Dell OpenManage Server Administrator

バージョン 7.0

コマンドライン インタフェースガイド

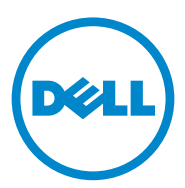

## メモおよび注意

■ メモ:コンピュータを使いやすくするための重要な情報を説明しています。

注意:手順に従わない場合は、ハードウェアの損傷やデータの損失の可能性がある ことを示しています。

#### 本書の内容は予告なく変更されることがあります。 **© 2012** すべての著作権は **Dell Inc.** にあります。

\_\_\_\_\_\_\_\_\_\_\_\_\_\_\_\_\_\_\_\_

Dell Inc. の書面による許可のない複製は、いかなる形態においても厳重に禁じられています。

本書に使用されている商標:Dell™、PowerEdge™ および OpenManage™ は Dell Inc. の商標です。 Microsoft<sup>®</sup>、Windows<sup>®</sup>、Active Directory<sup>®</sup>、MS-DOS<sup>®</sup>、および Windows Server<sup>®</sup> は米国およびその他 の国における Microsoft Corporation の商標または登録商標です。SUSE™ は米国およびその他の国におけ る Novell, Inc. の登録商標です。Red Hat® および Red Hat Enterprise Linux® は、米国およびその他の国 における Red Hat, Inc. の。Intel®、Pentium®、および Itanium® は、米国およびその他の国における Intel Corporation の登録商標で、Intel386™ は同社の商標です。AMD®、AMD Opteron™、AMD-V™、 および AMD PowerNow!™ は Advanced Micro Devices Inc. の商標です。VMware® は、米国および / ま たはその他の法域における VMware Inc の登録商標で、ESX Server™ は同社の商標です。Citrix®、 Xen®、XenServer®、および XenMotion® は米国およびその他の国における Citrix System, Inc. の登録商 標または商標です。

商標または製品の権利を主張する事業体を表すために、その他の商標および社名が使用されているこ とがあります。それらの商標や会社名は、一切 Dell Inc. に帰属するものではありません。

2012 年 3 月

# 目次

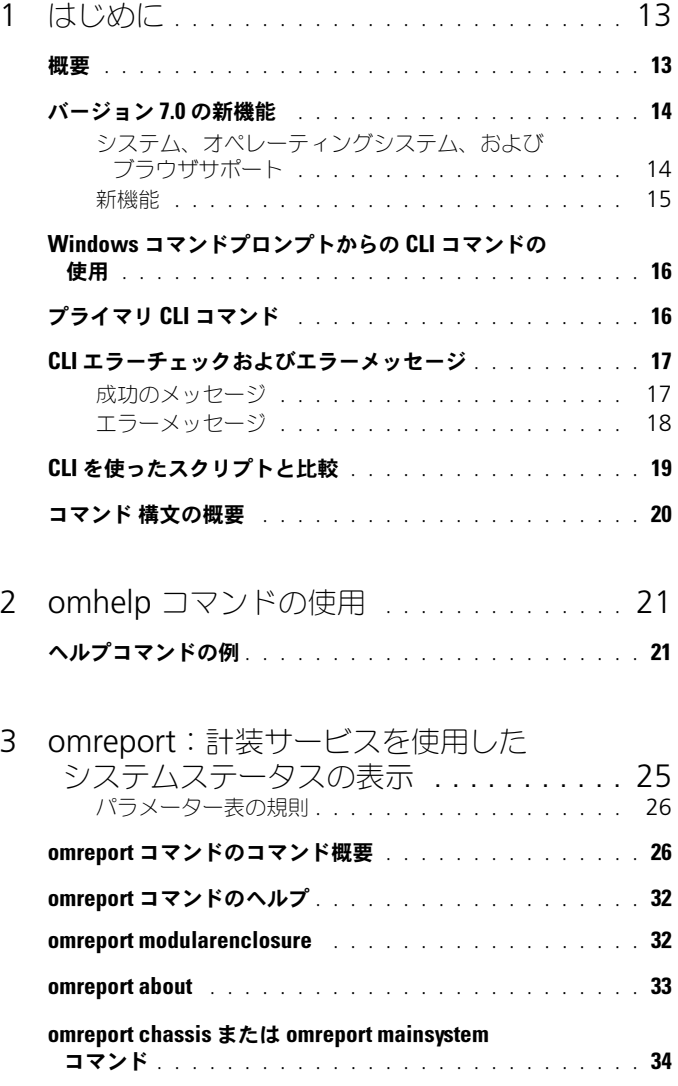

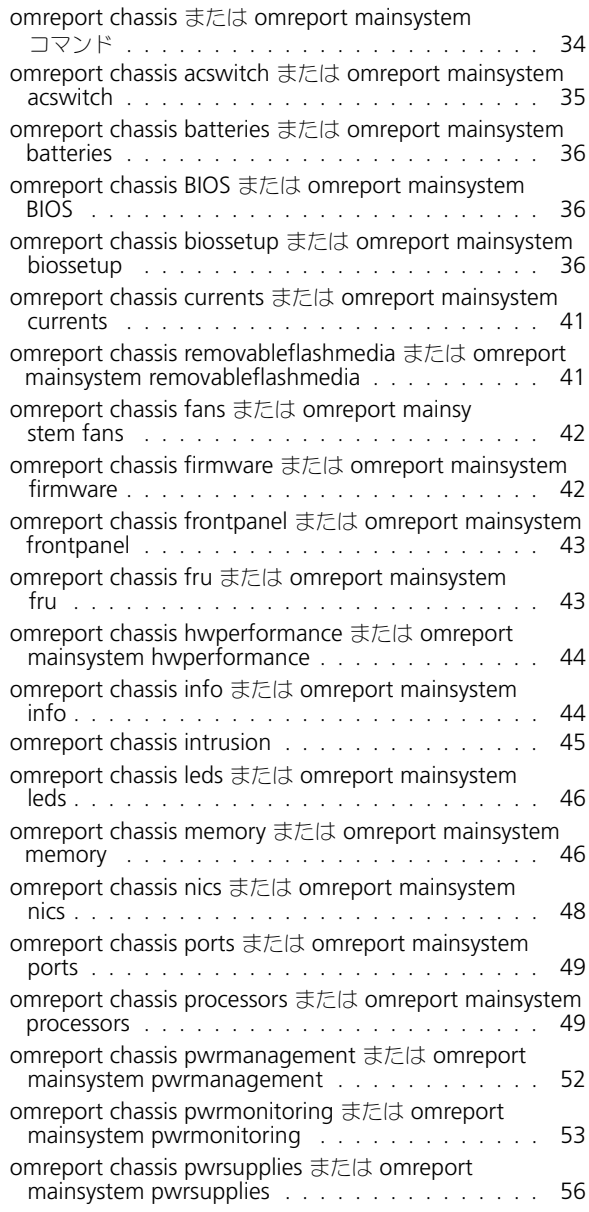

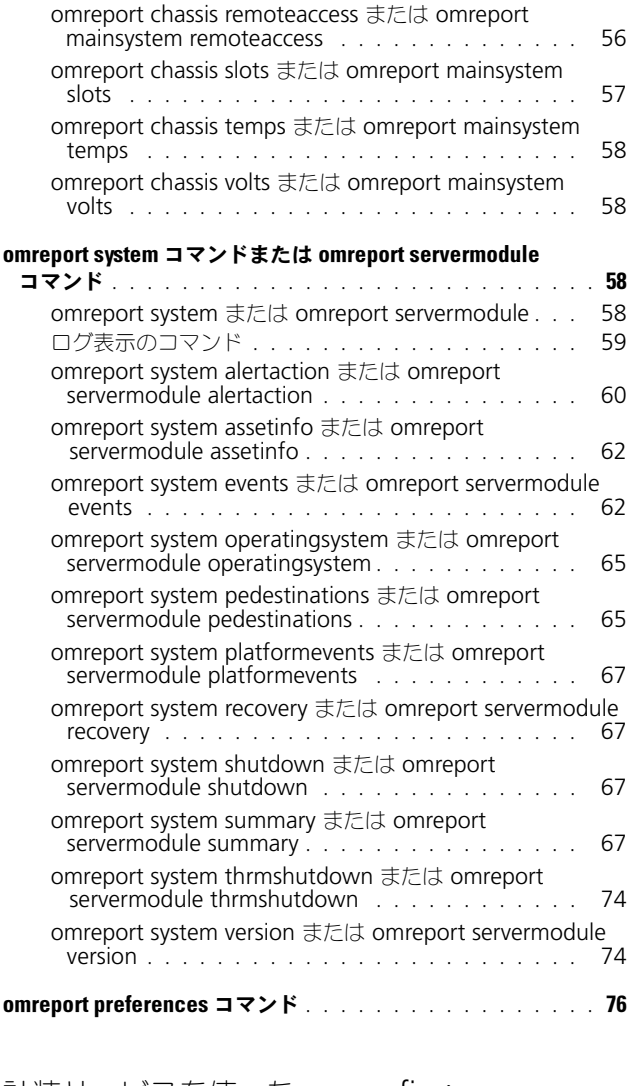

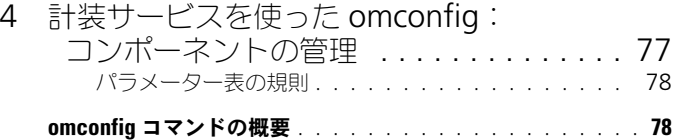

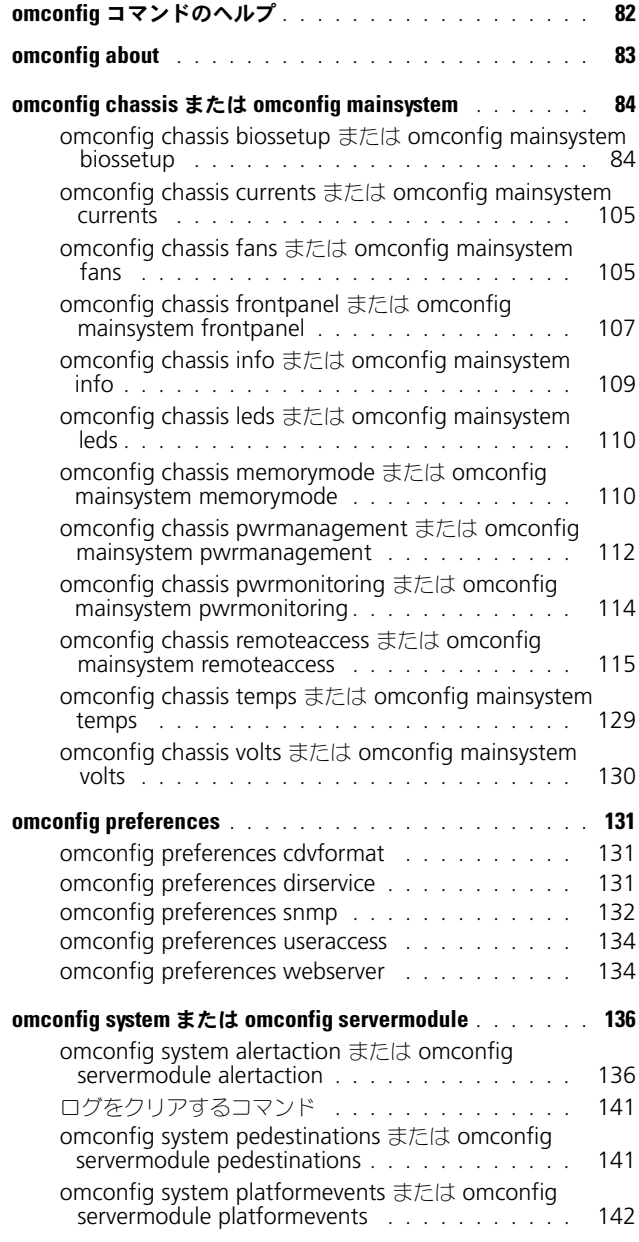

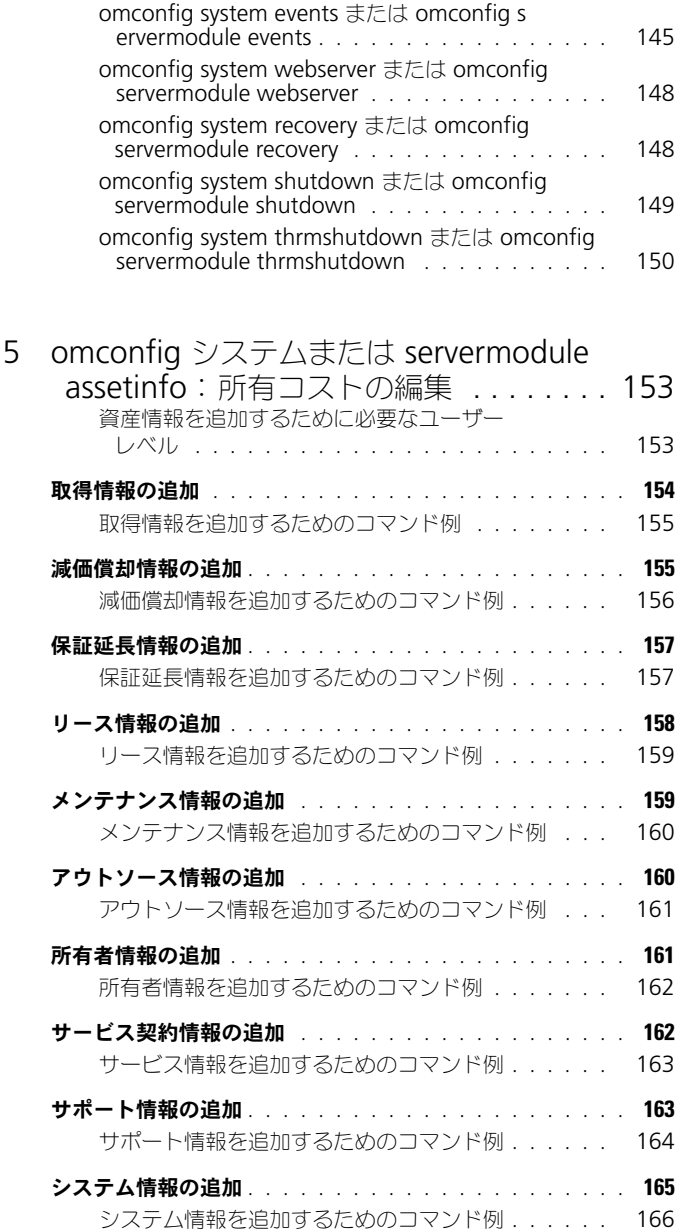

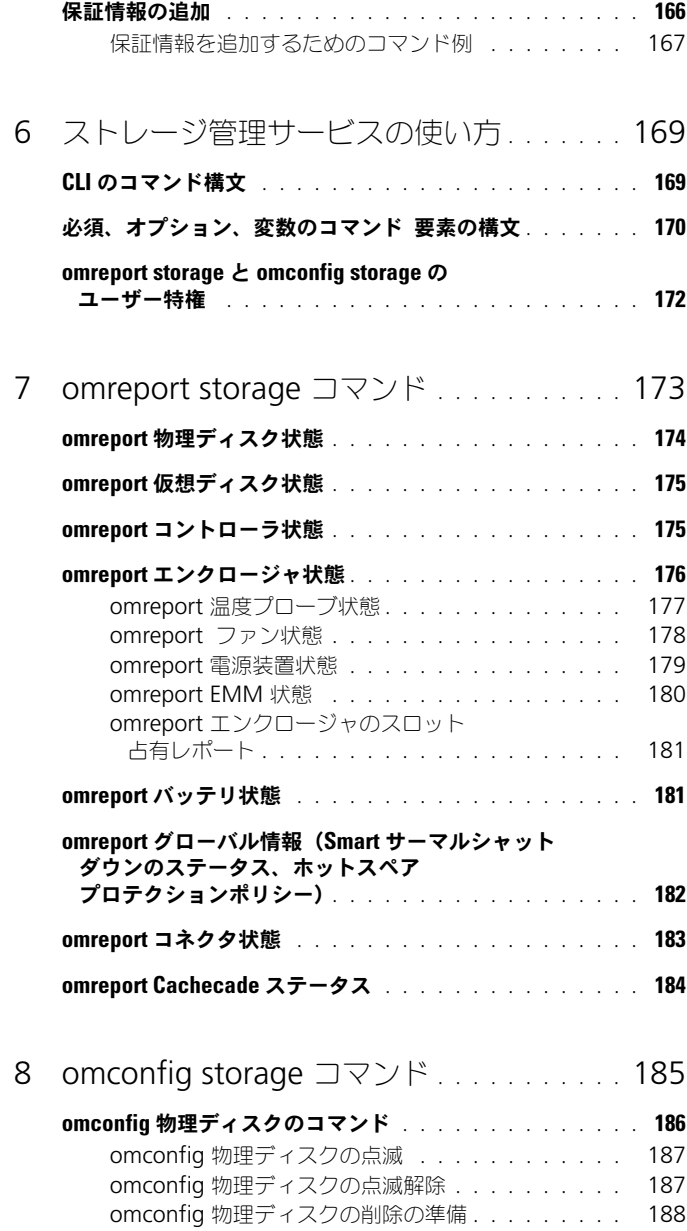

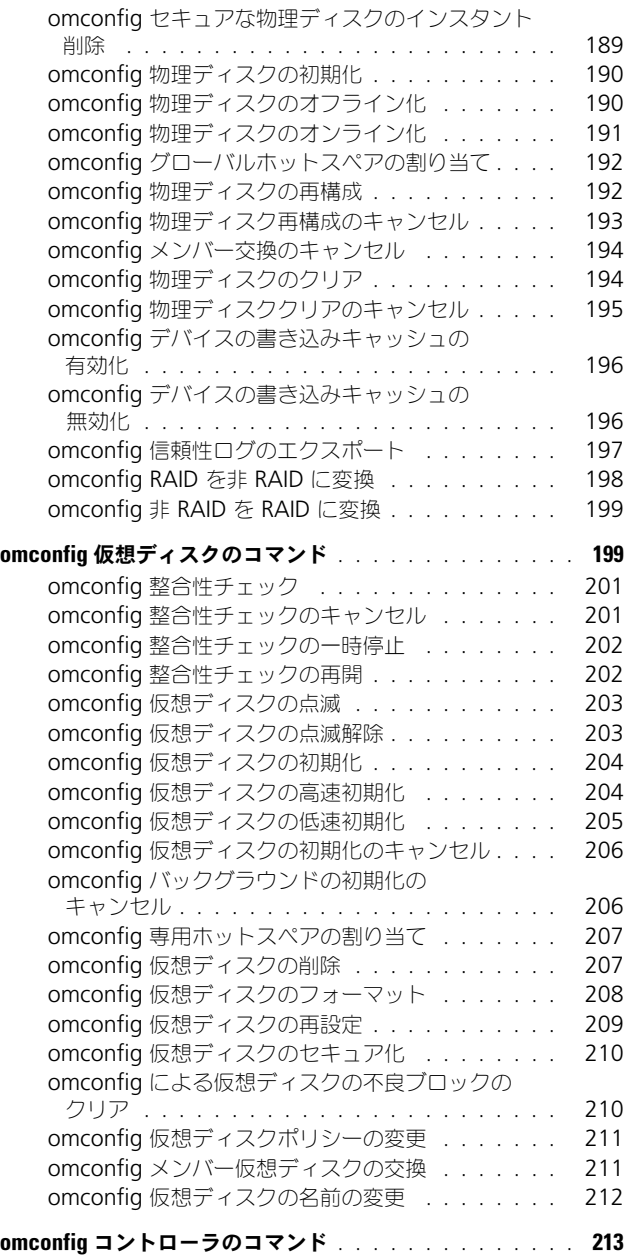

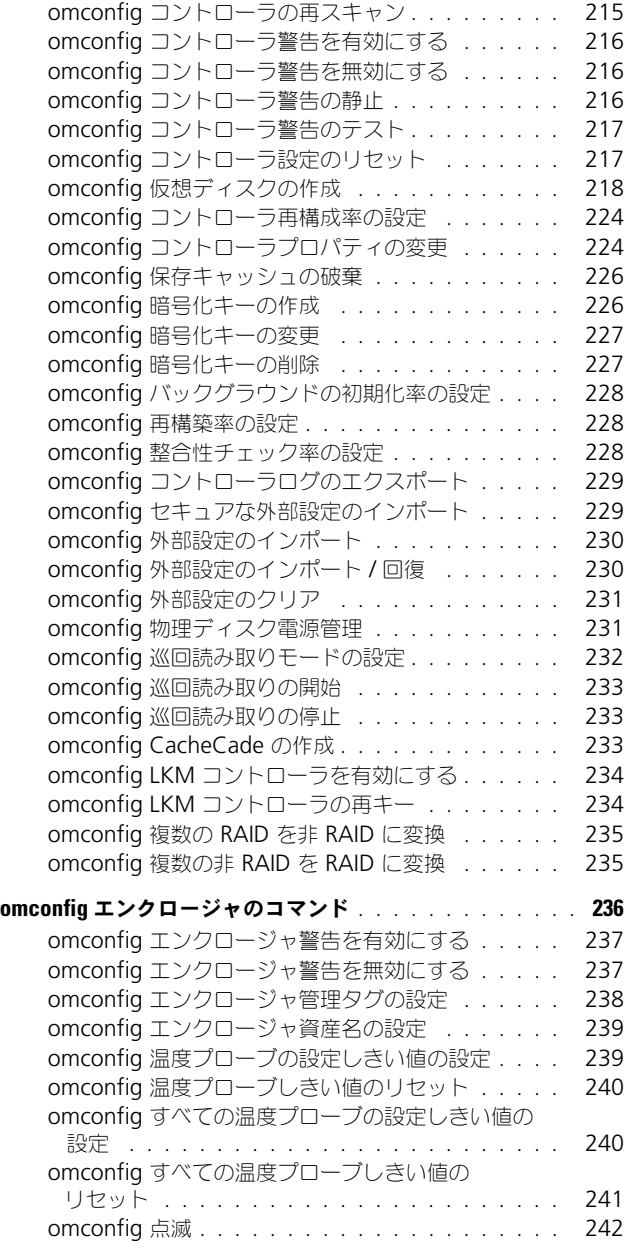

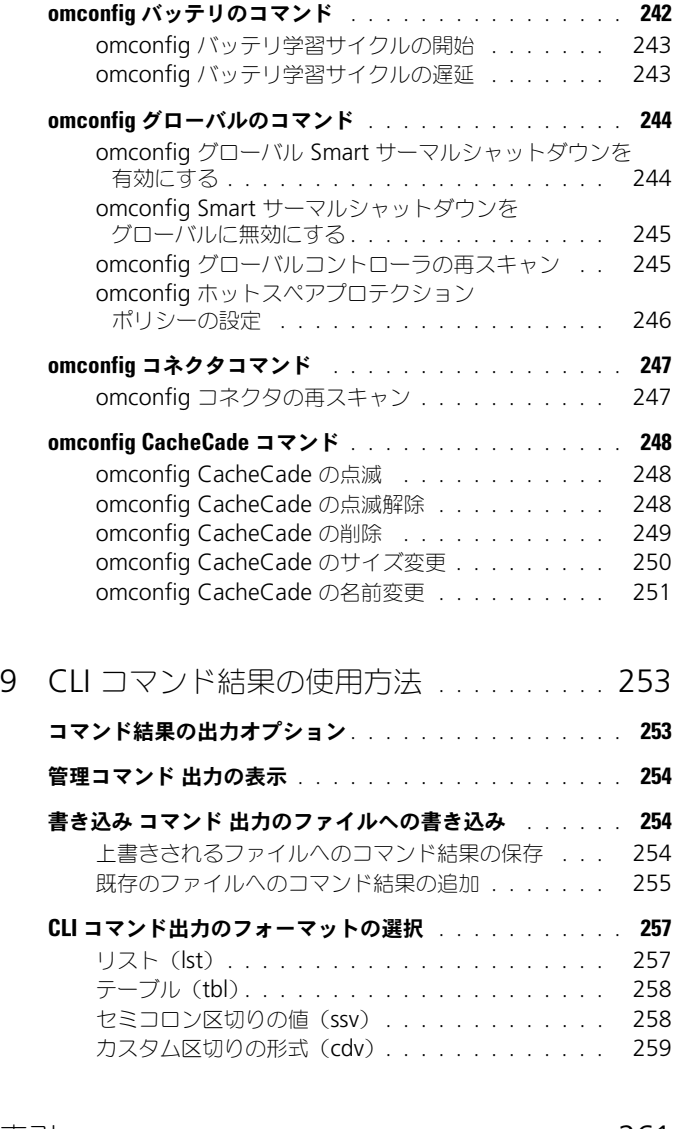

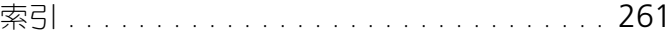

### 12 | 目次

# <span id="page-12-0"></span>はじめに

## <span id="page-12-1"></span>概要

Dell OpenManage Server Administrator では、統合されたウェブブラウザ ベースのグラフィカルユーザーインタフェース(GUI)、またはオペレーティン グシステムから使用するコマンドラインインタフェース (CLI)の2つの方法で、 包括的な 1 対 1 のシステム管理を行うことができます。Server Administrator は、システム管理者がネットワーク上のシステムをローカルおよびリモートで管 理できるように設計されています。Server Administrator は包括的な 1 対 1 の システム管理を提供することにより、システム管理者がネットワーク全体の管理 に集中できるようにします。

Server Administrator の文脈では、システムとはスタンドアロンシステム、 個別のシャーシ内に接続されたネットワークストレージユニットを持つシステ ム、またはモジューラーエンクロージャ内の 1 つまたは複数のサーバーモ ジュールで構成されるブレードシステムを指します。

Server Administrator は、包括的な統合管理サービスを利用した使いやすい ローカルおよびリモートシステムの管理制御を提供します。

Server Administrator は管理下システムにある唯一のインストールで、 Server Administrator ホームページからローカルおよびリモートにアクセス できます。ダイヤルイン、LAN またはワイヤレス接続によって、監視対象シス テムにリモートにアクセスします。

Server Administrator の設定機能を使うと、次の項で詳しく説明する主要タ スクを実行できます。この CLI ガイドは、Server Administrator および Storage Management に適用されるすべてのコマンドを掲載しています。

報告と表示の機能を使用すると、ネットワーク上のシステムの全般的な正常性 の状態を把握することができます。コンポーネントレベルでは、電圧、温度、 ファンの 1 分あたりの回転数(RPM)、メモリ機能、その他多くの重要コン ポーネントの詳細を表示します。サマリビューでは、お使いのシステムに関連 する所有コスト(COO)の詳細を表示できます。BIOS、ファームウェア、 オペレーティングシステム、およびすべてのインストール済みソフトウェアの バージョン情報を取得します。

■ メモ:暗号化に関する懸念がある場合は、Server Administrator のホームページの代 わりに CLI を使用して、Server Administrator Web サーバーをオフにします。 CLI は Web サーバーを使用しません。**omconfig system webserver action=stop** コマンドは、Web サーバーを終了する場合に使用します。再起動後、自動的に Web サーバーが起動するので、このコマンドはシステムが起動するたびに実行してくださ い。詳細については、148 ページの「[omconfig system webserver](#page-147-2) または omconfig [servermodule webserver](#page-147-2)」を参照してください。

**タメモ: Dell OpenManage Server Administrator のインストール後、** Dell OpenManage CLI ユーティリティにアクセスするには、ログアウトし、 再ログインしてパスをリセットしてください。

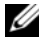

メモ : 本書で使用される用語に関する情報は、**support.dell.com** で『用語集』を 参照してください。

## <span id="page-13-0"></span>バージョン 7.0 の新機能

OpenManage Server Administrator 7.0 の新リリースに新しく追加された主 な機能は次のとおりです。

### <span id="page-13-1"></span>システム、オペレーティングシステム、およびブラウザサポート

次のサポートが追加されました。

- システム Dell PowerEdge *yx2x* システム メモ : ここで、*y* <sup>は</sup> M、R、T などのアルファベットを指し、*x* は数字を示し ます。
- オペレーティングシステム:
	- SUSE Enterprise Linux 11 SP2 (64 ビット )
	- VMware ESXi 5.0
- ブラウザ:
	- Internet Explorer 9.0、
	- Mozilla Firefox 7.0 および 6.0

非推奨のシステムサポートは次のとおりです。

- システム Dell PowerEdge *xx8x* システム
- オペレーティングシステム Microsoft Windows Server 2003
- ブラウザ Mozilla Firefox 3.6

### <span id="page-14-0"></span>新機能

新規に追加された機能は次のとおりです。

- PowerEdge *yx2x* システム上のシステム BIOS 毎に設定および報告を行う ためのグループ化された BIOS 属性。
- OMSA を介して設定するシステムパスワードおよびセットアップパスワー ド。設定した後は、BIOS 属性設定ごとにパスワードを入力してください。
- インストールされた適切なライセンスがある場合にのみ使用可能なライセ ンス BIOS 属性(IPv6、電力バジェット、ダイナミック DNS、および専 用 NIC)。

メモ:電源プロファイル、bootorder、および memorymode コマンドは *yx2x* システムでは非対応です。

- 自動システムリカバリ(ASR)ウォッチドッグタイマーの上限が 480 秒か ら 720 秒へ増加。
- 内蔵 SD モジュール向け 4 つの追加プラットフォームイベント。
- リモートアクセス (iDRAC7) NIC に利用できるプライマリおよびフェイル オーバーネットワークの選択肢。
- 電源装置ユニット(PSU)ファームウェアのバージョンに関するレポート。
- CLI 構文解析を容易にするための短縮名。
- アップグレードされた JRE バージョン(バージョン 1.6 アップデート 30)。
- 物理ディスク電源管理 のコントローラタスクにおける追加省電力モードで の省電力設定。
- PoweEdge *yx2x* システムでの複数のバックプレーンおよび複数の内蔵コン トローラ。

■ メモ : 異なるコントローラで構成された複数のバックプレーンにわたる仮想 ディスクの作成はサポートされていません。特定の Dell PowerEdge *yx2x* シ ステムでは、複数内蔵コントローラ構成でのセカンダリコントローラとして PERC H710 ミニおよび H710P アダプタを使用してください。

- Dell PERC H310 カードにおける、新規コントローラタスクのサポート、 非 RAID ディスクおよび RAID 対応ディスクへの変換機能、未設定の準 備済み RAID 対応ディスクから非 RAID ディスクへ、およびその反対に 対する変換機能。
- LSI PCI-e U320 SCSI 非 RAID コントローラ用内蔵テープアダプタ(ITA)。
- PCIe SSD(PCI Express ソリッドステートドライブ)用デバイス管理。
- PERC H710、PERC H710P、および PERC H810 コントローラにおける設 定済みドライブ用物理ディスク電源管理機能。

• Citrix からの推奨事項として、Citrix XenServer 6.0 管理対象サーバーにお ける、資源制約操作でのドメイン 0 (dom0) のロードに対するウェブサー バーのサポートは非推奨となっています。

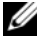

**■ メモ:**対応オペレーティングシステムのリストについては、『Dell システムソフト ウェアサポートマトリックス』を参照してください。この文書にアクセスするに は、**support.dell.com/manuals** にアクセスし、ソフトウェア をクリックして、 製品を選択します。

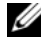

■ メモ : VMware ESXi オペレーティングシステム上のシステムでは、CLI コマンドは サポートされていません。

## <span id="page-15-0"></span>Windows コマンドプロンプトからの CLI コマン ドの使用

Microsoft Windows オペレーティングシステムが稼動している場合、 32 ビットのコマンドプロンプトを使用して Server Administrator CLI コマン ドを発行します。32 ビットのコマンドプロンプトへは、次のいずれかの方法で アクセスします。

- スタート → プログラム → アクセサリ → コマンドプロンプト をクリック
- スタート → ファイル名を指定して実行 とクリックし、cmd.exe と入力

■ メモ:コマンドラインウィンドウを起動するために ファイルを指定して実行 ダイ アログボックスに「command」と入力しないでください。この操作は、CLI に多 少の問題を起こす原因となり得る環境変数制限を持つ MS-DOS のエミュレータ **command.com** をアクティブ化します。

## <span id="page-15-1"></span>プライマリ CLI コマンド

Server Administrator の機能を実行するコマンドを次に表示します。

- **omconfig**
- **omhelp**
- **omreport**

**omconfig** コマンドはオブジェクトのプロパティに割り当てる値を書き込み ます。コンポーネントの警告しきい値のための値を指定、または特定の警告 / エラーイベントが発生したときにシステムが行う必要のある処置を規定します。 また、**omconfig** コマンドを使って、システムの資産情報パラメータに、シス テムの購入価格、asset tag、または設置場所などの特定の値を割り当てます。 **omhelp** コマンドは CLI コマンドの簡潔なテキストヘルプを表示します。 **omhelp** は、ヘルプを必要とするコマンドの後に **-?** を入力する場合と同じです。

たとえば、**omreport** コマンドのヘルプを表示する場合、次のどちらかのコマン ドを入力します。

```
omhelp omreport
```
omreport -?

**omreport** コマンドは、システムの管理情報のレポートを表示します。

**グメモ: CLI** コマンドの概要を見るには、omhelp と入力します。

表 [1-1](#page-16-2) は、Server Administrator が使用するプライマリ CLI コマンドを一覧表 示します。このマニュアルでは、主要なコマンドについて各項で説明します。

#### <span id="page-16-2"></span>表 1-1. CLI コマンドとこのマニュアルの項

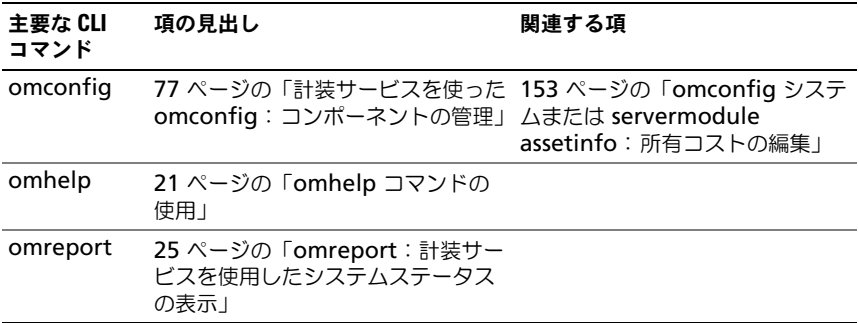

**ノモ: omupdate** コマンドは Server Administrator ではサポートされなくなり、 Dell Update Package または Server Update Utility のコマンドに置き換えられまし た。各種コンポーネントをアップデートするには、Dell Update Package をダウン ロードして、*<* パッケージ名 *>* **/s [/f]** を実行してください。対応する CLI 構文の詳 細については、**support.dell.com/manuals** で『Dell Update Packages for Operating Systems ユーザーズガイド』または『Dell OpenManage Server Update Utility ユーザーズガイド』を参照してください。

さらに、CLI に関する役立つトピックは次でも参照できます。

• 253 ページの「CLI [コマンド結果の使用方法」](#page-252-2)

## <span id="page-16-0"></span>CLI エラーチェックおよびエラーメッセージ

CLI コマンドを入力すると、CLI によってコマンドの構文が確認されます。コマン ドを入力してそのコマンドが正常に実行されると、コマンドが成功したことを示 すメッセージが表示されます。

### <span id="page-16-1"></span>成功のメッセージ

**omconfig** コマンドを正しく入力すると、そのコンポーネントのデータが表示 されます。

次の **omconfig** コマンド例は、有効な CLI コマンドと、コマンドに成功した場 合のメッセージを示します。

コマンド:

omconfig chassis temps index=0 warnthresh=default メッセージ:

温度プローブの警告しきい値が正常に設定されました。

コマンド:

omconfig chassis biossetup attribute=numlock setting=on メッセージ:

BIOS が正常に設定されました。変更は、次の再起動時に反映されます。 コマンド:

omconfig system assetinfo info=depreciation duration=6 メッセージ:

資産情報は正常に設定されました。

■ メモ:制約により、一部のコマンドはコマンドが正常に実行されてもシステム設定 を変更しません。これは予期される動作です。

#### <span id="page-17-0"></span>エラーメッセージ

CLI エラーメッセージは、コマンドに成功しなかった理由を提示します。コマン ドに失敗する一般的な理由として、構文エラーや、コンポーネントが存在しない ことが挙げられます。多くのエラーメッセージには、コマンドを正常に実行する ための構文情報が表示されます。

システム構成に存在しないコンポーネントや機能に対するコマンドを実行すると、 コンポーネントが存在しないというエラーメッセージが表示されます。

コマンド:

omconfig chassis volts index=3 minwarnthresh=3.3000

メッセージ例:

エラー ! 数字の期待値は小数点以下 3 桁までです。読み取り値: 3.3000

コマンドで指定された値は、小数点以下 3 桁を超えています。電圧の有 効な最小警告しきい値は、小数点以下 3 桁までです。

次のように入力します。

omconfig chassis volts index=3 minwarnthresh=3.300

小数点以下 3 桁を使ってもう一度入力すると、別のエラーメッセージが表示さ れます。

エラー ! 電圧プローブの最小警告しきい値は 11.400 ~ 12.480 である 必要があります。

変更後のコマンド:

omconfig chassis volts index=3 minwarnthresh=11.500 メッセージ:

電圧プローブの警告しきい値は正常に設定されました。

## <span id="page-18-0"></span>CLI を使ったスクリプトと比較

Server Administrator CLI によって、システム管理者はオペレーティングシ ステムに対してバッチプログラムを書き込めるようになります。多くのシステ ムを有する企業では、システム管理者が設定スクリプトを使用して、システム の主要コンポーネントの警告しきい値を指定したり、警告やエラーイベントが 発生した場合にシステムに実行させる一連の操作を指定します。最悪の場合は、 システム管理者がスクリプトを作成してシステムをシャットダウンすると、被 害を防ぐことができます。その後で、スクリプトを多数の管理システムに同時 に配信して実行することができます。このシナリオでは、会社が大量のシステ ムを購入した場合でも円滑に設定でき、再設定が必要な既存のシステムに新し いシステム管理ポリシーを実装する場合も容易にできます。

新しく購入した多数のシステムに詳細なアセット情報を自動入力するためにも、 同様のシナリオが使用されます。システムの製造元やリース会社、サポートの 外部委託の有無、システムの保険会社名、減価償却方法などの情報の大半は同 じです。すべてのシステムに共通する変数はスクリプト化されて、管理対象シ ステムのすべてに送信され、実行されます。システム固有の資産情報はグルー プとしてスクリプト化され、実行するためにその管理対象ノードに送信されま す。たとえば、スクリプトを使うと、所有者、主要ユーザーの電話番号、管理 タグなどの固有の変数をすべて指定できます。固有の値を自動入力するための スクリプトは、システムのコマンドラインから 1 つずつ設定するのでなく、す べての固有変数を一度に設定します。

多くの場合、CLI は、特定のタスクを念頭に置いたユーザーがシステム情報を 迅速に取得するのに役立ちます。CLI は、システムコンポーネントすべての包 括的な概要を確認したい場合や、その情報を今後のシステム状態と比較する目 的でファイルに保存する場合に理想的です。

CLI コマンドを使うと、システム管理者はバッチ プログラムやスクリプトを作成 して、特定の時間に実行することができます。このようなプログラムが実行され ると、システム高使用時とシステム最低使用時のファン RPM の比較など、特定 コンポーネントに関するレポートをキャプチャできます。コマンド結果は、後ほ ど分析するため、ファイルに転送されます。システム管理者は、レポートを利用 して、使用パターンを調整したり、新規システムリソースの購入を正当化したり、 問題のあるコンポーネントの状態を監視するための情報を入手できます。

## <span id="page-19-0"></span>コマンド 構文の概要

コマンドの複雑性はさまざまです。最も単純なコマンドは、コマンドレベルが 1 だけです。たとえば、**omhelp** コマンドは単純なコマンドです。omhelp と入力 すると、主要 CLI コマンドのリストが表示されます。

次に複雑なコマンドレベルには、コマンドレベルの 1 と 2 があります。**about** コマンドはすべてコマンドレベル 2 の複雑性を表します。**omconfig about** お よび **omreport about** のコマンドは概要を表示します。概要には、システムに インストールされているシステム管理ソフトウェアのバージョン情報(例えば Server Administrator 1.x)が表示されます。

一部のコマンドには、コマンドレベル 1 とコマンドレベル 2 があり、「名前 = 値」 のペアがあります。次のコマンドは、Server Administrator の環境詳細に関し て Server Administrator を指令している例です。

omreport about details=true

コマンドレベル 1 が **omreport**、コマンドレベル 2 は **about** で、「名前 = 値」 のペアは **details=true** です。

多くのコマンドはコマンドレベル 1、コマンドレベル 2、およびコマンドレベル 3 を使用しますが、パラメータ(name=value pairs)を必要としません。ほとん どの **omreport** コマンドはこのタイプのコマンドです。例:

omreport system alertaction

上記のコマンドは、システムのコンポーネント向けに設定された警告処置の一覧 を表示します。

最も複雑なコマンドには 3 つのコマンドレベルがあり、複数の「名前 = 値」の ペアを持つことができます。2 つの「名前 = 値」ペアの例を次に示します。

omconfig system assetinfo info=depreciation duration=3

9つの「名前 = 値」ペアの例を次に示します。

omconfig system assetinfo info=acquisition purchasecost=<n> waybill=<n> installdate=<*mmddyy*> purchasedate=<*mmddyy*> ponum=<n> signauth=< テキスト > expensed=<*yes | no*> costcenter=< テキスト >

各セクションでは、コマンド構文とコマンドに関する他の情報は、次の該当 フィールドを使用してフォーマットされます。

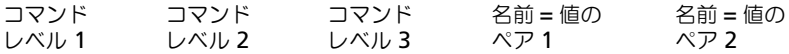

# <span id="page-20-2"></span><span id="page-20-0"></span>omhelp コマンドの使用

**omhelp** コマンドとこれに相当する *<command>* **-?** は、コマンドラインイン タフェース(CLI)の詳細なヘルプテキストインタフェースにアクセスします。 数段階の詳細レベルからのヘルプを取得できます。

各完全修飾 CLI コマンドは、コマンド(コマンドレベル 1)、1 つまたは複数の サブコマンド(コマンドレベル 2、存在する 場合はコマンドレベル 3) および 1 つまたは複数の「名前 = 値」のペアといった、独立した部分の可変数を持つ 場合があります。

**-?**(スペース - ダッシュ - 疑問符)をコマンドの後に入力すると、そのコマン ド に関するヘルプを表示できます。

## <span id="page-20-1"></span>ヘルプコマンドの例

omconfig -? と入力すると、**omconfig** コマンドについてのヘルプが表示さ れます。このレベルでのヘルプは **omconfig** で使用できるサブコマンドを一 覧表示します。

- about
- preferences
- chasis
- system

omconfig system -? と入力すると、CLI ヘルプに **omconfig system** で使用できるすべてのサブコマンドが一覧表示されます。

- alertaction
- alertlog
- assetinfo
- cmdlog
- esmlog
- events
- platformevents
- pedestinations
- recovery
- shutdown
- thrmshutdown
- webserver

図 [2-1](#page-21-0) は、コマンドのヘルプのレベルを示します。

### <span id="page-21-0"></span>図 2-1. コマンドの各レベルのヘルプ

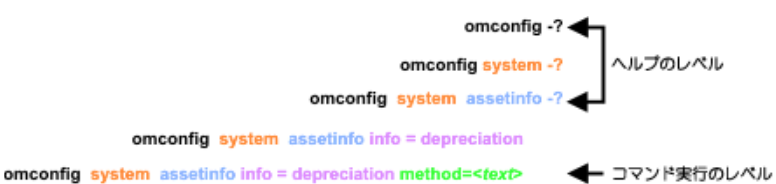

次のように **omconfig system assetinfo** コマンド を解析することもでき ます。

*<* コマンドレベル *1* コマンドレベル *2* コマンドレベル *3> <* 名前 *=* 値ペア *1> [* 名前 *=* 値ペア *2]*

コマンドレベル 1、2 および 3 は **omconfig system assetinfo** で、 「名前 = 値」のペア 1 は **info=depreciation** で、および「名前 = 値」 のペア 2 は **method=straightline** で表します。

減価償却方法を直線法に設定するには、次のように入力します。

omconfig system assetinfo info=depreciation method= straightline

CLI から次のメッセージが返されます。

資産情報は正常に設定されました。

omconfig system assetinfo -? と入力すると§名前フィールドとオプション フィールドの値の割り当てに関する情報がヘルプに表示されます。**omconfig system assetinfo -?** 要求の部分的な結果は、次のようになります。

assetinfo 資産情報を設定します。

1 つの情報値に対して、1 つまたは複数のオプションパラメーターを指定します。 表 [2-1](#page-22-0) は **info=acquisition** のオプションパラメーターを示しています。 表 2-1. オプションパラメーター

<span id="page-22-0"></span>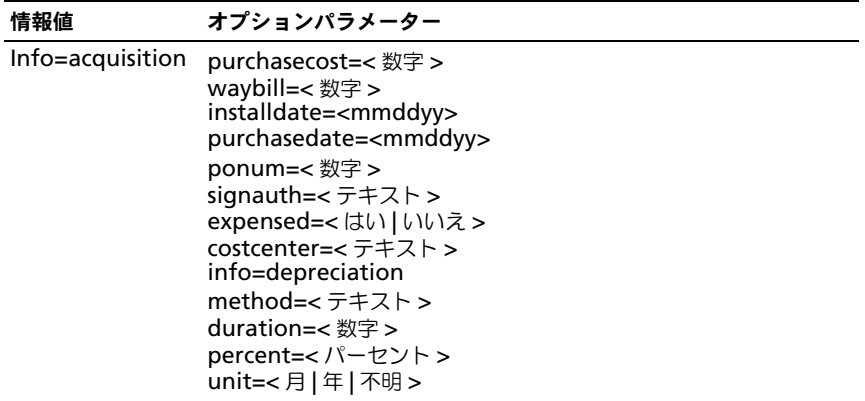

# <span id="page-24-1"></span><span id="page-24-0"></span>omreport:計装サービスを使用し たシステムステータスの表示

**omreport** コマンドを使用すると、システムコンポーネントの詳細を表示す ることができます。一度に多数のシステムコンポーネントの概要を取得したり、 特定のコンポーネントの詳細を取得することができます。この章では必要な詳 細レベルを備えたレポートの取得方法について説明します。

この章に記述したコマンドは、特定 **omreport** コマンドの結果に表示される フィールドを定義するかどうかで異なります。フィールドは特別な用法や、 あまり知られていない用法がある場合にのみ定義されています。

他のすべてのコンポーネントについては、**omreport** を使ってコンポーネントの ステータスを表示し、**omconfig** を使用してコンポーネントを管理できます。 管理するコンポーネントの設定方法については、77 ページの「計[装サービスを](#page-76-1) 使った omconfig[:コンポーネントの管理」](#page-76-1)を参照してください。

**omconfig** コマンドの実行に必要な情報を取得するには、**omreport** コマン ドを使用します。例えば、温度プローブの警告イベントの最低温度を編集する場 合は、設定するプローブのインデックスを知っておく必要があります。プローブ の一覧とそのインデックスを表示するには、**omreport chassis temps** を使 用します。

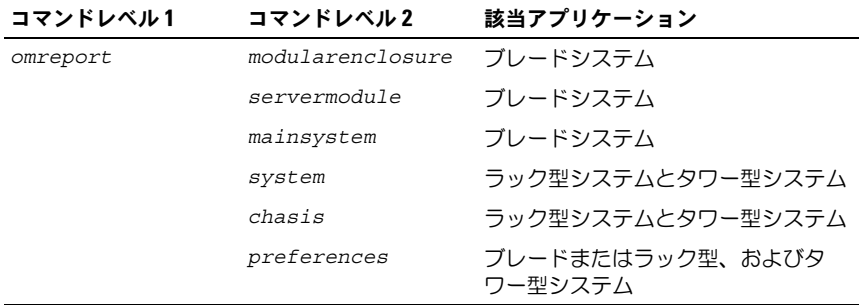

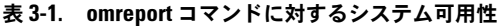

### <span id="page-25-0"></span>パラメーター表の規則

コマンドに使えるパラメータをリストにする場合、パラメータはコマンドライン インタフェースに表示される順ではなくアルファベット順に並んでいます。

記号「 *|* 」はパイプと呼ばれることがあり、排他的論理和または演算子を表し ます。例えば、有効 | 無効 はコンポーネントまたは機能の有効化または無効化 を意味します。

### <span id="page-25-1"></span>omreport コマンドのコマンド概要

本章では、可能なすべての **omreport** コマンドを一覧にしますが、お使いのシ ステムで使用できるコマンドはシステム構成によって異なります。**omreport** コ マンドの結果は、システムによって異なります。インストールされているコン ポーネントのみのデータが表示されます。

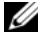

■ メモ:システムに外部シャーシがある場合、表示される結果はオペレーティングシ ステムによって異なります。SUSE LINUX Enterprise Server および Red Hat Enterprise Linux のシステムでは、**omreport** コマンドは、メインシャーシ情報の 後の別の項に外部シャーシ情報を表示します。Microsoft Windows システムでは、 外部シャーシのデータは **omreport** 出力には表示されません。

表 [3-2](#page-26-0) は **omreport** コマンドの高レベルの概要です。コマンドレベル **1** の列 には、一般的な **omreport** コマンドを示します。コマンドレベル **2** は、

**omreport** (about、chassis、storage、および system) を使用して確認す ることができる主要オブジェクトまたはコンポーネントを示します。コマンド レベル **3** は、レポートを表示する特定のオブジェクトおよび コンポーネントを リストします。必要なユーザー特権 とは、コマンドを実行するのに必要な特権 の種類を表し、U= ユーザー、P= パワーユーザー、A= アドミニストレータを 表します。用途 は **omreport** を使って実行する操作に関する一般的な説明で す。コマンドの構文と使い方の詳細については、この項で後述します。

表 [3-2](#page-26-0) では、バージョン情報、システム、およびメインシステムシャーシに使 用可能な **omreport** コマンドを示します。ストレージコンポーネントの表示 については、25 ページの「omreport:計[装サービスを使用したシステムス](#page-24-0) [テータスの表示](#page-24-0)」を参照してください。

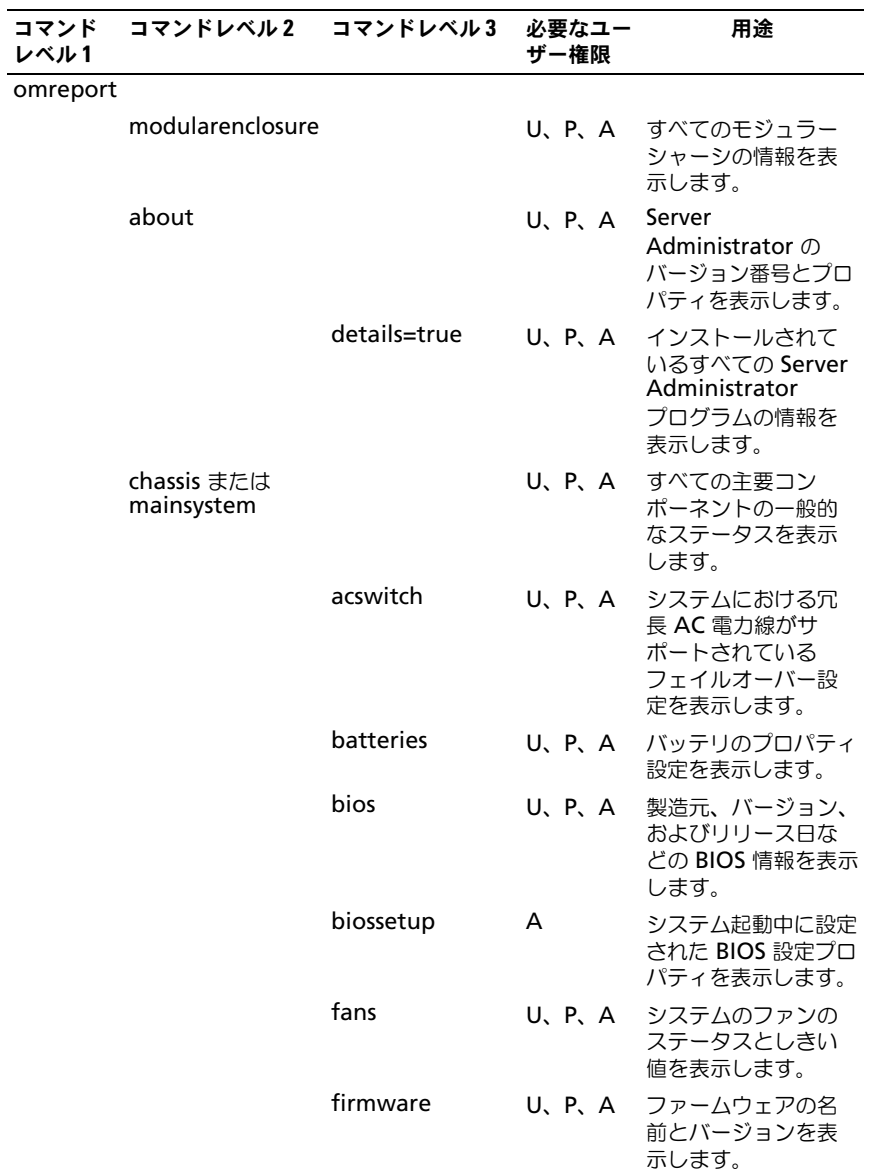

### <span id="page-26-0"></span>表 3-2. omreport コマンドレベル 1、2、3

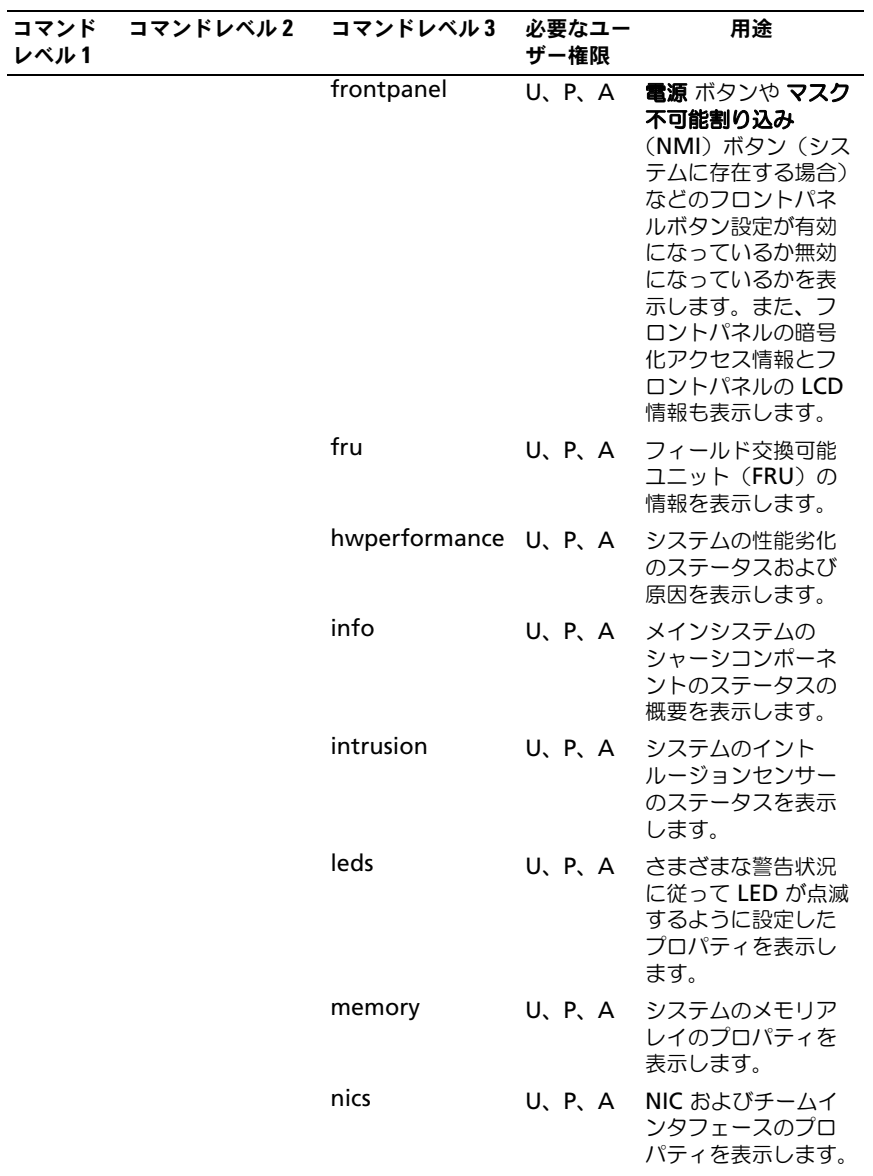

### 表 3-2. omreport コマンドレベル 1、2 、3 (続き)

| コマンド<br>レベル1 | コマンドレベル2 | コマンドレベル3              | 必要なユー<br>ザー権限 | 用途                                                                                        |
|--------------|----------|-----------------------|---------------|-------------------------------------------------------------------------------------------|
|              |          | ports                 | U, P, A       | I/O アドレス、IRQ レ<br>ベル、コネクタの種<br>類、最大速度など、<br>システムのパラレル<br>ポートとシリアル<br>ポートのプロパティ<br>を表示します。 |
|              |          | processors            | U, P, A       | 速度、製造元、プロ<br>セッサシリーズなど、<br>システムのプロセッ<br>サのプロパティを表<br>示します。                                |
|              |          | pwrmanagement U, P, A |               | システムアイドル電<br>力、システム最大潜<br>在電力、および電力<br>バジェット情報など<br>の電源インベントリ<br>の詳細を表示します。               |
|              |          | pwrmonitoring         | U、P、A         | 電力消費のプロパ<br>ティを表示します。                                                                     |
|              |          | pwrsupplies           | U、P、A         | 電力供給のプロパ<br>ティを表示します。                                                                     |
|              |          | remoteaccess          | U, P, A       | リモートアクセスのー<br>般情報を表示します。                                                                  |
|              |          | slots                 | U, P, A       | システムの拡張ス<br>ロットやその他のス<br>ロットタイプのプロ<br>パティを表示します。                                          |
|              |          | temps                 | U, P, A       | システムの温度セン<br>サーのステータスとし<br>きい値を表示します。                                                     |
|              |          | volts                 | U, P, A       | システムの電圧セン<br>サーのステータスとし<br>きい値を表示します。                                                     |

表 3-2. omreport コマンドレベル 1、2 、3 (続き)

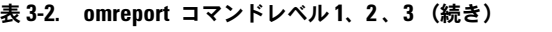

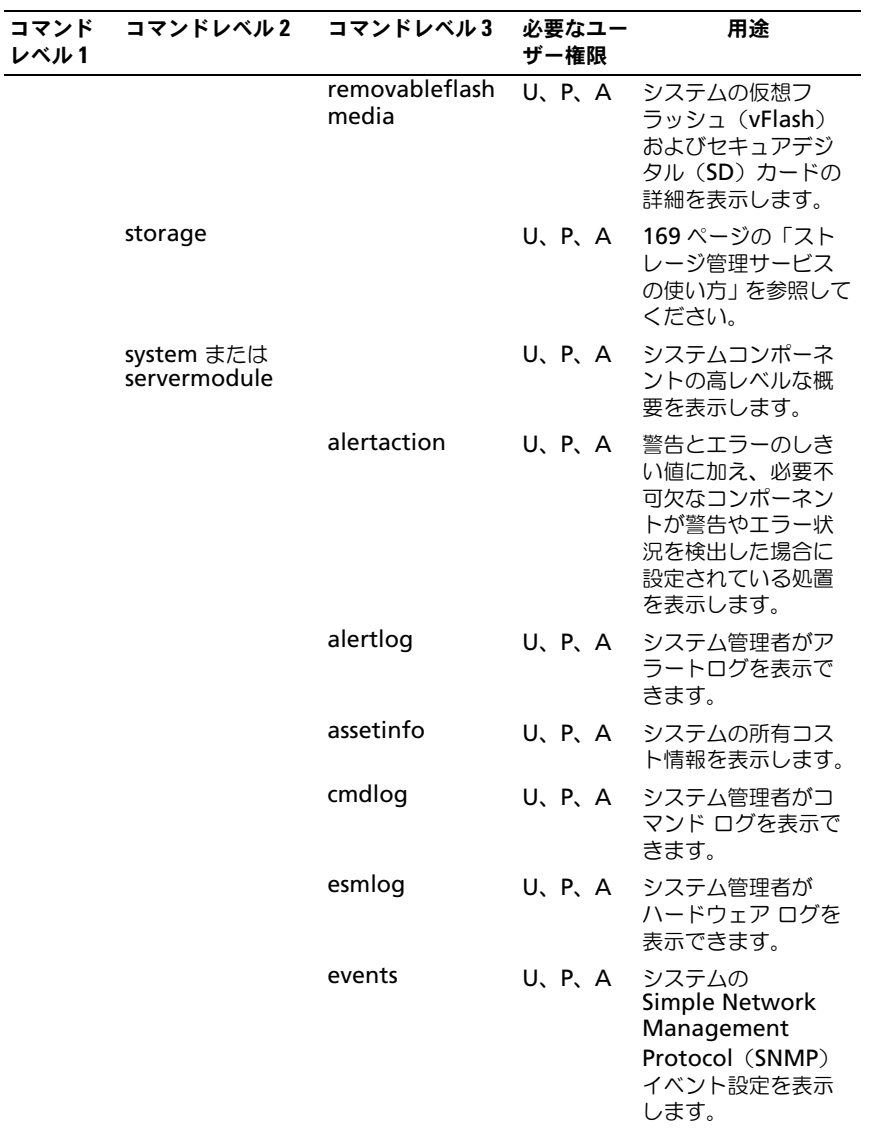

| コマンド<br>レベル1 | コマンドレベル2    | コマンドレベル3        | 必要なユー<br>ザー権限 | 用途                                                                           |
|--------------|-------------|-----------------|---------------|------------------------------------------------------------------------------|
|              |             | operatingsystem | U、P、A         | オペレーティングシ<br>ステムの名前とバー<br>ジョンを表示します。                                         |
|              |             | pedestinations  | U, P, A       | プラットフォームイ<br>ベントの設定済みア<br>ラートの送信先を表<br>示します。                                 |
|              |             | platformevents  | U、P、A         | リストされた各プラッ<br>トフォームイベントに<br>対するシステムの応答<br>を表示します。                            |
|              |             | recovery        | P. A          | ハング状態にあるオ<br>ペレーティングシス<br>テムにシステムが応<br>答する方法の設定を<br>表示します。                   |
|              |             | shutdown        | P. A          | シャットダウンを実<br>行する方法を表示し<br>ます。                                                |
|              |             | summary         | U, P, A       | メインシステムシャー<br>シ、ソフトウェア、お<br>よびストレージを含む<br>すべてのシステムコン<br>ポーネントの主要点を<br>表示します。 |
|              |             | thrmshutdown    | P. A          | 温度の警告またはエ<br>ラー状態が検知され<br>た場合に、シャット<br>ダウン処置(ある場<br>合)を実行するため<br>の方法を表示します。  |
|              |             | version         | U、P、A         | システム上のアップ<br>デート可能なコン<br>ポーネントすべての<br>概要を表示します。                              |
|              | preferences | webserver       | U, P, A       | Server<br>Administrator ウェ<br>ブサーバーの URL 情<br>報を表示します。                       |

表 3-2. omreport コマンドレベル 1、2 、3 (続き)

## <span id="page-31-0"></span>omreport コマンドのヘルプ

**omreport -?** コマンドを使用すると、**omreport** に使用可能なコマンドの一 覧が表示されます。

**omreport** < コマンドレベル 2> -? を使って レベル 2 のコマンドのバージョン 情報、シャーシ、およびシステムのコマンドを表示します。**omreport system -?** に関する次の情報は、**omreport chassis** コマンドのヘルプの表示 にも利用できます。

**omreport system** の有効なコマンドを一覧にするには、次のように入力し ます。

omreport system -? | more

## <span id="page-31-1"></span>omreport modularenclosure

ブレードシステムの詳細を表示するには **omreport modularenclosure** コマンドを使用します。次のように入力します。

omreport modularenclosure

 $\mathscr{A}$  メモ:この CLI コマンドは、Dell OpenManage Server Administrator が Dell ブ レードシステムにインストールされている場合に利用可能です。

Server Administrator はモジュラーエンクロージャとシャーシ管理コントロー ラ CMC に関連する情報を表示します(利用可能である場合)。

■ メモ:出力内容は、システムの構成によって異なります。

モジュラーシャーシ情報

シャーシ情報

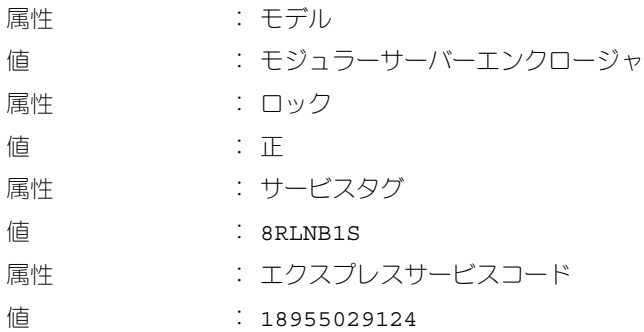

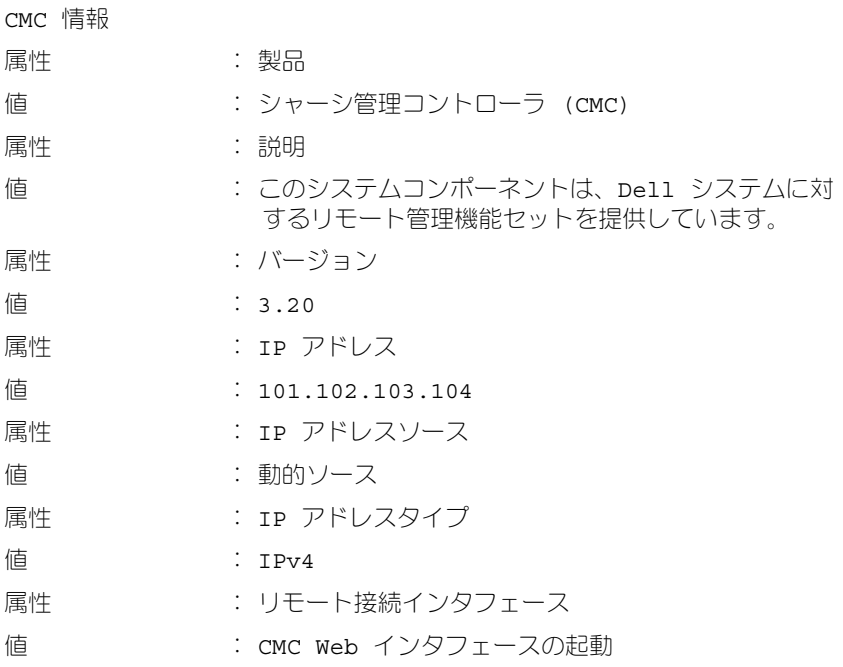

### <span id="page-32-0"></span>omreport about

**omreport about** コマンドを使用すると、システムにインストールされている システム管理アプリケーションの製品名とバージョン番号を確認できます。次は、 **omreport about** コマンドの出力例です。

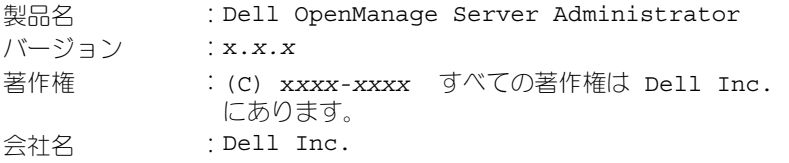

Server Administrator 環境に関する詳細を知るには、次のように入力します。

omreport about details=true

Server Administrator には多くのサービスが含まれており、それぞれ独自の バージョン番号を持っています。**Contains** フィールドはサービスのバージョン 番号やその他の役立つ詳細を報告します。次の出力は例であり、システムにイン ストールされた Server Administrator のシステム構成およびバージョンに応じ て変わる場合があります。

内容: Instrumentation Service 7.*x.x* Storage Management 4.*x.x* Sun Java Runtime Environment 1.*x.x\_xx* Secure Port Server 7.*x.x* Server Administrator Core Files 7.*x.x* Instrumentation Service Integration Layer 7.*x.x* Server Administrator Common Framework 7.*x.x* Common Storage Module 4.*x.x* Data Engine 7.*x.x* Instrumentation Service 7.*x.x*

## <span id="page-33-0"></span>omreport chassis または omreport mainsystem コマンド

**omreport chassis** または **omreport mainsystem** コマンドを使用すると、 シャーシ全体または特定のコンポーネントの詳細が表示されます。

### <span id="page-33-1"></span>omreport chassis または omreport mainsystem コマンド

次のように入力します。

omreport chassis または omreport mainsystem

#### Server Administrator がメインシステムのシャーシまたはコンポーネントの一 般的なステータスを表示します。

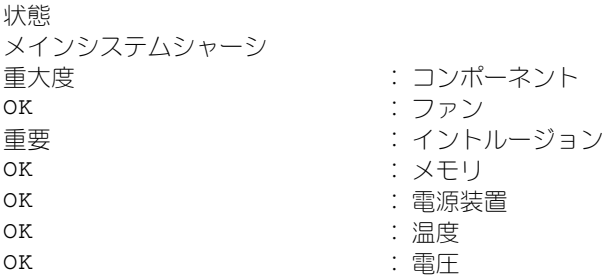

### <span id="page-34-0"></span>omreport chassis acswitch または omreport mainsystem acswitch

フェイルオーバー設定された冗長 AC 電力線がシステムに含まれる場合は、 **omreport chassis acswitch** または **omreport mainsystem acswitch** コマンドを使用します。次のように入力します。

omreport chassis acswitch または omreport mainsystem acswitch

### Server Administrator によって次のように出力されます。

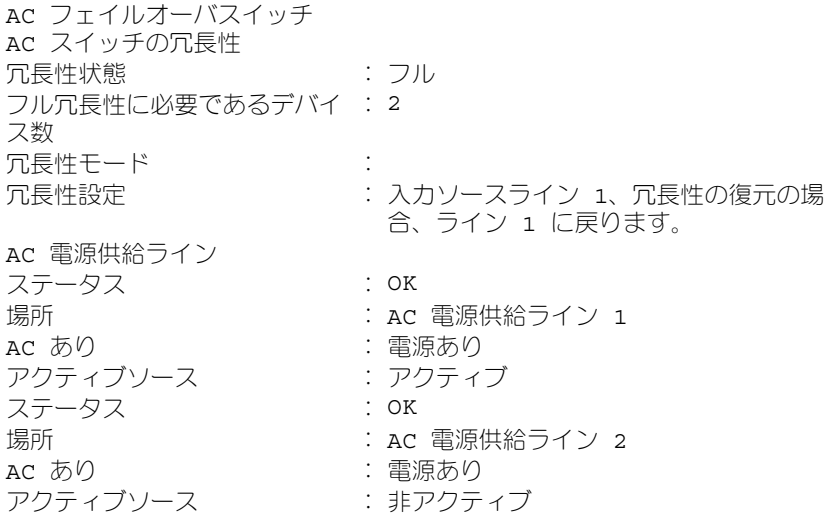

### Server Administrator で 冗長性ステータス と 冗長性モード フィールドの値が 報告されます。

### <span id="page-35-0"></span>omreport chassis batteries または omreport mainsystem batteries

バッテリのプロパティを表示するには **omreport chassis batteries** または **omreport mainsystem batteries** コマンドを使用します。次のように入力 します。

omreport chassis batteries または omreport mainsystem batteries

Server Administrator がシステムのバッテリ情報の概要を表示します。

### <span id="page-35-1"></span>omreport chassis BIOS または omreport mainsystem BIOS

現在の BIOS 情報を表示するために **omreport chassis bios** または **omreport mainsystem bios** コマンドを使用します。次のように入力しま す。

omreport chassis bios または omreport mainsystem bios

Server Administrator がシステムの BIOS 情報の概要を表示します。

### <span id="page-35-2"></span>omreport chassis biossetup または omreport mainsystem biossetup

**omreport chassis biossetup** または **omreport mainsystem biossetup** コマンド を使用すると、通常はシステム起動時にのみ使用可能な BIOS セットアップパラメータが表示されます。次のように入力します。

omreport chassis biossetup または

omreport mainsystem biossetup

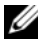

■ メモ:コマンド間の整合性を維持するため、このコマンドの出力形式は変更されて います。適宜、ユーザースクリプトを変更します。

短縮形で BIOS セットアップパラメータを表示するには、次のように入力します。 omreport chassis biossetup display=shortnames

表 [3-3](#page-36-0) は PowerEdge *yx2x* システム以前のシステムで使用可能な BIOS セット アップパラメータを示しています。

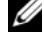

**システムの起く メモ:一部の BIOS** セットアップパラメータは表示されません。システムの起動中 に設定された BIOS 設定プロパティのみが表示されます。
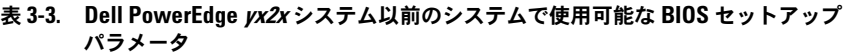

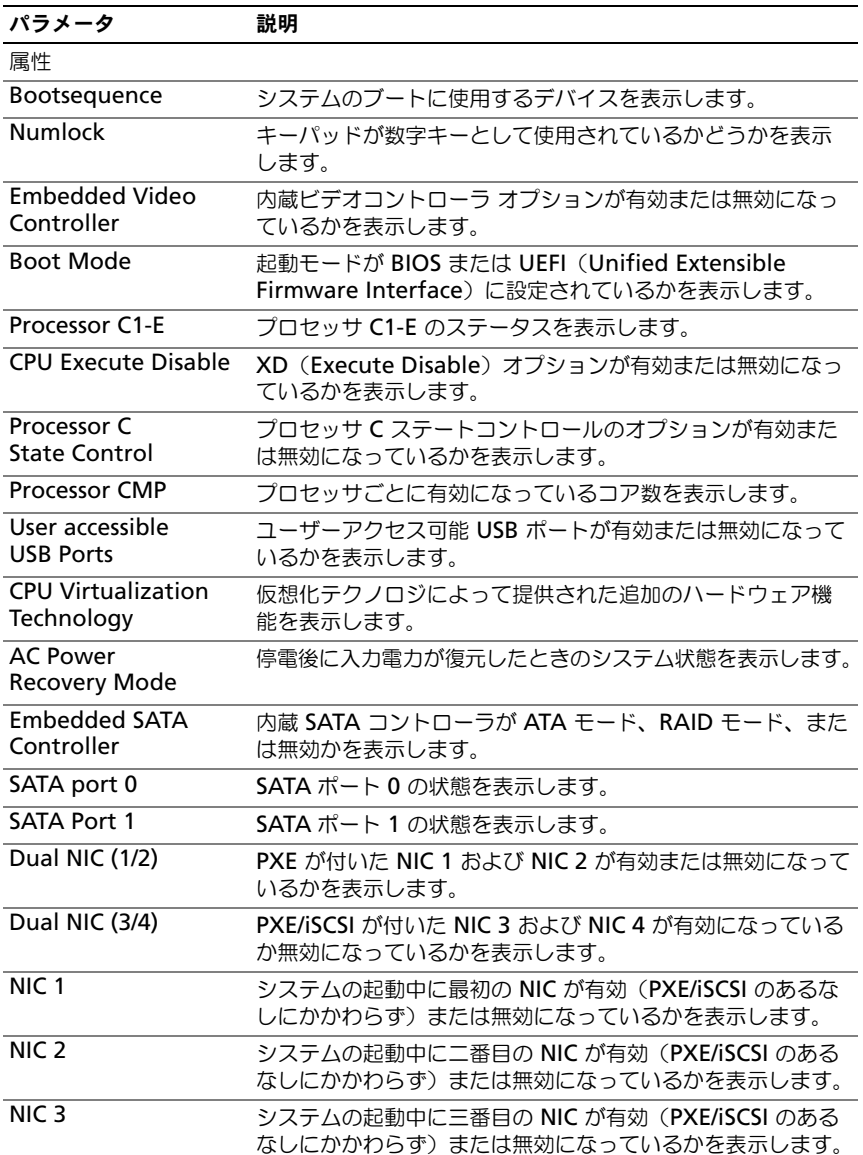

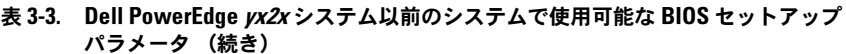

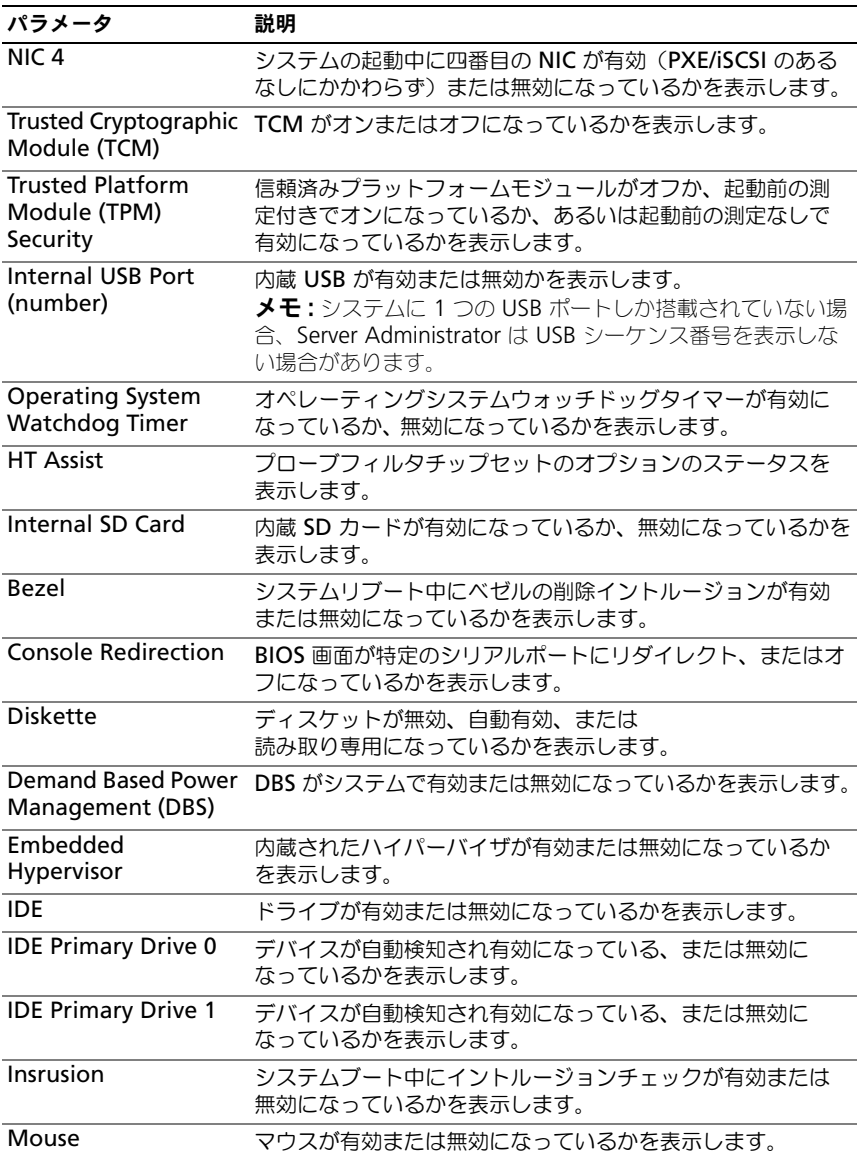

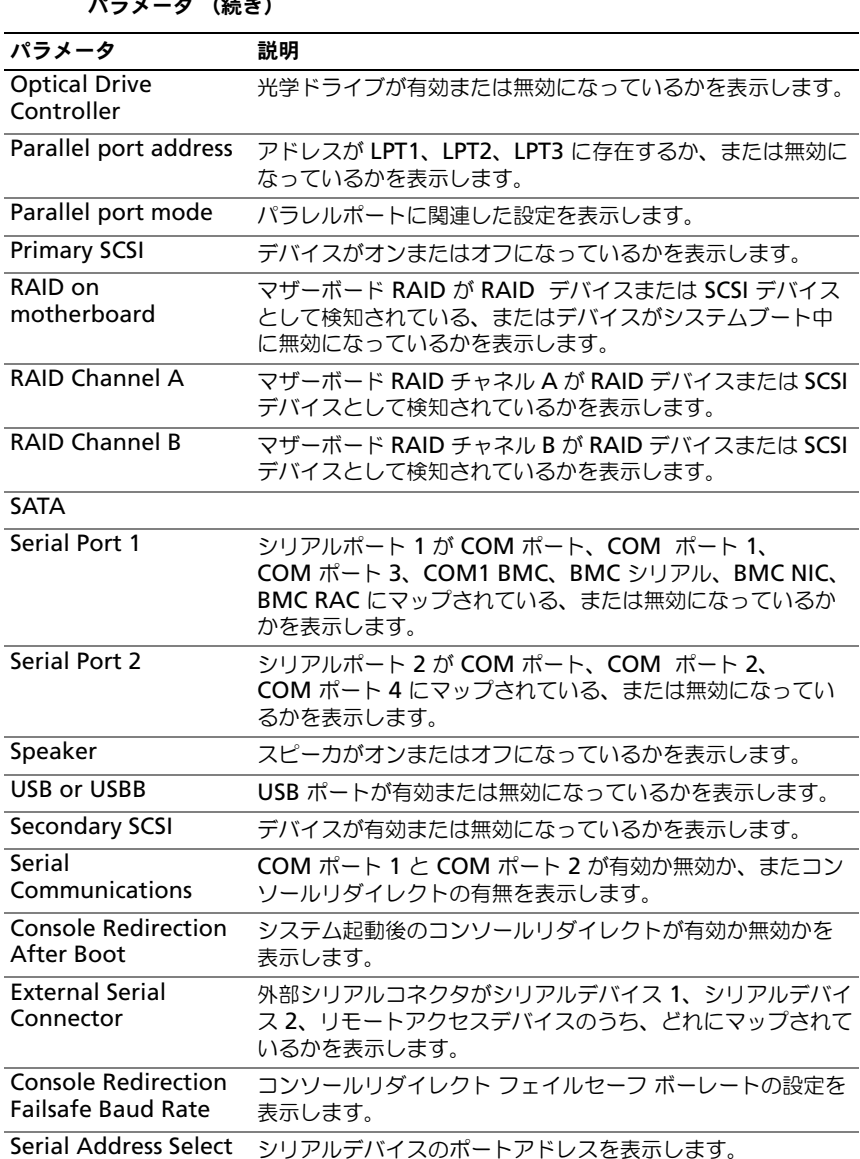

#### 表 3-3. Dell PowerEdge yx2x システム以前のシステムで使用可能な BIOS セットアップ パラメータ (続き)

表 [3-4](#page-39-0) は PowerEdge *yx2x* システムで使用可能な BIOS セットアップパラメー タのグループを表示します。

■ メモ:ハードウェア構成に基づき、属性は特定のグループ内で異なる場合がありま す。

#### <span id="page-39-0"></span>表 3-4. PowerEdge yx2x システムでの BIOS セットアップグループ

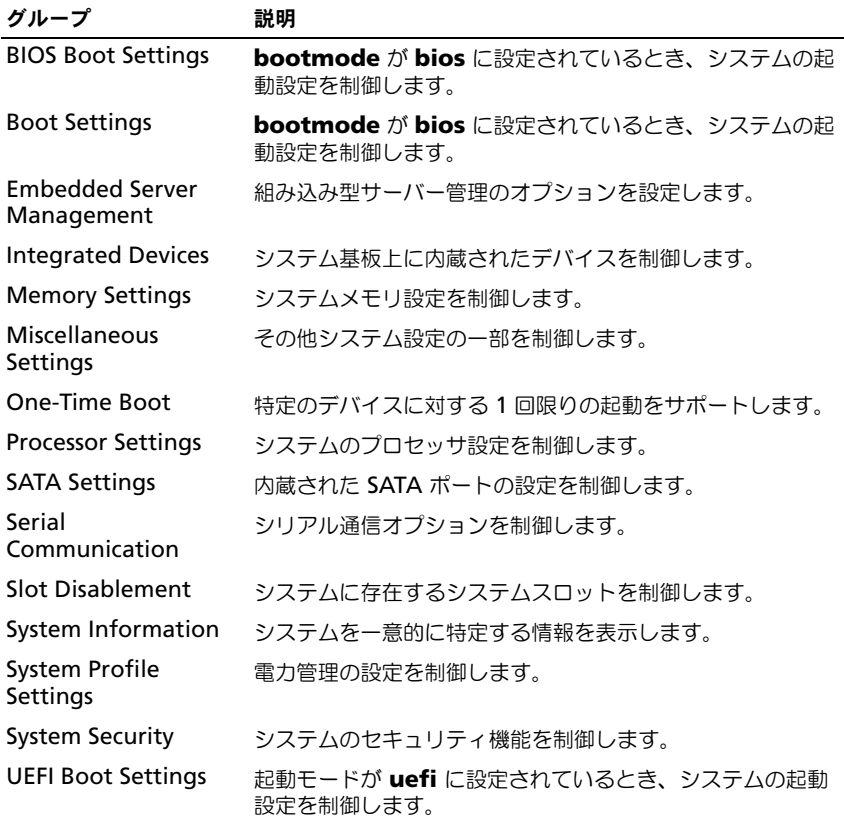

利用可能なすべての起動デバイス、エイリアス名、起動順序を表示するには、次 のように入力します。

omreport chassis biossetup attribute=bootorder

 $\mathcal{L}$  メモ: Linux システムでは、システム管理者またはシステム管理者グループにアッ .<br>プグレードされたユーザーまたはユーザーグループは、起動順序を表示できませ  $h<sub>1</sub>$ 

# omreport chassis currents または omreport mainsystem currents

現在、Server Administrator ではこのコマンドは使用できません。

## omreport chassis removableflashmedia または omreport mainsystem removableflashmedia

システム上のリムーバブルフラッシュメディアの詳細とその正常性ステータスを 表示するには、**omreport chassis removableflashmedia** または **omreport mainsystem removableflashmedia** を使用します。次のよう に入力します。

```
omreport chassis removableflashmedia
または 
omreport mainsystem removableflashmedia
```
Server Administrator がシステムのリムーバブルフラッシュメディア情報の概 要を表示します。

: 冗長性

■ メモ: vFlash または SD カードのサイズが 1 GB 未満の場合、サイズは MB 単位で 表示されます。

システムの構成に応じて、次の内容が出力される場合があります。

リムーバブルフラッシュメディア情報

正常性 : 重大

内蔵デュアル SD モジュールの冗長性 :重要

属性

値 : 喪失

内蔵 SD モジュールステータス

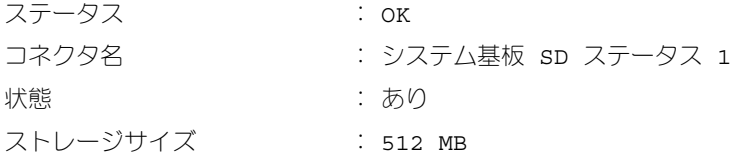

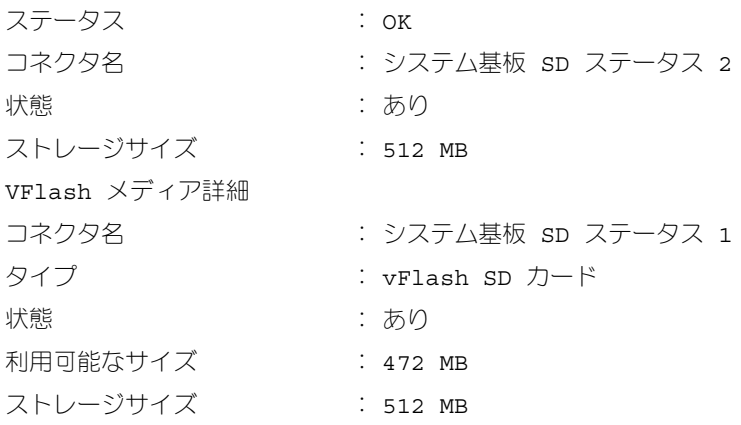

# omreport chassis fans または omreport mainsystem fans

**omreport chassis fans** または **omreport mainsystem fans** コマンド を使用してファンプローブのステータスおよび設定を表示します。次のように入 力します。

omreport chassis fans index=*n* または omreport mainsystem fans index=*n*

index パラメータはオプションです。インデックスを指定しない場合は、 Server Administrator がシステムに存在するすべてのファンプローブに設定 されているステータス、読み取り値、しきい値の概要を表示します。インデッ クスを指定する場合は、Server Administrator によって特定のファンプロー ブの概要が表示されます。

## omreport chassis firmware または omreport mainsystem firmware

**omreport chassis firmware** または **omreport mainsystem firmware** c コマンドを使用すると、現在のファームウェアのプロパティが表示 されます。次のように入力します。

omreport chassis firmware または omreport mainsystem firmware Server Administrator がシステムのファームウェアのプロパティの概要を表示 します。

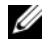

■ メモ:コマンド間の整合性を維持するため、このコマンドの出力形式は変更されて います。適宜、ユーザースクリプトを変更します。

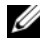

**■ メモ:iDRAC** がインストールされている場合、Server Administrator は Life Cycle Controller(LCC)のバージョンを表示します。BMC がインストールされている場 合、Server Administrator は Unified Server Configurator (USC) のバージョンを 表示します。

# omreport chassis frontpanel または omreport mainsystem frontpanel

**omreport chassis frontpanel** または **omreport mainsystem frontpanel** コマンドを使用すると、電源ボタンや マスク不可能割り込み (NMI)(システムに存在する場合)などのフロントパネルボタンの制御設定が有 効か無効かを確認できます。

お使いのシステムに 電源 ボタンのオーバーライドが存在する場合に、電源 ボ タン オーバーライドが有効かどうかを確認してください。有効になっている と、電源 ボタンはシステムの電源を オン および オフ に切り替えます。

システムに **NMI** ボタンが存在する場合は、**NMI** ボタンが有効かどうか確認し てください。特定のオペレーティング システムを使用している場合に、**NMI** ボタンを使用してソフトウェアおよびデバイスエラーのトラブルシューティン グを行います。

**フロンパネル LCD セキュリティアクセス は、フロントパネルの暗号化アクセス** 情報が、表示、変更、または 無効 のどれに設定されているかを表示します。

フロントパネル **LCD** 情報 は、サービスタグ、リモート表示ステータスなどの情 報を表示します。

# omreport chassis fru または omreport mainsystem fru

**omreport chassis fru または omreport mainsystem fru コマンドを使** 用すると、FRU 情報を表示することができます。次のように入力します。

omreport chassis fru または omreport mainsystem fru

Server Administrator がシステムの FRU 情報の概要を表示します。この情報は Server Administrator GUI、SNMP、CIM を経由して入手でき、主にトラブル シューティングに使用されます。

# omreport chassis hwperformance または omreport mainsystem hwperformance

**omreport chassis hwperformance** または **omreport mainsystem hwperformance** コマンドを使用すると、システムのパフォーマンス低下のス テータスおよび原因を分かります。次のように入力します。

omreport chassis hwperformance または omreport mainsystem hwperformance

Server Administrator がシステムのハードウェアパフォーマンスの劣化情報の 概要を表示します。

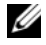

メモ:このコマンドは、PMBus をサポートする一部の Dell *yx0x* システムにのみ 適用できます。

システムの構成によっては、次が出力される場合があります。

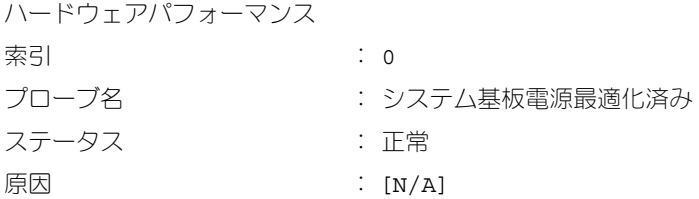

# omreport chassis info または omreport mainsystem info

**omreport chassis info** または **omreport mainsystem info** コマンドを 使用すると、インストールされているコンポーネントのバージョンの概要が表示 されます。

omreport chassis info index=*n* または omreport mainsystem info *index=n*

index パラメータはシャーシ番号を指定し、オプションになっています。イン デックスを指定しない場合は、Server Administrator によって各シャーシの概 要が表示されます。インデックスを指定する場合は、Server Administrator に よって特定のシャーシの概要が表示されます。

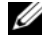

メモ: iDRAC がインストールされていると、Server Administrator は LCC バー ジョンを表示します。BMC がインストールされていると、Server Administrator は USC バージョンを表示します。

システムの構成によっては、次が出力される場合があります。

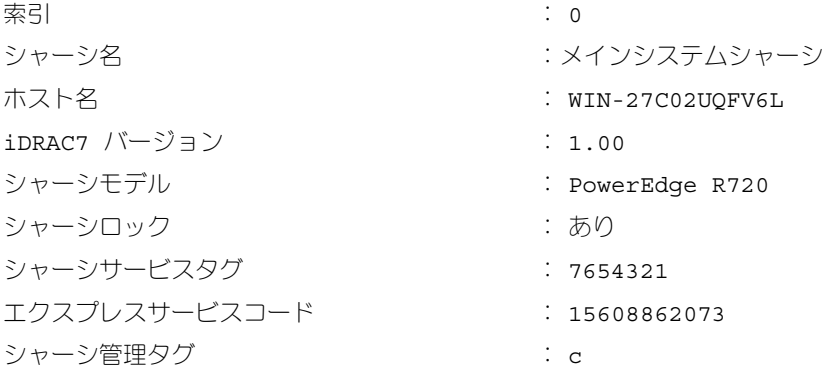

# omreport chassis intrusion

**omreport chassis intrusion** コマンドを使用して、システムのカバーが開 いているかどうかを確認します。イントルージョンは、システムのコンポーネ ントを盗んだり、システムを無断で保守しようとする者がいる可能性を示して いる場合があるため、Server Administrator ではシャーシイントルージョン を記録します。次のように入力します。

omreport chassis intrusion

次のようなメッセージが表示されます。

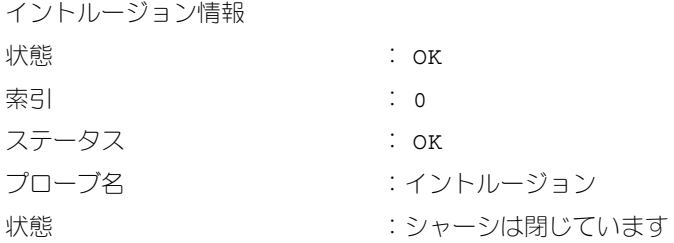

#### omreport chassis leds または omreport mainsystem leds

**omreport chassis leds** または **omreport mainsystem leds** コマンド を使用すると、ハードディスクドライブエラーのクリアがサポートされているか どうか、およびどの重大度レベルで LED が点滅するかを確認できます。次のよう に入力します。

omreport chassis leds index=*n* または omreport mainsystem leds index=*n*

index パラメータはオプションです。インデックスを指定しない場合は、Server Administrator によってシャーシ 0 の LED 情報の概要が表示されます。イン デックスを指定する場合は、Server Administrator によって特定のシャーシの 概要が表示されます。

## 次に出力例を示します。

メインシステムシャーシ

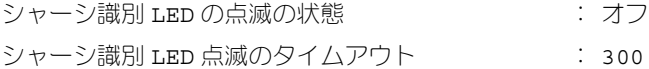

# omreport chassis memory または omreport mainsystem memory

## **omreport chassis memory** または **omreport mainsystem memory**

コマンドを使用して、システムの各メモリモジュールスロットの詳細を表示しま す。システムが冗長メモリをサポートしている場合、このコマンドによってシス テムに実装されているメモリ冗長のステータス、状態、タイプも表示されます。 次のように入力します。

omreport chassis memory index=*n* または omreport mainsystem index=*n*

**index** パラメータはオプションです。インデックスを指定しない場合は、 Server Administrator がシステム上のすべてのメモリモジュールの情報を表 示します。 インデックスを指定する場合は、Server Administrator によって 特定のメモリモジュールの概要が表示されます。

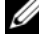

■ メモ: コマンド間の整合性を維持するため、このコマンドの出力形式および以降の コマンドレベルは変更されています。したがって、適宜、ユーザースクリプトを変 更する必要のある場合があります。

次は、使用中のメモリスロットの出力例です。

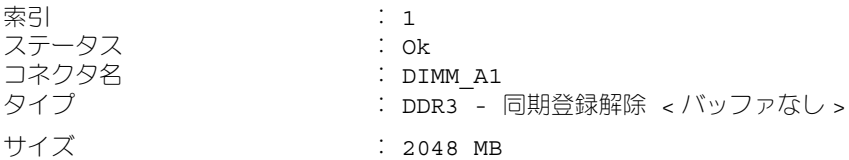

使用されていないメモリスロットには、まだコネクタ名が付いています。次は、 使用されていないメモリスロットの出力例です。

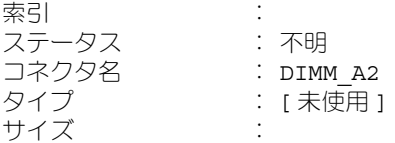

システムが冗長メモリをサポートしている場合は、冗長出力が次のように表示さ れます。

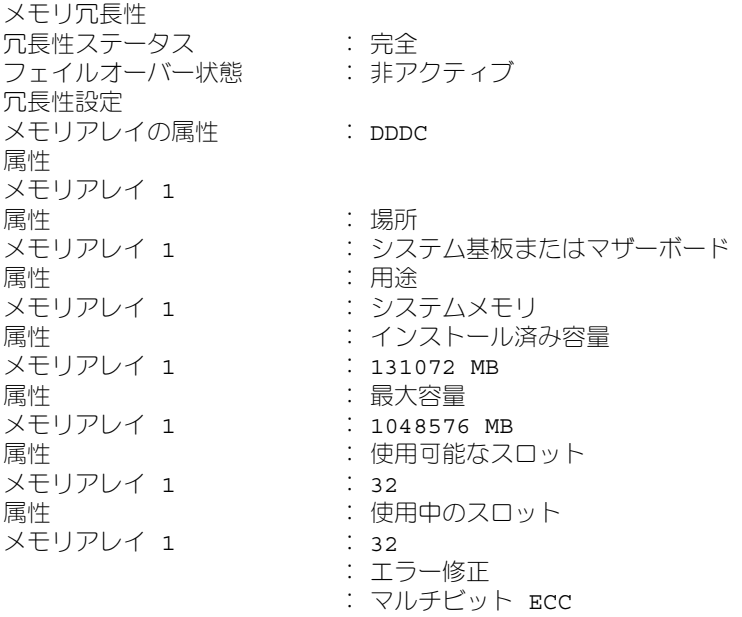

## omreport chassis nics または omreport mainsystem nics

NIC およびチームインタフェースのプロパティを表示するには **omreport chassis nics** または **omreport mainsystem nics** コマンドを使用します。 XenServer で、コマンドはドライバのインストールに関わらず、すべてのインス トール済み NIC を表示します。

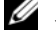

■ メモ:デバイスが検出された順序は、デバイスの物理ポート順序と一致するとは限 りません。

NIC プロパティを表示するには、次のように入力します。

omreport chassis nics index=*n* または omreport mainsystem nics index=*n*

**index** パラメータはオプションです。index パラメータを指定しない場合、 Server Administrator は、システムのすべての NIC のプロパティと インデック ス(NIC カード番号)、インタフェース名、ベンダー、説明、接続ステータス、お よび スロット の各フィールドの値を表示します。

index パラメータを指定した場合、Server Administrator は、特定の NIC の プロパティと 物理インタフェース、インタフェース名、**IPv4** アドレス、**IPv6**  アドレス、物理インタフェースの受信統計、物理インタフェースの送信統計、 インタフェースの受信統計、および インタフェースの送信統計 の各フィールド の値を表示します。

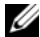

**■ メモ:**統合型ネットワークアダプタ(CNA)カードの Fibre Channel over Ethernet (FCoE) および iSCSI over Ethernet (iSoE) 機能は、VMware ESX およ び VMware ESXi システムではサポートされていません。

チームインタフェースのプロパティを表示するには、次のように入力します。

omreport chassis nics config=team index=*n* または

omreport mainsystem nics config=team index=*n*

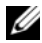

■ メモ:このコマンドは、システムでチームインタフェースが設定されている場合の み、適用できます。チームインタフェースは、Broadcom などの NIC ベンダーツー ルを使用して設定されます。

**index** パラメータはオプションです。index パラメータを指定しない場合、 Server Administrator は、システムのすべてのチームインタフェースの詳細 と インデックス(NIC カード番号)、インタフェース名、ベンダー、説明、お よび 冗長性ステータス の各フィールドの値を表示します。

index パラメータを指定した場合、Server Administrator は、特定 NIC のチー ムインタフェースの詳細と チームインタフェース、インタフェース、**IPv4** アド レス、**IPv6** アドレス、チームインタフェースの受信統計、チームインタフェース の送信統計、インタフェースの受信統計、および インタフェースの送信統計 の各 フィールドの値を表示します。

#### omreport chassis ports または omreport mainsystem ports

**omreport chassis ports** または **omreport mainsystem ports** コマンドを使用すると、システムのパラレルポートとシリアルポートのプロパ ティが表示されます。

ポートタイプ、外部名、ベース **I/O** アドレス、**IRQ** レベル、コネクタタイプ、 および 最大速度 フィールドの値が表示されます。

ポートのタイプ は各システムポートタイプの詳細で、シリアル、パラレル、 USB などのポートや、ポインティングデバイス、キーボードなどポートに接続 されるデバイス種類ごとのポート名が示されます。

外部名 はシリアルまたはパラレル、USB、マウス、キーボードなどのポート名 です。

ベース **I/O** アドレス は 16 進数で表される開始 I/O アドレスです。

**IRQ** レベル はシステムのハードウェア割り込みです。ハードウェア割り込みはイ ベントがモデムまたはプリンタのような周辺機器で開始または終了したことをシ ステムの CPU に通知します。周辺機器内部接続カードで通信する場合、IRQ レベ ルは、割り込み要求を送信しているデバイスの種類を 識別する一般的な方法です。

**コネクタタイプ** はプラグまたはケーブルの種類と 2 つ のデバイスを接続するプ ラグを指し、この場合は外付けデバイスをシステムに取り付けるコネクタの種 類を指します。コネクタタイプは数多く、それぞれ異なる種類をシステムに接 続するように設計されています。例としては DB-9 Male、AT、アクセス バス、 PS/2 などが挙げられます。

最大速度 はポート速度です。ポート速度は入力 / 出力 チャネルのデータ転送レー トを指し、1 秒あたりのビット数で測定されます。通常、シリアルポートの最大 速度は 115 Kbps で、USB バージョン 1 *x* ポートの最大速度は 12 Kbps です。

omreport chassis processors または omreport mainsystem processors

**omreport chassis processors** または **omreport mainsystem processors** コマンドを使用してシステムのプロセッサのプロパティを表示で きます。

次のフィールドの値が表示されます:インデックス、ステータス、コネクタ名、 プロセッサのブランド、プロセッサバージョン、現在の速度、状況、および コア数。

インデックス は、プロセッサの番号を指します。

ステータス は、プロセッサの現在のステータスを指します。

コネクタ名 は、システムのプロセッサ スロットを占有するデバイス名またはデバ イス番号を指します。

プロセッサのブランド は、Intel Itanium、Intel Pentium III、Intel Xeon、 または AMD Opteron などのメーカーが製造するプロセッサの種類です。

プロセッサバージョン は、プロセッサのモデルとステッピング番号を指します。

現在のスピード はシステム起動時の実際のプロセッサの速度を MHz で表した ものです。

状況 は、プロセッサスロットが有効か無効かを示します。

コアカウント は、1 つのチップに内蔵されたプロセッサ数を表したものです。

# 特定のプロセッサの機能およびキャッシュプロパティ

特定のコネクタ上のプロセッサのキャッシュプロパティを調べるには、次のよう に入力します。

omreport chassis processors index=*n* または omreport mainsystem processors index=*n*

index パラメータはオプションです。インデックスを指定しない場合は、すべて のプロセッサのプロパティが表示されます。インデックスを指定する場合は、特 定のプロセッサのプロパティが表示されます。

次のフィールドは特定のマイクロプロセッサの現在の能力のために定義されます。

# **Intel** プロセッサの場合

- 64 ビットサポート
- ハイパースレディング (HT)
- Virtualization Technology (VT)
- Demand-Based Switching (DBS)
- Execute Disable (XD)
- ターボモード

# **AMD** プロセッサの場合

- 64 ビットサポート
- AMD-V
- AMD PowerNow!
- No Execute (NX)

特定のマイクロプロセッサ上のキャッシュには、次のフィールドが定義されます。 そのキャッシュがプロセッサの内部にある場合、キャッシュレポートにフィール ドは表示されません。

- 速度
- キャッシュデバイスがサポートしている種類
- キャッシュデバイス現在の種類
- 外部ソケット名

**シモ:**特定のオペレーティングシステム(例:VMware ESXi)の制限により、本 リリースの OpenManage Server Administrator で一部の機能を利用できない場合 があります。

#### 特定プロセッサ上のキャッシュごとに報告されるフィールド

特定プロセッサ上のキャッシュごとに対して次のフィールドが表示されます。

ステータス は、そのプロセッサ上のキャッシュの状態が有効か無効かを報告し ます。

レべル は、それが 1 次キャッシュか 2 次キャッシュかを示します。1 次キャッ シュは、プロセッサに内蔵されたメモリバンクです。2 次キャッシュは、1 次 キャッシュに転送されるデータのステージ領域です。2 次キャッシュは、プロ セッサ内に内蔵されるか、またはプロセッサ外部のメモリチップに搭載されま す。内部プロセッサキャッシュはレベル 1(または、L1)と呼ばれます。L2 キャッシュは Intel Pentium プロセッサ搭載のシステムにおける外部キャッ シュを指し、アクセスされるキャッシュの 2 次レベルとなります。L1 または L2 という呼び名は、そのキャッシュの物理的な場所(内部または外部)を示す ものではなく、どちらのキャッシュが最初にアクセスされるかを示しています (L1、従って内部)。

速度 はキャッシュがメインメモリからプロセッサへデータを転送するときの速度 レートを示します。

最大サイズ はそのキャッシュの最大メモリ容量を KB で表します。

インストールサイズ はそのキャッシュの実サイズです。

種類 はそれが 1 次キャッシュか 2 次キャッシュかを示します。

場所 はプロセッサ上、またはプロセッサ外のチップセット上のキャッシュの場所 です。

書き込みポリシー はキャッシュの書き込みサイクル方法を示します。書き戻しポ リシーでは、キャッシュはバッファとして機能します。プロセッサが書き込みサ イクルを開始すると、キャッシュはデータを受け取ってサイクルを停止します。 その 後、システムバスが利用可能になると、キャッシュはそのデータをメインメ モリに書き戻します。

ライトスルーポリシーでは、プロセッサがキャッシュ経由でメインメモリに書 き込みます。データがメインメモリに格納されるまで書き込みサイクルは完了 しません。

連想性 とは、メインメモリの内容をキャッシュに格納するときの方法を示します。

- 完全連想キャッシュでは、メインメモリのラインはキャッシュのどの場所に でも格納できます。
- *n* ‐ウェイセット連想キャッシュ方式では、メモリ内の特定の *n* ラインを キャッシュ内の同一の *n* ラインに直接マップします。例えば、メモリ内の ページのライン 0 はキャッシュメモリ内のライン 0 に格納されます。

キャッシュデバイス対応の種類 は、そのデバイスが サポートできる SRAM (Static Random Access Memory)の種類を示します。

キャッシュデバイス現在の種類 は、現在搭載済みで、そのキャッシュが サポート している SRAM の種類を示します。

外部ソケットシルクスクリーン名 は、ソケットの隣りのシステムボードに刻印さ れる名前です。

エラー修正の種類 は、このメモリで実行される ECC (エラー検査と訂正) の種類を示します。たとえば、訂正可能な ECC または訂正不可能な ECC が挙げられます。

この報告には、マイクロプロセッサ上に存在する各キャッシュ情報が示されます。

# omreport chassis pwrmanagement または omreport mainsystem pwrmanagement

**omreport chassis pwrmanagement** または **omreport mainsystem pwrmanagement** コマンドを使用して、システムの電力バジェットキャップ と電源管理プロファイルを表示します。値は、設定に基づいて、ワットまたは 英 熱量毎時単位で表示されます。次のように入力します。

omreport chassis pwrmanagement または omreport mainsystem pwrmanagement

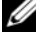

■ メモ:コマンド間の整合性を維持するため、このコマンドの出力形式および以降の コマンドレベルは変更されています。したがって、適宜、ユーザースクリプトを変 更する必要のある場合があります。

メモ:**omreport chassis pwrmanagement** または **omreport mainsystem pwrmanagement** コマンドは、PMBus(Power Management Bus)をサポート し、ホットスワップ対応の電源装置を搭載している PowerEdge *yx1x* 以降のシステ ムで適用可能であり、固定型の非冗長電源装置が取り付けられているシステムでは 適用できません。

システムの各電源装置の次のフィールドの値が表示されます。

# 最大性能、アクティブ電源コントローラ、**OS** 制御、カスタム

カスタム属性には次のようなものがあります。

# **CPU** 電源とパフォーマンス管理、メモリ電源とパフォーマンス管理、ファン電源 とパフォーマンス管理

電源インベントリとバジェット

電源インベントリ

システムアイドル電力 : 0 W

システムの最大潜在電力 : : 0 W

電力バジェット

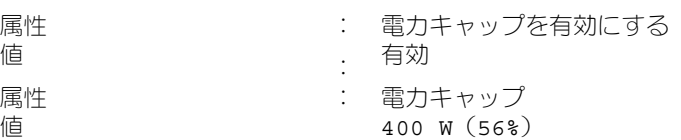

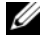

■ メモ:電力バジェットは詳細をレポートするためにライセンスが必要です。正しい ライセンスがインストールされていないか有効期限が切れている場合、システムは 電力バジェットの詳細を表示しません。詳細に関しては、**support.dell.com** で 『Dell ライセンス管理ガイド』を参照してください。

# omreport chassis pwrmonitoring または omreport mainsystem pwrmonitoring

**omreport chassis pwrmonitoring** または **omreport mainsystem pwrmonitoring** コマンドを使用してシステムの電力消費のプロパティを表示 します。値は、設定に基づいて、ワットまたは 英熱量毎時単位で表示されます。 次のように入力します。

omreport chassis pwrmonitoring または omreport mainsystem pwrmonitoring

システムの各電源監視プロファイルの次のフィールドの値が表示されます。

- 電力消費量ステータス
- プローブ名
- 読み取り値
- 警告しきい値
- エラー警告しきい値
- アンペア数:場所と読み取り値
- 電源 トラッキング統計
- エネルギー消費量
- 測定開始時刻
- 測定終了時刻
- 読み取り値
- システムピーク電力
- システムピークアンペア数
- メモ:**omreport chassis pwrmonitoring** または **omreport mainsystem pwrmonitoring** コマンドは、PMBus (Power Management Bus) をサポートし、 ホットスワップ対応の電源装置を搭載している PowerEdge *yx0x* 以降のシステムで 適用可能であり、固定型の非冗長電源装置が取り付けられているシステムでは適用 できません。
- メモ:電力監視は詳細をレポートするためにライセンスが必要です。正しいライセ ンスがインストールされていないか有効期限が切れている場合、システムは、シス テムの電力消費の詳細を表示しません。詳細に関しては、**support.dell.com** で 『Dell ライセンス管理ガイド』を参照してください。
- メモ:コマンド間の整合性を維持するため、このコマンドの出力形式および以降の コマンドレベルは変更されています。したがって、適宜、ユーザースクリプトを変 更する必要のある場合があります。

#### 表 3-5. omreport chassis pwrmonitoring または omreport mainsystem pwrmonitoring

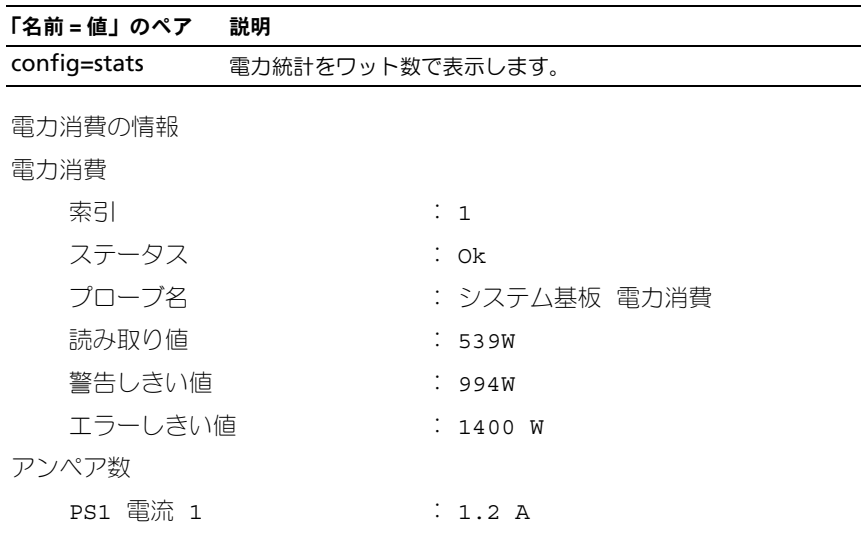

電力ヘッドルーム システムの瞬時ヘッドルーム : 300 W システムのピークヘッドルーム : : 340 W

電源トラッキング統計

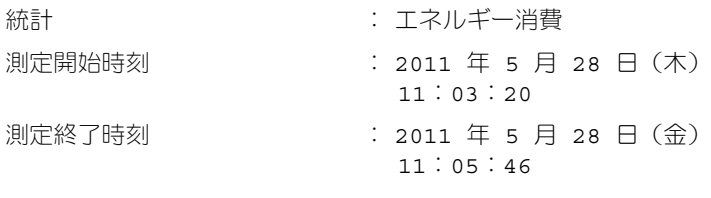

: 5.9 KWH

: システムピーク電源

16:03:20

00:23:46

16:03:20

04:06:32

: 630 W

: 2011 年 5 月 18 日(月)

: 2011 年 5 月 27 日(水)

: システムピークアンペア数 : 2011 年 5 月 18 日(月)

: 2011 年 5 月 19 日(火)

読み取り値

統計値

測定開始時刻

ピーク時間

ピーク読み取り値

統計値

測定の開始時間

読み取り時間

ピーク読み取り値

 $: 2.5 A$ 

 $\mathbb{Z}$  メモ:電力の管理機能はホットスワップ対応の電源装置を搭載した PowerEdge シ ステムのみで使用することができ、固定型の非冗長電源装置搭載のシステムでは使 用できません。

# omreport chassis pwrsupplies または omreport mainsystem pwrsupplies

## **omreport chassis pwrsupplies** または **omreport mainsystem**

**pwrsupplies** コマンドを使用してシステムの電源装置のプロパティを表示でき ます。次のように入力します。

omreport chassis pwrsupplies または omreport mainsystem pwrsupplies

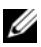

■ メモ:コマンド間の整合性を維持するため、このコマンドの出力形式は変更されて います。適宜、ユーザースクリプトを変更します。

システムの各電源監視プロファイルの次のフィールドの値が表示されます。

- 状態
- 場所
- タイプ
- 低角入力電圧(ワット単位)
- 最大出力ワット数
- オンラインステータス
- 電源監視対応

# omreport chassis remoteaccess または omreport mainsystem remoteaccess

DRAC がインストールされている場合、**omreport chassis remoteaccess** または **omreport mainsystem remoteaccess** コマンドを使って、ベース ボード管理コントローラ、または Dell remote access controller (BMC/iDRAC) および Remote Access Controller の一般情報を表示します。

次のように入力します。

omreport chassis remoteaccess または omreport mainsystem remoteaccess

■ メモ:コマンド間の整合性を維持するため、このコマンドの出力形式および以降の コマンドレベルは変更されています。したがって、適宜、ユーザースクリプトを変 更する必要のある場合があります。

**omreport chassis remoteaccess** または **omreport mainsystem remoteaccess** コマンドの出力では有効なパラメータそれぞれを一覧表示し ます[。表](#page-56-0) 3-6 に、使用可能な設定を示します。

| 「名前 = 値」のペア                | 説明                                                                                                    |
|----------------------------|----------------------------------------------------------------------------------------------------|
| config=additional          | iDRAC 上での IPv4 と IPv6 アドレスの現在の状態を報告します。                                                                               |
| config=advsol              | ローカルエリアネットワーク (LAN) 接続におけるシリアルの詳<br>細 BMC まはた RAC の情報を報告します。                                                          |
| config=nic                 | LAN 接続に対する BMC/iDRAC まはた リモートアクセス の情報<br>を報告します。                                                                      |
| config=serial              | BMC または リモートアクセスのシリアルポート情報を報告します。                                                                                     |
| $config=$<br>serialoverlan | Reports BMC/iDRAC or remote access information on a<br>serial over LAN 接続におけるシリアルの詳細 BMC/iDRAC まは<br>た RAC の情報を報告します。 |
| $config=$<br>terminalmode  | シリアルポートのターミナルモード設定を報告します。                                                                                             |
| config=user                | BMC/iDRAC またはリモートアクセスユーザーの情報を報告します。                                                                                   |

<span id="page-56-0"></span>表 3-6. omreport chassis remoteaccess または omreport mainsystem remoteaccess

## omreport chassis slots または omreport mainsystem slots

**omreport chassis slots または omreport mainsystem slots** コマンド を使用してシステムスロットのプロパティ を表示できます。

次のように入力します。

omreport chassis slots index=*n* または omreport mainsystem slots index=*n*

index パラメータはオプションです。インデックスを指定しない場合は、Server Administrator がシステムのすべてのスロットのプロパティを表示します。イン デックスを指定する場合は、特定のスロットのプロパティが表示されます。

■ メモ:コマンド間の整合性を維持するため、このコマンドの出力形式は変更されて います。適宜、ユーザースクリプトを変更します。

システムの各スロットの:索引、スロット **ID**、アダプタ、および データバス幅 フィールドの値が表示されます。

索引 はシステムにあるスロットの数です。

スロット **ID** は、スロットの隣のシステムのマザーボードに印刷されたシルクス クリーン名です。英数字テキストはシステムの各スロットを独自に識別します。

アダプタ はスロットに合ったカード名とタイプを指し、例えばストレージアレイ コントローラ、SCSI アダプタ、iDRAC Enterprise、HBA などが含まれます。

データバスの幅 は、システムのコンポーネント間の情報経路の幅をビットで表し たものです。データバスの幅の範囲は 16 ~ 64 ビットです。

## omreport chassis temps または omreport mainsystem temps

**omreport chassis temps** または **omreport mainsystem temps** コマ ンドを使用してシステムの温度プローブのプロパティ を表示できます。次のよう に入力します。

omreport chassis temps index=*n* または omreport mainsystem temps index=*n*

index パラメータはオプションです。インデックスを指定しない場合は、 Server Administrator がシステムに存在するすべての温度プローブに設定さ れているステータス、読み取り値、しきい値の概要を表示します。インデック スを指定する場合は、特定の温度プローブの概要が表示されます。

# omreport chassis volts または omreport mainsystem volts

**omreport chassis volts** または **omreport mainsystem volt**s コマンド を使用してシステムの電圧プローブのプロパティ を表示できます。次のように入 力します。

omreport chassis volts index=*n* または omreport mainsystem volts index=*n*

index パラメータはオプションです。インデックスを指定しない場合は、Server Administrator がシステムに存在するすべての電圧プローブに設定されているス テータス、読み取り値、しきい値の概要を表示します。インデックスを指定する 場合は、特定の電圧プローブの概要が表示されます。

# omreport system コマンドまたは omreport servermodule コマンド

**omreport system** または **omreport servermodule** コマンドを使用して ログ、しきい値、所有コスト情報、およびシャットダウン処置と回復処理の設定 方法の情報を表示できます。

# omreport system または omreport servermodule

**omreport system** または **omreport servermodule** コマンドを使用して システムのコンポーネントの一般ステータスを表示します。**omreport system shutdown** または **omreport servermodule shutdown** のよう なレベル 3 コマンドを指定すると **omreport system** または **omreport servermodule** で取得できる高レベルステータスの代わりに 1 つのシステムコ ンポーネントの詳細な情報を取得できます。

次のように入力します。

omreport system または omreport servermodule

お使いのシステムに、メインシステムシャーシまたはメインシステム、および少 なくとも 1 つの直接接続されているストレージデバイスの両方がある場合は、 Server Administrator には次の例に示すような概要が表示されます。

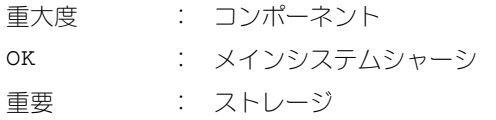

# ログ表示のコマンド

**omreport system** または **omreport servermodule** コマンドを使用して 警告ログ、コマンドログおよびハードウェアまたは ESM ログを表示します。

■ メモ:警告ログまたはコマンドログが無効な XML データ (選択対象用に生成され た XML データがうまくできていなかった場合など)を表示する場合、ログをクリ アし、問題を解決するために omconfig system alertlog action=clear ま たは omconfig system cmdlog action=clear と入力します。今後のために ログ情報を保管しておきたい場合は、ログをクリアする前にログのコピーを保存し ておくとよいでしょう。ログのクリアの詳細については、141 [ページの「ログをク](#page-140-0) [リアするコマンド」](#page-140-0)を参照してください。

アラートログの内容を表示するには、次のように入力します。

omreport system alertlog または omreport servermodule alertlog

コマンドログのコンテンツを表示するには、次のように入力します。

omreport system cmdlog または omreport servermodule cmdlog

ESM ログのコンテンツを表示するには、次のように入力します。

omreport system esmlog または omreport servermodule esmlog

#### ESM ログの全般的な正常性ステータス

**omreport system esmlog** または **omreport servermodule esmlog**, を入力すると、ESM ログが表示されます。報告の 1 行目はシステムハードウェア の総合的な正常性を反映しています。たとえば、正常性: OK となっている場合、 ESM ログ に割り当てられている容量におけるメッセージの占有率がまだ 80 % 未満という意味です。ESM ログに割り当てられている容量の 80 % 以上が占有さ れると、次の注意が表示されます。

正常性: 非重要

注意が表示されたら、警告と重大の重大度状態をすべて解決してから、ログをク リアしてください。

# omreport system alertaction または omreport servermodule alertaction

**omreport system alertaction** または **omreport servermodule alertaction** コマンドを使用すると、システムコンポーネントでの警告やエ ラーイベントに対して設定されている警告処置の概要が表示されます。警告処 置はコンポーネントに警告またはエラー イベントがある場合に、 Server Administrator の応答方法を決定します。

**omreport system alertaction** または **omreport servermodule alertaction** コマンドは、コンポーネントに指定された警告処置を表示するの に役立ちます。コンポーネントの警告処置を設定するには **omconfig system alertaction** または **omconfig servermodule alertaction** コマンドを使 用します。詳細については、77 [ページの「計装サービスを使った](#page-76-0) omconfig: [コンポーネントの管理」を](#page-76-0)参照してください。

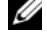

■ メモ:コマンド間の整合性を維持するため、このコマンドの出力形式は変更されて います。適宜、ユーザースクリプトを変更します。

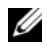

**グメモ:**特定のオペレーティングシステム(例: VMware ESXi)の制限により、本 リリースの OpenManage Server Administrator で一部の機能を利用できない場合 があります。

# 警告処置の表示があるコンポーネントおよびイベント

システムにコンポーネントまたはイベントが存在する場合、次のようなコンポー ネントやイベントに関して警告処置のプロパティを表示します。

- バッテリ警告
- バッテリエラー
- シャーシイントルージョン
- 電流プローブ警告
- 電流プローブエラー
- ファン警告
- ファン障害
- メモリプリエラー
- メモリエラー
- システム電源プローブ警告
- システム電源プローブによるエラーの検出
- システムピーク電力
- 電源装置警告
- 電源装置エラー
- 冗長の低下
- 冗長の喪失
- 温度警告
- 不適切な温度
- 電圧警告
- 不適切な電圧
- プロセッサ警告
- プロセッサエラー
- ハードウェアログ警告
- ハードウェアログが満杯
- ウォッチドッグ ASR
- ストレージシステム警告
- ストレージシステムエラー
- ストレージコントローラ警告
- ストレージコントローラエラー
- 物理ディスク警告
- 物理ディスクエラー
- 仮想ディスク警告
- 仮想ディスクエラー
- エンクロージャ警告
- エンクロージャエラー
- ストレージコントローラバッテリ警告
- ストレージコントローラバッテリエラー
- リムーバブルフラッシュメディア存在
- リムーバブルフラッシュメディア取り外し
- リムーバブルフラッシュメディアエラー

■ メモ:ストレージコントローラバッテリ警告 および ストレージコントローラバッ テリエラーイベントはブレードシステムで利用できません。

■ メモ:システム電源プローブ警告はブレードシステムには適用されません。

#### omreport system assetinfo または omreport servermodule assetinfo

**omreport system assetinfo** または **omreport servermodule assetinfo** コマンドを使用すると、取得、減価償却、および保証情報などのシ ステムの所有コストデータが表示されます。このフィールドを設定するには、 **omconfig system assetinfo** または **omconfig servermodule assetinfo** コマンドを使用します。詳細については、153 [ページの](#page-152-0) 「omconfig システムまたは [servermodule assetinfo](#page-152-0):所有コストの編集」 を参照してください。

# omreport system events または omreport servermodule events

**omreport system events** または **omreport servermodule events**  コマンドを使用すると、現在有効または無効の SNMP トラップが表示されます。 このコマンドは、イベントが生成されるシステム内の各コンポーネントの概要を 表示します。各コンポーネントについて、報告するように設定されている重大度 と、報告しないように設定されている重大度がレポートに示されます。いくつ か のコンポーネントの出力例を次に示します。

omreport system events または omreport servermodule events 現在の SNMP トラップの設定 ----------- システム ----------- 設定 有効にする: 情報、警告および重要 無効: なし --------------- 電源装置 ----------- 設定 有効にする: 情報、警告および重要 無効: なし ----------- ファン ----------- 設定 有効にする: 重要 無効にする: 情報、警告および重要

--------------------- リムーバブルフラッシュメディア --------------------- 設定 有効にする: 情報、警告および重要 無効: なし

完全なレポートには、イベントが生成されるシステム内すべてのコンポーネント の設定が一覧されます。

特定タイプのコンポーネントのステータスを表示するには **omreport system events type=**< コンポーネント名 > または **omreport servermodule event type=**< コンポーネント名 > コマンドを使用します。このコマンドは、 イベントが生成されるシステム内の各コンポーネントの概要を表示します。 表 [3-7](#page-62-0) は、さまざまな種類のコンポーネントのイベントを表示します。

**■ メモ:**特定のオペレーティングシステム(例:VMware ESXi)の制限により、本 リリースの OpenManage Server Administrator で一部の機能を利用できない場合 があります。

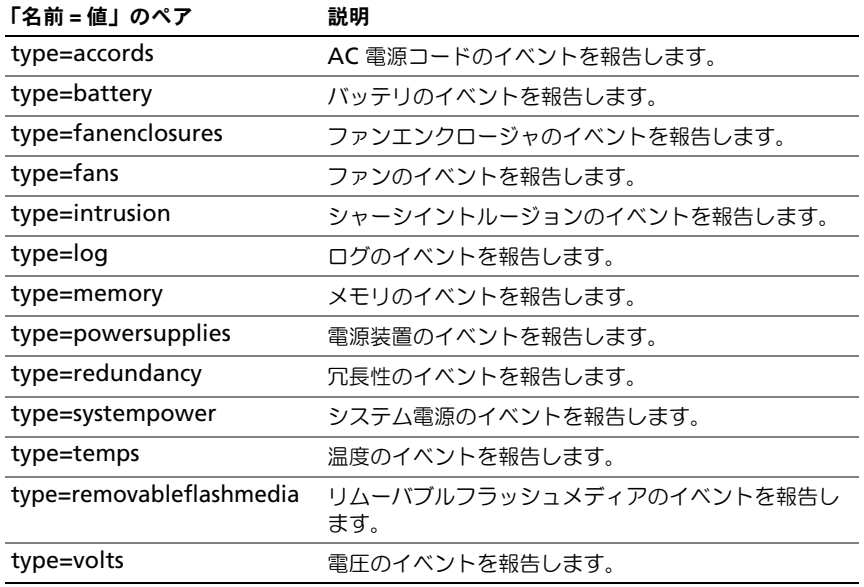

#### <span id="page-62-0"></span>表 3-7. コンポーネントの種類別のシステムイベント

#### イベントの種類のコマンド例

次のように入力します。

omreport system events type=fans または omreport servermodule events type=fans

次に出力例を示します。

現在の SNMP トラップの設定

---------------

---------------

システム

設定

有効にする:情報、警告および重要 無効:なし

\_\_\_\_\_\_\_\_\_\_\_ ファングループ

---------------

設定

有効にする:情報、警告および重要 無効:なし

> --------------- 個々のオブジェクト -----------

システム基板ファン 1 RPM 設定

索引:0

有効にする: 情報、警告および重要

無効:なし

システム基板ファン 2 RPM 設定

索引:1

有効にする: 情報、警告および重要

無効:なし

#### omreport system operatingsystem または omreport servermodule operatingsystem

**omreport system operatingsystem** または **omreport servermodule operatingsystem** コマンドを使用して、オペレーティング システムの情報を表示します。

## omreport system pedestinations または omreport servermodule pedestinations

**omreport system pedestinations** または **omreport servermodule pedestinations** コマンドを使用して、プラットフォームイベント向けに送信 された警告の宛先を表示します。表示される送信先の数によっては、各送信先ア ドレスに個別の IP アドレスを設定してください。

次のように入力します。

omreport system pedestinations または omreport servermodule pedestinations

**omreport system pedestinations** または **omreport servermodule pedestinations** コマンドの出力では各有効な パラメータをリストします。

■ メモ: コマンド間の整合性を維持するため、このコマンドの出力形式は変更されて います。適宜、ユーザースクリプトを変更します。

■ メモ:お使いのシステムで設定可能な実際の送信先の数は、異なる場合があります。 表 [3-8](#page-64-0) に、使用可能な設定を示します。

#### <span id="page-64-0"></span>表 3-8. omreport system pedestinations または omreport servermodule pedestinations の設定

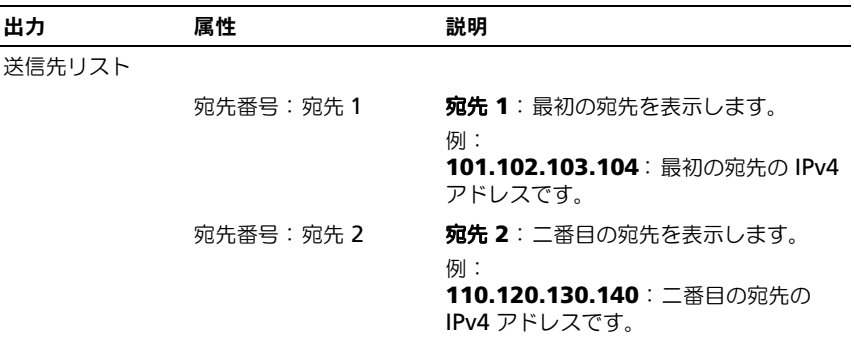

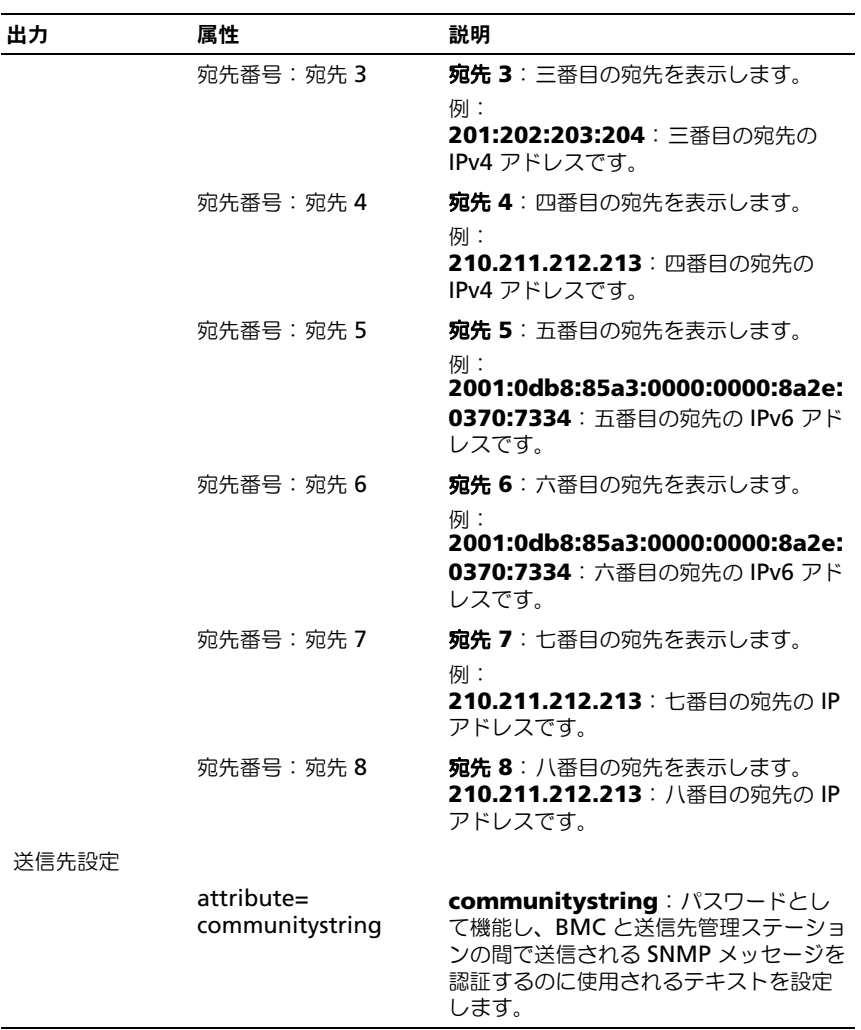

#### 表 3-8. omreport system pedestinations または omreport servermodule pedestinations の設定 (続き)

omreport system platformevents または omreport servermodule platformevents

**omreport system platformevents** または **omreport servermodule platformevents** コマンドを使用すると、リストの各プラットフォームイベン トにシステムがどのように反応するかが表示されます。

■ メモ: コマンド間の整合性を維持するため、このコマンドの出力形式は変更されて います。適宜、ユーザースクリプトを変更します。

## omreport system recovery または omreport servermodule recovery

**omreport system recovery** または **omreport servermodule recovery** コマンドを使用すると、オペレーティングシステムがハング状態に なった場合の対応方法が設定されているかどうかを確認できます。また、オペ レーティングシステムがハング状態にあると判断される前に経過する必要のある 時間(秒)も表示します。

# omreport system shutdown または omreport servermodule shutdown

**omreport system shutdown** または **omreport servermodule shutdown** コマンドを使用すると、システムで保留中のシャットダウン処理が 表示されます。シャットダウンのプロパティ が設定されている場合は、このコマ ンドを実行するとプロパティが表示されます。

■ メモ:特定のオペレーティングシステム(例: VMware ESXi)の制限により、本 リリースの OpenManage Server Administrator で一部の機能を利用できない場合 があります。

#### omreport system summary または omreport servermodule summary

**omreport system summary** または **omreport servermodule summary** コマンドを使用すると、現在システムにインストールされているソフ トウェアとハードウェアコンポーネントの包括的な概要が表示されます。

## コマンド出力例

次のように入力します。

omreport system summary

または

omreport servermodule summary

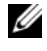

■ メモ: vFlash または SD カードのサイズが 1 GB 未満の場合、サイズは MB 単位で 表示されます。

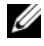

メモ: iDRAC がインストールされていると、Server Administrator は LCC バー ジョンを表示します。BMC がインストールされていると、Server Administrator は USC バージョンを表示します。

CLI ウィンドウに表示される出力は、システムにインストールされているシス テム管理ソフトウェア、オペレーティングシステム、およびハードウェアコン ポーネントとオプションによって異なります。次の 部分的な コマンド結果は固 有のもので、お使いのシステムのハードウェア構成とソフトウェア設定とは異 なる場合があります。

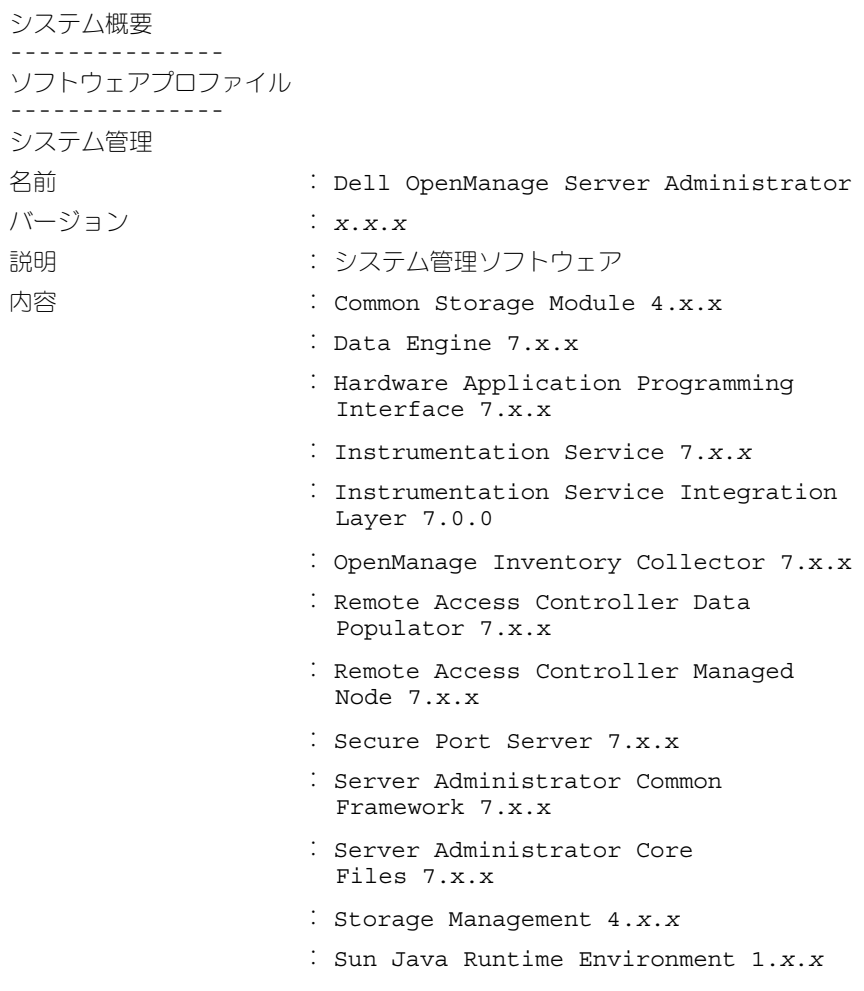

オペレーティングシステム

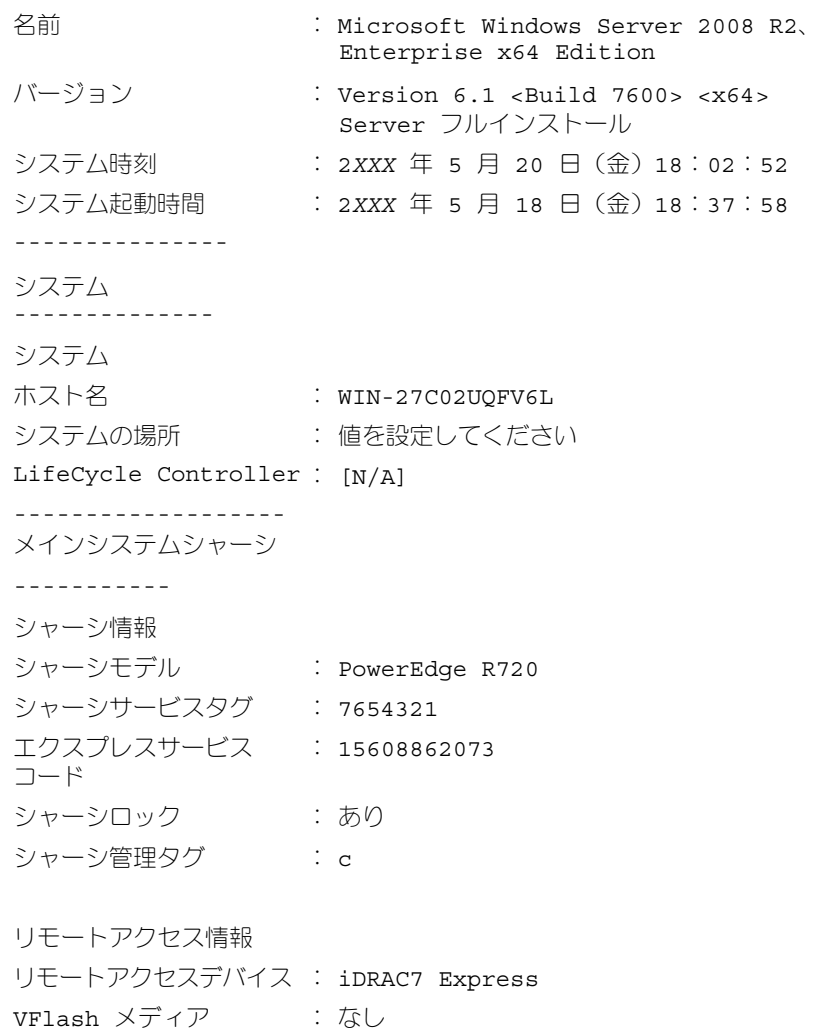

プロセッサ 1 プロセッサブランド : Genuine Intel (R) CPU @ 1.60GHz プロセッサバージョン : モデル 45 段階 2 電圧 : 1200 W

メモリ

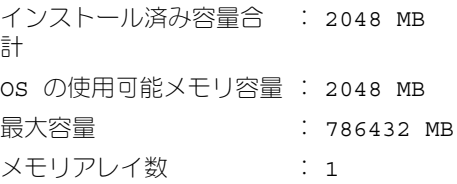

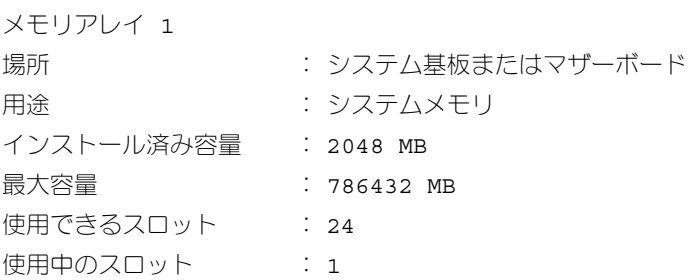

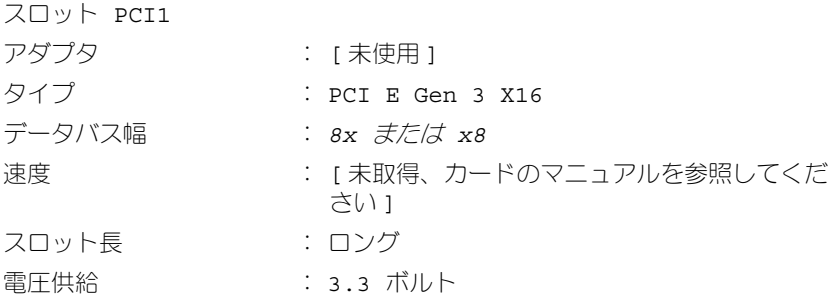

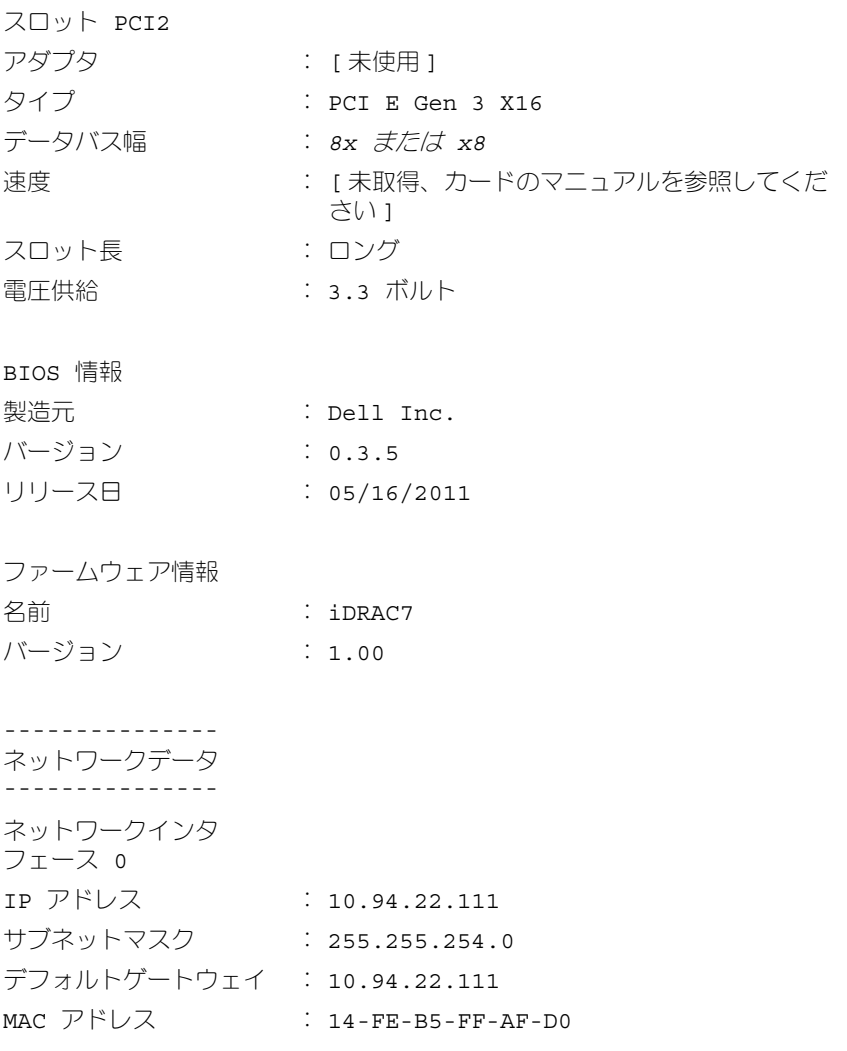

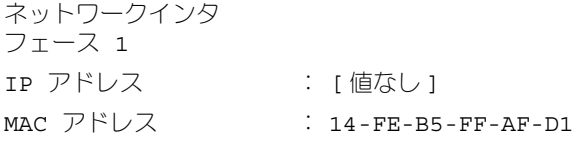

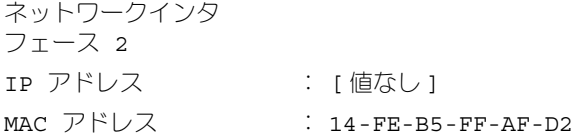

------------  
\nストレージエンクロージヤ  
\n~-------------  
\nストレージエンクロージヤ  
\n
$$
\div
$$
 バックプレーン

システム概要ハードウェア情報には、システムに存在するインストール済みの次 の種類のコンポーネントに関するデータ値が含まれます。

# システムの属性

- ホスト名
- システムの場所
- LifeCycle Controller

メインシステムシャーシまたはメインシステム

シャーシ

- シャーシモデル
- シャーシサービスタグ
- エクスプレスサービスコード
- シャーシロック
- シャーシ管理タグ

# リモートアクセス情報

- リモートアクセスデバイス
- VFlash メディア
- vFlash メディアサイズ
### プロセッサ

システムの各プロセッサにつき、次の情報が一覧になります。

- プロセッサバンド
- プロセッサシリーズ
- プロセッサバージョン
- 現在の速度
- 最大速度
- 外部クロック速度
- 電圧

#### メモリ

- インストール済み容量合計
- オペレーティングシステムで使用可能なメモリ
- 最大容量
- メモリアレイカウント

#### メモリアレイ

システムの各メモリボードやモジュールについて、次の詳細が一覧になります (たとえば、指定のスロット 番号のシステムボードやメモリモジュール)。

- 場所
- 用途
- インストール済み容量
- 最大容量
- 使用できるスロット
- 使用中のスロット
- ECC の種類

#### BIOS

- メーカー
- BIOS バージョン
- リリース日

### ファームウェア

- 名前
- バージョン

# ネットワークデータ

システムでチームインタフェースが設定されている場合、各 NIC およびチームイ ンタフェースの下記の詳細が表示されます。

- IP アドレス
- サブネットマスク
- デフォルトゲートウェイ
- MAC アドレス

# ストレージエンクロージャ

システムに接続されている各ストレージエンクロージャについて、次の詳細が一 覧表示されます。

- 名前
- サービスタグ

# omreport system thrmshutdown または omreport servermodule thrmshutdown

**omreport system thrmshutdown** または **omreport servermodule thrmshutdown** コマンドを使用すると、サーマルシャットダウン処置に対し て設定されているプロパティを表示できます。

サーマルシャットダウンで表示される 3 つのプロパティには、無効、警告、 エラー があります。CLI が次のメッセージを表示する場合、サーマルシャットダ ウン機能は無効になっています。

サーマル保護シャットダウン重大度: 無効

温度プローブが 警告またはエラーイベントを検出したときにシャットダウンす るようにシステムが設定されている場合は、次のどちらかのメッセージが表示 されます。

サーマル保護シャットダウン重大度:警告 サーマル保護シャットダウン重大度:エラー

#### omreport system version または omreport servermodule version

**omreport system version** または **omreport servermodule version** コマンドを使用すると、システムにインストールされている BIOS、ファームウェ ア、システム管理ソフトウェア、およびオペレーティングシステムのバージョン 番号が表示されます。

### コマンド出力例

次のように入力します。

omreport system version または omreport servermodule version

メモ: iDRAC がインストールされていると、Server Administrator は LCC バー ジョンを表示します。BMC がインストールされていると、Server Administrator は USC バージョンを表示します。

CLI ウィンドウに表示される出力は、システムにインストールされている BIOS、 RAID コントローラ、およびファームウェアのバージョンによって異なります。 次の部分的なコマンド結果は固有のもので、お使いのシステムのハードウェア構 成とソフトウェア設定とは異なる場合があります。

バージョンレポート --------------------- メインシステムシャーシ

--------------------- 名前 : BIOS

バージョン : 0.3.5

名前 : iDRAC7 バージョン : 1.00

--------------------- ソフトウェア ------------------

名前 : Microsoft Windows Server 2008 R2、 Enterprise x64 Edition バージョン : バージョン 6.1 ( ビルド 7600) (x64) Server フルインストール

名前 : Dell Server Administrator バージョン : 7.*x.x* --------------- ストレージコントローラファームウェア --------------- 名前: PERC H310 Mini バージョン : 20.10.1-0025

# omreport preferences コマンド

Server Administrator ウェブサーバーの URL 情報を表示するには、 **omreport preferences** コマンドを使用します。

表 [3-9](#page-75-0) は利用可能な属性を表示します。

### <span id="page-75-0"></span>表 3-9. omreport preferences webserver

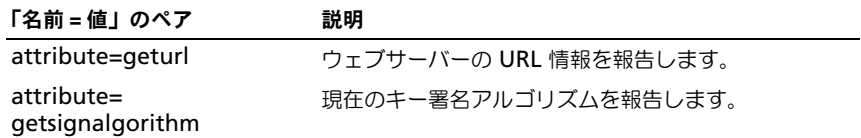

# 計装サービスを使った omconfig: コンポーネントの管理

**omconfig** コマンドを使用すると、警告イベントの定義、警告操作の設定、 ログのクリアのほか、システムシャットダウンの設定に使用する値の入力や、 その他のシステム管理タスクを実行できます。

**omconfig** 機能の例には、次が含まれます。

- コマンド、警告、ハードウェアログをクリアするシステム管理者権限
- システムシャットダウンを設定して実行するシステム管理者権限
- ファン、電圧プローブ、温度プローブで警告イベントの値を、指定したりデ フォルト設定する、パワーユーザーおよびシステム管理者権限
- イントルージョン、ファン、電圧プローブおよび温度プローブで、警告また は障害イベントが発生した場合の警告アクションを設定する、パワーユー ザーおよびシステム管理者権限

**omconfig** システムコマンドを使った所有コスト情報(**assetinfo**)の表示と管 理方法の詳細については、153 ページの「omconfig [システムまたは](#page-152-0) [servermodule assetinfo](#page-152-0):所有コストの編集」を参照してください。

**omconfig** コマンドの実行に必要な情報を取得するために、**omreport** コマン ドを使用する必要がある場合がよくあります。例えば、温度プローブの警告イベ ントの最低温度を編集するには、プローブのインデックスを把握しておく必要が あります。プローブのリストとそのインデックスを表示するには、**omreport chassis temps** または **omreport mainsystem temp** コマンドを使用しま す。**omreport** コマンドの使用方法については、25 ページの「[omreport](#page-24-0):計 [装サービスを使用したシステムステータスの表示」](#page-24-0)を参照してください。

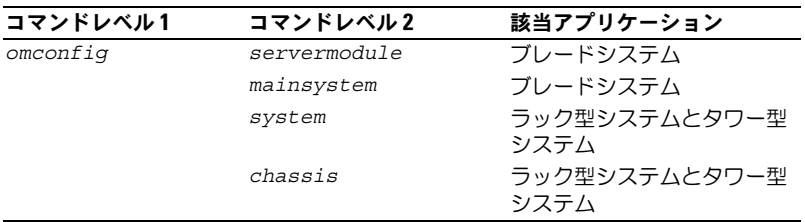

# 表 4-1. omconfig コマンドのシステム可用性

# パラメーター表の規則

コマンドに使えるパラメータをリストにする場合、パラメータはコマンドライン インタフェースに表示される順ではなくアルファベット順に並んでいます。

記号「 *|* 」はパイプと呼ばれることがあり、排他的論理和または演算子を表し ます。例えば、「有効 | 無効」はコンポーネントや機能を有効または無効にでき ますが、それらを同時に有効と無効にすることはできません。

# omconfig コマンドの概要

メモ:本項では使用可能なすべての **omconfig** コマンドを一覧表示しますが、シ ステムで使用できるコマンドはシステム構成によって異なります。システムにイン ストールされていないコンポーネントのヘルプを表示したり、コマンドを実行する と、Server Administrator はコンポーネントまたは機能がシステムで見つからない というメッセージを発行します。

表 [4-2](#page-77-0) は **omconfig** コマンドの高レベルな概要です。コマンドレベル 2 および コマンドレベル 3 とタイトルが付いた欄には **omconfig** で使用できる主な引数 が一覧表示されます。ユーザー特権が必要とは、コマンドを実行するために必要な 特権の種類を表し、U はユーザー、P はパワーユーザー、A はアドミニストレータ を表します。用途 は **omconfig** を使用して実行される操作についての一般的な 説明です。コマンドの構文と使い方の詳細については、この項で後述します。

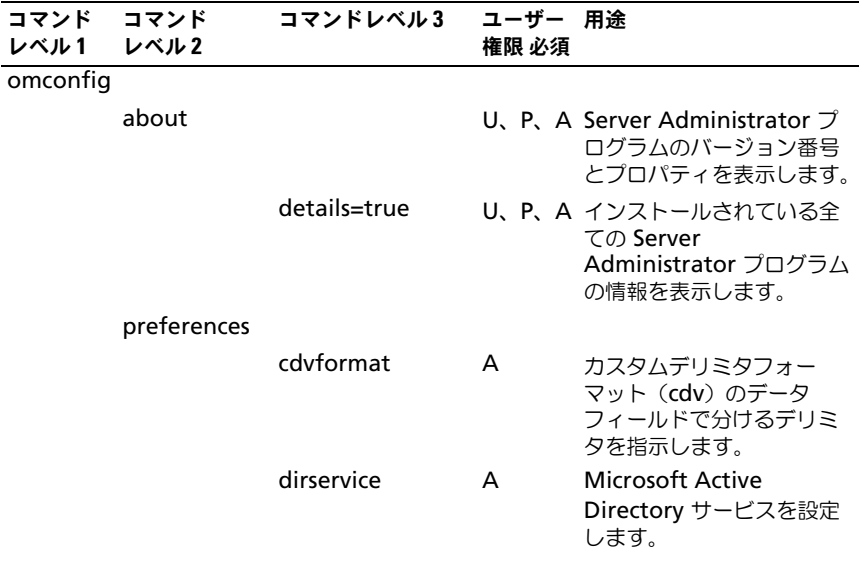

# <span id="page-77-0"></span>表 4-2. omdiag コマンドレベル 1、2、および 3

# 表 4-2. omdiag コマンドレベル 1、2 、および 3 (続き)

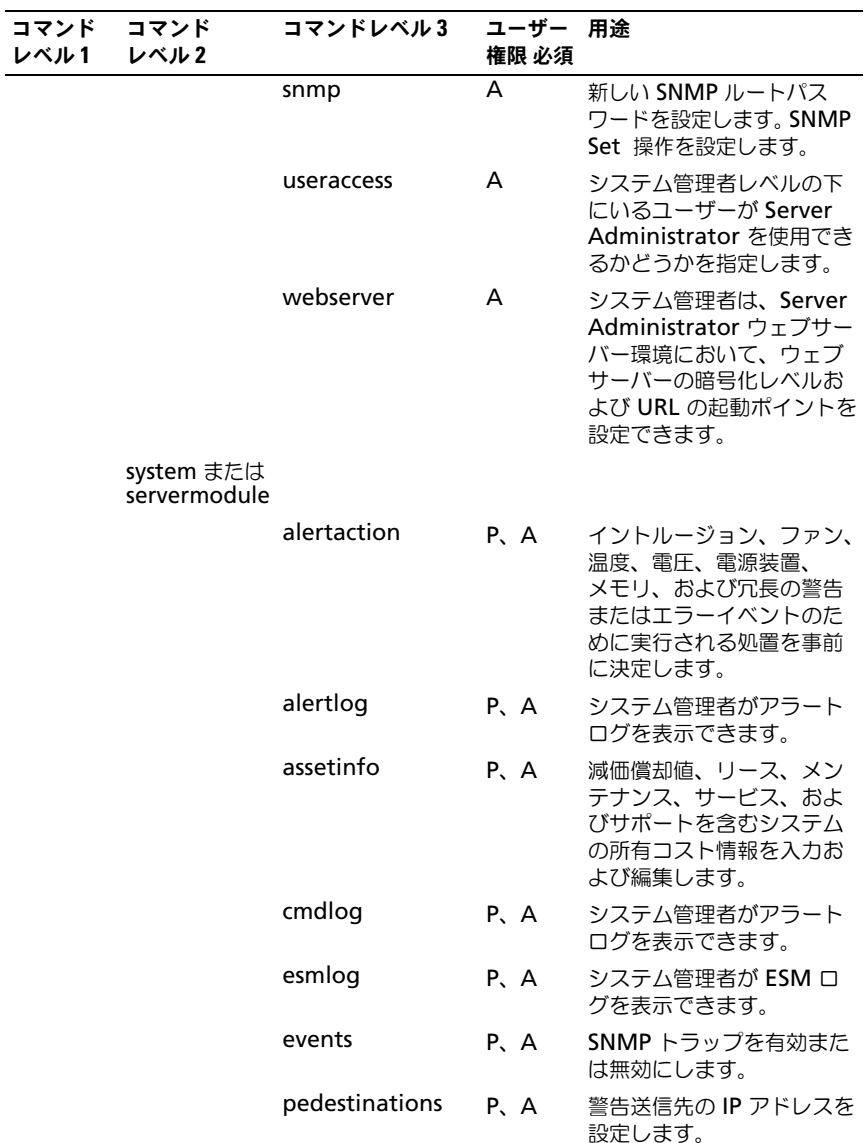

# 表 4-2. omdiag コマンドレベル 1、2 、および 3 (続き)

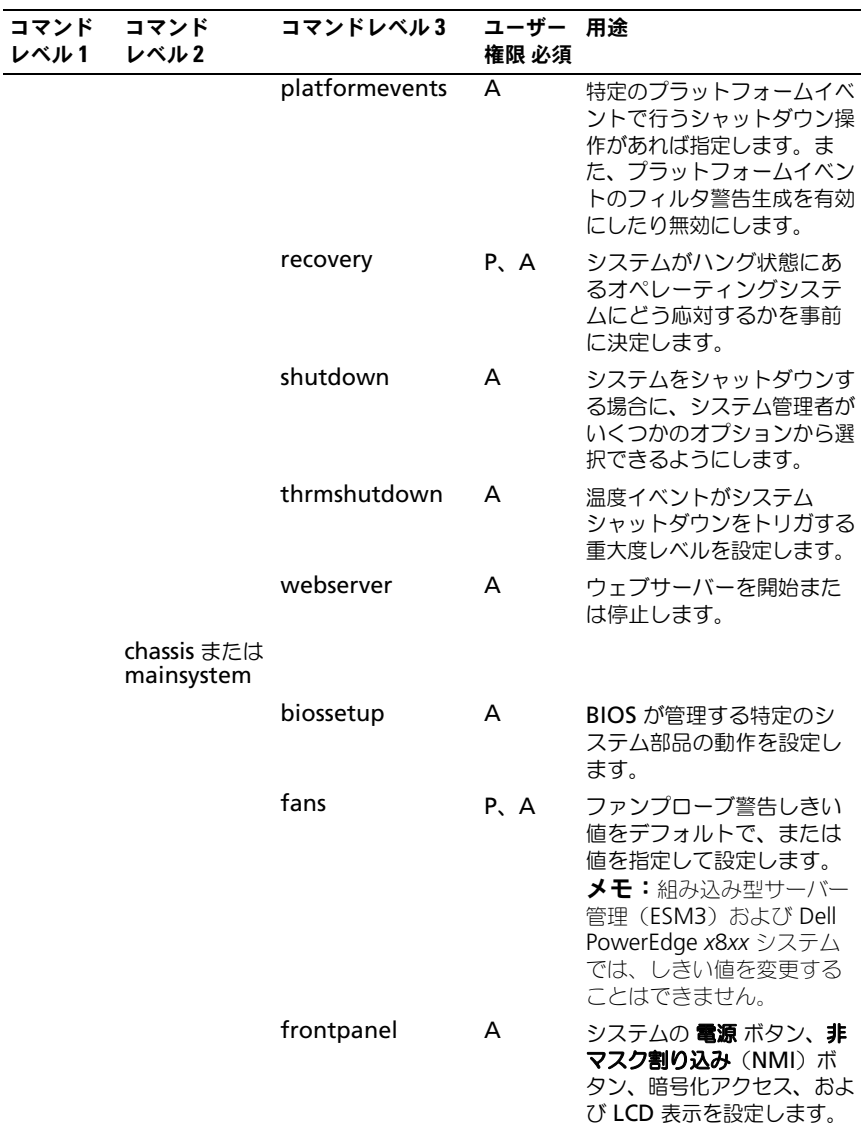

表 4-2. omdiag コマンドレベル 1、2 、および 3 (続き)

| コマンド<br>レベル1 | コマンド<br>レベル2 | コマンドレベル3           |      | ユーザー<br>権限 必須 | 用途                                                                                                    |
|--------------|--------------|--------------------|------|---------------|----------------------------------------------------------------------------------------------------|
|              |              | info               |      | P, A          | 管理タグやシャーシ名の初<br>期値を設定したり、値を編<br>集したりできます。                                                                               |
|              |              | leds               |      | P, A          | シャーシ障害 LED や シャー<br>シ識別 LED の点滅時を指定<br>して、システムハードディ<br>スクドライブの LED をクリ<br>アできるようにします。                                   |
|              |              | memorymode         | A    |               | スペアバンク、ミラーリン<br>グ RAID、および DDDC<br>(Double Device Data<br>Correction) メモリモード<br>を有効化または無効化し、<br>また、使用するべきモード<br>も指定します。 |
|              |              | pwrmanagement P, A |      |               | システムの最大電力経済ま<br>たは最適化性能を選択でき<br>ます。                                                                                     |
|              |              | pwrmonitoring      | P, A |               | 電源消費情報としきい値を<br>設定します。                                                                                                  |
|              |              | remoteaccess       | A    |               | リモートアクセス情報を設<br>定します。                                                                                                   |
|              |              | temps              |      | P. A          | 警告しきい値をデフォルト<br>で、または値を指定して設<br>定します。<br>メモ:ESM3 および<br>PowerEdge x8xx システム<br>では、しきい値を変更する<br>ことはできません。                |
|              |              | volts              |      | P, A          | 警告しきい値をデフォルト<br>で、または値を指定して設<br>定します。<br>メモ:ESM3 および<br>PowerEdge x8xx システム<br>では、しきい値を変更する<br>ことはできません。                |
|              | storage      |                    |      |               | 169 ページの「ストレージ<br>管理サービスの使い方」を<br>参照してください。                                                                             |

# omconfig コマンドのヘルプ

**omconfig -?** を使って、**omconfig** に使用できるコマンドの一覧を入手し ます。

**omconfig** *<* コマンドレベル *2>***-?** を使って バージョン番号、シャーシ、プリ ファランス および システム レベル 2 のコマンドについてのヘルプを提供できま す。**omconfig system -?** に関する次の情報は、**omconfig chassis** コマン ドのヘルプにも同様に適用できます。

**omconfig system -?** を使って、**omconfig system** に使用できるコマンド の一覧を入手します。

**omconfig preferences -?** を使って、**cdvformat** など、カスタムデリミタ フォーマット(cdv)である **omconfig preferences** で使用可能なコマンドの リストを取得します。cdv のデリミタ値のリストを表示するには、次のコマンド を入力します。

omconfig preferences cdvformat -?

**omconfig system** *<* コマンドレベル *3>* **-?** の形式のコマンドを使って、特定 の **omconfig system** コマンドの実行に必要なパラメータを一覧表示します。 たとえば、次のコマンドを使って **omconfig system alertaction** と **omconfig system shutdown** に有効なパラメータの一覧を生成します。

omconfig system alertaction -?

omconfig system shutdown -?

**omconfig system alertaction** コマンドの場合、読む前にすべてのコマンド ライン インタフェース(CLI)ヘルプがスクロールしてしまうことを防ぐための 様々なオプションを使用できます。

コマンド出力を 1 画面ごとにスクロールするには、次のように入力します。

omconfig system alertaction -? | more

上の例では、「**| more**」があるため、スペースバーを押して CLI ヘルプ出力の次 の画面を表示できます。

**omconfig system alertaction -?** コマンドの全てのヘルプを含んだファイル を作成するには、次のように入力します。

omconfig system alertaction -?-outa alert.txt

ここでの **-outa** によって **alert.txt** と呼ばれるファイルにコマンドの出力を向 けます。

Microsoft Windows、Red Hat Enterprise Linux、または SUSE LINUX Enterprise Server のオペレーティングシステム上で **alertaction** コマンドにつ いてのヘルプを読むには、次のように入力します。

more alart.txt

# omconfig about

**omconfig about** コマンドを使用して、システムにインストールされているシ ステム管理アプリケーションの製品名とバージョン番号を確認します。次に **omconfig about** コマンドからの出力を例示します。

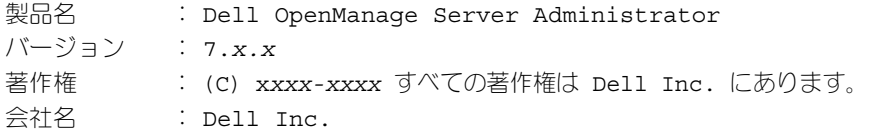

Server Administrator 環境に関する詳細については、次のように入力します。 omconfig about details=true

Server Administrator には多くのサービスが含まれており、それぞれ独自の バージョン番号を持っています。内容 フィールドにはサービスのバージョン番号 にあわせてその他の有用な詳細情報が報告されます。次の出力は例であり、お使 いのシステムの設定と、使用できる Server Administrator のバージョンに応じ て異なる場合があります。

内容: Broadcom SNMP Agent 10.*xx.xx* Common Storage Module 3.*x.x* Data Engine 5.*x.x* Hardware Application Programming Interface 5.*x.x* Instrumentation Service 6.*x.x* Instrumentation Service Integration Layer 1.*x.x* Intel SNMP Agent 1.*xx.x* OpenManage Inventory Collector 6.*x.x* OpenManage Tools 6.*x.x* Remote Access Controller 4 Data Populator 4.*x.x* Remote Access Controller 4 Managed Node 4.6.3 Secure Port Server 1.*x.x* Server Administrator Framework 6.*x.x* Agent for Remote Access 1.*x.x* Storage Management 3.*x.x* Sun Java Runtime Environment 1.*x.xx*

# omconfig chassis または omconfig mainsystem

**omconfig chassis** または **omconfig mainsystem** コマンドを使って、 電流プローブ、ファンプローブ、電圧プローブ、および温度プローブの値をデ フォルトまたは指定値に設定したり、システム起動時の BIOS 動作を設定したり、 メモリエラーカウントのクリア、あるいはシステム構成で許可される電源ボタン 管理機能の有効・無効を切り替えたりできます。

**omconfig chassis -?** または **omconfig mainsystem -?** コマンドを使用 して、すべての **omconfig chassis** または **omconfig mainsystem** コマン ドのリストを表示します。

omconfig chassis biossetup または omconfig mainsystem biossetup **omconfig chassis biossetup** または **omconfig mainsystem biossetup** コマンドを使用して、通常はシステムの BIOS セットアップ起動時 間設定のみで実行可能なシステム BIOS 設定を行います。

#### 注意:特定の BIOS 設定オプションを変更すると、システムが無効化されたり、 オペレーティングシステムの再インストールが必要になる場合があります。

**メモ:BIOS** セットアップ オプションを有効にするためにシステムを再起動します。

**シメモ:**各システムで全ての BIOS 設定オプションが使用できるわけではありません。

**■ メモ:**特定のオペレーティングシステム(例: VMware ESXi)の制限により、本 リリースの OpenManage Server Administrator で一部の機能を利用できない場合 があります。

表 [4-3](#page-84-0) は、PowerEdge *yx2x* システム以前のシステムにおいて、このコマンド と共に使用できる「名前 = 値」のペアを表示しています。

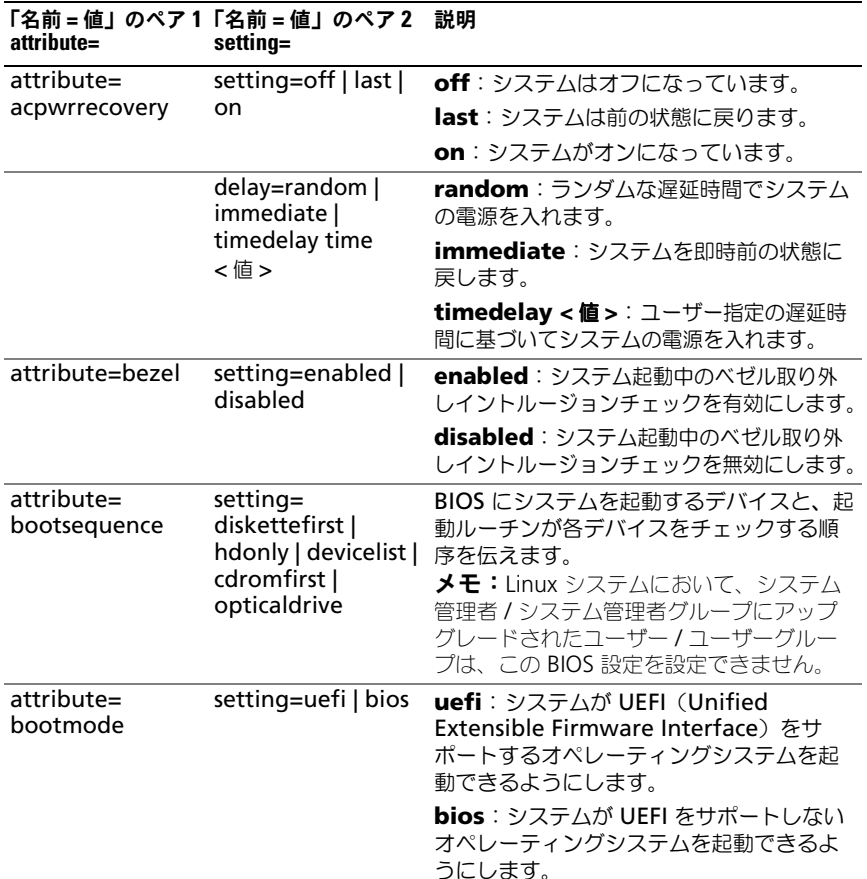

### <span id="page-84-0"></span>表 4-3. PowerEdge yx2x システム以前のシステムでの BIOS セットアップ設定

表 4-3. PowerEdge yx2x システム以前のシステムでの BIOS セットアップ設定 (続き)

| attribute=                | 「名前=値」のペア1 「名前=値」のペア2 説明<br>setting=                  |                                                                                                    |
|---------------------------|-------------------------------------------------------|----------------------------------------------------------------------------------------------------|
| attribute=<br>bootorder   | sequence=<br>aliasname1,<br>aliasname2,alia<br>snameN | 設定されたエイリアス名に基づいて、起動<br>順序を設定します。エイリアス名を表示す<br>るには、omreport chassis<br>biossetup attribute=bootorder<br>のコマンドを実行します。<br><b>メモ:Linux</b> システムにおいて、システム<br>管理者/システム管理者グループにアップ<br>グレードされたユーザー/ユーザーグルー<br>プは、この BIOS 設定を設定できません。                                        |
| attribute=<br>hddorder    | sequence=<br>aliasname1,<br>aliasname2,<br>aliasnameN | 設定されエイリアス名に基づいて、BIOS設<br>定のハードディスク順序を設定します。変<br>更はシステムの再起動後に有効になります。<br>エイリアス名を表示するには、omreport<br>chassis biossetup attribute=<br>bootorder のコマンドを実行します。<br><b>メモ:Linux</b> システムにおいて、システム<br>管理者 / システム管理者グループにアップ<br>グレードされたユーザー/ユーザーグルー<br>プは、この BIOS 設定を設定できません。 |
| attribute=cstates         | setting=<br>enabled   disabled                        | enabled: システムが使用されていない時<br>に、プロセッサがディープスリープ状態にな<br>ることを有効にします。<br>disabled: システムが使用されていない<br>時に、プロセッサがディープスリープ状態<br>になることを無効にします。                                                                                                    |
| attribute=<br>conredirect | setting=<br>enabled   disabled                        | enabled: シリアルポート1にBIOS 画面<br>をリダイレクトします。キーボードとテキス<br>ト出力はシリアルポート 2 にリダイレクト<br>されます。<br>disabled: BIOS コンソールのリダイレク<br>トをオフにします。                                                                                                    |
| attribute=crab            | setting=<br>enabled   disabled                        | enabled: システム再起動後に BIOS コン<br>ソールリダイレクトを有効にします。<br>disabled: BIOS コンソールリダイレクト<br>を無効にします。<br>メモ: crab コマンドは Dell PowerEdge<br>x9xx システムのみに有効になっています。                                                                                                    |

表 4-3. PowerEdge yx2x システム以前のシステムでの BIOS セットアップ設定 (続き)

| attribute=                 | 「名前=値」のペア1「名前=値」のペア2<br>setting=            | 説明                                                     |
|----------------------------|---------------------------------------------|--------------------------------------------------------|
| attribute=cpuc1e setting=  | enabled   disabled                          | enabled: システム再起動後にプロセッサ<br>C1-E を有効にします。               |
|                            |                                             | disabled: システム再起動後にプロセッ<br>サ C1-E を無効にします。             |
| attribute=cpuht            | setting=<br>enabled   disabled              | enabled: 論理プロセッサのハイパース<br>レッディングを有効にします。               |
|                            |                                             | disabled: 論理プロセッサのハイパース<br>レッディングを無効にします。              |
| attribute=cpuvt            | setting=<br>enabled   disabled              | enabled: 仮想化を有効にします。                                   |
|                            |                                             | disabled: 仮想化を無効にします。                                  |
| attribute=<br>cpuxdsupport | setting=<br>enabled   disabled              | enabled: システム上で XD (Execute<br>Disable) サポートを有効にします。   |
|                            |                                             | disabled : システム上で XD サポートを<br>無効にします。                  |
| attribute=                 | setting = $1   2   4  $<br>$6 8 10 12 $ all | 1: プロセッサごとに 1 コアを有効にします。                               |
| cpucore                    |                                             | 2: プロセッサごとに 2 コアを有効にします。                               |
|                            |                                             | 4: プロセッサごとに 4 コアを有効にします。                               |
|                            |                                             | 6: プロセッサごとに 6 コアを有効にします。                               |
|                            |                                             | 8: プロセッサごとに8コアを有効にします。                                 |
|                            |                                             | 10: プロセッサごとに 10 コアを有効にし<br>ます。                         |
|                            |                                             | 12: プロセッサごとに 12 コアを有効にし<br>ます。                         |
|                            |                                             | all: プロセッサごとに最大コア数を有効に<br>します。                         |
| attribute=dbs              | setting=<br>enable   disable                | enable: システム上で DBS (Demand<br>Based Switching)を有効にします。 |
|                            |                                             | disable: システム上で DBS<br>を無効にします。                        |
| attribute=                 | setting=off   auto  <br>writeprotect        | off: ディスケットドライブを無効にします。                                |
| diskette                   |                                             | auto: 自動的にディスケットドライブを有<br>効にします。                       |
|                            |                                             | writeprotect: 書き込みはできません。<br>ディスクドライブを読み取り専用にします。      |

表 4-3. PowerEdge yx2x システム以前のシステムでの BIOS セットアップ設定 (続き)

| attribute=                         | 「名前=値」のペア1「名前=値」のペア2 説明<br>setting=                                                   |                                                                                  |
|------------------------------------|---------------------------------------------------------------------------------------|----------------------------------------------------------------------------------|
| attribute=dualnic setting=off   on | pxeboth   nic1pxe                                                                     | off: ネットワークインタフェースコント<br>ローラ (NIC) を無効にします。                                      |
|                                    | nic2pxe   isciboth  <br>nic1isci   nic2isci  <br>nic1pxenic2isci  <br>nic1iscinic2pxe | on: ネットワークインタフェースを有効に<br>します (PXE または iSCSI はいずれの NIC<br>でも有効化されません)。            |
|                                    | onpxeboth  <br>onpxenone                                                              | pxeboth: 両方の NIC で PXE を有効にし<br>ます。                                              |
|                                    | onpxenic1  <br>onpxenic2<br>有効にしません。<br>で PXE を有効にします。                                | nic1pxe: 最初の NIC で PXE を有効にし、<br>2 つ目の NIC では何も (PXE も iSCSI も)                  |
|                                    |                                                                                       | nic2pxe: 最初の NIC では何も (PXE も<br>iSCSI も) 有効にしないで、2 つ目の NIC                       |
|                                    |                                                                                       | isciboth: 両方の NIC で iSCSI を有効にし<br>ます。                                           |
|                                    |                                                                                       | nic1isci: 最初の NIC で iSCSI を有効に<br>し、2つ目の NIC では何も (PXE も iSCSI<br>も) 有効にしません。    |
|                                    |                                                                                       | nic2isci : 最初の NIC では何も (PXE も<br>iSCSI も) 有効にしないで、2 つ目の NIC<br>で iSCSI を有効にします。 |
|                                    |                                                                                       | nic1pxenic2isci: 最初の NIC で PXE を<br>有効にし、2 つ目の NIC で iSCSI を有効に<br>します。          |
|                                    |                                                                                       | nic1iscinic2pxe: 最初の NIC で iSCSI<br>を有効にし、2 つ目の NIC で PXE を有効に<br>します。           |
|                                    |                                                                                       | メ <b>モ:</b> 次のオプションは廃止予定です。                                                      |
|                                    |                                                                                       | onpxeboth: 両方の NIC で PXE を有効<br>にします。                                            |
|                                    |                                                                                       | onpxenone: PXE はいずれの NIC でも<br>使用できません。                                          |
|                                    |                                                                                       | onpxenic1 : NIC 1 で PXE<br>を有効にします。                                              |
|                                    |                                                                                       | onpxenic2 : NIC 2 $\degree$ PXE<br>を有効にします。                                      |

# 表 4-3. PowerEdge yx2x システム以前のシステムでの BIOS セットアップ設定 (続き)

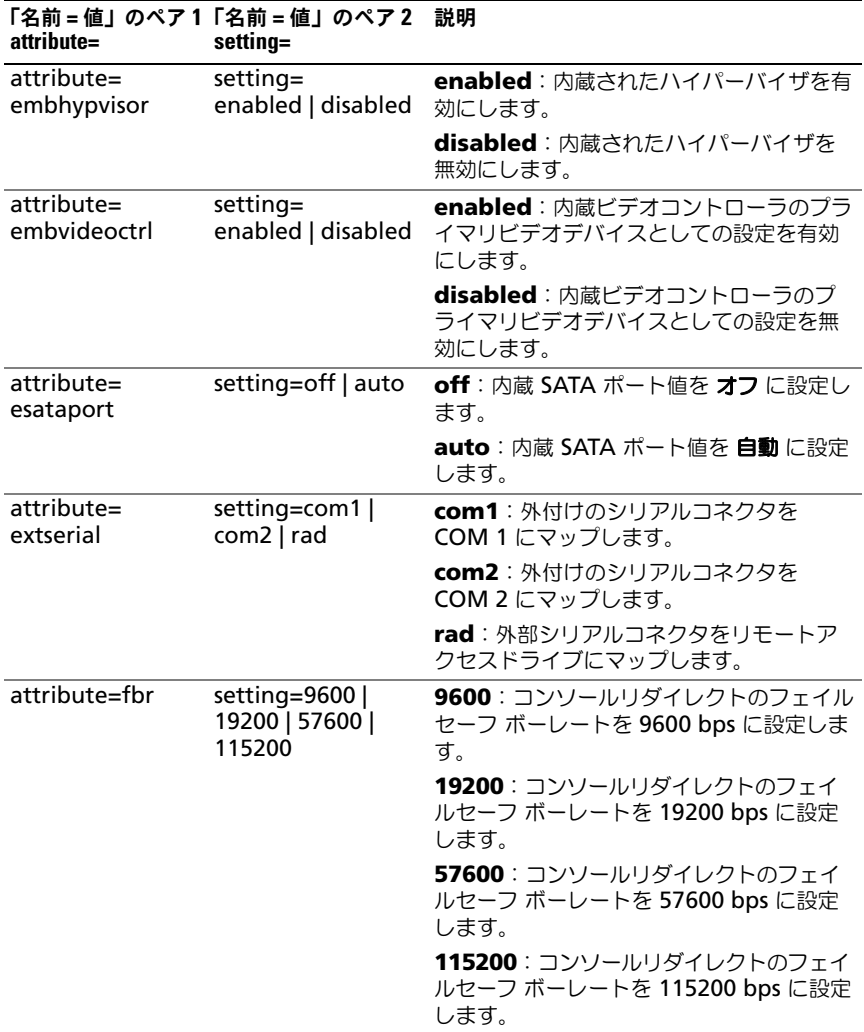

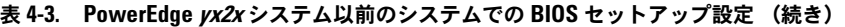

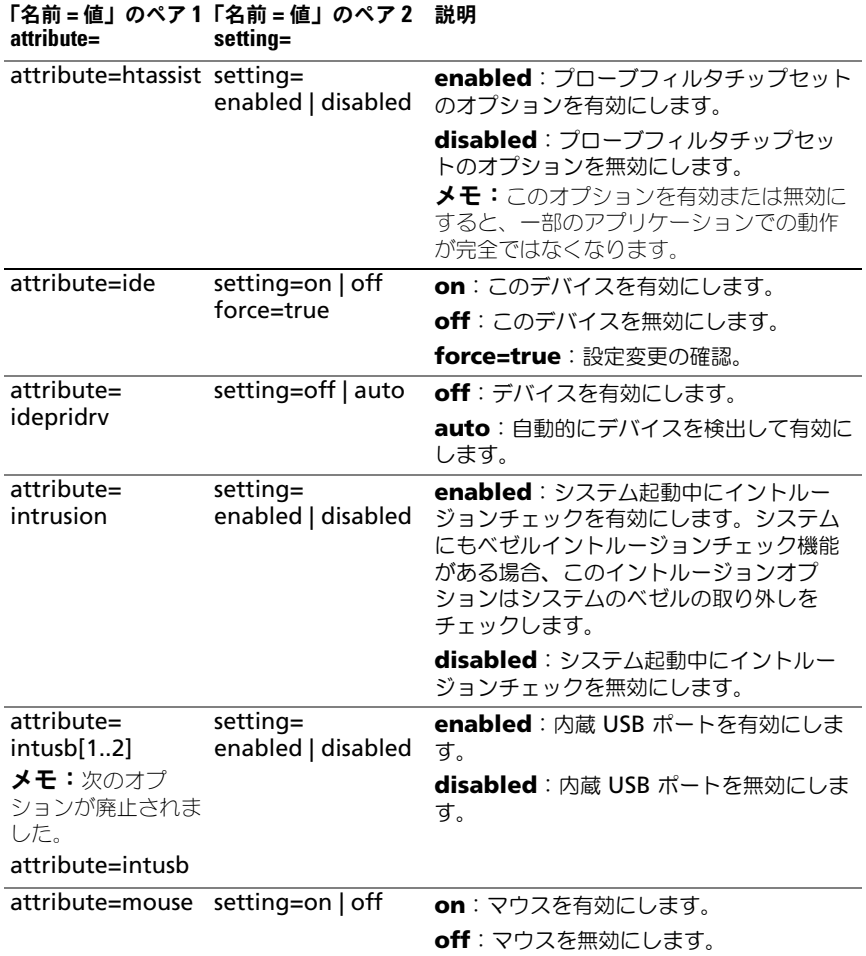

表 4-3. PowerEdge yx2x システム以前のシステムでの BIOS セットアップ設定 (続き)

| attribute=     | 「名前=値」のペア1「名前=値」のペア2<br>setting=                                                                             | 説明                                                                                           |
|----------------|----------------------------------------------------------------------------------------------------|----------------------------------------------------------------------------------------------|
| attribute=nic1 | setting=enabled  <br>enabledwithpxe  <br>disabled  <br>enabledonly  <br>enablednonepxe  <br>enabledwithiscsi | enabled: システム起動中に最初の NIC<br>を有効にします。                                                         |
|                |                                                                                                    | enabledwithpxe: システム起動中に最<br>初の NIC を有効にします (システムに PXE<br>がある場合は PXE をオンの状態にします)。            |
|                |                                                                                                    | disabled : システム 起動中に最初の NIC<br>を無効にします。                                                      |
|                |                                                                                                    | enabledonly: システム起動中に最初の<br>NIC を有効にします (システムに PXE があ<br>る場合は PXE をオフの状態にします)。               |
|                |                                                                                                    | enablednonepxe: システム起動中に最<br>初の NIC を有効にします (システムに PXE<br>がある場合は PXE をオフの状態にします)。            |
|                |                                                                                                    | enabledwithiscsi: システム起動中に最<br>初の NIC を有効にします (システムに iSCSI<br>がある場合は iSCSI をオンの状態にします)。      |
| attribute=nic2 | setting=enabled  <br>enabledwithpxe  <br>disabled  <br>enabledonly  <br>enablednonepxe  <br>enabledwithiscsi | enabled: システムを起動中に二番目の<br>NIC を有効にします。                                                       |
|                |                                                                                                    | enabledwithpxe: システム起動中に二番<br>目の NIC を有効にします (システムに PXE<br>がある場合は PXE をオンの状態にします)。           |
|                |                                                                                                    | disabled: システム起動中に二番目の<br>NIC を無効にします。                                                       |
|                |                                                                                                    | enabledonly: システム起動中に二番目<br>の NIC を有効にします (システムに PXE<br>がある場合は PXE をオフの状態にします)。              |
|                |                                                                                                    | enablednonepxe: システム起動中に二<br>番目の NIC を有効にします (システムに<br>PXE がある場合は PXE をオフの状態にしま<br>す)。       |
|                |                                                                                                    | enabledwithiscsi: システム起動中に二<br>番目の NIC を有効にします (システムに<br>iSCSI がある場合は iSCSI をオンの状態にし<br>ます)。 |

表 4-3. PowerEdge yx2x システム以前のシステムでの BIOS セットアップ設定 (続き)

| attribute=     | 「名前=値」のペア1 「名前=値」 のペア2<br>setting=                                                                           | 説明                                                                                           |
|----------------|----------------------------------------------------------------------------------------------------|----------------------------------------------------------------------------------------------|
| attribute=nic3 | setting=enabled  <br>enabledwithpxe  <br>disabled  <br>enabledonly  <br>enablednonepxe  <br>enabledwithiscsi | enabled: システム起動中に三番目の NIC<br>を有効にします。                                                        |
|                |                                                                                                    | enabledwithpxe: システム起動中に三番<br>目の NIC を有効にします (システムに PXE<br>がある場合は PXE をオンの状態にします)。           |
|                |                                                                                                    | disabled: システム 起動中に三番目の<br>NIC を無効にします。                                                      |
|                |                                                                                                    | enabledonly: システム起動中に三番目<br>の NIC を有効にします (システムに PXE<br>がある場合は PXE をオフの状態にします)。              |
|                |                                                                                                    | enablednonepxe: システム起動中に三<br>番目の NIC を有効にします (システムに<br>PXE がある場合は PXE をオフの状態にしま<br>す)。       |
|                |                                                                                                    | enabledwithiscsi: システム起動中に三<br>番目の NIC を有効にします (システムに<br>iSCSI がある場合は iSCSI をオンの状態にし<br>ます)。 |
| attribute=nic4 | setting=enabled  <br>enabledwithpxe  <br>disabled  <br>enabledonly  <br>enablednonepxe  <br>enabledwithiscsi | enabled: システム起動中に四番目の NIC<br>を有効にします。                                                        |
|                |                                                                                                    | enabledwithpxe: システム起動中に四番<br>目の NIC を有効にします (システムに PXE<br>がある場合は PXE をオンの状態にします)。           |
|                |                                                                                                    | disabled: システム 起動中に四番目の<br>NIC を無効にします。                                                      |
|                |                                                                                                    | enabledonly: システム起動中に四番目<br>の NIC を有効にします (システムに PXE<br>がある場合は PXE をオフの状態にします)。              |
|                |                                                                                                    | enablednonepxe: システム起動中に四<br>番目の NIC を有効にします (システムに<br>PXE がある場合は PXE をオフの状態にしま<br>す)。       |
|                |                                                                                                    | enabledwithiscsi: システム起動中に四<br>番目の NIC を有効にします (システムに<br>iSCSI がある場合は iSCSI をオンの状態にし<br>ます)。 |

表 4-3. PowerEdge yx2x システム以前のシステムでの BIOS セットアップ設定 (続き)

| attribute=                | 「名前=値」のペア1「名前=値」のペア2 説明<br>setting=     |                                                                                                   |
|---------------------------|-----------------------------------------|---------------------------------------------------------------------------------------------------|
| attribute=<br>numlock     | setting=on   off                        | on: キーパッドは番号のキーとして使用し<br>ます。                                                                      |
|                           |                                         | off:キーパッドは矢印キーとして使用しま<br>す。                                                                       |
| attribute=numa            | setting=enabled  <br>disabled           | enabled: ノードのインターリーブを有効<br>にします。                                                                  |
|                           |                                         | disabled: ノードのインターリーブを無<br>効にします。                                                                 |
| attribute=<br>ppaddress   | setting=off   lpt1  <br>lpt2   lpt3     | off: パラレルポートアドレスを有効にしま<br>す。                                                                      |
|                           |                                         | Ipt1: LPT1 にデバイスを検出します。                                                                           |
|                           |                                         | Ipt2: LPT2 にデバイスを検出します。                                                                           |
|                           |                                         | lpt3: LPT3 にデバイスを検出します。                                                                           |
| attribute=<br>ppmode      | setting=at $ $ ps2 $ $<br>ecp   ep      | at: パラレルポートのモードを AT タイプ<br>に設定します。                                                                |
|                           |                                         | at: パラレルポートのモードは PS/2 タイ<br>プに設定します。                                                              |
|                           |                                         | ecp: パラレルポートモードを ECP タイプ<br>に設定します (拡張機能ポート)。                                                     |
|                           |                                         | epp: パラレルポートモードを EPP タイ<br>プに設定します(強化パラレルポート)。                                                    |
| attribute=<br>primaryscsi | setting=on   off<br>force=true          | 注意: primary scsi、romb、romba、または<br>rombbの設定を変更すると、システムはオ<br>ペレーティングシステムを再インストール<br>するまで操作不能となります。 |
|                           |                                         | on: このデバイスを有効にします。                                                                                |
|                           |                                         | off: このデバイスを無効にします。                                                                               |
|                           |                                         | force=true:設定変更の確認。                                                                               |
| attribute=romb            | setting=raid   off  <br>scsi force=true | raid: BIOS にマザーボードの RAID を<br>RAID として検出するように指示します。                                               |
|                           |                                         | off:デバイスはシステムを起動中に有効に<br>します。                                                                     |
|                           |                                         | scsi: BIOS にこのデバイスを SCSI デバイ<br>スとして検出するように指示します。                                                 |
|                           |                                         | force=true:設定変更の確認。                                                                               |

表 4-3. PowerEdge yx2x システム以前のシステムでの BIOS セットアップ設定 (続き)

| attribute=                   | 「名前=値」のペア1「名前=値」のペア2 説明<br>setting=                         |                                                                                                   |
|------------------------------|-------------------------------------------------------------|---------------------------------------------------------------------------------------------------|
| attribute=romba              | setting=raid   scsi<br>force=true                           | raid: BIOS にマザーボードチャネル Aの<br>RAID を RAID デバイスとして検出するよ<br>うに指示します。<br>scsi: BIOS にこのデバイスを SCSI デバイ |
|                              |                                                             | スとして検出するように指示します。<br>force=true:設定変更の確認。                                                          |
| attribute=rombb              | setting=raid   scsi<br>force=true                           | raid: BIOS にマザーボードチャネル Bの<br>RAID を RAID デバイスとして検出するよ<br>うに指示します。                                 |
|                              |                                                             | scsi: BIOS にこのデバイスを SCSI デバイ<br>スとして検出するように指示します。                                                 |
|                              |                                                             | force=true:設定変更の確認。                                                                               |
| attribute=sata               | setting=off   ata  <br>raid                                 | off: SATA コントローラが無効になります。                                                                         |
|                              |                                                             | ata:オンボード SATA コントローラを<br>ATA モードに設定します。                                                          |
|                              |                                                             | raid: オンボード SATA コントローラを<br>RAID モードに設定します。                                                       |
| attribute=                   | setting=off   auto                                          | off: SATA ポートが無効になります。                                                                            |
| sataport (07) ま<br>たは (ah)   |                                                             | auto: SATA ポートを自動的に有効にしま<br>す。                                                                    |
| attribute=                   | setting=on   off                                            | on: このデバイスを有効にします。                                                                                |
| secondaryscsi                |                                                             | off: このデバイスを無効にします。                                                                               |
| attribute=<br>serialportaddr | setting=default  <br>alternate   com1  <br>com <sub>2</sub> | default: シリアルデバイス 1=COM1、シ<br>リアルデバイス 2=COM2 にマップします。                                             |
|                              |                                                             | alternate: シリアルデバイス 1=COM2、<br>シリアルデバイス 2=COM1 にマップしま<br>す。                                       |
|                              |                                                             | com1: シリアルポートアドレスを COM1<br>に設定します。                                                                |
|                              |                                                             | com2: シリアルポートアドレスを COM2<br>に設定します。                                                                |

表 4-3. PowerEdge yx2x システム以前のシステムでの BIOS セットアップ設定 (続き)

| attribute=  | 「名前=値」のペア1「名前=値」のペア2 説明<br>setting=                    |                                                                                     |
|-------------|--------------------------------------------------------|-------------------------------------------------------------------------------------|
| attribute=  | setting=off $ $ on $ $                                 | off: シリアル通信設定を無効にします。                                                               |
| serialcom   | com1   com2  <br>onwithconsole                         | on: コンソールリダイレクトのないシリア<br>ル通信設定を有効にします。                                              |
|             |                                                        | com1: COM 1 経由のコンソールリダイレ<br>クトのあるシリアル通信設定を有効にしま<br>す。                               |
|             |                                                        | com2: COM 2 経由のコンソールリダイレ<br>クトのあるシリアル通信設定を有効にしま<br>す。                               |
|             |                                                        | onwithconsole: COM1 および COM2<br>経由のコンソールリダイレクトのあるシリ<br>アル通信を有効にします。                 |
| attribute=  | setting=off   auto                                     | off: シリアルポート 1 を無効にします。                                                             |
| serialport1 | com1   com3  <br>bmcserial   bmcnic  <br>rac   com1bmc | auto: シリアルポート1をCOMポート<br>にマッピングします。                                                 |
|             |                                                        | com1: シリアルポート 1 を COM ポー<br>ト1bmcにマッピングします。                                         |
|             |                                                        | com3: シリアルポート 1 を COM ポー<br>ト 3 bmc にマッピングします。                                      |
|             |                                                        | bmcserial: シリアルポート 1 を BMC シ<br>リアルにマッピングします。                                       |
|             |                                                        | bmcnic: シリアルポート1を<br><b>Baseboard Management Controller</b><br>(BMC) NIC にマッピングします。 |
|             |                                                        | rac: シリアルポート 1 を Remote Access<br>Controller (RAC) にマッピングします。                       |
|             |                                                        | com1: シリアルポート 1 を COM ポート<br>1 bmc にマッピングします。                                       |
|             |                                                        | <b>メモ:</b> このコマンドは特定の x8xx システ<br>ムで適用可能です。                                         |
| attribute=  | setting=off   auto                                     | off: シリアルポート 2 を無効にします。                                                             |
| serialport2 | com2   com4                                            | auto: シリアルポート1をCOMポート<br>にマッピングします。                                                 |
|             |                                                        | com2: シリアルポート 2 を COM ポー<br>ト 2 bmc にマッピングします。                                      |
|             |                                                        | com4: シリアルポート2をCOMポー<br>ト 4 bmc にマッピングします。                                          |

表 4-3. PowerEdge yx2x システム以前のシステムでの BIOS セットアップ設定 (続き)

| attribute=                 | 「名前=値」のペア1「名前=値」のペア2<br>setting=     | 説明                                                                                             |
|----------------------------|--------------------------------------|------------------------------------------------------------------------------------------------|
| attribute=                 | setting=on   off                     | on: スピーカーを有効にします。                                                                              |
| speaker                    |                                      | off:スピーカーを無効にします。                                                                              |
| attribute=<br>cputurbomode | setting=<br>enabled   disabled       | CPU ターボモードは、システムが温度、電<br>力、または電流許容範囲内で稼働していると<br>きに CPU の周波数を増やすことができます。                       |
|                            |                                      | enabled: CPU ターボモードを有効にし<br>ます。                                                                |
|                            |                                      | disabled: CPU ターボモードを無効にし<br>ます。                                                               |
| attribute=uausb            | setting=on  <br>backonly   off       | on: ユーザーがアクセス可能な USB ポー<br>トを有効にします。                                                           |
|                            |                                      | backonly: システムの背面にあるユー<br>ザーがアクセス可能な USB ポートのみを<br>有効にします。                                     |
|                            |                                      | off: ユーザーがアクセス可能な USB ポー<br>トを無効にします。                                                          |
| attribute=usb              | setting=                             | enabled: USB ポートを有効にします。                                                                       |
|                            | enabled   disabled                   | disabled: USB ポートを無効にします。<br><b>メモ:</b> お使いのシステムハードウェアに<br>よっては、usb または usbb のいずれかを設<br>定できます。 |
| attribute=usbb             | setting=enabled  <br>enabledwithbios | enabled: システム起動中に USB ポート<br>を有効にします (BIOS サポートなし)。                                            |
|                            | disabled                             | enabledwithbios: システム起動中に<br>USB ポートを有効にします (BIOS サポー<br>トあり)。                                 |
|                            |                                      | disabled: システム起動中に USB ポート<br>を無効にします。                                                         |
|                            |                                      | <b>メモ:</b> お使いのシステムハードウェアに<br>よっては、usb または usbb のいずれかを設<br>定できます。                              |
| attribute=cstates          | setting=<br>enabled   disabled       | enabled: システムが使用されていない時<br>に、プロセッサがディープスリープ状態に<br>なることを有効にします。                                 |
|                            |                                      | disabled: システムが使用されていない<br>時に、プロセッサがディープスリープ状態<br>になることを無効にします。                                |

表 [4-4](#page-96-0) は、PowerEdge *yx2x* システムでサポートされている BIOS セットアッ プ属性を表示しています。PowerEdge *yx2x* システムでは、属性がグループ化 されています。ハードウェア設定に応じて、使用できる属性は特定のグループで 異なる場合があります。**omconfig chassis biossetup** コマンドは読み取り 専用の属性を表示しません。

メモ:セットアップパスワードが設定済みである場合、BIOS 設定を行うときは常 に同じパスワードを設定してください。

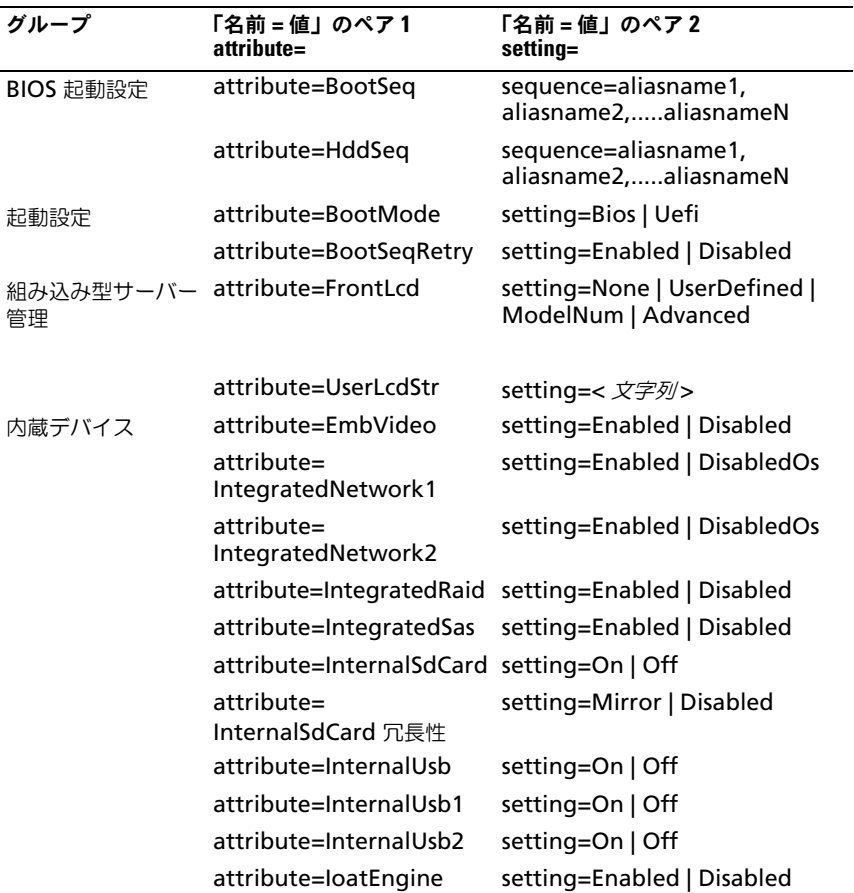

<span id="page-96-0"></span>表 4-4. PowerEdge yx2x システムでの BIOS セットアップの設定

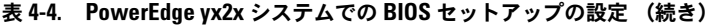

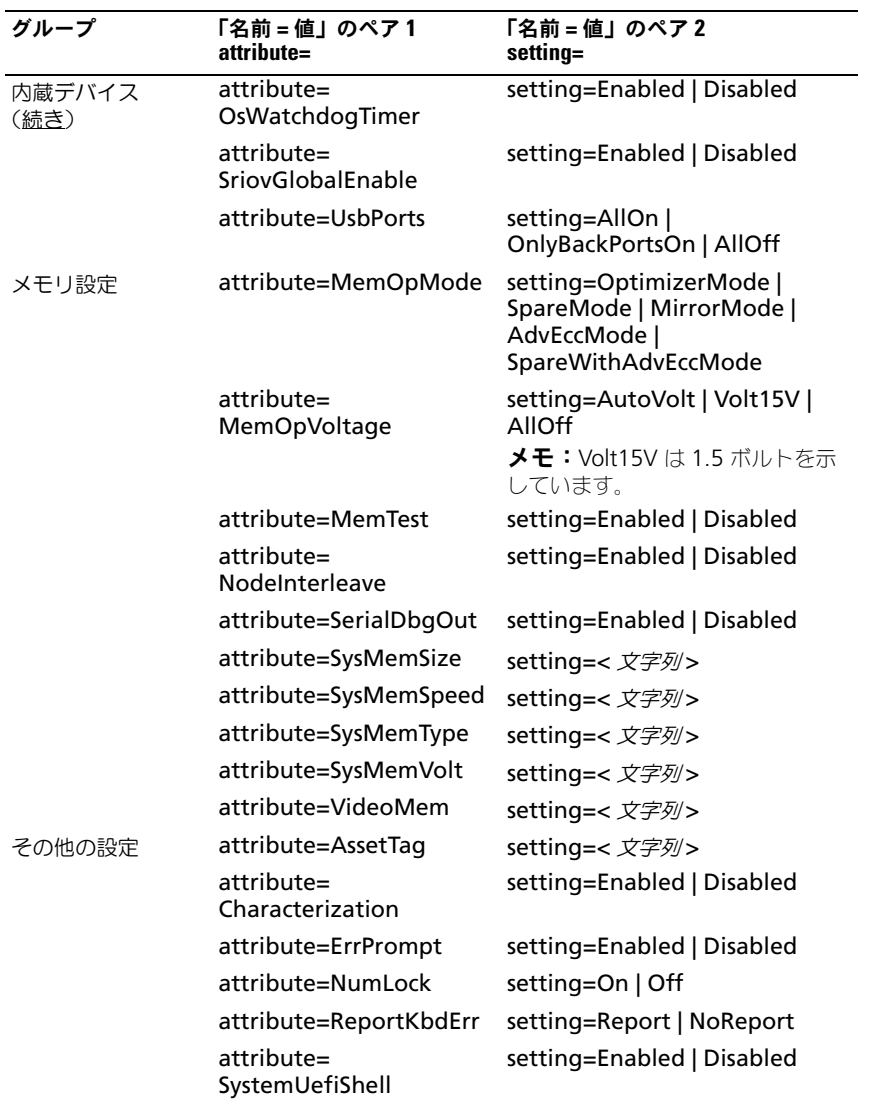

| グループ     | 「名前 = 値」のペア1<br>attribute=                 | 「名前 = 値」のペア2<br>setting=                                                                                                    |
|----------|--------------------------------------------|----------------------------------------------------------------------------------------------------|
| 1 回限りの起動 | attribute=<br><b>OneTimeBootMode</b>       | setting=Disabled  <br>OneTimeBootSeq  <br>OneTimeHddSeq  <br>OneTimeUefiBootSeq  <br>OneTimeCustomBootSeqStr  <br>OneTimeCustomHddSeqStr  <br>OneTimeCustomUefiBootSeqStr |
|          | attribute=<br>OneTimeBootSeqDev            | sequence=aliasname1,<br>aliasname2,aliasnameN                                                                                                    |
|          | attribute=<br>OneTimeHddSeqDev             | sequence=aliasname1,<br>aliasname2,aliasnameN                                                                                                    |
|          | attribute=<br>OneTimeUefiBootSeqDev        | sequence=aliasname1,<br>aliasname2,aliasnameN                                                                                                    |
| プロセッサ設定  | attribute=DataReuse                        | setting=Enabled   Disabled                                                                                                    |
|          | attribute=<br>DculpPrefetcher              | setting=Enabled   Disabled                                                                                                    |
|          | attribute=<br><b>DcuStreamerPrefetcher</b> | setting=Enabled   Disabled                                                                                                    |
|          | attribute=LogicalProc                      | setting=Enabled   Disabled                                                                                                    |
|          | attribute=Proc1Brand                       | setting=< <i>文字列</i> >                                                                                                    |
|          | attribute=Proc1Id                          | setting=< <i>文字列</i> >                                                                                                    |
|          | attribute=Proc1L2Cache                     | setting=< <i>文字列</i> >                                                                                                    |
|          | attribute=Proc1L3Cache                     | setting=< <i>文字列</i> >                                                                                                    |
|          | attribute=<br>Proc1NumCores                | setting=< <i>整数</i> >                                                                                                    |
|          | attribute=Proc2Brand                       | setting=< <i>文字列</i> >                                                                                                    |
|          | attribute=Proc2Id                          | setting=< <i>文字列</i> >                                                                                                    |
|          | attribute=Proc2L2Cache                     | setting=< <i>文字列</i> >                                                                                                    |
|          | attribute=Proc2L3Cache                     | setting=< <i>文字列</i> >                                                                                                    |
|          | attribute=<br>Proc2NumCores                | setting=< <i>整数</i> >                                                                                                    |
|          | attribute=Proc3Brand                       | setting=< <i>文字列</i> >                                                                                                    |

表 4-4. PowerEdge yx2x システムでの BIOS セットアップの設定 (続き)

| グループ            | 「名前=値」のペア1<br>attribute=               | 「名前 = 値」のペア2<br>setting=                                                       |
|-----------------|----------------------------------------|--------------------------------------------------------------------------------|
| プロセッサ設定<br>(続き) | attribute=Proc3Id                      | setting=< <i>文字列</i> >                                                         |
|                 | attribute=Proc3L2Cache                 | setting=< <i>文字列</i> >                                                         |
|                 | attribute=Proc3L3Cache                 | setting=< <i>文字列</i> >                                                         |
|                 | attribute=<br>Proc3NumCores            | setting=< 整数>                                                                  |
|                 | attribute=Proc4Brand                   | setting=< <i>文字列</i> >                                                         |
|                 | attribute=Proc4Id                      | setting=< 文字列>                                                                 |
|                 | attribute=Proc4L2Cache                 | setting=< <i>文字列</i> >                                                         |
|                 | attribute=Proc4L3Cache                 | setting=< 文字列>                                                                 |
|                 | attribute=<br>Proc4NumCores            | setting=< <i>整数</i> >                                                          |
|                 | attribute=Proc64bit                    | setting=< <i>文字列</i> >                                                         |
|                 | attribute=<br>ProcAdjCacheLine         | setting=Enabled   Disabled                                                     |
|                 | attribute=ProcBusSpeed                 | setting=< <i>文字列</i> >                                                         |
|                 | attribute=ProcCores                    | setting=Single   All   Dual  <br>Quad   1   2   4   6   8   10   12  <br>14 16 |
|                 | attribute=ProcCoreSpeed setting=< 文字列> |                                                                                |
|                 | attribute=<br>ProcExecuteDisable       | setting=Enabled   Disabled                                                     |
|                 | attribute=<br>ProcHwPrefetcher         | setting=Enabled   Disabled                                                     |
|                 | attribute=<br>ProcVirtualization       | setting=Enabled   Disabled                                                     |
|                 | attribute=<br>QpiBandwidthPriority     | setting=InputOutput   Compute                                                  |
|                 | attribute=QpiSpeed                     | setting=MaxDataRate   8GTps  <br>7GTps   6GTps                                 |
|                 | attribute=RtidSetting                  | setting=Enabled   Disabled                                                     |

表 4-4. PowerEdge yx2x システムでの BIOS セットアップの設定 (続き)

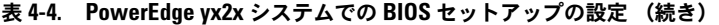

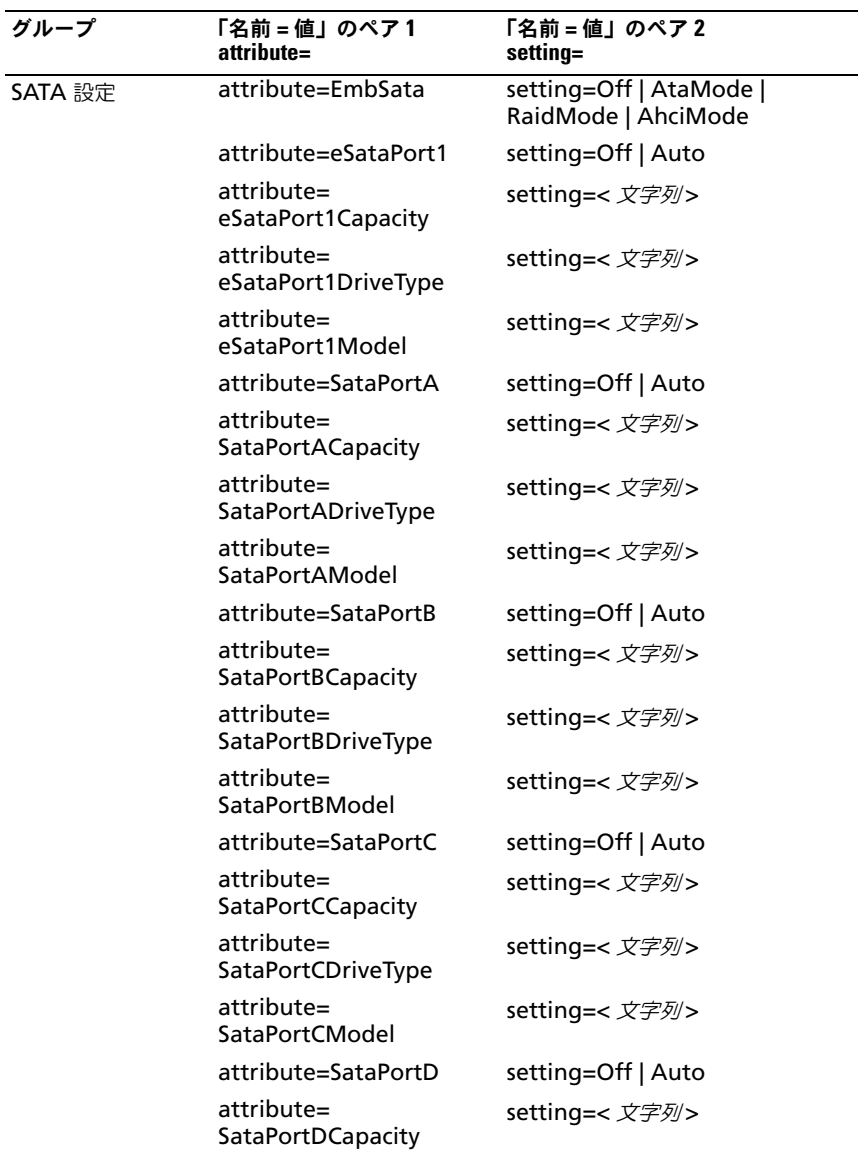

| グループ         | 「名前 = 値」のペア1<br>attribute=             | 「名前 = 値」のペア2<br>setting= |
|--------------|----------------------------------------|--------------------------|
| SATA 設定 (続き) | attribute=<br>SataPortDDriveType       | setting=< <i>文字列</i> >   |
|              | attribute=<br>SataPortDModel           | setting=< <i>文字列</i> >   |
|              | attribute=SataPortE                    | setting=Off   Auto       |
|              | attribute=<br>SataPortECapacity        | setting=< <i>文字列</i> >   |
|              | attribute=<br>SataPortEDriveType       | setting=< <i>文字列</i> >   |
|              | attribute=<br>SataPortEModel           | setting=< <i>文字列</i> >   |
|              | attribute=SataPortF                    | setting=Off   Auto       |
|              | attribute=<br><b>SataPortFCapacity</b> | setting=< 文字列>           |
|              | attribute=<br>SataPortFDriveType       | setting=< <i>文字列</i> >   |
|              | attribute=<br>SataPortFModel           | setting=< <i>文字列</i> >   |
|              | attribute=SataPortG                    | setting=Off   Auto       |
|              | attribute=<br>SataPortGCapacity        | setting=< <i>文字列</i> >   |
|              | attribute=<br>SataPortGDriveType       | setting=< <i>文字列</i> >   |
|              | attribute=<br>SataPortGModel           | setting=< <i>文字列</i> >   |
|              | attribute=SataPortH                    | setting=Off   Auto       |
|              | attribute=<br>SataPortHCapacity        | setting=< <i>文字列</i> >   |
|              | attribute=<br>SataPortHDriveType       | setting=< <i>文字列</i> >   |
|              | attribute=<br>SataPortHModel           | setting=< <i>文字列</i> >   |

表 4-4. PowerEdge yx2x システムでの BIOS セットアップの設定 (続き)

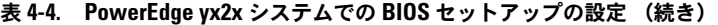

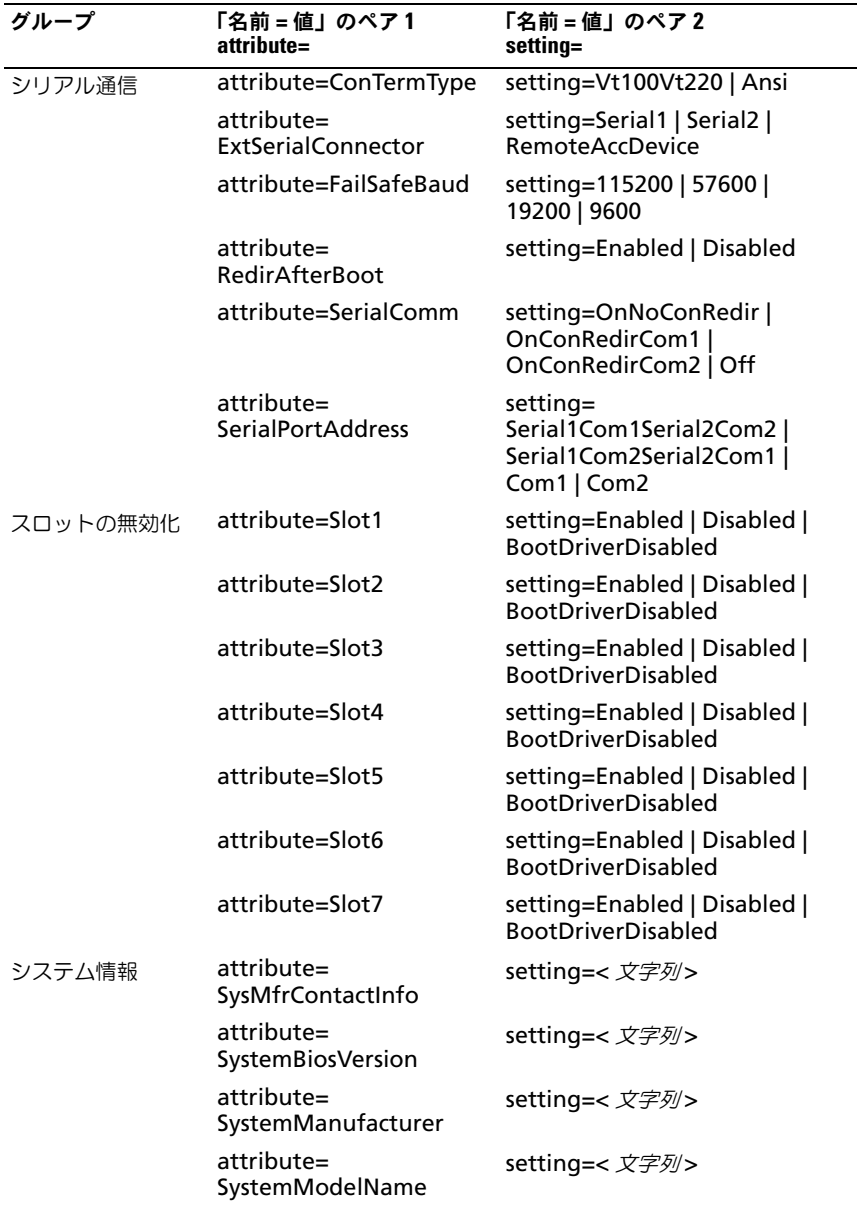

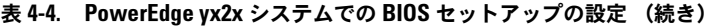

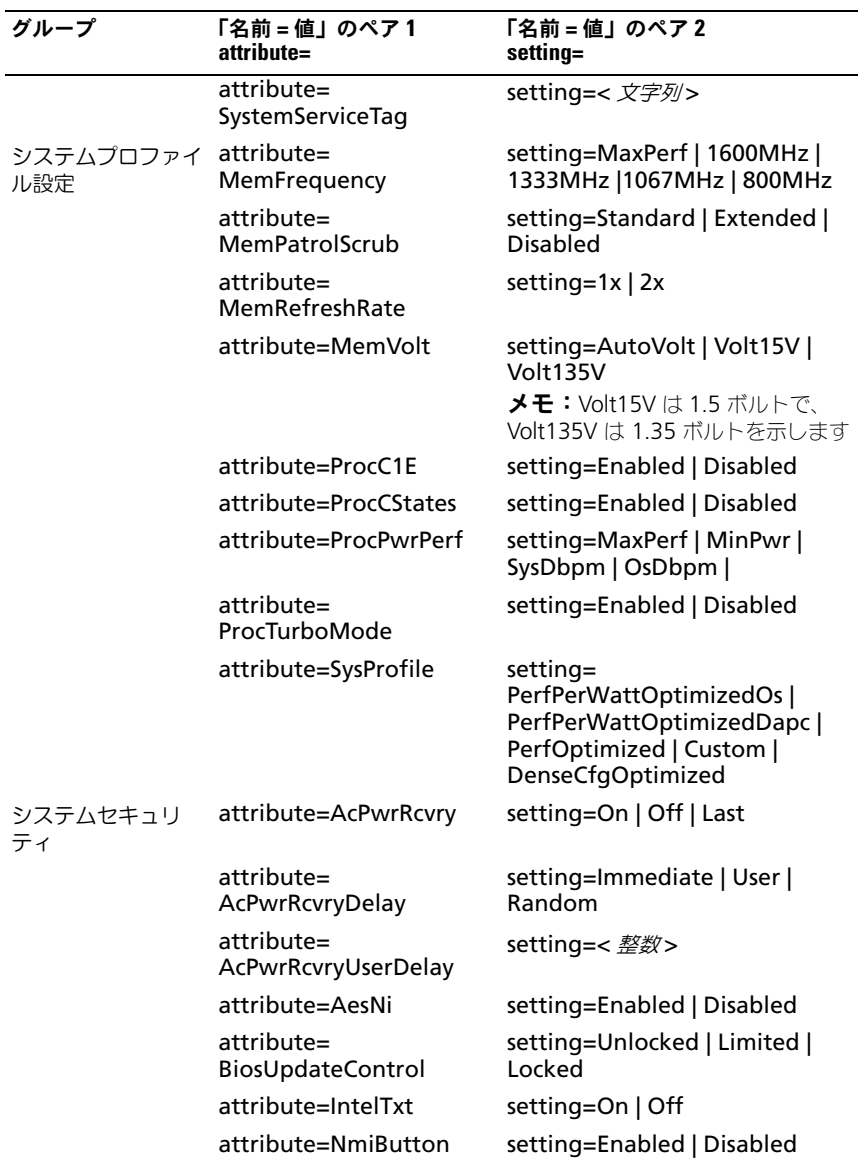

表 4-4. PowerEdge yx2x システムでの BIOS セットアップの設定 (続き)

| グループ      | 「名前 = 値」のペア1<br>attribute=   | 「名前 = 値」のペア2<br>setting=                                                                            |
|-----------|------------------------------|----------------------------------------------------------------------------------------------------|
|           | attribute=<br>PasswordStatus | setting=Locked   Unlocked                                                                           |
|           | attribute=PwrButton          | setting=Enabled   Disabled                                                                          |
|           | attribute=SetupPassword      | setting=< <i>文字列</i> >                                                                              |
|           | attribute=SysPassword        | setting=< <i>文字列</i> >                                                                              |
|           | attribute=TcmActivation      | setting=NoChange   Activate  <br>Deactivate                                                         |
|           | attribute=TcmClear           | 注意 : TPM をクリアすると、TPM<br>内のすべてのキーが失われます。<br>これはオペレーティングシステムの<br>起動に影響する可能性があります。<br>setting=Yes   No |
|           | attribute=TcmSecurity        | setting=On   Off                                                                                    |
|           | attribute=TpmActivation      | setting=NoChange   Activate  <br>Deactivate                                                         |
|           | attribute=TpmClear           | 注意 : TPM をクリアすると、TPM<br>内のすべてのキーが失われます。<br>これはオペレーティングシステムの<br>起動に影響する可能性があります。<br>setting=Yes   No |
|           | attribute=TpmSecurity        | setting=Off   OnPbm   OnNoPbm                                                                       |
| UEFI 起動設定 | attribute=UefiBootSeg        | sequence=aliasname1,<br>aliasname2,aliasnameN                                                       |

# omconfig chassis currents または omconfig mainsystem currents

**■ メモ:**現在、Server Administrator ではこのコマンドは使用できません。

# omconfig chassis fans または omconfig mainsystem fans

**omconfig chassis fans** または **omconfig mainsystem fans** コマンド を使用すると、ファンプローブ警告しきい値を設定できます。他のコンポーネン トに関しては、警告とエラーしきい値の両方を表示することができますが、エ ラーしきい値を設定することはできません。最小および最大エラーしきい値は、 システムの製造元によって設定されています。

#### ファン警告しきい値の有効なパラメータ

表 [4-5](#page-105-0) は、ファン警告しきい値設定に有効なパラメータを表示します。

#### <span id="page-105-0"></span>表 4-5. omconfig chassis fans または omconfig chassis fans

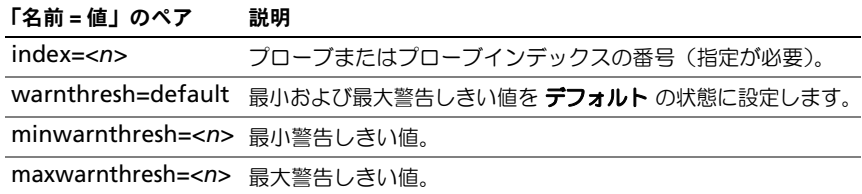

#### デフォルトの最小および最大警告しきい値

■ メモ: ESM 3、ESM4、および BMC の機能を持つシステムでは警告しきい値をデ フォルト値に設定することはできません。

上限と下限ファン警告しきい値の両方を、推奨されているデフォルト値に設定す るには、次のように入力します。

omconfig chassis fans index=0 warnthresh=default または

omconfig mainsystem fans index=0 warnthresh=default

1つの値をデフォルト状態にして別の値を設定することはできません。つまり、 最小警告しきい値をデフォルト状態にすると、最大警告しきい値もデフォルト値 を選択することになります。

#### 最小および最大警告しきい値の指定

ファンプローブの警告しきい値を指定する場合、設定するプローブ番号と最小、 および / あるいは最大警告しきい値を指定する必要があります。次の例では、プ ローブ 0 を設定します。最初のコマンドは最小しきい値のみを設定し、2 番目の コマンドは最小および最大しきい値の両方を設定します。

omconfig chassis fans index=0 minwarnthresh=4580 または omconfig mainsystem fans index=0 minwarnthresh=4580 omconfig chassis fans index=0 minwarnthresh=4580 maxwarnthresh=9160 または omconfig mainsystem fans index=0 minwarnthresh=4580 maxwarnthresh=9160

このコマンドを実行して、システムが指定値を設定すると、次のメッセージが表 示されます。

ファンプローブの警告しきい値は正常に設定されました。

メモ:PowerEdge *x8xx* および *x*9*xx* システムでファンプローブの最小および最大 警告しきい値を設定することはできません。

# omconfig chassis frontpanel または omconfig mainsystem frontpanel **omconfig chassis frontpanel** または **omconfig mainsystem frontpanel** コマンドを使用して次の設定を行います。

- 電源ボタンとマスク不可能割り込み(NMI)ボタンを設定する
- LCD での表示内容を設定する
	- 何も表示しない
	- カスタム情報
	- デフォルトシステム情報
	- サービスタグ、システム名
	- リモートアクセス MAC アドレス
	- システム電源
	- リモートアクセス IP アドレス
	- システムの周辺温度
	- リモートアクセス IPv4 アドレス
	- リモートアクセス IPv6 アドレス
- LCD ライン番号の設定
- LCD の暗号化状態レポートの表示
- カーネルベースの仮想マシン (KVM) が使用可能な場合にアクティブなリ モートセッションを表示するように LCD を設定する
- **メモ:電源 と NMI** ボタンは、システムに存在するときにのみ設定できます。

表 [4-6](#page-107-0) は、コマンドの有効なパラメータを表示します。

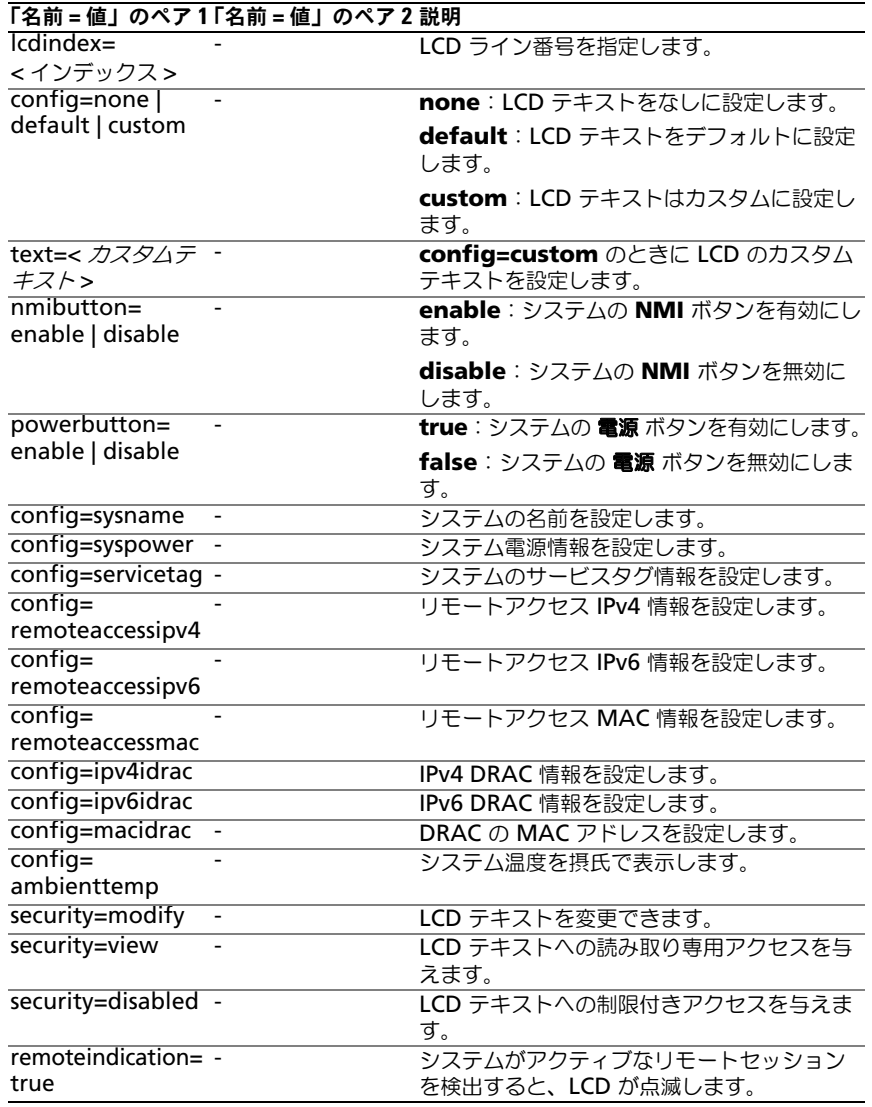

## <span id="page-107-0"></span>表 4-6. omconfig chassis frontpanel または omconfig mainsystem frontpanel

メモ:**ipv4idrac**、**ipv6idrac**、および **macidrac** のオプションは廃止されました。
# omconfig chassis info または omconfig mainsystem info

**omconfig chassis info** または **omconfig mainsystem info** コマンド を使用して、システムのアセットタグ名とシャーシ名を入力します。ブレードシ ステムの場合、モジューラーコンポーネントに対しても asset tag 名を入力しま す[。表](#page-108-0) 4-7 は、コマンドの有効なパラメータを表示します。

<span id="page-108-0"></span>表 4-7. omconfig chassis info または omconfig mainsystem info

| 「名前 = 値」のペア                                                                                                    | 説明                                    |
|----------------------------------------------------------------------------------------------------|---------------------------------------|
| index=< <i>n</i> >                                                                                                  | 管理タグまたは名前を設定するシャーシの番号。                |
| tag=< $\bar{\tau}$ $\bar{\tau}$ $\bar{\tau}$ $\lambda$ $\wedge$ $>$                                                 | 英数字テキストによる管理タグ。英数字 10 文字以内で指定し<br>ます。 |
| name= $\langle \overline{\mathcal{F}} \overline{\mathcal{F}} \overline{\mathcal{F}} \overline{\mathcal{F}} \rangle$ | シャーシ名                                 |

次の例では、メインシステムシャーシの管理タグを **buildsys** に設定します。

omconfig chassis info index=0 tag=buildsys または

omconfig mainsystem info index=0 tag=buildsys

インデックス 0 はメインシステムシャーシのデフォルト値です。次のコマンドで は index=*n* が省略されていますが、結果は同じです。

omconfig chassis info tag=buildsys または omconfig mainsystem info tag=buildsys

有効なコマンドが実行されると、結果として次のメッセージが表示されます。

シャーシ情報は正常に設定されました。

シャーシによっては、異なる名前を割り当てることができます。メインシステ ムシャーシの名前を変更することはできません。次の例では、シャーシ 2 の名 前を **storscsi1** から **storscsia** に変更します。

omconfig chassis info index=2 name=storscsia または

omconfig mainsystem info index=2 name=storscsia

他のコマンドと同様に、シャーシ 2(main chassis=0)がシステム内に存在しな い場合、CLI はエラーメッセージを発行します。CLI は、所有するシステム構成に 対してのみコマンドの実行を許可します。

# omconfig chassis leds または omconfig mainsystem leds

**omconfig chassis leds** または **omconfig mainsystem leds** コマンドを 使って、chassis fault LED または chassis identification LED を点滅するか指 定します。このコマンドでシステムのハードディスクドライブの LED をクリアす ることもできます[。表](#page-109-0) 4-8 は、コマンドの有効なパラメータを表示します。

| 「名前=値」<br>のペア 1 | 「名前=値」のペア2                            | 説明                                                           |
|-----------------|---------------------------------------|--------------------------------------------------------------|
| $index=$        |                                       | LED が存在するシャーシ番号 (デフォルトは<br>メインシステムシャーシであるシャーシ0)。             |
| led=fault       | severity=<br>warning   critical       | 警告イベントまたは重要イベントの発生時<br>に、LED を点滅するように選択します。                  |
| led=hdfault     | action=clear                          | ハードディスクドライブのエラー数をゼロ<br>(0) に戻します。                            |
| led=identify    | flash=off $ $ on<br>time-out= <n></n> | シャーシ識別 LED をオフまたはオンに設定<br>します。LED が点滅するタイムアウト値を<br>秒数で設定します。 |

<span id="page-109-0"></span>表 4-8. omconfig chassis leds または omconfig mainsystem leds

# omconfig chassis memorymode または omconfig mainsystem memorymode

**omconfig chassis memorymode** または **omconfig mainsystem memorymode** コマンドを使用して、メモリエラーが発生した場合にシステム のメモリで使用する冗長性モードを指定します。

冗長メモリを使うと、現在使用中のモジュールに許容できないエラーが検出され たときに、システムを使用できる他のメモリモジュールに切り替えることができ ます。**omconfig chassis memorymode** または **omconfig** 

**mainsystem memorymode** を使用すると、冗長性を無効にすることができ ます。冗長性を無効に すると、システムが使用しているモジュールにエラーが発 生したときに、使用できる他のメモリモジュールに切り替えないようにシステム に指示を出すことになります。冗長性を有効にするには、スペア、ミラー、RAID、 および DDDC から選択します。

スペアモードを使用すると、訂正可能なメモリイベントが検出されたときにシス テムメモリのバンクが無効になり、スペアバンクが有効になって、オリジナルバ ンクのデータがすべてスペアバンクにコピーされます。スペアバンクには、少な くとも 3 つの同一メモリのバンクが必要です。オペレーティングシステムはスペ アバンクを認識しません。

ミラーモードは、訂正不可能なメモリイベントが検出されたときに、メモリの冗 長コピーに切り替えます。ミラーリングされたメモリに切り替えた後、システム は次回再起動時までオリジナルのシステムメモリに切り替わりません。このモー ドではオペレーティングシステムはインストールされているシステムメモリの半 分を認識しません。

RAID モードでは、メモリチェックとエラー回復のレベルが向上しますが、メモ リ容量が低下します。

DDDC モードはダブルデバイスデータコレクションを有効にします。このモード は、x4 DRAM に重大な故障が発生した後のデータの可用性を確実にします。

メモ:このコマンドは PowerEdge *yx2x* システム以前のシステムにのみ適用可能 です。PowerEdge yx2x システムの属性を設定するには、表 [4-4](#page-96-0) を参照してくださ い。

表 [4-9](#page-110-0) は、コマンドの有効なパラメータを表示します。

<span id="page-110-0"></span>表 4-9. omconfig chassis memorymode または omconfig mainsystem memorymode

| 「名前 = 値」のペア1説明                                                |                                                                                                    |
|---------------------------------------------------------------|----------------------------------------------------------------------------------------------------|
| $index=$                                                      | メモリモジュールが常駐するシャーシの番号(デフォルトはメイン<br>システムシャーシのシャーシ0です)。                                                                                                    |
| redundancy=<br>spare   mirror  <br>disabled   raid5  <br>dddc | Spare: 訂正可能なメモリイベントを持つメモリモジュールを無効に<br>し、問題のあるモジュールのデータをスペアバンクにコピーします。                                                                                                    |
|                                                               | Mirror:問題のあるモジュールに訂正不可能なメモリイベントが<br>検出された場合、システムをミラーリングされたメモリのコピーに<br>切り替えます。ミラー モードでは、オペレーティングシステムはシ<br>ステムが再起動されるまでオリジナルのモジュールに戻りません。                                                       |
|                                                               | Disabled: 訂正不可能なメモリイベントが検出されたときに、シ<br>ステムでその他の利用可能なメモリモジュールを使用しないことを<br>示します。                                                                                                    |
|                                                               | raid5: システムメモリの構成方法です。これは理論的には、ハー<br>ドディスクドライブのストレージシステムで使用される RAID 5<br>モードに似ています。このメモリモードでは、メモリチェックとエ<br>ラー回復のレベルが向上しますが、メモリ容量が低下します。サ<br>ポートしている RAID モードは、循環パリティの RAID レベル5<br>ストライピングです。 |
|                                                               | <b>dddc</b> :dddc モードは、ダブルデバイスデータコレクションを有<br>効にします。このモードは、x4 DRAM に重大な故障が発生した後<br>のデータの可用性を確実にします。                                                                                            |
| opmode=mirror                                                 | Mirror: 問題のあるモジュールに訂正不可能なメモリイベントが<br>optimizer   advecc 検出された場合、システムをミラーリングされたメモリのコピーに<br>切り替えます。ミラーモードでは、オペレーティングシステムはシ<br>ステムが再起動されるまでオリジナルのモジュールに戻りません。                                    |
|                                                               | optimizer: 各 DRAM コントローラが 64 ビットモードで独立し<br>て動作するようにし、最適化されたメモリパフォーマンスを提供し<br>ます。                                                                                                    |
|                                                               | advanced ECC (advecc): 2 つの DRAM コントローラを 128<br>ビットモードに組み合わせることを可能にし、最適化された信頼性<br>を提供します。コントローラによってチーミングされていないメモ<br>リは、オペレーティングシステムに報告されません。                                                  |

# omconfig chassis pwrmanagement または omconfig mainsystem pwrmanagement

**omconfig chassis pwrmanagement** または **omconfig mainsystem pwrmanagement** コマンドを使って、電力キャップを設定し、電力使用を制 御するプロファイルを管理できます。

メモ:このコマンドは PowerEdge *yx2x* システム以前のシステムにのみ有効です。

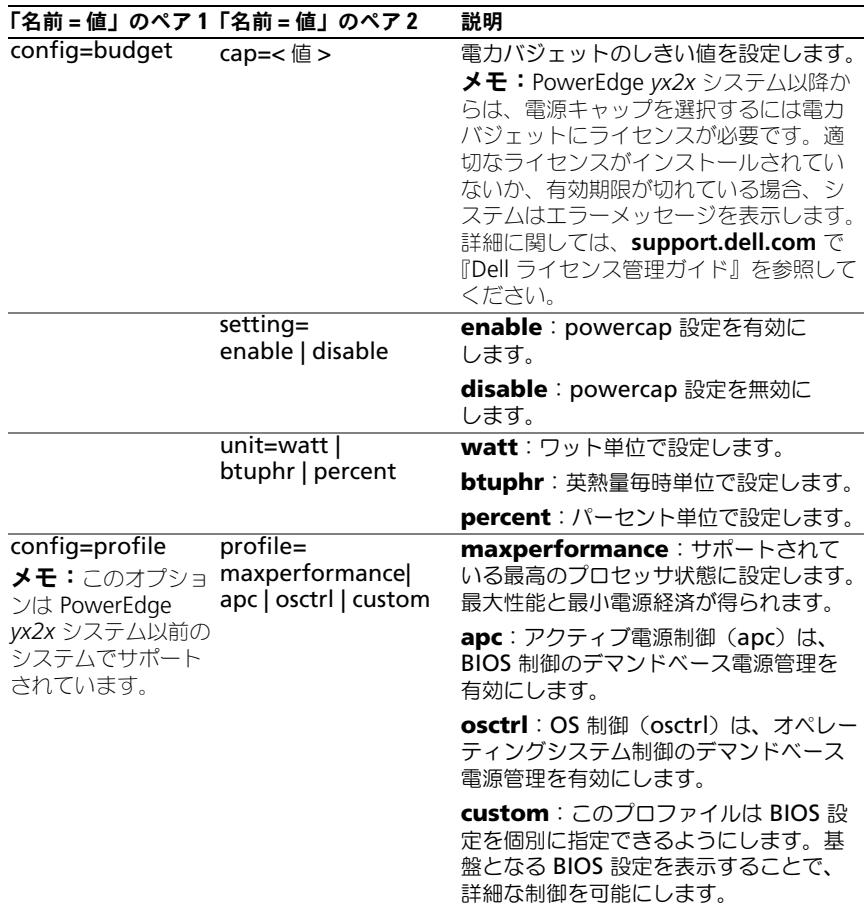

## 表 4-10. omconfig chassis pwrmanagement または omconfig mainsystem pwrmanagement

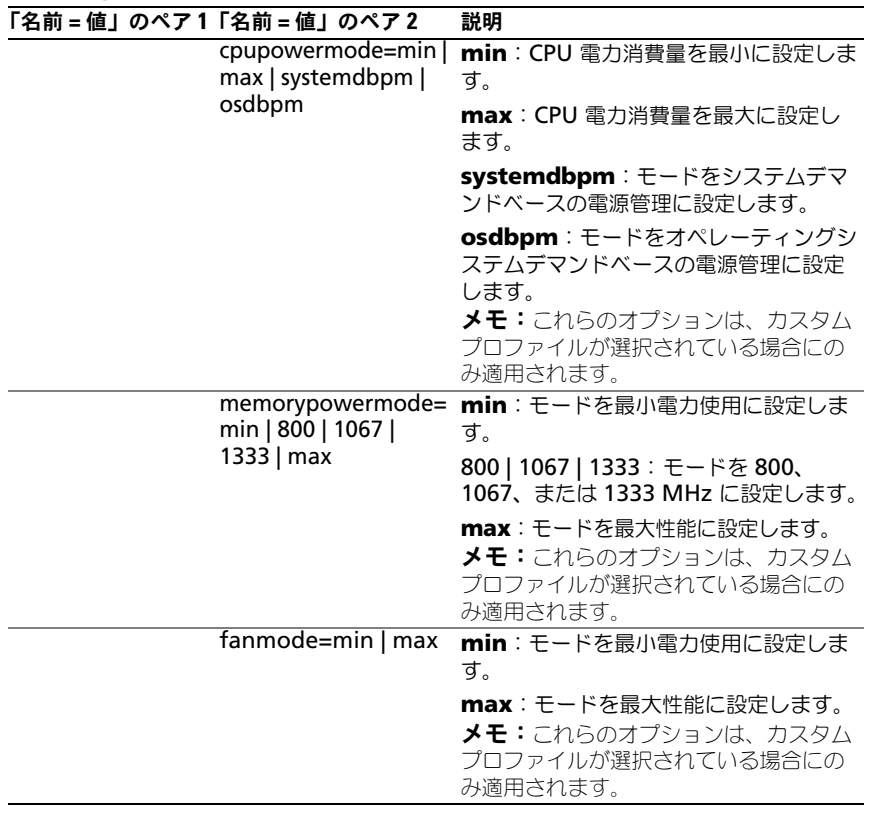

# 表 4-10. omconfig chassis pwrmanagement または omconfig mainsystem pwrmanagement (続き)

メモ:電源プロファイルのセットアップオプションを有効にするために、システム を再起動してください。

# omconfig chassis pwrmonitoring または omconfig mainsystem pwrmonitoring

**omconfig chassis pwrmonitoring** または **omconfig mainsystem pwrmonitoring** を使用すると、電力消費情報を設定できます。

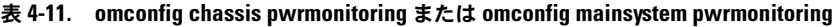

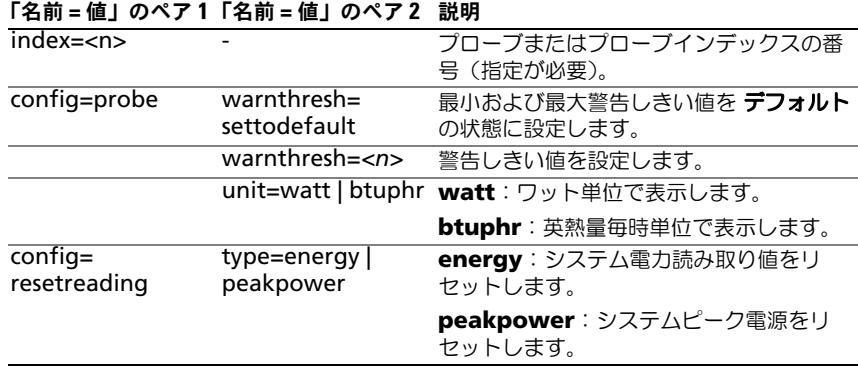

メモ:このコマンドは PMBus をサポートする特定の Dell *yx*0*x* システムにのみ適 用できます。

■ メモ:電源監視には、電源バジェット情報を設定するためのライセンスが必要で す。適切なライセンスがインストールされていないか、有効期限が切れている場 合、システムはエラーメッセージを表示します。詳細に関しては、 **support.dell.com** で『Dell ライセンス管理ガイド』を参照してください。

# デフォルトな警告しきい値

■ メモ:センサー管理機能はシステムによって異なります。

上限と下限ファン警告しきい値の両方を推奨されているデフォルト値に設定する には、次のように入力します。

omconfig chassis pwrmonitoring index=0 warnthresh= settodefault

または

omconfig chassis pwrmonitoring index=0 warnthresh= settodefault

1 つの値をデフォルト状態にして別の値を設定することはできません。つまり、 最小警告しきい値をデフォルト状態にすると、最大警告しきい値もデフォルト値 を選択することになります。

## 警告しきい値を指定します。

電力消費プローブの警告しきい値を指定する場合、設定するプローブ番号と警告 しきい値を指定する必要があります。BTU/ 時またはワットのいずれかを表示する ように値を設定します。次の例では、プローブ 4 を設定します。

omconfig chassis pwrmonitoring config=probe index=4 warnthresh=325 unit=watt または omconfig mainsystem pwrmonitoring config=probe index=4 warnthresh=325 unit=btuphr

このコマンドを実行して、システムが指定値を設定すると、次のメッセージが表 示されます。

電力消費プローブ警告しきい値が正常に設定しました。

# omconfig chassis remoteaccess または omconfig mainsystem remoteaccess

**omconfig chassis remoteaccess** または **omconfig mainsystem remoteaccess** コマンドを使用すると、設定できます。

- ローカルエリアネットワーク(LAN)上のリモートアクセス。
- インストールされている BMC または RAC 用のシリアルポート。
- シリアルオーバー LAN 接続の BMC または RAC。
- シリアルポートのターミナル設定。
- LAN 接続におけるシリアルの詳細設定。
- BMC または RAC ユーザーの情報。
- IPv6 と IPv4 インタフェースの情報。

**シンモ: ユーザー ID を入力してユーザー情報を設定します。** 

次のように入力します。

omconfig chassis remoteaccess または omconfig mainsystem remoteaccess

# **omconfig chassis remoteaccess** または **omconfig mainsystem**

**remoteaccess** コマンドの出力は各使用可能な設定を一覧表示します。表 [4-12](#page-115-0)  は、有効なパラメータを表示します。

<span id="page-115-0"></span>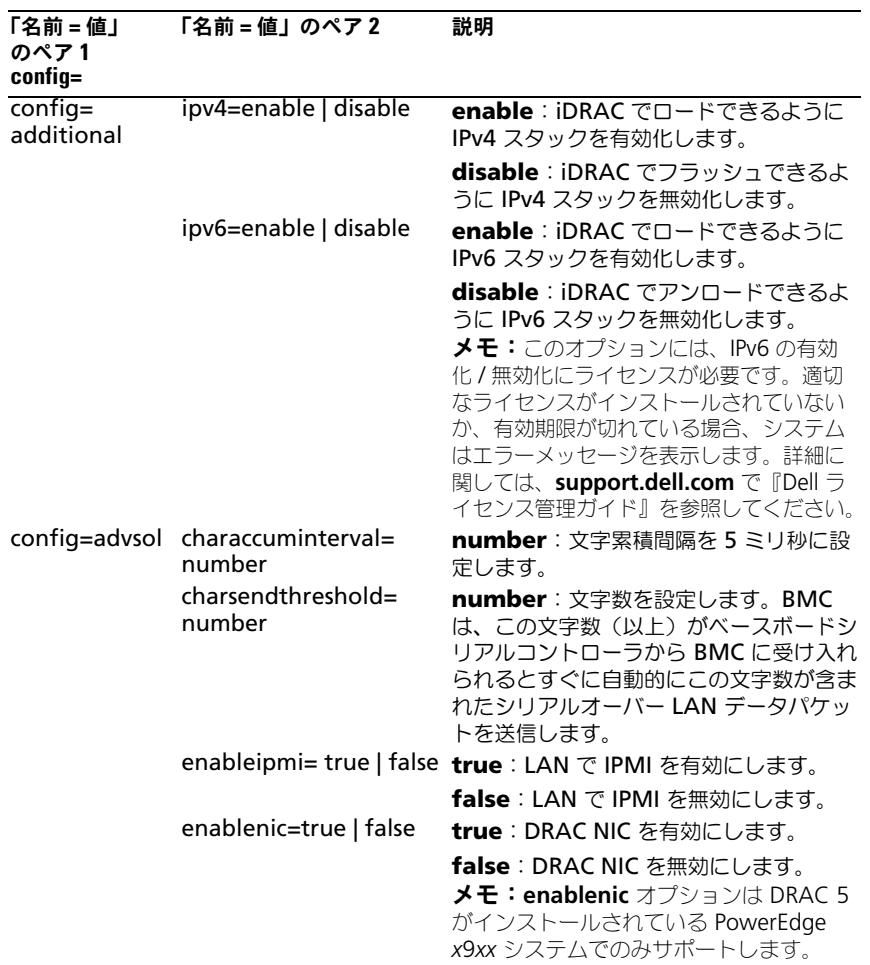

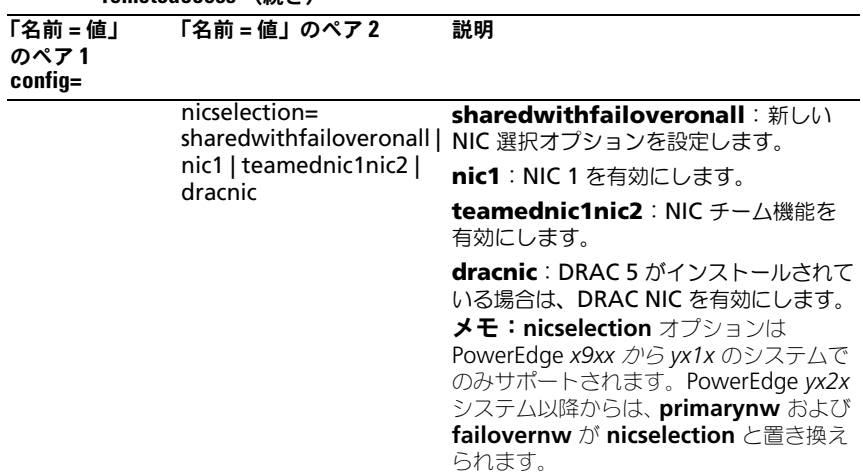

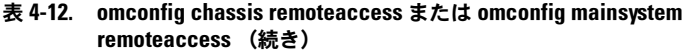

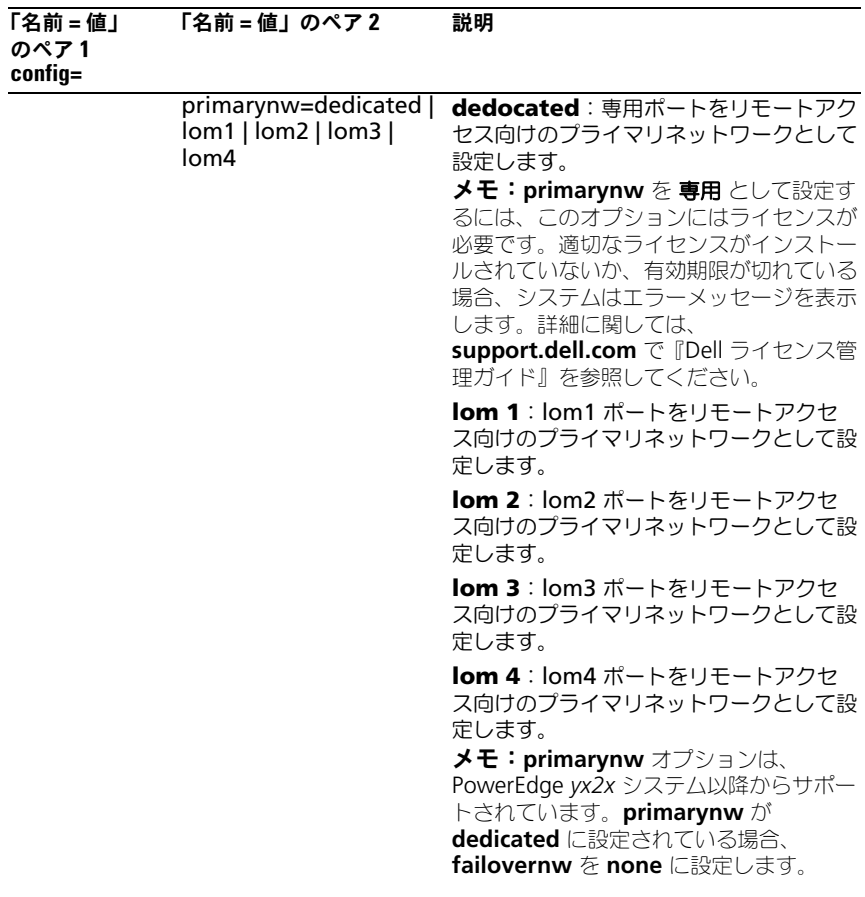

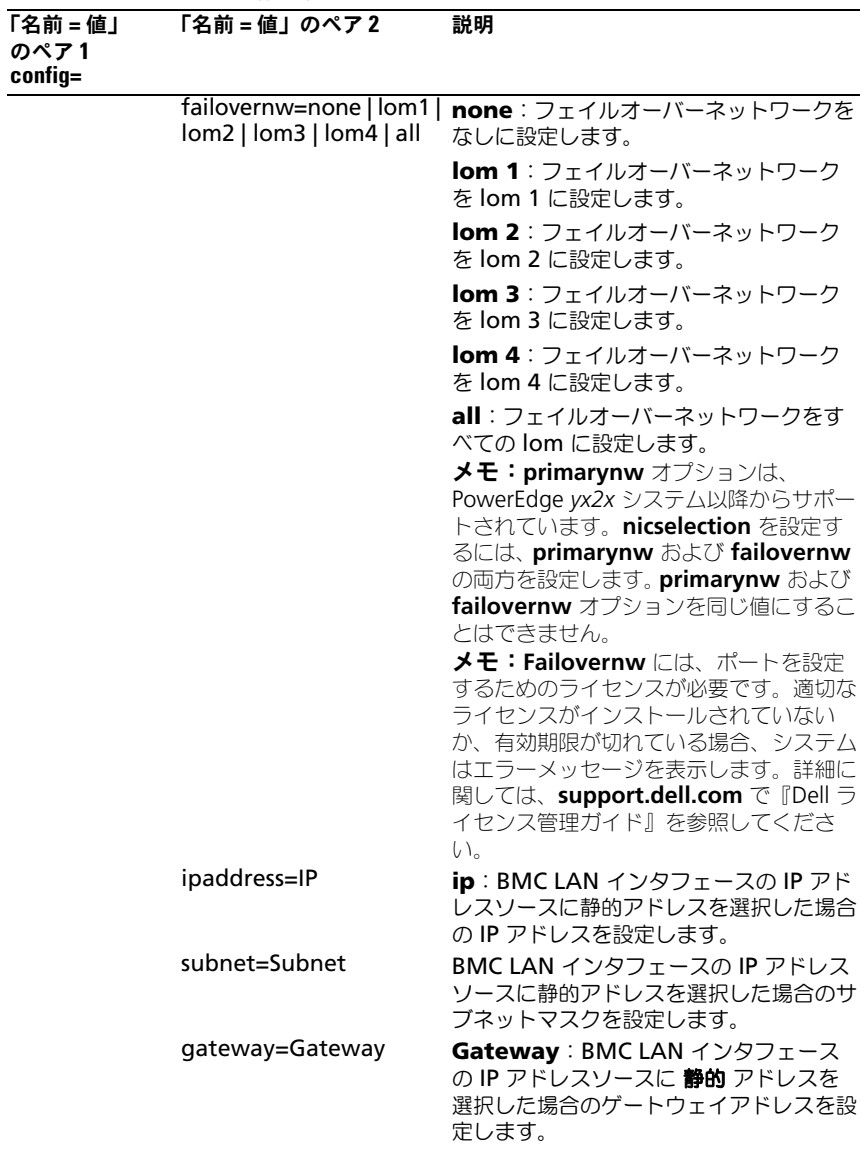

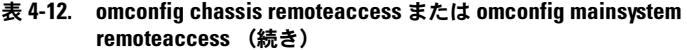

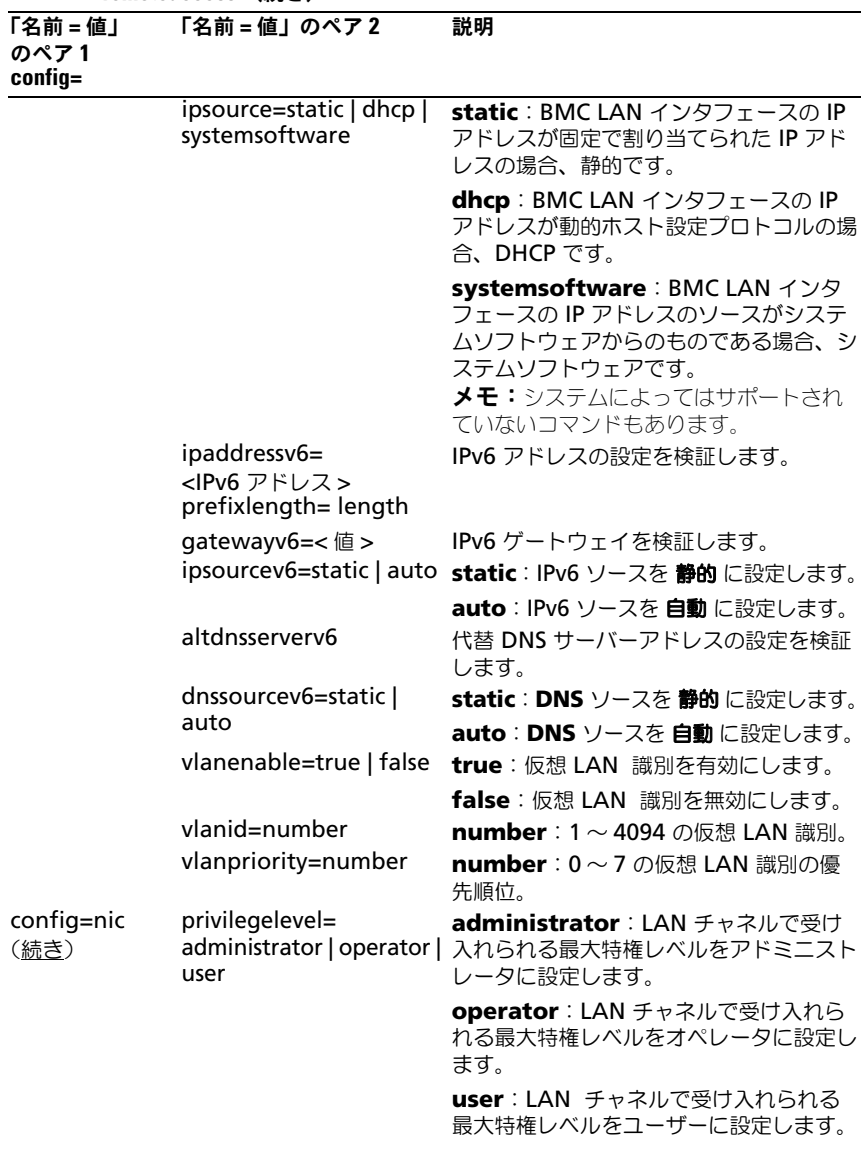

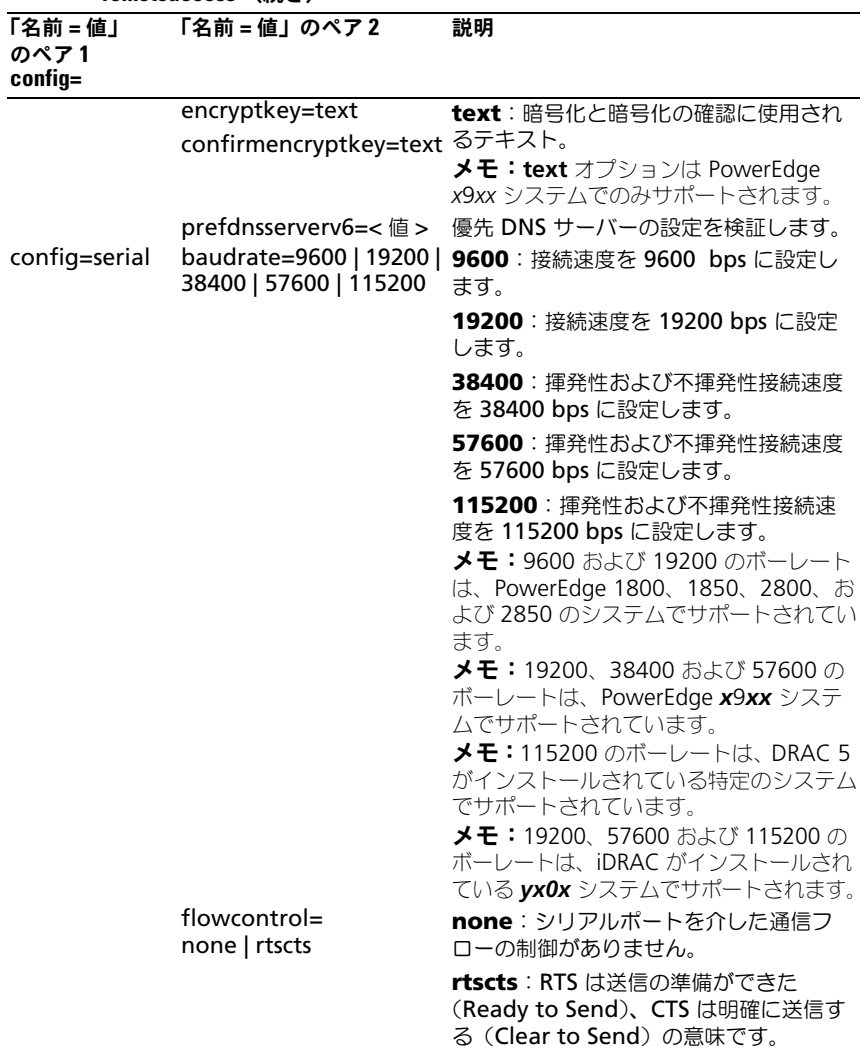

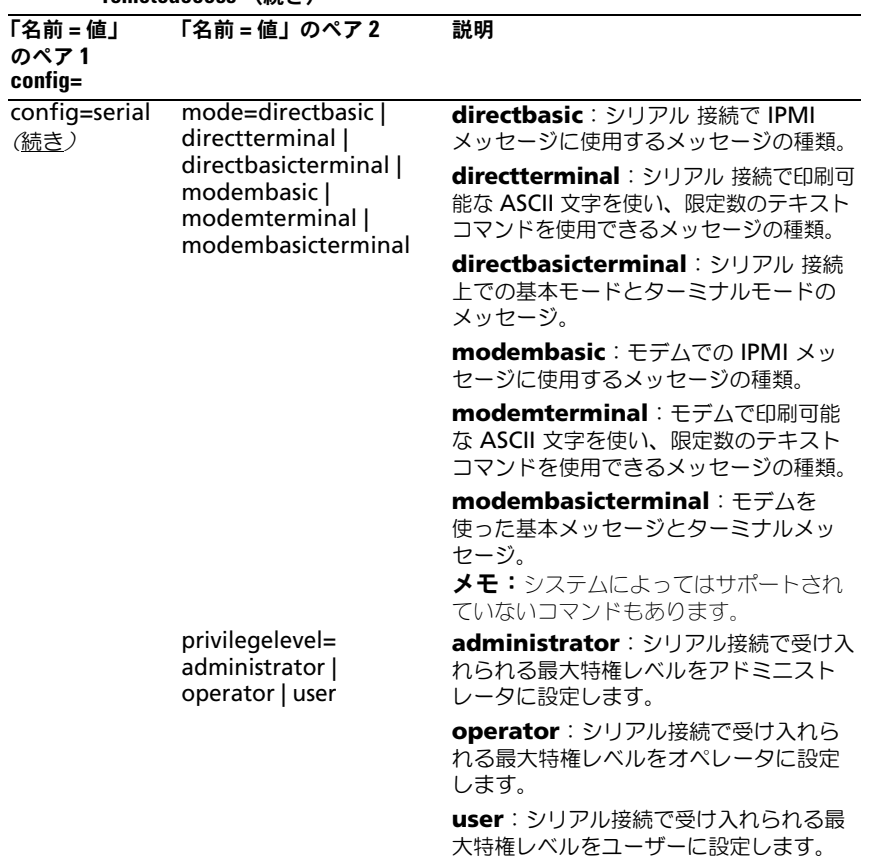

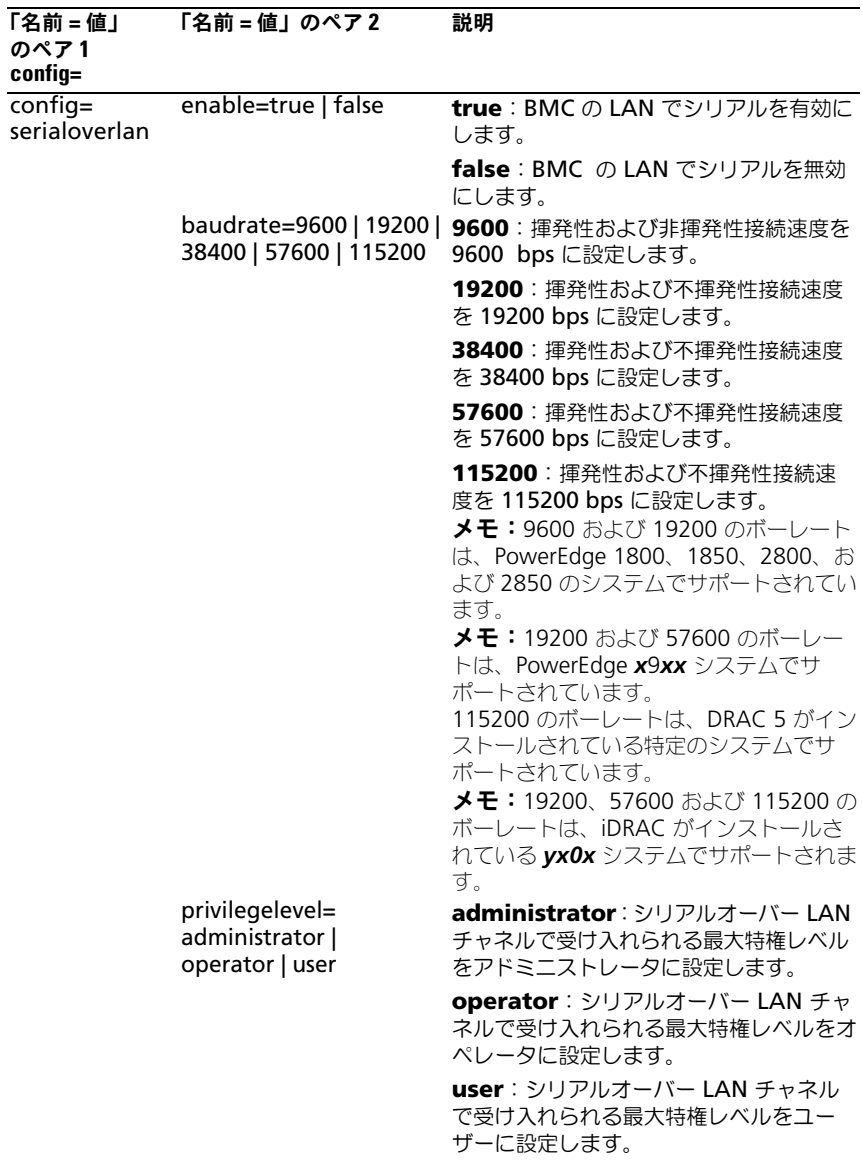

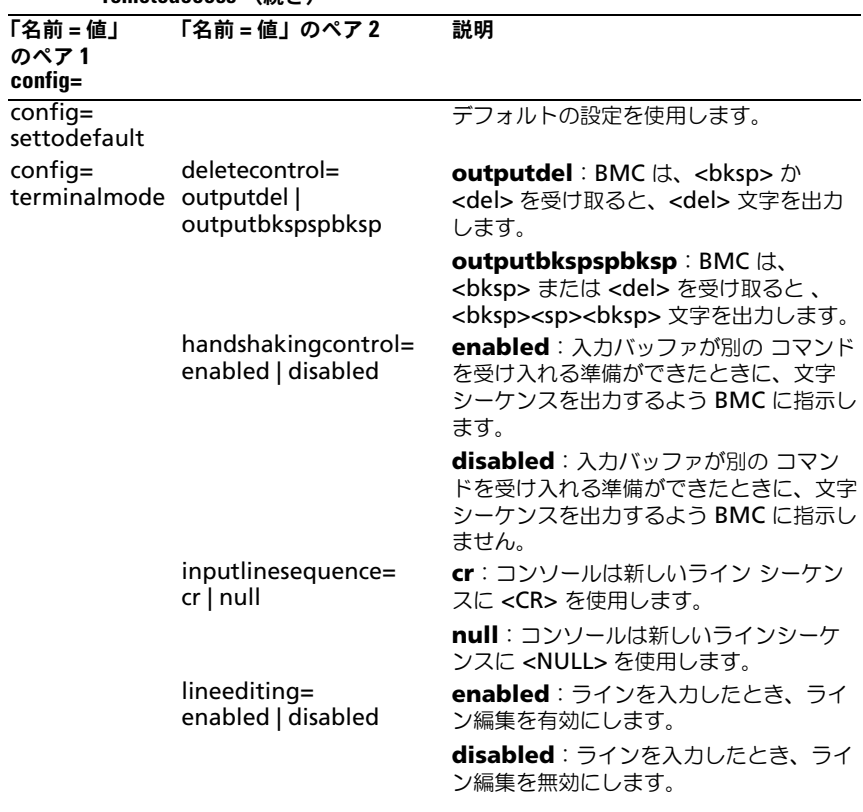

| 「名前=値」<br>のペア1<br>config= | 「名前 = 値」のペア2                                              | 説明                                                                              |
|---------------------------|-----------------------------------------------------------|---------------------------------------------------------------------------------|
|                           | newlinesequence=none<br>$cr$   null   $cr$   If $cr$   If | none: BMC は終了 シーケンスを使用し<br>ません。                                                 |
|                           |                                                           | crlf: BMCは、新しいラインがコンソー<br>ルに書き込まれたときに、新しいライン<br>シーケンスに <cr-lf> を使用します。</cr-lf>  |
|                           |                                                           | null: BMC は、新しいラインがコンソー<br>ルに書き込まれたときに、新しいライン<br>シーケンスに <null> を使用します。</null>   |
|                           |                                                           | cr: BMC は、新しいラインがコンソール<br>に書き込まれたときに、新しいラインシー<br>ケンスに <cr> を使用します。</cr>         |
|                           |                                                           | Ifcr: BMC は、新しいラインがコンソー<br>ルに書き込まれたときに、新しいライン<br>シーケンスに <lf-cr> を使用します。</lf-cr> |
|                           |                                                           | If:BMC は、新しいラインがコンソール<br>に書き込まれたときに、新しいラインシー<br>ケンスに <lf> を使用します。</lf>          |
| config=user               | false                                                     | id=number enable=true   id=number:設定されているユーザー<br>の ID (数字書式の ID)                |
|                           |                                                           | enable=true: ユーザーを有効にします。                                                       |
|                           |                                                           | enable=false: ユーザーを無効にします。                                                      |
|                           | id=number<br>enableserialoverlan=<br>true   false         | id=number:設定されているユーザー<br>の ID (数字書式の ID)                                        |
|                           |                                                           | enableserialoverlan=true : LAN の<br>シリアルを有効にします。                                |
|                           |                                                           | enableserialoverlan=false : LAN                                                 |
|                           |                                                           | のシリアルを無効にします。                                                                   |
|                           |                                                           | メモ: enableserialoverlan オプション<br>は PowerEdge x9xx システムでのみサ<br>ポートします。           |
|                           | id=number name=text                                       | id=number:設定されているユーザー<br>の ID (数字書式の ID)                                        |
|                           |                                                           | name=text: ユーザー名                                                                |

表 4-12. omconfig chassis remoteaccess または omconfig mainsystem remoteaccess (続き)

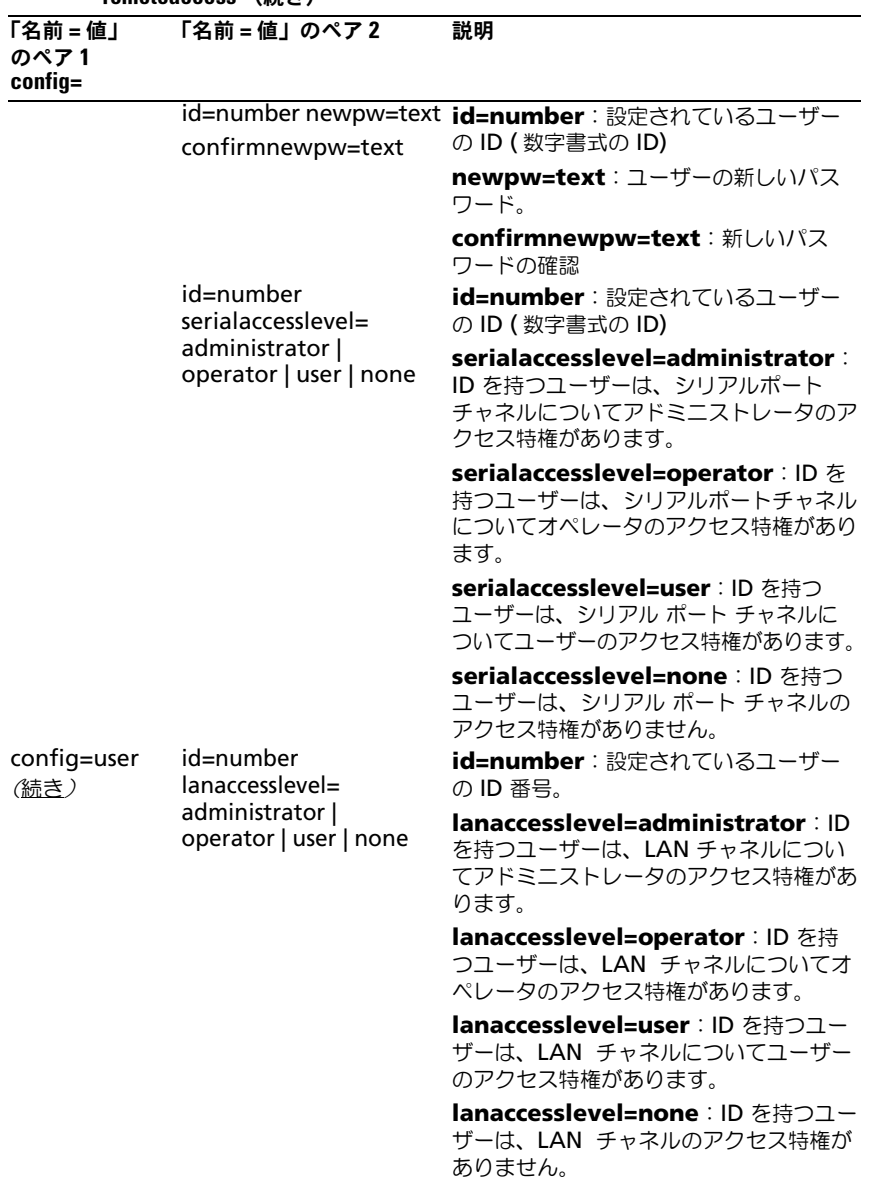

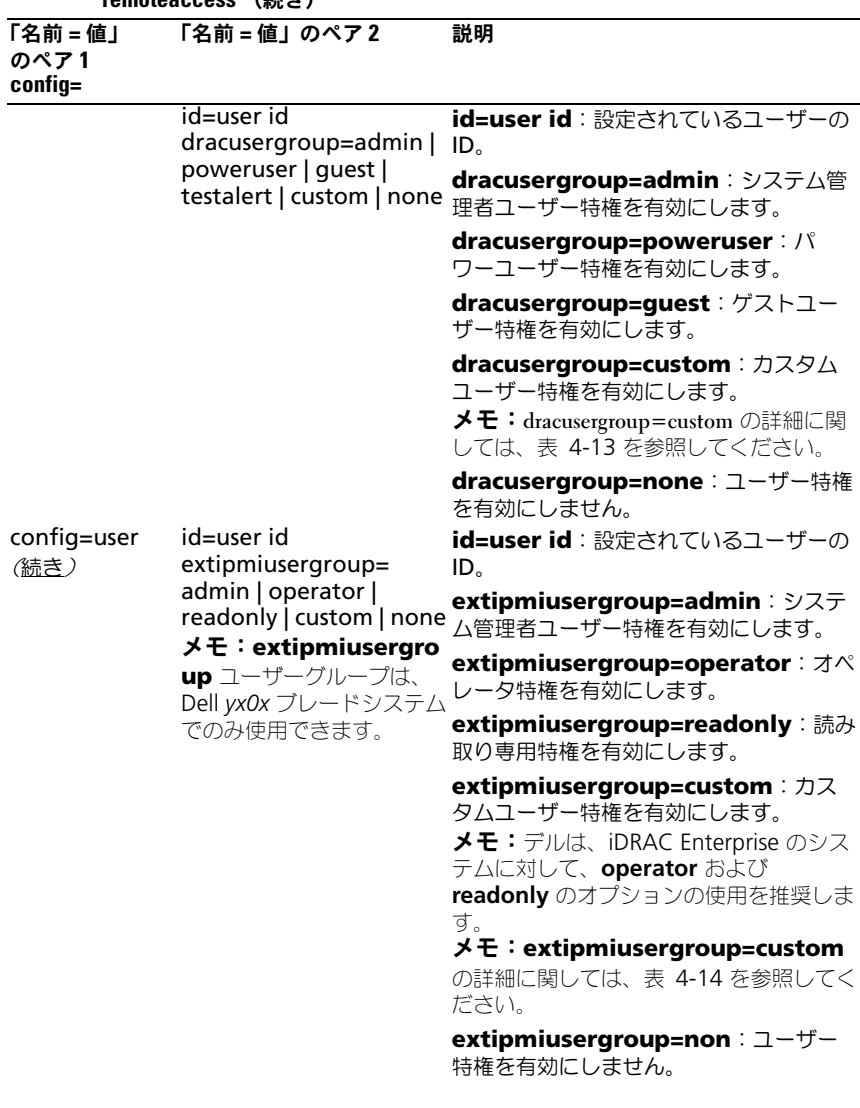

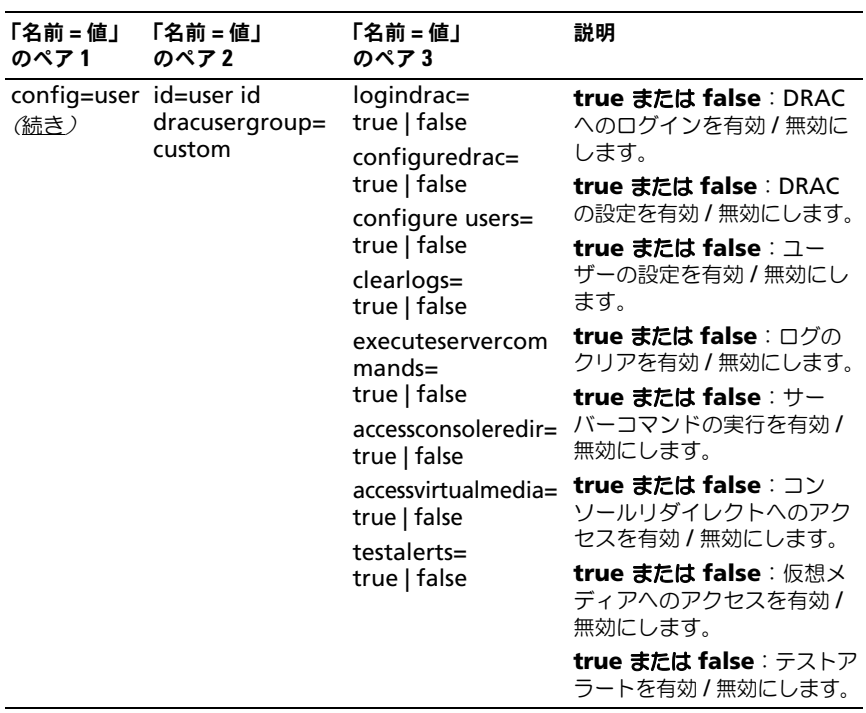

## <span id="page-127-0"></span>表 4-13. omconfig chassis remoteaccess config=user id=< ユーザー ID> dracusergroup=custom または omconfig mainsystem remoteaccess config=user id=< ユーザー ID> dracusergroup=custom

<span id="page-127-1"></span>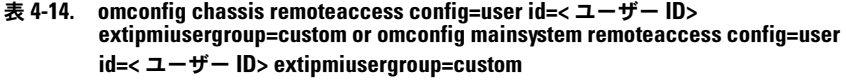

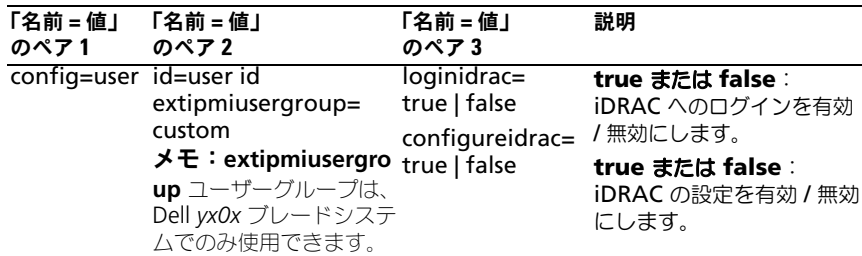

# omconfig chassis temps または omconfig mainsystem temps

**omconfig chassis temps** または **omconfig mainsystem temps** コマ ンドを使って、温度プローブの警告しきい値を設定できます。他のコンポーネン トに関しては、警告とエラーしきい値の両方を表示することができますが、エ ラーしきい値を設定することはできません。最小および最大エラーしきい値は、 システム製造元によって設定されます。

■ メモ:設定できる警告しきい値は、システム設定に よって異なります。

## 温度警告しきい値の有効なパラメータ

表 [4-15](#page-128-0) は、温度警告しきい値設定に有効なパラメータを表示します。

<span id="page-128-0"></span>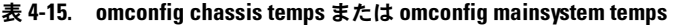

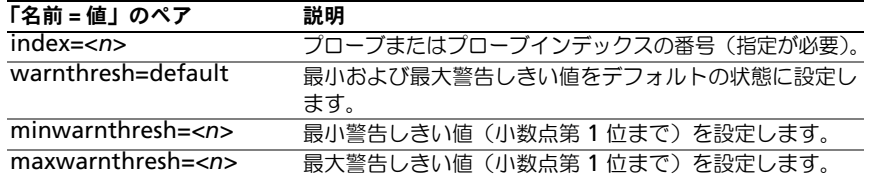

### 最小および最大警告しきい値を設定します。

上限と下限温度警告しきい値の両方を、推奨されているデフォルト値に設定する には、次のように入力します。

omconfig chassis temps index=0 warnthresh=default または

omconfig mainsystem temps index=0 warnthresh=default

1 つの値をデフォルト状態にして別の値を設定することはできません。つまり、 最小警告しきい値をデフォルト状態にすると、最大警告しきい値もデフォルト値 を選択することになります。

■ メモ:センサーを管理する機能はシステムによって異なります。

## 最小および最大警告しきい値の指定

温度プローブの警告しきい値を指定する場合、設定するプローブ番号と最小およ び / または最大警告しきい値を指定する必要があります。次の例では、プローブ 4 を設定します。

omconfig chassis temps index=4 minwarnthresh=11.2 maxwarnthresh=58.7

または

omconfig mainsystem temps index=4 minwarnthresh=11.2 maxwarnthresh=58.7

このコマンドを実行して、システムが指定値を設定すると、次のメッセージが表 示されます。

温度プローブの警告しきい値は正常に設定されました。

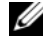

シンキ: PowerEdge x8xx およびx9xx システムでは、環境温度に対してのみ温度プ ローブの警告しきい値を設定できます。

# omconfig chassis volts または omconfig mainsystem volts

**omconfig chassis volts** または **omconfig mainsystem volts** コマンド を使用すると、電圧ファンプローブ警告しきい値を設定できます。他のコンポー ネントに関しては、警告とエラーしきい値の両方を表示することができますが、 エラーしきい値を設定することはできません。最小および最大エラーしきい値は、 システム製造元によって設定されます。

# 電圧警告しきい値の有効なパラメータ

表 [4-16](#page-129-0) は、電圧警告しきい 値に有効なパラメータを表示します。 ■ メモ:設定できる警告しきい値は、システム設定に よって異なります。

<span id="page-129-0"></span>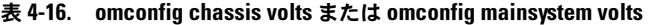

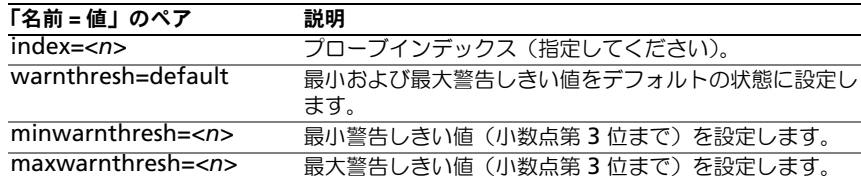

## デフォルトな最小および最大警告しきい値を設定します。

上限と下限電圧警告しきい値の両方を、推奨されているデフォルト値に設定する には、次のように入力します。

omconfig chassis volts index=2 warnthresh=default または

omconfig mainsystem volts index=2 warnthresh=default

1 つの値をデフォルト状態にして別の値を設定することはできません。つまり、最 小警告しきい値をデフォルト状態にすると、最大警告しきい値もデフォルト値を選 択することになります。

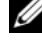

■ メモ: ESM 3 機能を持つシステムでは警告しきい値をデフォルト値に設定するこ とはできません。

# 最小および最大警告しきい値の指定

電圧プローブの警告しきい値を指定する場合、設定するプローブ番号と最小およ び / または最大警告しきい値を指定する必要があります。

次の例では、プローブ 0 を設定します。

omconfig chassis volts index=0 minwarnthresh=1.900 maxwarnthresh=2.250 または omconfig mainsystem volts index=0 minwarnthresh=1.900 maxwarnthresh=2.250

このコマンドを実行して、システムが指定値を設定すると、次のメッセージが表 示されます。

電圧プローブの警告しきい値は正常に設定されました。

**ノモ:PowerEdge x8xx** システムでは、電圧の最小および最大警告しきい値を設定 できません。

# omconfig preferences

**omconfig preferences** コマンドを使用して、システムのプリファランスを 設定します。コマンドラインを使用して、Server Administrator にアクセスで きるユーザーレベルを指定し、SNMP root パスワードを設定します。Active Directory サービスおよび SNMP set 操作も設定できます。

# omconfig preferences cdvformat

**omconfig preferences cdvformat** を使用して、レポートされたデータ フィールドをカスタム区切りフォーマットで分けるデリミタを指定します。デリ ミタの有効な値は感嘆符、セミコロン、単価記号、ハッシュ、ドル記号、パーセ ント記号、脱字記号、アステリスク、ティルダ、疑問符、コロン、コンマおよび パイプ記号です。

アスタリスクを使ってデータフィールドを分けるデリミタの設定の例は次のとお りです。

omconfig preferences cdvformat delimiter=asterisk

# omconfig preferences dirservice

Active Directory サービスを設定するには、**omconfig preferences dirservice** コマンドを使用します。**<** 製品名 **>oem.ini** ファイルは、これらの 変更を反映して修正されます。「adproductname」が **<** 製品名 **>oem.ini** ファ イルにない場合は、**<** コンピュータ名 **>-<** 製品名 **>** デフォルト値が使用されま す。**<** コンピュータ名 **>** は Server Administrator を実行しているシステムおよ び **<** 製品名 **>** は **omprv32.ini** に定義した製品の名前を指します。Server Administrator に対する製品の名前は「omsa」です。

したがって、Server Administrator を実行している「myOmsa」という名前の コンピュータの場合、デフォルト名は「myOmsa–omsa」となります。これは、 スナップインツールを使って Active Directory で定義されている Server Administrator の名前です。ユーザー特権を検索するには、この名前が Active Directory のアプリケーションオブジェクトの名前と一致する必要があります。

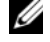

メモ:このコマンドは、Windows オペレーティングシステムが稼動するシステム にのみ適用できます。

表 [4-17](#page-131-0) は、コマンドの有効なパラメータを表示します。

| 「名前 = 値」のペア                 | 説明                                          |
|-----------------------------|---------------------------------------------|
| prodname=                   | Active Directory の設定変更を適用する製品を指定します。        |
| <テキスト>                      | Prodname は、omprv32.ini で定義した製品の名前を指しま       |
|                             | す。Server Administrator の場合、これは 「omsa」です。    |
| $enable =$                  | true: Active Directory サービスの認証サポートと         |
| <true false=""  =""></true> | Active Directory ログイン オプション をログインページで有      |
|                             | 効にします。                                      |
|                             | false: Active Directory サービスの認証サポートと Active |
|                             | Directory ログイン オプションをログインページで無効にしま          |
|                             | す。Active Directory ログイン オプションが表示されない場       |
|                             | 合、ログインできるのはローカルマシンのアカウントのみです。               |
| adprodname=                 | Active Directory サービスで定義されている製品の名前を指定       |
| <テキスト>                      | します。この名前は、ユーザー認証のために製品を Active              |
|                             | Directory の特権データに関連付けます。                    |

<span id="page-131-0"></span>表 4-17. Active Directory サービスの設定パラメータ

# omconfig preferences snmp

SNMP ルートパスワードを設定すると、システム管理者は重要なシステム管理介 入を行うことができる SNMP 設定操作へのアクセスを制限することができます。 SNMP ルートパスワードは、通常どおり (1 つのコマンドラインにすべてのパラ メータを入力)か、またはインタラクティブに設定できます。

**omconfig preferences snmp** コマンドを使用して、SNMP set 操作も設定 できます。

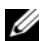

**グメモ:**特定のオペレーティングシステム(例:VMware ESXi)の制限により、本 リリースの OpenManage Server Administrator で一部の機能を利用できない場合 があります。

注意 : インタラクティブモードは、SNMP ルートパスワードを設定するためにさら に暗号化された方法です。非インタラクティブモードでは、newpw および confirmnewpw オプションに入力する値は、ユーザーが入力したときにシステムの モニタに表示されます。インタラクティブモードでは、パスワードに入力した値 は マスクされています。

SNMP ルートパスワードに設定するパラメータは、インタラクティブに設定して も非インタラクティブに設定しても同じです。

**クメモ: setting=rootpw** を指定しても、その他の「名前=値」ペアのパラメータ を指定しない場合、インタラクティブモードを入力したことになり、コマンドライ ンは残りの値の入力を求めます。

表 [4-18](#page-132-0) は、コマンドの有効なパラメータを表示します。

#### <span id="page-132-0"></span>表 4-18. SNMP ルートパスワードのパラメータ

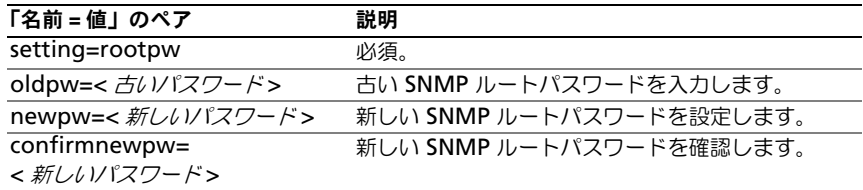

omconfig preferences snmp setting=rootpw と入力すると、システム は、必須パラメータへの値の入力を求めます。

omconfig preferences snmp と入力する場合、初期コマンドラインのすべて のパラメータを提供する必要があります。たとえば、次のとおりです。

omconfig preferences snmp setting=rootpw oldpw= openmanage newpw=serveradmin confirmnewpw=serveradmin

## 表 4-19. SNMP Set 操作のパラメータ

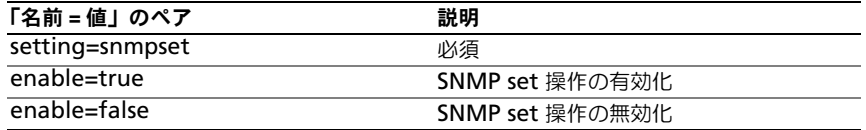

たとえば、次のコマンドを使用して SNMP set 操作を無効にします。

omconfig preferences snmp setting=snmpset enable=false

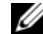

■ メモ: SNMP set 操作の有効化または無効化を実行したあとで、変更を有効にする には、サービスを再起動します。対応 Microsoft Windows オペレーティングシス テムを実行しているシステムでは、Windows SNMP サービスを再起動します。対 応 Red Hat Enterprise Linux および SUSE Linux Enterprise Server オペレーティン グシステムを実行しているシステムでは、srvadmin-services.sh restart コマンドを実行して Server Administrator サービスを再起動します。

# omconfig preferences useraccess

企業の方針によっては、Server Administrator に対して一部のユーザーが持つ アクセスを制限した方がいい場合があります。**omconfig preferences useraccess** コマンドを使用すると、Server Administrator にアクセスできる ユーザーまたはパワーユーザーの権利を与えたり拒否することができます。 表 [4-20](#page-133-0) は、コマンドの有効なパラメータを表示します。

<span id="page-133-0"></span>表 4-20. システム管理者、パワーユーザーおよびユーザー用のユーザーアクセス有効化

| コマンド                                                   | 結果                                                                    | 説明                                |
|--------------------------------------------------------|-----------------------------------------------------------------------|-----------------------------------|
| omconfig preferences<br>useraccess<br>enable=user      | Server Administrator<br>アクセスをユーザー、<br>パワーユーザーおよび<br>システム管理者に与え<br>ます。 | 最も制限のないユーザーア<br>クセスです。            |
| omconfig preferences<br>useraccess<br>enable=poweruser | アクセスをパワーユー のみを除外します。<br>ザーとシステム管理者<br>に与えます。                          | Server Administrator ユーザーレベルのアクセス |
| omconfig preferences<br>useraccess<br>enable=admin     | Server Administrator<br>アクセスをシステム管<br>理者に のみ与えます。                     | 最も制限的なユーザーアク<br>セスです。             |

# omconfig preferences webserver

Server Administrator ウェブサーバー環境において、Server Administrator ウェブサーバーの暗号化レベルおよび URL 起動ポイントを設定するには、 **omconfig preferences webserver** コマンドを使用します。

表 [4-21](#page-134-0) は、このコマンドで使用できる「名前 = 値」のペアを表示します。

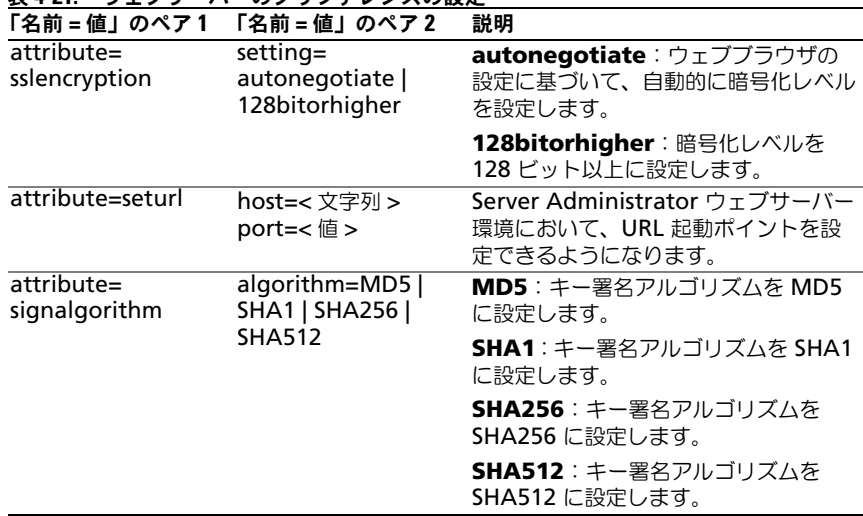

<span id="page-134-0"></span>表 4-21. ウェブサーバーのプリファレンスの設定

たとえば、URL 起動ポイントを設定するには、次のコマンドを使用します。 omconfig preferences webserver attribute=seturl host=< 名前 , ip, fqdn> port=< 番号 >

ホストの入力値は、有効な IPv4 または IPv6 アドレス、あるいは有効なホスト名 にする必要があります。

署名アルゴリズムの値を設定するには、次のコマンドを使用します。 omconfig preferences webserver attribute=signalgorithm

algorithm<MD5|SHA1|SHA256|SHA512>

ウェブサーバーのプリファレンス設定の詳細については、『Dell OpenManage IT Assistant ユーザーズガイド』を参照してください。

# omconfig system または omconfig servermodule

**omconfig system** または **omconfig servermodule** コマンドを使って、 ログのクリア、シャットダウン方法の決定、所有コストの初期値設定および編集、 ハング状態にあるオペレーティングシステムの対応方法決定などが実行できます。

omconfig system alertaction または omconfig servermodule alertaction **omconfig system alertaction** または **omconfig servermodule alertaction** コマンドを使って、コンポーネントに警告またはエラーイベントが 発生した場合の対応方法を決定します。

メモ:特定のオペレーティングシステム(例:VMware ESXi)の制限により、本 -<br>リリースの OpenManage Server Administrator で一部の機能を利用できない場合 があります。

#### 警告処置の定義

警告処置とは、特定の条件が満たされた場合にシステムが実行するよう指定した 処置です。警告処置は、イントルージョン、ファン、温度、電圧、電源装置、メ モリ、および冗長性で警告またはエラーイベントが発生した場合、どのように対 処するかを事前に決定するものです。

例えば、ファンプローブの最小警告しきい値が 600 RPM である場合、システム のファンプローブがファン 300 RPM を読み取ると、システムはファンプローブ 警告を生成します。警告処置設定によって、このイベントの通知方法が決定され ます。危険範囲または故障範囲を満たさない警告処置に関する、温度、電圧、プ ローブの読み取り値も設定できます。

## 警告処置を設定する構文

警告処置を設定するには 2 つの 「名前=値」のペア が必要になります。最初の 「名前 = 値」のペアはイベントタイプです。2 番目の「名前 = 値」のペアはこのイ ベントで実行する操作です。たとえば、次のコマンドを参照してください。

omconfig system alertaction event=powersupply broadcast=true または omconfig servermodule alertaction event=powersupply broadcast=true

この場合、イベントは電源装置エラーで、操作は全ての Server Administrator ユーザーへのメッセージ送信です。

#### 使用できる警告処置

表 [4-22](#page-136-0) は、警告処置の設定が可能なコンポーネントの警告処置を表示します。

<span id="page-136-0"></span>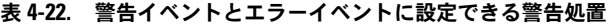

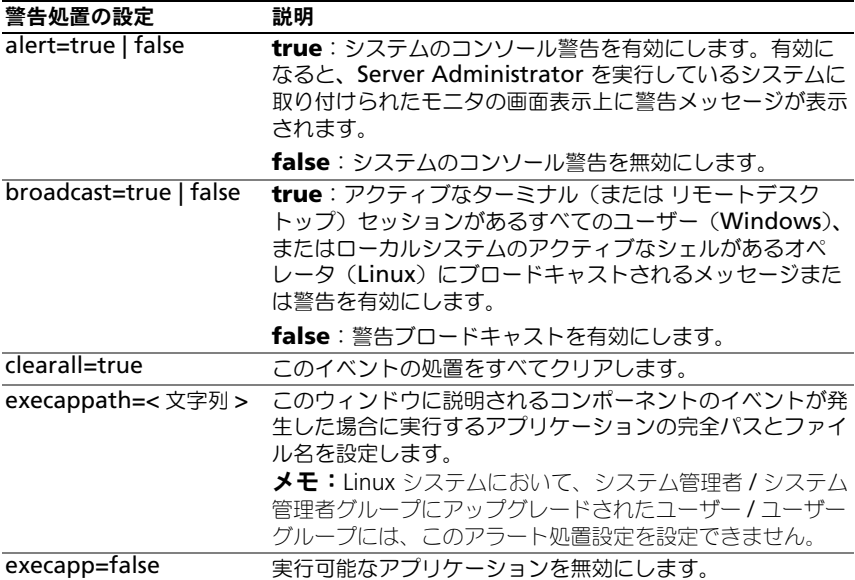

# 警告処理を設定できるコンポーネントとイベント

表 [4-23](#page-136-1) では警告処置を設定できるコンポーネントとイベントを一覧表示します。 コンポーネントはアルファベット順に表示しますが、警告イベントは常にコンポー ネントのエラーイベントより先に表示します。

<span id="page-136-1"></span>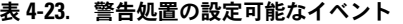

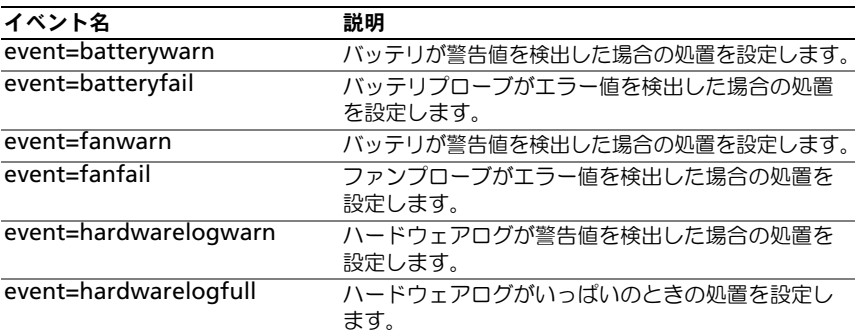

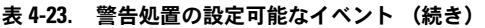

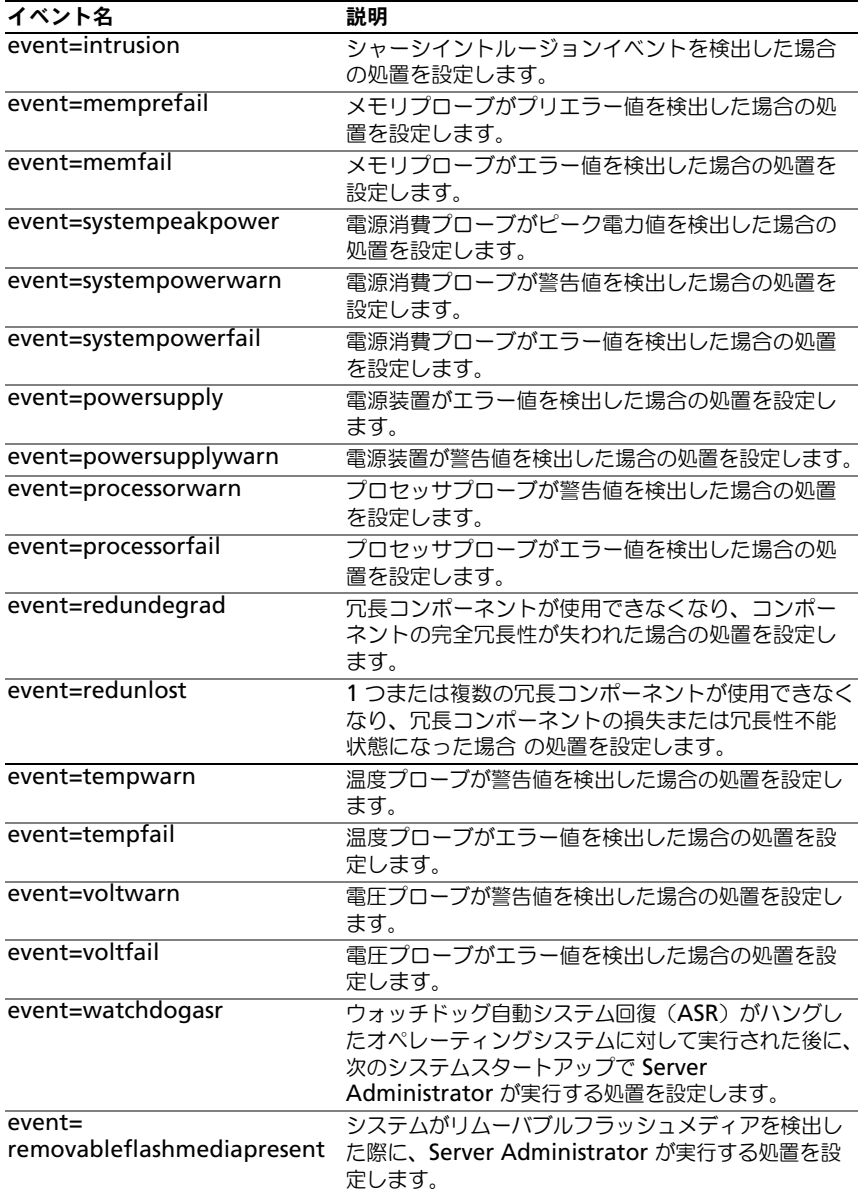

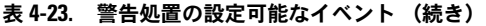

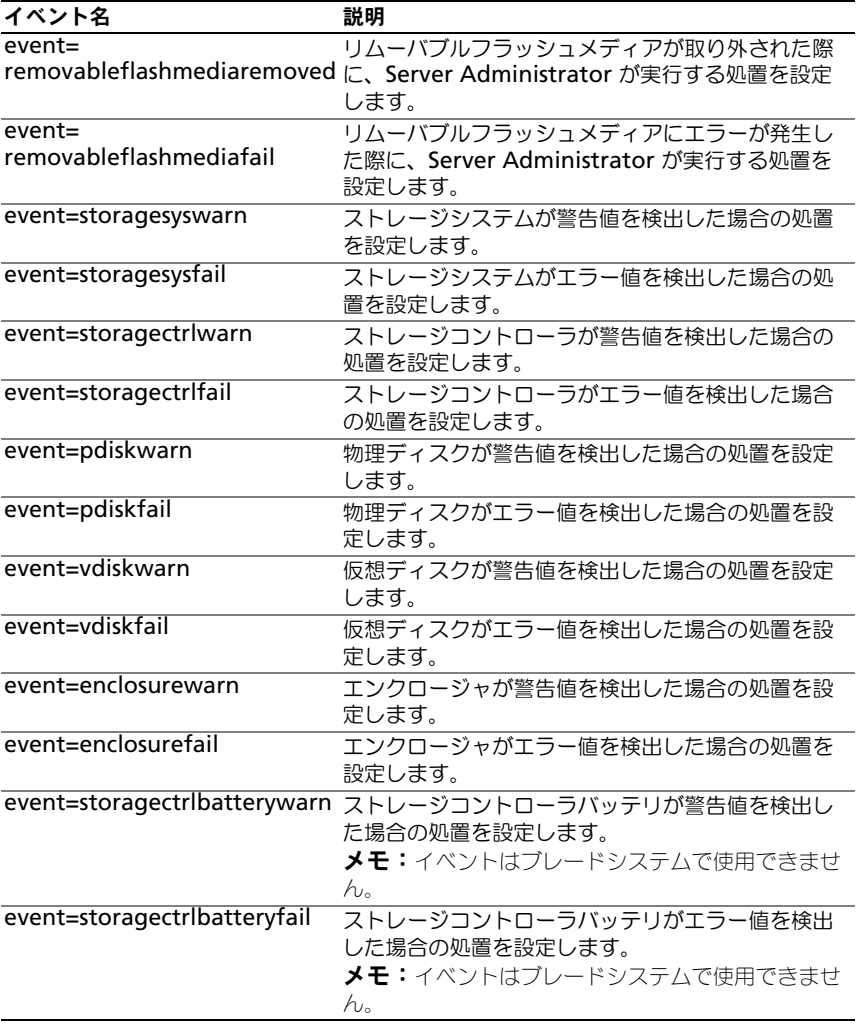

### 警告処置の設定コマンドの例

次に有効なコマンドの例を示します。コマンドの実行が成功すると、それぞれに 次のメッセージが表示されます。

警告処置は正常に設定されました。

### 電流プローブ処置の例

電流プローブが警告イベントを検出した場合に発するシステムのコンソール警告 を無効にするには、次のように入力します。

omconfig system alertaction event=currentwarn alert=false または omconfig servermodule alertaction event=currentwarn alert=false

電流プローブがエラーイベントを検出した場合にメッセージの送信を有効にする には、次のように入力します。

omconfig system alertaction event=currentfail broadcast=true または omconfig servermodule alertaction event=currentfail broadcast=true

# ファンプローブ処置の例

ファンプローブがエラー値を検出した場合に警告を発生させるには、次のように 入力します。

omconfig system alertaction event=fanfail alert=true または omconfig servermodule alertaction event=fanfail alert=true

#### シャーシイントルージョン処置の例

シャーシイントルージョンの警告処置の全てをクリアするには、次のように入力 します。

omconfig system alertaction event=intrusion clearall=true または omconfig servermodule alertaction event=intrusion clearall=true

# ログをクリアするコマンド

**グメモ:**警告メッセージの詳細については、『Dell OpenManage Server Administrator メッセージリファレンスガイド』を参照してください。

**omconfig system** または **omconfig servermodule** コマンドを使用する と、警告ログ、コマンドログおよびハードウェアまたは ESM ログの 3 つのログ がクリアできます。

警告ログをクリアするには、次のように入力します。

omconfig system alertlog action=clear または

omconfig servermodule alertlog action=clear

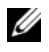

■ メモ:無効な RAC ユーザー名を入力すると、コマンドログが表示できないことが あります。コマンドログをクリアするとこの状態が解決します。

コマンドログをクリアするには、次のように入力します。

omconfig system cmdlog action=clear または omconfig servermodule cmdlog action=clear

ESM ログをクリアするには、次のように入力します。

omconfig system esmlog action=clear または omconfig servermodule esmlog action=clear

# omconfig system pedestinations または omconfig servermodule pedestinations

**omconfig system pedestinations** または **omconfig servermodule pedestinations** コマンドを使用すると、警告先の IP アドレスを設定できます。

表 [4-24](#page-141-0) は、コマンドの有効なパラメータを表示します。

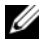

**■ メモ:**インデックスと IP アドレスをパラメータとして一緒に指定するか、コミュ ニティ文字列だけをパラメータに設定することができます。

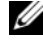

 $\mathbb Z$  メモ:インデックス 1 から 4 には IPv4 アドレス、インデックス 5 から 8 には IPv6 アドレスを使用できます。

| 「名前 = 値」のペア         | 説明                                               |
|---------------------|--------------------------------------------------|
| destenable=         | true:有効な IP アドレスが設定された後で、個別のプラット                 |
| true   false        | フォームイベントフィルタ宛先を有効にします。                           |
|                     | false: 個別のプラットフォームイベントフィルタを無効にします。               |
| index=number        | 宛先のインデックスを設定します。                                 |
| ipaddress=          | 宛先の IP アドレスを設定します。                               |
| ipv4   ipv6 address |                                                  |
|                     | communitystr=text パスワードとして機能し、BMC と送信先管理ステーションの間 |
|                     | で送信される SNMP メッセージを認証するのに使用されるテキ                  |
|                     | ストを設定します。                                        |

<span id="page-141-0"></span>表 4-24. omconfig system pedestinations または omconfig servermodule pedestinations

# omconfig system platformevents または omconfig servermodule platformevents

**omconfig system platformevents** または **omconfig servermodule platformevents** コマンドを使用して、特定のプラットフォームイベント向けに .<br>シャットダウン措置(ある場合)を設定します。また、プラットフォームイベント フィルタ警告生成を有効または無効にすることもできます。

表 [4-25](#page-141-1) は、コマンドの有効なパラメータを表示します。

Ø メモ:警告設定は相互に排他的で、1度に 1 つしか設定できません。処置設定もま た相互に排他的で、1 度に 1 つしか設定できません。ただし、警告設定と処置設定 は互いに排他的ではありません。

| 動作                | 説明                                               |
|-------------------|--------------------------------------------------|
| action=disable    | SNMP 警告を無効にします。                                  |
| action=enable     | SNMP 警告を有効にします。                                  |
| action=none       | システムがハング、またはクラッシュしたときに処置を行いません。                  |
| action=powercycle | システムの電源をオフにしてから、一時停止し、再度電源をオン                    |
|                   | にして、システムを再起動します。                                 |
| action=poweroff   | システムの電源をオフにします。                                  |
| $action =$        | プロセッサのスピードを、電力消費が下がって警告しきい値以下                    |
| powerreduction    | の値に達するまで、減らします。システムの電力消費が警告しき                    |
|                   | い値以下である場合、プロセッサのスピードを増加します。                      |
|                   | <b>メモ:</b> この処置は PowerEdge <i>yx1x</i> システムより以前の |
|                   | PowerEdge ラック型およびタワー型システムでのみ適用可能です。              |
| action=reboot     | オペレーティングシステムを強制終了し、システム起動を開始し                    |
|                   | て、BIOS チェックを実行してからオペレーティングシステムを                  |
|                   | 読み込み直します。                                        |

<span id="page-141-1"></span>表 4-25. 警告処置コマンドのパラメータ

<sup>、</sup>注意 : プラットフォームイベントのシャットダウン処置を <u>なし</u> または <u>電力低減</u> 以 外に設定している場合、指定のイベントが発生するとシステムは強制終了します。 このシャットダウンはファームウェアによって開始され、最初にオペレーティング システムや実行中のアプリケーションをシャットダウンせずに実行されます。

表 [4-26](#page-142-0) は、プラットフォームイベントを設定できるコンポーネントとイベント の一覧を表示します。コンポーネントはアルファベット順に表示しますが、警告 イベントは常にコンポーネントのエラーイベントより先に表示します。

<span id="page-142-0"></span>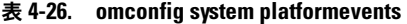

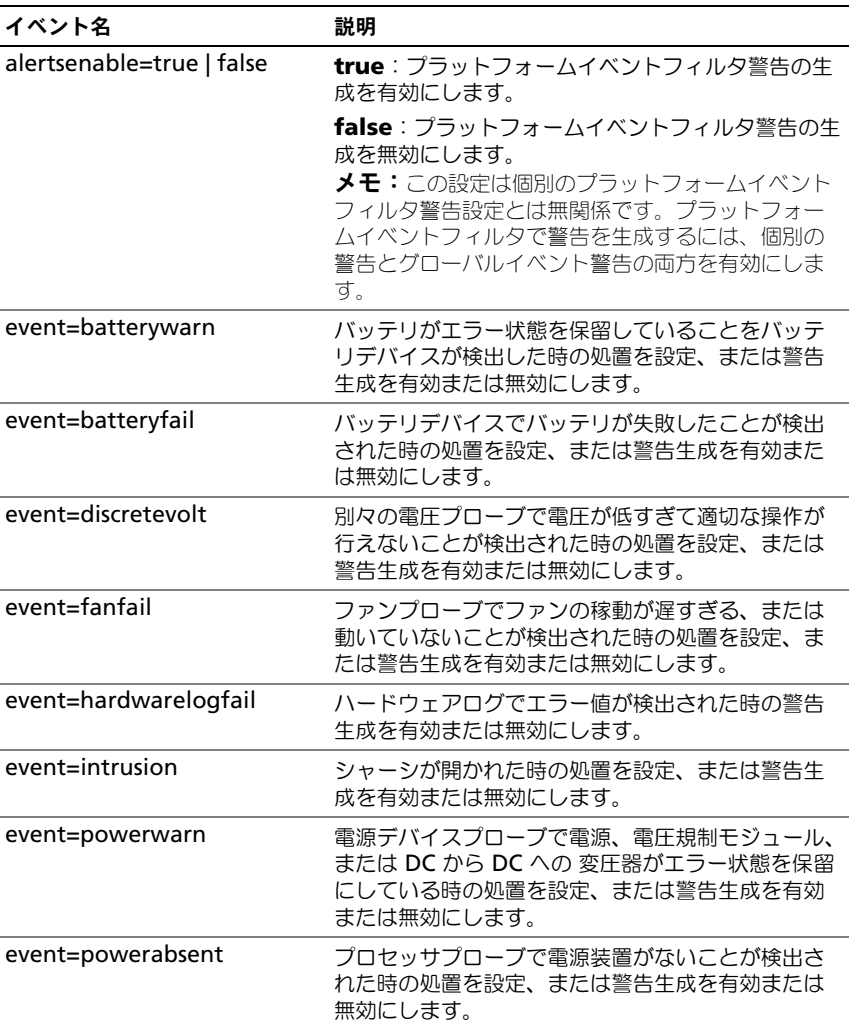

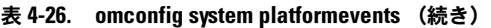

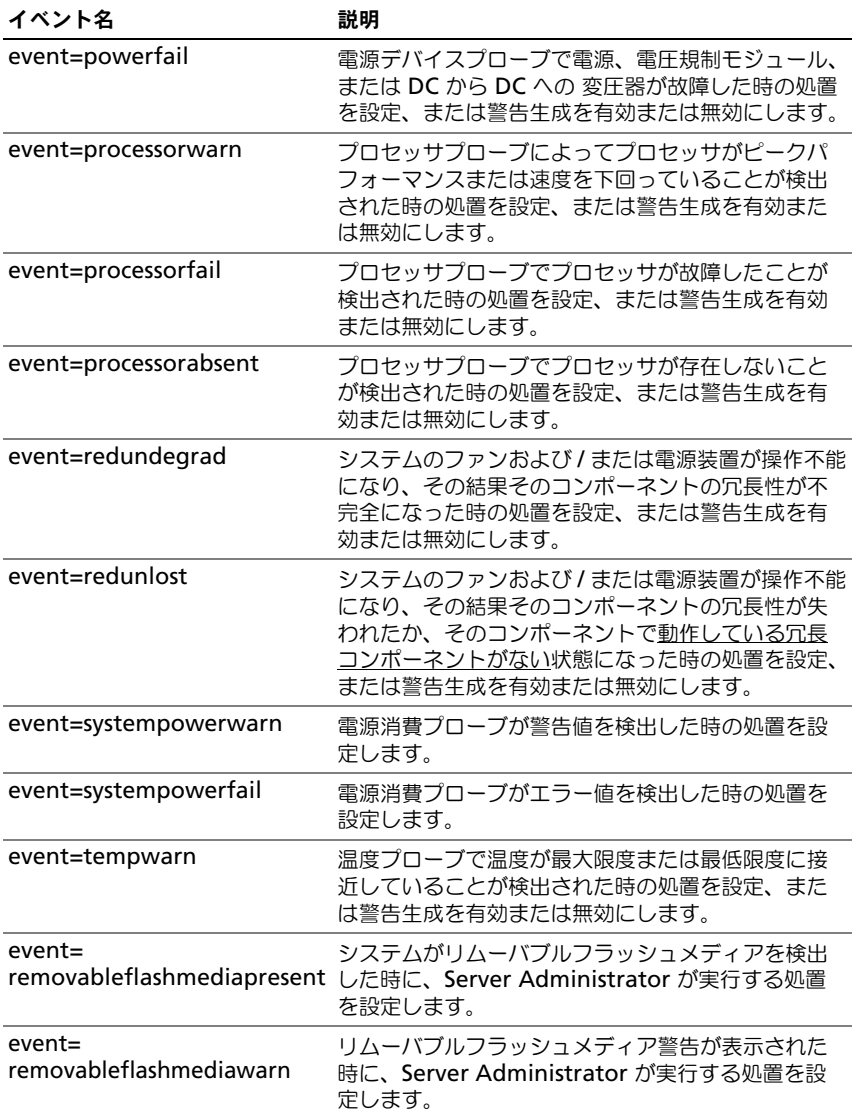
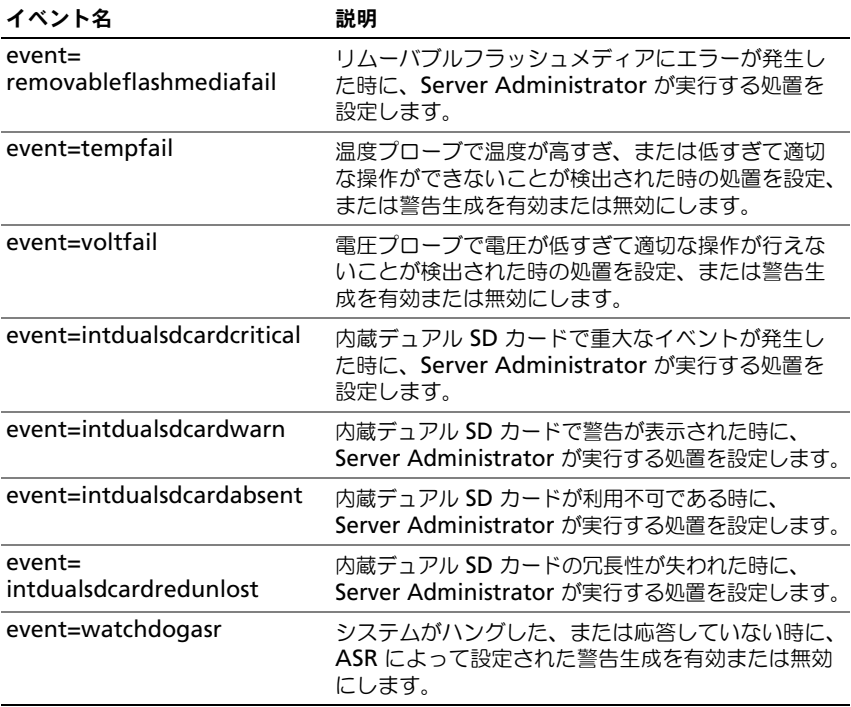

#### 表 4-26. omconfig system platformevents (続き)

### omconfig system events または omconfig servermodule events

**omconfig system events** または **omconfig servermodule events** コ マンドを使用して、システム上の SNMP トラップコンポーネントを有効および無 効にします。

■ メモ:イベントタイプには、システムに存在しないものもあります。

**omconfig system events** コマンドの「名前=値」ペアには 4 つのパラメー タがあります。

- [ソース](#page-145-0)
- [タイプ](#page-145-1)
- [重大度](#page-145-2)
- [索引](#page-146-0)

#### <span id="page-145-0"></span>ソース

現時点では、システムコンポーネントに対してサポートされるイベント通知の ソースは現在 SNMP のみであるため、source=snmptraps は必須の名前 = 値ペ アです。

omconfig system events source=snmptraps または omconfig servermodule events source=snmptraps

### <span id="page-145-1"></span>タイプ

イベントの種類は、イベントに関与するコンポーネントの名前を示しています。 表 [4-27](#page-145-3) は、システムイベントの種類の有効なパラメータを表示します。

| 「名前 = 値」のペア              | 説明                              |
|--------------------------|---------------------------------|
| type=accords             | AC 電源コードのイベントを設定します。            |
| type=battery             | バッテリのイベントを設定します。                |
| type=all                 | すべてのデバイスの種類のイベントを設定し<br>ます。     |
| type=fanenclosures       | ファンエンクロージャのイベントを設定します。          |
| type=fans                | ファンのイベントを設定します。                 |
| type=intrusion           | シャーシイントルージョンのイベントを設定<br>します。    |
| type=log                 | ログのイベントを設定します。                  |
| type=memory              | メモリのイベントを設定します。                 |
| type=powersupplies       | 電源装置のイベントを設定します。                |
| type=redundancy          | 冗長性のイベントを設定します。                 |
| type=systempower         | システム電源のイベントを設定します。              |
| type=temps               | 温度のイベントを設定します。                  |
| type=volts               | 電圧のイベントを設定します。                  |
| type=systempeakpower     | システムピーク電力のイベントを設定します。           |
| type=removableflashmedia | リムーバブルフラッシュメディアのイベント<br>を設定します。 |

<span id="page-145-3"></span>表 4-27. システムイベントタイプパラメータ

#### <span id="page-145-2"></span>重大度

イベント設定のコンテキストでは、重大度は Server Administrator がコンポー ネントタイプのイベントを通知する前にイベントの重大度を決定します。同じシ ステムシャーシに同じタイプのコンポーネントが複数ある場合、index=*<n>* パ ラメータを使用して、コンポーネントの番号に従ってイベントの重大度を通知す るかどうか指定することができます。表 [4-28](#page-146-1) は、有効な重大度のパラメータを表 示します。

#### <span id="page-146-1"></span>表 4-28. システム設定重大度パラメータ

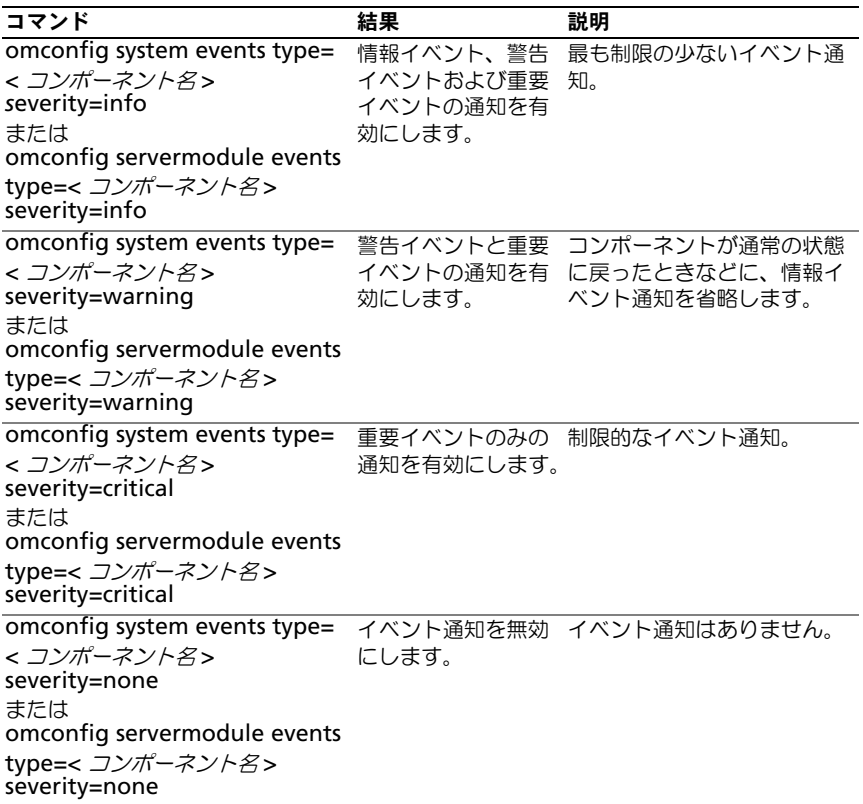

#### <span id="page-146-0"></span>索引

インデックスは、特定のコンポーネントのイベント番号を指します。インデック ス パラメータはオプションです。インデックスパラメータを省略 すると、イベン トは、すべてのファンなど指定された種類のすべてのコンポーネント用に設定さ れます。たとえば、システムに 2 つ以上のファンが含まれる場合、特定のファン のイベント通知を有効にしたり無効にできます。コマンド例を次に示します。

```
omconfig system events type=fan index=0 
severity=critical
または 
omconfig servermodule events type=fan index=0 
severity=critical
```
このコマンド例の結果、Server Administrator はシステムシャーシの最初の ファン(インデックス 0)が重大ファン RPM に達した場合にのみ SNMP トラッ プを送信します。

### omconfig system webserver または omconfig servermodule webserver

**omconfig system webserver** または **omconfig servermodule webserver** コマンドを使用すると、ウェブサーバーを起動または停止します[。](#page-147-0) 表 [4-29](#page-147-0) は、コマンドの有効なパラメータを表示します。

<span id="page-147-0"></span>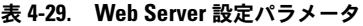

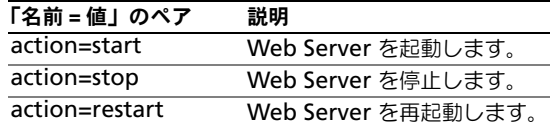

# omconfig system recovery または omconfig servermodule recovery

**omconfig system recovery** または **omconfig servermodule recovery** コマンドを使用して、オペレーティングシステムがハングまたはク ラッシュした時に実行する処置を設定します。システムのオペレーティングシス テムがハング状態にあると判断される前に、何秒間経過する必要があるかを設定 することもできます。表 [4-30](#page-147-1) は、コマンドの有効なパラメータを表示します。

■ メモ:タイマーの上限と下限はシステムのモデルと構成によって異なります。

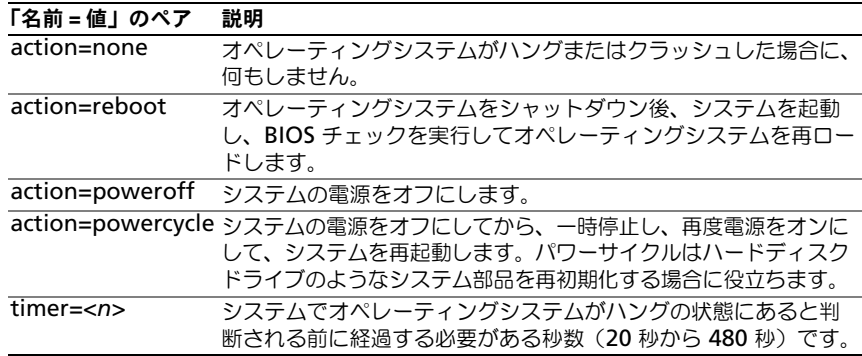

#### <span id="page-147-1"></span>表 4-30. 回復パラメータ

回復コマンド例

オペレーティングシステムのハング状態を検出してからパワーサイクルに移行さ せるには、次のように入力します。

omconfig system recovery action=powercycle または omconfig servermodule recovery action=powercycle

リカバリ処置を開始する前に、120 秒間ハングするようシステムを設定するには、 次のように入力します。

omconfig system recovery timer=120 または omconfig servermodule recovery timer=120

## omconfig system shutdown または omconfig servermodule shutdown

**omconfig system shutdown** または **omconfig servermodule** 

**shutdown** コマンドを使用すると、システムのシャットダウン方法を決定でき ます。デフォルト設定では、システムのシャットダウン時、電源をオフにする前 にオペレーティングシステムをシャットダウンします。オペレーティングシステム をシャットダウンするとまず、システムの電源をオフにする前にファイルシステ ムを終了します。オペレーティングシステムを最初にシャットダウンしたくない 場合は、パラメータ **osfirst=false** を使うことができます。表 [4-31](#page-148-0) は、コマン ドの有効なパラメータを表示します。

**《/メモ:**特定のオペレーティングシステム(例:VMware ESXi)の制限により、本 リリースの OpenManage Server Administrator で一部の機能を利用できない場合 があります。

| 石刷 - 道」 (ノ)' ヽノ      | пл. нл                           |
|----------------------|----------------------------------|
| action=reboot        | オペレーティングシステムをシャットダウン後、システムを起動    |
|                      | し、BIOS チェックを実行してオペレーティングシステムを再ロー |
|                      | ドレます。                            |
| action=poweroff      | システムの電源をオフにします。                  |
| action=powercycle    | システムの電源をオフにしてから、一時停止し、再度電源をオン    |
|                      | にして、システムを再起動します。パワーサイクルは、ハード     |
|                      | ディスクドライブなどのシステムコンポーネントを再初期化した    |
|                      | いときなどに便利です。                      |
| osfirst=true   false | true:システムをシャットダウンする前にファイルシステムを終  |
|                      | 了して、オペレーティングシステムを終了します。          |
|                      | false: システムをシャットダウンする前に、オペレーティング |
|                      | システムをシャットダウンしたりファイルシステムを閉じたりし    |
|                      | ません。                             |

<span id="page-148-0"></span>表 4-31. シャットダウンパラメータ

「名前 = 値」のペア 説明

#### シャットダウンコマンド例

シャットダウン後再起動するように設定するには、次のように入力します。

omconfig system shutdown action=reboot または omconfig servermodule shutdown action=reboot

システムの電源をオフにする前に、オペレーティングシステムのシャットダウン を省略するには、次のように入力します。

omconfig system shutdown action=reboot osfirst=false または omconfig servermodule shutdown action=reboot osfirst=false

### omconfig system thrmshutdown または omconfig servermodule thrmshutdown

**omconfig system thrmshutdown** または **omconfig servermodule thrmshutdown** コマンドを使用すると、サーマルシャットダウン 処置が設定 できます。温度プローブによって温度プローブの警告またはエラーイベントが検 出された場合、サーマルシャットダウンを行えるようにシステムを設定できます。 表 [4-32](#page-149-0) は、コマンドの有効なパラメータを表示します。

#### 「名前 = 値」 のペア 説明 severity= disabled | warning | failure **disabled**:サーマルシャットダウンを無効にします。システム管理者 による操作が必要です。 **warning**:温度警告イベントが検出されると、シャットダウンを実行し ます。警告イベントは、シャーシ内の温度プローブ(摂氏)が最大温度 警告しきい値を超過した場合に発生します。 **failure**:温度エラーイベントが検出されると、シャットダウンを実行し ます。エラーイベントは、シャーシ内の温度プローブ(摂氏)が最大温 度エラーしきい値を超過した場合に発生します。

#### <span id="page-149-0"></span>表 4-32. サーマルシャットダウンパラメーター

#### サーマルシャットダウンコマンドの例

温度プローブがエラーイベントを検出した場合に温度シャットダウンをトリガす るには、次のように入力します。

omconfig system thrmshutdown severity=failure または

omconfig servermodule thrmshutdown severity=failure

システム管理者が **omconfig system shutdown** を手動で開始するように、 サーマルシャットダウンを無効にするには、次のように入力します。

omconfig system thrmshutdown severity=disabled または

omconfig servermodule thrmshutdown severity=disabled

# omconfig システムまたは servermodule assetinfo: 所有コ ストの編集

**omconfig system assetinfo** または **omconfig servermodule assetinfo** コマンドは、システムの総所有コストの内訳となる総括的なパラメー タセットの編集に役立ちます。本項では、**omconfig system assetinfo** また は **omconfig servermodule assetinfo** コマンドで報告および設定されるパ ラメータについて説明します。

## **omconfig system assetinfo** または **omconfig servermodule**

**assetinfo** コマンドを使って、構成可能なオブジェクトを制御する値を設定する ことができます。**assetinfo** 設定機能の例にはシステム所有者の設定値、購入金 額、有効なリース内容詳細、減価償却方式とレート、システムのロケーション、 保証および保証期間の延長、アウトソーシング詳細、およびサービス レベルの 許 諾書などがあります。

### 資産情報を追加するために必要なユーザーレベル

パワーユーザーとシステム管理者が資産情報の追加および編集を実行できます。

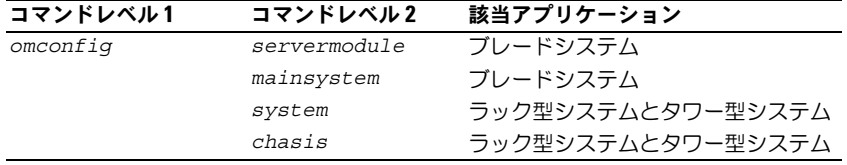

#### 表 5-1. omconfig コマンドのシステム可用性

# 取得情報の追加

「取得」とは、企業によるシステム購入またはリースに関する事実を指します。 **omconfig system assetinfo info=acquisition** または **omconfig servermodule assetinfo info=acquisition** コマンドを使って、システム の購入またはリースに関する詳細を追加します[。表](#page-153-0) 5-2 は、コマンドの有効なパ ラメータを表示します。

#### <span id="page-153-0"></span>表 5-2. omconfig system assetinfo info=acquisition または omconfig servermodule assetinfo info=acquisition

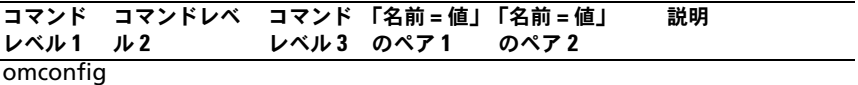

system または servermodule

assetinfo

info=

acquisition

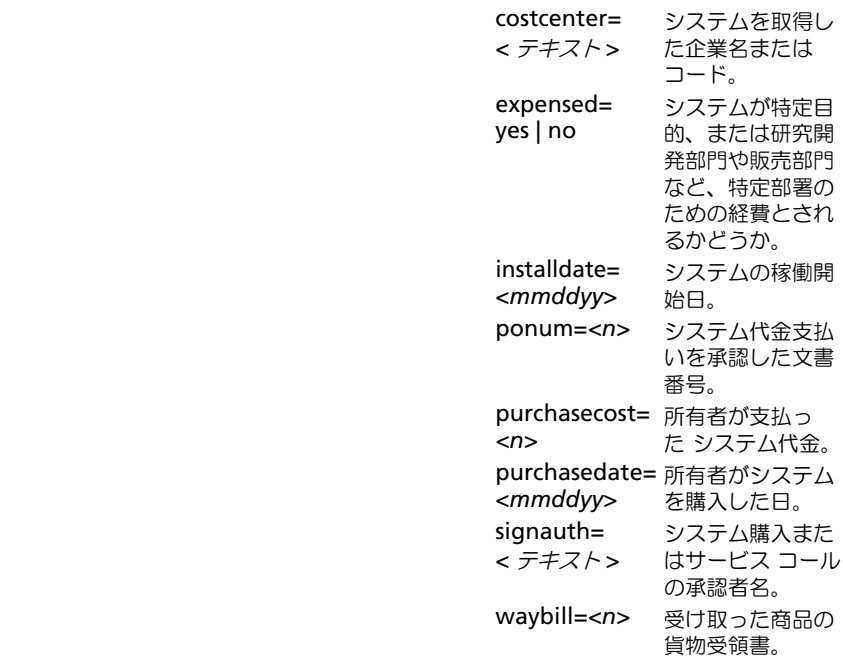

### <span id="page-154-0"></span>取得情報を追加するためのコマンド例

取得パラメータの値を提供するには、次のようなコマンドを入力します。 **omconfig system assetinfo info=acquisition** *<* 名前 *=* 値のペア *2>*  または **omconfig servermodule assetinfo info=acquisition** *<* 名前 *=* 値のペア *2>*。たとえば、次のように入力します。

```
omconfig system assetinfo info=acquisition 
purchasedate=122101
または 
omconfig servermodule assetinfo info=acquisition 
purchasedate=122101
```
次のメッセージが表示されます。

資産情報は正常に設定されました。

すべての「名前 = 値」のペア 2 が同じ「名前 = 値」のペア 1 に属する限り、 複数の **omconfig system assetinfo** または **omconfig servermodule assetinfo** コマンドを同時に入力できます。例えば、**info=acquisition** に複 数のパラメータ値を入力するには、次の例を構文ガイドとして使用してください。

```
omconfig system assetinfo info=acquisition 
purchasecost=5000 
waybill=123456 installdate=120501 purchasedate=050601 
ponum=9999 signauth="John Smith" expensed=yes 
costcenter=finance
または 
omconfig servermodule assetinfo info=acquisition 
purchasecost=5000 
waybill=123456 installdate=120501 purchasedate=050601 
ponum=9999 signauth="John Smith" expensed=yes 
costcenter=finance
```
次のメッセージが表示されます。

資産情報は正常に設定されました。

# 減価償却情報の追加

減価償却とは、時間の経過に伴う資産の価値低下を計算するための方法一式で す。例えば、5 年間の耐用年数が期待されるシステムの減価償却は 20 パーセ ントです。**omconfig system assetinfo info=depreciation** または **omconfig servermodule assetinfo info=depreciation** コマンドを 使用して、システムの減価償却を計算する方法に関する情報を追加します。 表 [5-3](#page-155-0) は、コマンド の有効なパラメータを表示しています。

<span id="page-155-0"></span>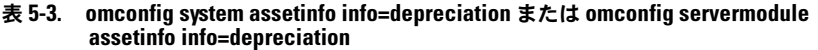

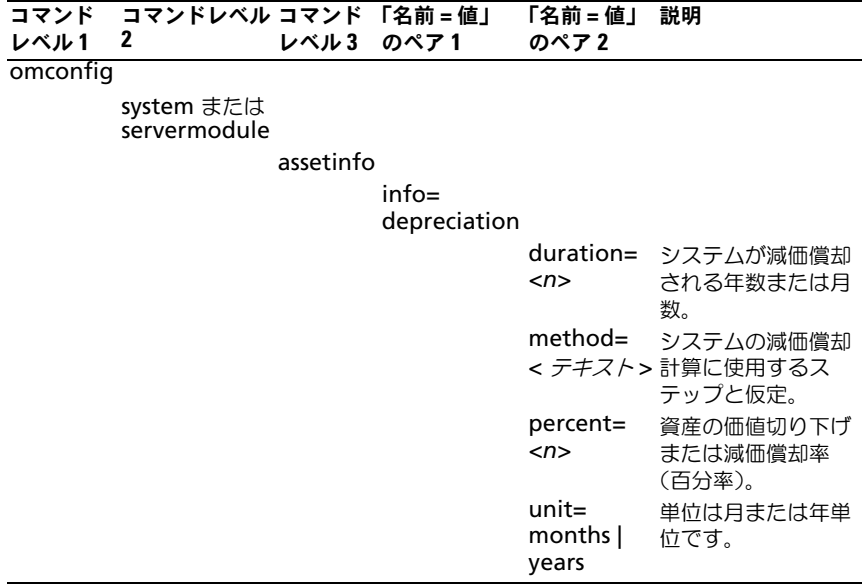

### 減価償却情報を追加するためのコマンド例

減価償却パラメータの値を提供するには、次のようなコマンドを入力します。 **omconfig system assetinfo info=depreciation** *<* 名前 *=* 値のペア *2>*  または **omconfig servermodule assetinfo info=depreciation**  *<* 名前 *=* 値のペア *2>*。たとえば、次のように入力します。

omconfig system assetinfo info=depreciation method= straightline または omconfig servermodule assetinfo info=depreciation method=straightline

次のメッセージが表示されます。

資産情報は正常に設定されました。

すべての「名前 = 値」のペア 2 のパラメータが同じ「名前 = 値」のペア 1 に属す る限り、複数の **omconfig system assetinfo** または **omconfig servermodule assetinfo** コマンドを同時に入力できます。155 [ページの](#page-154-0) 「取得[情報を追加するためのコマンド例」](#page-154-0)の例を参照してください。

# <span id="page-156-1"></span>保証延長情報の追加

**omconfig system extwarranty** または **omconfig servermodule extwarranty** コマンドを使うと、保証延長情報に値を割り当てることができ ます。保証は、製造元または販売店とシステム購入者との間で取り交わす契約 です。保証では、指定した期間または使用範囲内でどのコンポーネントの修理 や交換をカバーするかを特定します。保証延長は、当初の保証期限が切れた後 に有効になります。保証の値の編集方法に関する詳細は、166 [ページの](#page-165-0)「保証 [情報の](#page-165-0)追加」を参照してください。

表 [5-4](#page-156-0) は、コマンドの有効なパラメータを表示します。

#### <span id="page-156-0"></span>表 5-4. omconfig system assetinfo info=extwarranty または omconfig servermodule assetinfo info=extwarranty

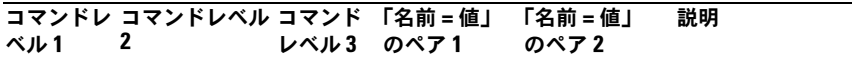

omconfig

system または servermodule

assetinfo

 info= extwarranty

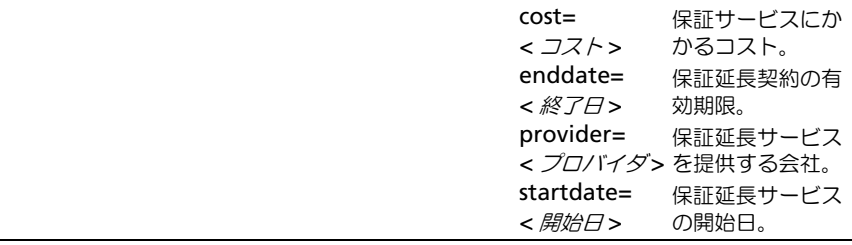

# 保証延長情報を追加するためのコマンド例

取得パラメータの値を提供するには、次のようなコマンドを入力します。 **omconfig system assetinfo info=extwarranty** *<* 名前 *=* 値のペア *2>*  または **omconfig servermodule assetinfo info=extwarranty** 

*<* 名前 *=* 値のペア *2>*。たとえば、次のように入力します。

omconfig system assetinfo info=extwarranty enddate= 012503 または omconfig servermodule assetinfo info=extwarranty enddate=012503

次のメッセージが表示されます。

資産情報は正常に設定されました。

すべての「名前 = 値」のペア 2 のパラメータが同じ「名前 = 値」のペア 1 に属す る限り、複数の **omconfig system assetinfo** または **omconfig servermodule assetinfo** コマンドを同時に入力できます。155 [ページの](#page-154-0) 「取得[情報を追加するためのコマンド例」](#page-154-0)の例を参照してください。

# リース情報の追加

リースとは、指定期間中システムの使用料を支払うという契約です。システム の所有権は賃貸人に属します[。表](#page-157-0) 5-5 は、コマンドの有効なパラメータを表示 します。

<span id="page-157-0"></span>表 5-5. omconfig system assetinfo info=lease または omconfig servermodule assetinfo info=lease

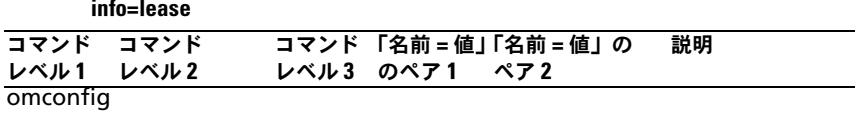

system または servermodule

assetinfo

info=lease

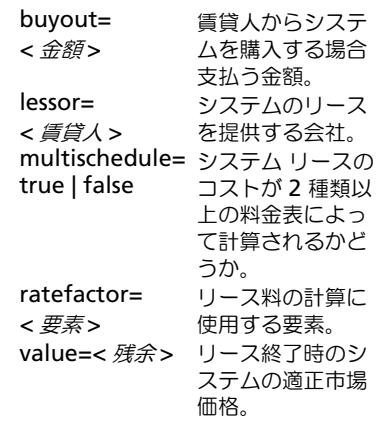

### リース情報を追加するためのコマンド例

リース パラメータの値を提供するには、次のようなコマンドを入力します。 **omconfig system assetinfo info=lease** *<* 名前 *=* 値のペア *2>* または **omconfig servermodule assetinfo info=lease** *<* 名前 *=* 値のペア *2>*。 たとえば、次のように入力します。

omconfig system assetinfo info=lease value=4500 または omconfig servermodule assetinfo info=lease value=4500

次のメッセージが表示されます。

資産情報は正常に設定されました。

すべての「名前 = 値」のペア 2 のパラメータが同じ「名前 = 値」のペア 1 に属す る限り、複数の **omconfig system assetinfo** または **omconfig servermodule assetinfo** コマンドを同時に入力できます。155 [ページの](#page-154-0) 「取得[情報を追加するためのコマンド例」](#page-154-0)の例を参照してください。

# メンテナンス情報の追加

メンテナンスとは、システムが正常に稼動し続けるように行う保守作業を指しま す[。表](#page-158-0) 5-6 は、メンテナンス情報の追加に有効なパラメータを表示しています。

#### <span id="page-158-0"></span>表 5-6. omconfig system assetinfo info=maintenance または omconfig servermodule assetinfo info=maintenance

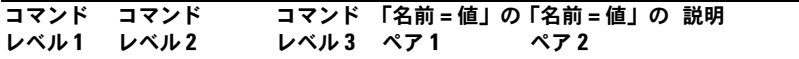

omconfig

system または servermodule

assetinfo

 $in$ f $o$ = maintenance

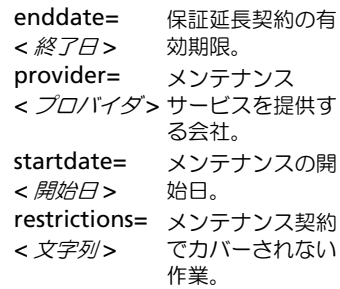

### メンテナンス情報を追加するためのコマンド例

メンテナンス パラメータの値を提供するには、次のようなコマンドを入力しま す。**omconfig system assetinfo info=maintenance** *<* 名前 *=* 値のペ ア *2>* または **omconfig system assetinfo info=maintenance**  *<* 名前 *=* 値のペア *2>*。たとえば、次のように入力します。

```
omconfig system assetinfo info=maintenance startdate=
012504
または 
omconfig servermodule assetinfo info=maintenance 
startdate=012504
```
次のメッセージが表示されます。

資産情報は正常に設定されました。

すべての「名前 = 値」のペア 2 のパラメータが同じ「名前 = 値」のペア 1 に属す る限り、複数の **omconfig system assetinfo** または **omconfig servermodule assetinfo** コマンドを同時に入力できます。155 [ページの](#page-154-0) 「取得[情報を追加するためのコマンド例」](#page-154-0)の例を参照してください。

# アウトソース情報の追加

アウトソースとは、システムの正常運転に必要な保守作業を別の会社に委託する ことです[。表](#page-159-0) 5-7 は、アウトソース情報を追加するために有効なパラメータを表 示しています。

<span id="page-159-0"></span>表 5-7. omconfig system assetinfo info=outsource または omconfig servermodule assetinfo info=outsource

| コマンド コマンド |           | コマンド 「名前=値」「名前=値」のペア2 | 説明 |
|-----------|-----------|-----------------------|----|
| レベル1 レベル2 | レベル3 のペア1 |                       |    |

omconfig

system または servermodule

assetinfo

 $info=$ outsource

> levels=<*n>* プロバイダ が提供する サービスの レベル problemcomponent= メンテナン *<* コンポーネント *>* スを必要と するシステ ム部品。

| assetinfo info=outsource<br>(続き) |              |       |                                                                                                    |                                                          |
|----------------------------------|--------------|-------|----------------------------------------------------------------------------------------------------|----------------------------------------------------------|
| コマンド<br>レベル1                     | コマンド<br>レベル2 | レベル 3 | コマンド 「名前=値」「名前=値」のペア2<br>のペア 1                                                                       | 説明                                                       |
|                                  |              |       | providerfee=<br>< プロバイダ料金><br>servicefee=<br>< サービス料金 ><br>signauth=< $\angle$ $\hat{z}$ $\hat{w}$ > | メンテナン<br>ス料金。<br>サービス料<br>金。<br>サービスの<br>契約者、ま<br>たは承認者。 |

表 5-7. omconfig system assetinfo info=outsource または omconfig servermodule

## アウトソース情報を追加するためのコマンド例

アウトソースパラメータの値を提供するには、次のようなコマンドを入力します。 **omconfig system assetinfo info=outsource** *<* 名前 *=* 値のペア *2>* また は **omconfig servermodule assetinfo info=outsource** *<* 名前 *=* 値の ペア *2>*。たとえば、次のように入力します。

omconfig system assetinfo info=outsource providerfee=75 または

omconfig servermodule assetinfo info=outsource providerfee=75

次のメッセージが表示されます。

資産情報は正常に設定されました。

すべての「名前 = 値」のペア 2 のパラメータが同じ「名前 = 値」のペア 1 に属す る限り、複数の **omconfig system assetinfo** または **omconfig servermodule assetinfo** コマンドを同時に入力できます。155 [ページの](#page-154-0) 「取得[情報を追加するためのコマンド例」](#page-154-0)の例を参照してください。

# 所有者情報の追加

所有者はシステムの法的所有権を有する当事者を指します[。表](#page-161-0) 5-8 は、所有者情 報の追加に有効なパラメータを表示しています。

<span id="page-161-0"></span>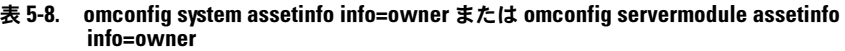

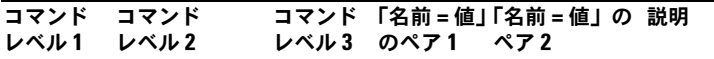

omconfig

system または servermodule

assetinfo

info=

owner

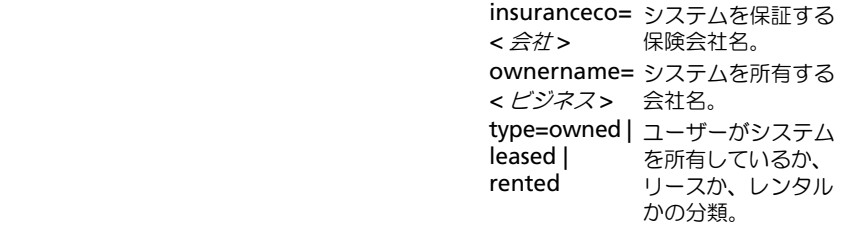

### 所有者情報を追加するためのコマンド例

所有者パラメータの値を提供するには、次のようなコマンドを入力します。 **omconfig system assetinfo info=owner** *<* 名前 *=* 値のペア *2>* または **omconfig servermodule assetinfo info=owner** *<* 名前 *=* 値のペア *2>*。

たとえば、次のように入力します。

omconfig system assetinfo info=owner type=rented または

omconfig servermodule assetinfo info=owner type=rented

次のメッセージが表示されます。

資産情報は正常に設定されました。

すべての「名前 = 値」のペア 2 のパラメータが同じ「名前 = 値」のペア 1 に属す る限り、複数の **omconfig system assetinfo** または **omconfig servermodule assetinfo** コマンドを同時に入力できます。155 [ページの](#page-154-0) 「取得[情報を追加するためのコマンド例」](#page-154-0)の例を参照してください。

# サービス契約情報の追加

サービス契約とは、システムの予防的なメンテナンス作業と修理にかかる手数 料を指定する契約です[。表](#page-162-0) 5-9 は、契約情報の追加に有効なパラメータを表示 しています。

#### <span id="page-162-0"></span>表 5-9. omconfig system assetinfo info=service または omconfig servermodule assetinfo info=service

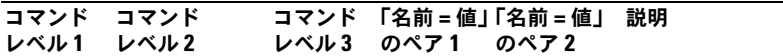

omconfig

system または servermodule

assetinfo

 $info=$ service

 renewed= サービス契約が更新さ true | false れたかどうか。 type= < *文字列*> サービスのタイプ 契約でカーバされる vendor= *<* ビジネス *>* 提供する企業。システムのサービスを

### サービス情報を追加するためのコマンド例

サービス ラメータの値を提供するには、次のようなコマンドを入力します。 **omconfig system assetinfo info=lease < 名前= 値のペア2> または omconfig servermodule assetinfo info=lease** *<* 名前 *=* 値のペア *2>*。 たとえば、次のように入力します。

omconfig system assetinfo info=service vendor= fixsystemco または omconfig servermodule assetinfo info=service vendor= fixsystemco

次のメッセージが表示されます。

資産情報は正常に設定されました。

すべての「名前 = 値」のペア 2 のパラメータが同じ「名前 = 値」のペア 1 に属す る限り、複数の **omconfig system assetinfo** または **omconfig servermodule assetinfo** コマンドを同時に入力できます。155 [ページの](#page-154-0) 「取得[情報を追加するためのコマンド例」](#page-154-0)の例を参照してください。

# サポート情報の追加

サポートとは、ユーザーがタスクを実行する際、システムの適切な使用に関する ガイダンスを必要とする場合に、システムユーザーが利用できるテクニカル サ ポートを指します。表 [5-10](#page-163-0) は、サポート情報の追加に有効なパラメータを表示 しています。

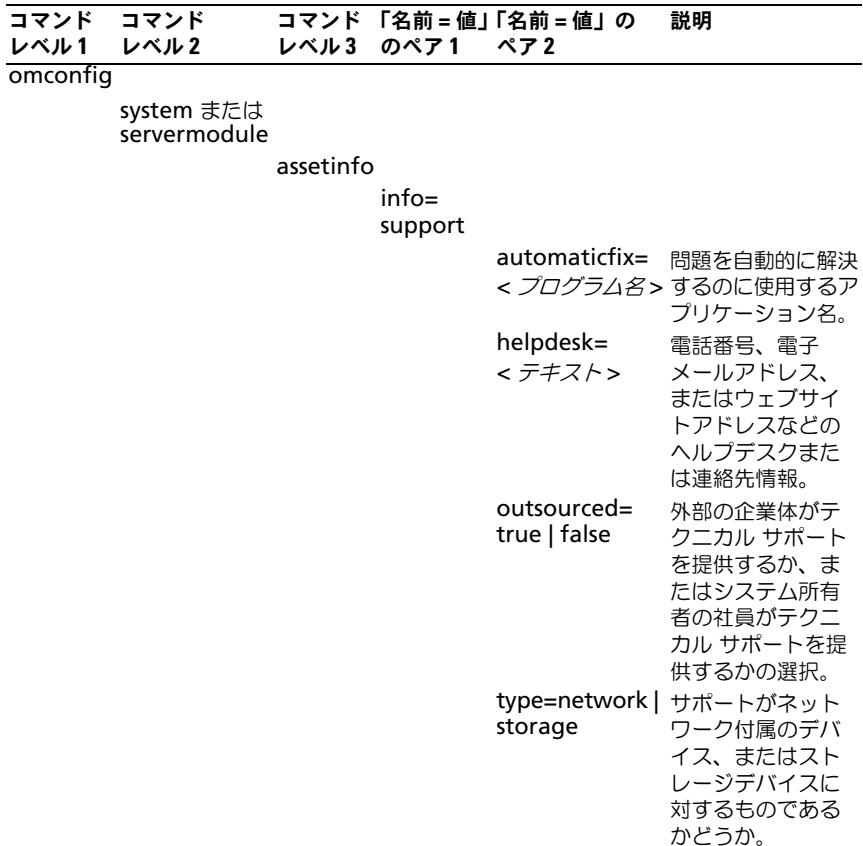

#### <span id="page-163-0"></span>表 5-10. omconfig system assetinfo info=support または omconfig servermodule assetinfo info=support

# サポート情報を追加するためのコマンド例

サポート パラメータの値を提供するには、次のようなコマンドを入力します。 **omconfig system assetinfo info=lease** *<* 名前 *=* 値のペア *2>* または **omconfig servermodule assetinfo info=lease** *<* 名前 *=* 値のペア *2>*。 たとえば、次のように入力します。

omconfig system assetinfo info=support outsourced=true または omconfig servermodule assetinfo info=support outsourced=true

次のメッセージが表示されます。

資産情報は正常に設定されました。

すべての「名前 = 値」のペア 2 のパラメータが同じ「名前 = 値」のペア 1 に属す る限り、複数の **omconfig system assetinfo** または **omconfig servermodule assetinfo** コマンドを同時に入力できます。155 [ページの「](#page-154-0)取 得[情報を追加するためのコマンド例」](#page-154-0)の例を参照してください。

# システム情報の追加

システム情報には、システムのプライマリユーザー、プライマリユーザーの電話 番号、およびシステムの設置場所が含まれます。表 [5-11](#page-164-0) は、システム情報の追 加に有効なパラメーターを表示しています。

<span id="page-164-0"></span>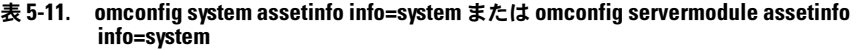

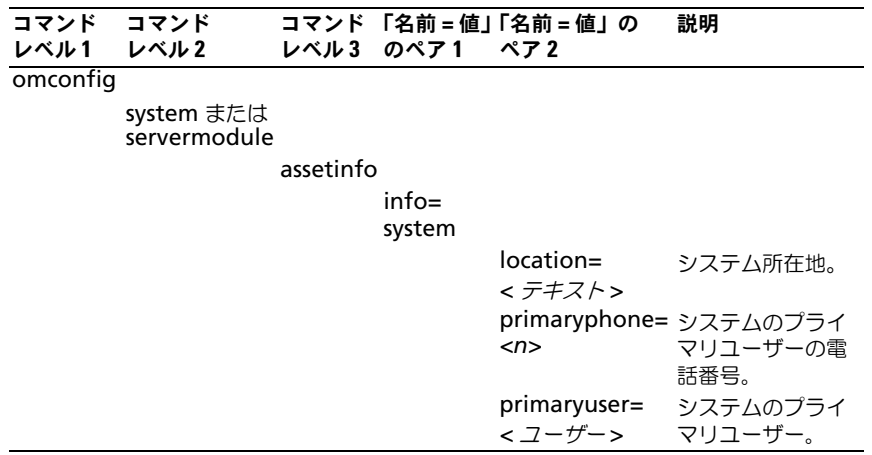

### システム情報を追加するためのコマンド例

システム パラメータの値を提供するには、次のようなコマンドを入力します。 **omconfig system assetinfo info=system** *<* 名前 *=* 値のペア *2>* または **omconfig servermodule assetinfo info=system**  *<* 名前 *=* 値のペア *2>*。たとえば、次のように入力します。

omconfig system assetinfo info=system location= firstfloor または omconfig servermodule assetinfo info=system location= firstfloor

次のメッセージが表示されます。

資産情報は正常に設定されました。

すべての「名前 = 値」のペア 2 のパラメータが同じ「名前 = 値」のペア 1 に属す る限り、複数の **omconfig system assetinfo** または **omconfig servermodule assetinfo** コマンドを同時に入力できます。155 [ページの](#page-154-0) 「取得[情報を追加するためのコマンド例」](#page-154-0)の例を参照してください。

# <span id="page-165-0"></span>保証情報の追加

### **omconfig system warranty** または **omconfig servermodule**

**warranty** コマンドを使うと、保証情報に値を割り当てることができます。 保証は、製造元または販売店とシステム購入者との間で取り交わす契約です。 保証では、指定した期間または使用範囲内でどのコンポーネントの修理や交換 をカバーするかを特定します。保証延長サービス値の編集方法に関する詳細は、 157 ページの[「保証延長](#page-156-1)情報の追加」を参照してください。表 [5-12](#page-166-0) は、シス テム情報の追加に有効なパラメータを表示しています。

<span id="page-166-0"></span>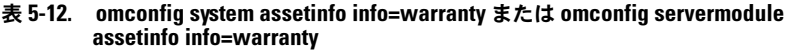

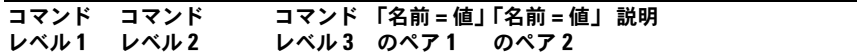

omconfig

system または servermodule

assetinfo

 $info=$ warranty

> cost= *< コスト*> スト。 保証サービスにかかるコ duration= 保証を強制する日数また *<* 期間 *>* は月数。 enddate= 保証サービスの有効期限。 *<* 終了日 *>* unit=days | 期間の単位が日数か月数 months かの選択。

### 保証情報を追加するためのコマンド例

保証パラメータの値を提供するには、次のようなコマンドを入力します。 **omconfig system assetinfo info=warranty** *<* 名前 *=* 値のペア *2>* または **omconfig servermodule assetinfo info=warranty** 

*<* 名前 *=* 値のペア *2>*。たとえば、次のように入力します。

omconfig system assetinfo info=warranty unit=days または

omconfig servermodule assetinfo info=warranty unit=days

次のメッセージが表示されます。

資産情報は正常に設定されました。

すべての「名前 = 値」のペア 2 のパラメータが同じ「名前 = 値」のペア 1 に属す る限り、複数の **omconfig system assetinfo** または **omconfig servermodule assetinfo** コマンドを同時に入力できます。155 [ページの](#page-154-0) 「取得[情報を追加するためのコマンド例」](#page-154-0)の例を参照してください。

# ストレージ管理サービスの使い方

Storage Management の CLI では、オペレーティングシステムのコマンドシェ ルからの Storage Management の報告、設定および管理機能を実行することが 可能になります。また、Storage Management CLI を使用すると、コマンド シーケンスのスクリプトを作成することもできます。

Storage Management CLI は、Dell OpenManage Server Administrator の **omreport** コマンドと **omconfig** コマンドのオプションを拡張するもので す。詳細については、『Dell OpenManage Server Administrator インストー ルガイド』および『Dell OpenManage 管理ステーションソフトウェアインス トールガイド』を参照してください。Storage Management の詳細に関して は、Storage Management オンラインヘルプまたは『Dell OpenManage Server Administrator Storage Management ユーザーズガイド』を参照し てください。

# CLI のコマンド構文

Server Administrator の全コマンドと同様に、**omreport** と **omconfig** のコ マンド構文はコマンドのレベルの指定で構成されています。最初のコマンドレベ ルはコマンド名 **omreport** または **omconfig** です。次に続くコマンドレベル では、コマンドが処理するオブジェクトの種類や、コマンドが表示する情報に関 するより細かい指定を提供します。

たとえば、次の **omconfig** コマンド構文には 3 つのレベルがあります。

omconfig storage pdisk

表 [6-1](#page-168-0) では、これらのコマンドレベルについて説明します。

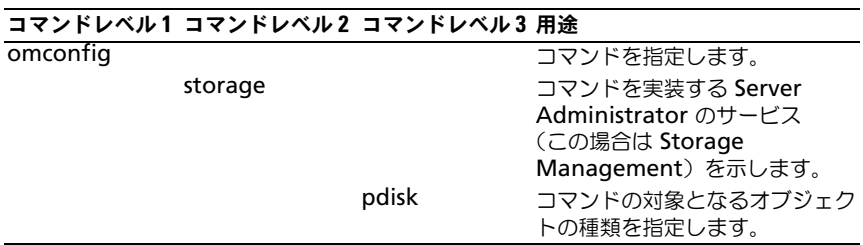

#### <span id="page-168-0"></span>表 6-1. コマンドレベルの例

**omreport** と **omconfig** のコマンド構文では、コマンドレベルに続いて、「名 前 = 値」のペアが 1 つまたは複数必要になることがあります。「名前 = 値」のペ アは、コマンドが実装するオブジェクト自体(特定の物理ディスクなど)または オプション(blink または unblink)を指定します。

たとえば、物理ディスクを点滅させる次の **omconfig** コマンド構文には、3 つ のレベルと 3 つの「名前 = 値」のペアがあります。

omconfig storage pdisk action=blink controller=id pdisk=< 物理ディスク ID>

ここでは、PDISKID=< コネクタ:エンクロージャ ID:ターゲット ID | コネク タ:ターゲット ID> です。

この例では、controller=id の *id* はコントローラ番号で、コントローラ 1 は controller=1 と指定されます。

# 必須、オプション、変数のコマンド 要素の構文

**omreport** および **omconfig** コマンドには、複数の「名前 = 値」のペアがあ ります。これらの「名前 = 値」ペアには、必須、オプション、および変数のパラ メータが含まれる場合があります[。表](#page-169-0) 6-2 では、これらのパラメータを指示する 構文を説明しています。

<span id="page-169-0"></span>表 6-2. パラメータの「名前 = 値」ペアの構文

| 構文            | 説明                                                                                                    |
|---------------|----------------------------------------------------------------------------------------------------|
| controller=id | omreport storage controller コマンドによって報告される<br>コントローラ ID を示します。これらの値を取得するには、<br>omreport storage controllerと入力してコントローラID<br>を表示してから、omreport storage pdisk controller=<br>id と入力し、コントローラに接続している物理ディスクの ID を<br>表示します。 |
|               | 例えば、controller=id パラメータは controller=1<br>と指定されます。                                                                                                    |
| connector=id  | omreport コマンドによって報告されるコネクタ ID を示します。<br>これらの値を取得するには、omreport storage controller<br>と入力してコントローラ ID を表示してから、omreport<br>storage connector controller=idと入力し、コントローラ<br>に接続しているコネクタの ID を表示します。                        |
|               | 例えば、connector=id パラメータは connector=2<br>と指定されます。                                                                                                    |

#### 表 6-2. パラメータの「名前 = 値」ペアの構文 (続き)

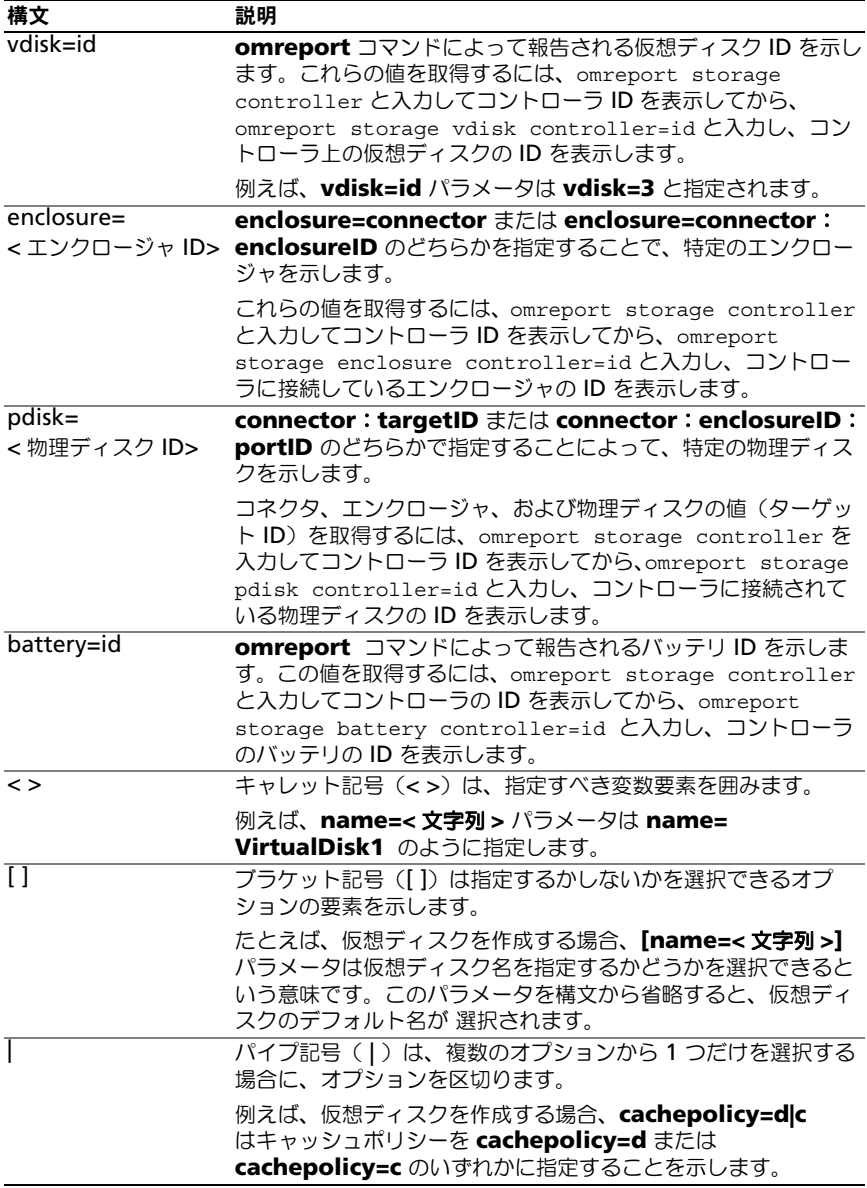

# omreport storage と omconfig storage のユー ザー特権

Storage Management で **omconfig storage** コマンドを使用するには、 システム管理者権限が必要です。**omreport storage** コマンドを使用するに は、ユーザー権限とパワーユーザー権限で十分です。

# omreport storage コマンド

**omreport** コマンドで、ストレージシステムを構成するディスク、コントロー ラ、エンクロージャ、バッテリ、グローバルストレージプロパティ、コネクタ、 および CacheCade の、ストレージコンポーネント情報を表示することができ ます。本章では必要な詳細レベルでのレポートの取得方法について説明します。

この章に記述したコマンドは、特定 omreport コマンドの結果に表示される フィールドを定義するかどうかで異なります。フィールドは特別な用法や、あま り知られていない用法がある場合にのみ定義されています。

次の項では、各種ストレージコンポーネントの情報を表示するために必要な **omreport** コマンド構文について説明します。

**omreport storage** の有効なコマンドのリストを表示するには、次のように入 力します。

omreport storage -?

表 [7-1](#page-172-0) では、**omreport storage** コマンド構文を提供しています。

<span id="page-172-0"></span>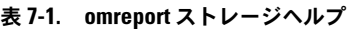

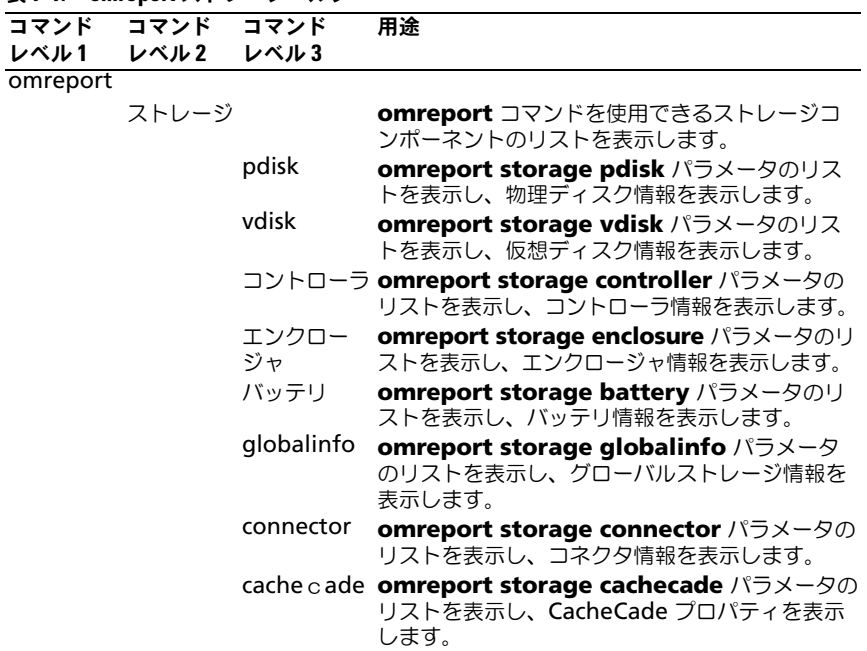

# omreport 物理ディスク状態

表 [7-2](#page-173-0) では、**omreport Physical Disk** コマンドの構文について説明します。

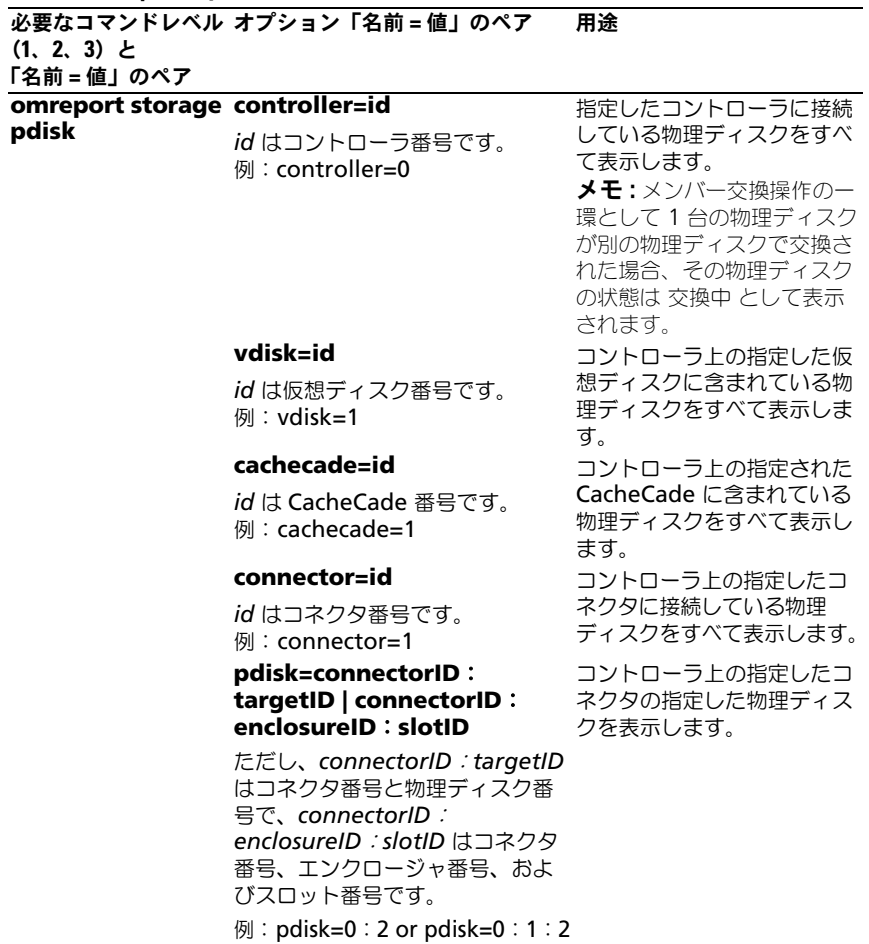

<span id="page-173-0"></span>表 7-2. omreport Physical Disk コマンド

# omreport 仮想ディスク状態

<span id="page-174-0"></span>表 [7-3](#page-174-0) では、**omreport** 仮想ディスク コマンドの構文について説明します。 表 7-3. omreport Virtual Disk コマンド

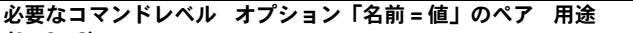

(1、2、3)

omreport storage vdisk

#### **controller=id**

*id* はコントローラ番号です。 例:controller=0 **controller=id vdisk=id**

*id* はコントローラ番号と仮想 ディスク番号です。 例: controller=0 vdisk=1。

コントローラ上のすべての仮想 ディスクのプロパティ情報を表 示します。 指定したコントローラ上のすべ ての仮想ディスクを表示しま す。

コントローラ上の指定した仮想 ディスクを表示します。

# omreport コントローラ状態

表 [7-4](#page-174-1) では、**omreport Controller** コマンドの構文について説明します。

#### <span id="page-174-1"></span>表 7-4. omreport Controller コマンド

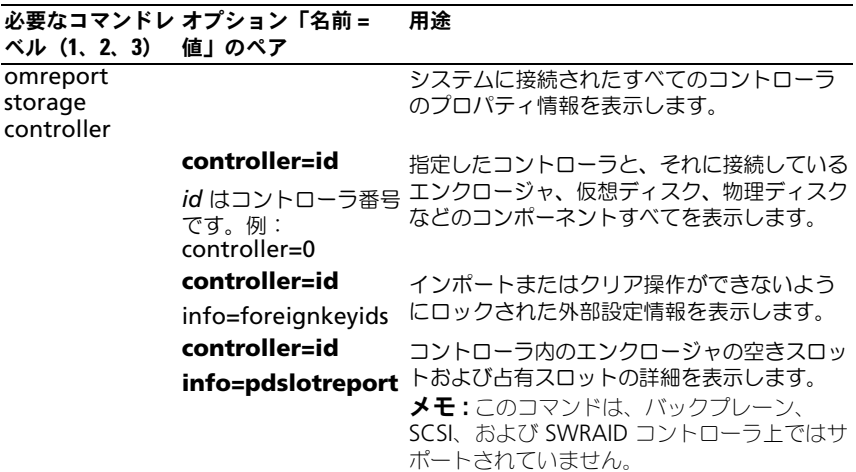

# omreport エンクロージャ状態

表 [7-5](#page-175-0) では、**omreport Enclosure** コマンドの構文について説明します。

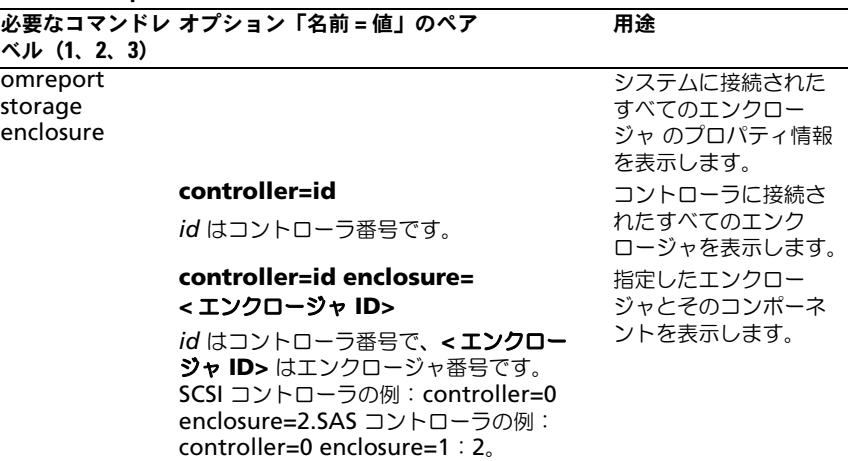

### <span id="page-175-0"></span>表 7-5. omreport Enclosure コマンド

次の項では、エンクロージャコマンドの実行に必要な omreport ストレージエン クロージャのコマンド構文について説明します。

# omreport 温度プローブ状態

表 [7-6](#page-176-0) では、**omreport Probe** コマンドの構文について説明します。

### <span id="page-176-0"></span>表 7-6. omreport Temperature Probe コマンド

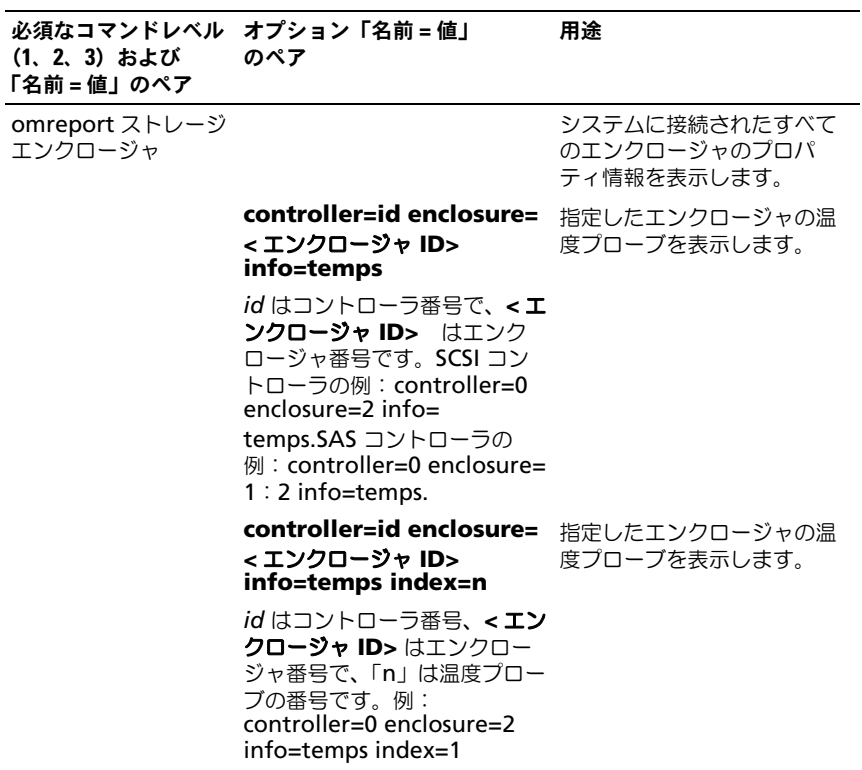

#### omreport ファン状態

表 [7-7](#page-177-0) では、**omreport Fan** コマンドの構文について説明します。

#### <span id="page-177-0"></span>表 7-7. omreport ファン状態

必要なコマンドレベル (1、2、3)と「名前 = 値」 のペア のペア オプション「名前 = 値」 用途 omreport storage enclosure システムに接続されたすべての エンクロージャ のプロパティ 情報を表示します。 **controller=id enclosure=** 指定したエンクロージャのファ **<** エンクロージャ **ID> info=fans** id はコントローラ番号で、エ ンクロージャ ID はエンクロー ジャ番号です。 **例: controller=0** enclosure=2 メモ : SCSI コントローラで は enclosure=< エンクロー ジャ ID> で指定された ID がコ ネクタ番号で、Serial Attached SCSI (SAS) コントローラでは ID は connectorNumber: EnclosureIndex です。 ンを表示します。 **controller=id enclosure=** 指定したファンを表示します。**<** エンクロージャ **ID> info=fans index=n** id はコントローラ番号、エン クロージャ ID はエンクロー ジャ番号で、「n」は温度プ ローブの番号です。 **例: controller=0** enclosure=2 info=temps index=1

#### omreport 電源装置状態

表 [7-8](#page-178-0) では、**omreport Power Supply** コマンドの構文について説明します。

#### <span id="page-178-0"></span>表 7-8. omreport Power Supply コマンド

必要なコマンドレベル (1、2、3)と「名前 = 値」 のペア のペア オプション「名前 = 値」 用途 omreport storage enclosure システムに接続されたすべて のエンクロージャ のプロパ ティ情報を表示します。 **controller=id enclosure=** 指定したエンクロージャの電 **<** エンクロージャ **ID> info=pwrsupplies** id はコントローラ番号で、エ ンクロージャ ID はエンクロー ジャ番号です。 例: controller=0 enclosure=2 源装置を表示します。 **controller=id enclosure=** 指定した電源装置を表示しま **<** エンクロージャ **ID> info=pwrsupplies index=n** id はコントローラ番号、エン クロージャ ID はエンクロー ジャ番号で、「n」は電源装置 の番号です。 **例: controller=0** enclosure=2 info= pwrsupplies index=1 す。

### omreport EMM 状態

メモ : EMM ファームウェア間に不一致があると、EMM のステータスは低下とし て表示されます。

表 [7-9](#page-179-0) では、**omreport EMM** コマンドの構文について説明します。

## <span id="page-179-0"></span>表 7-9. omreport EMM コマンド

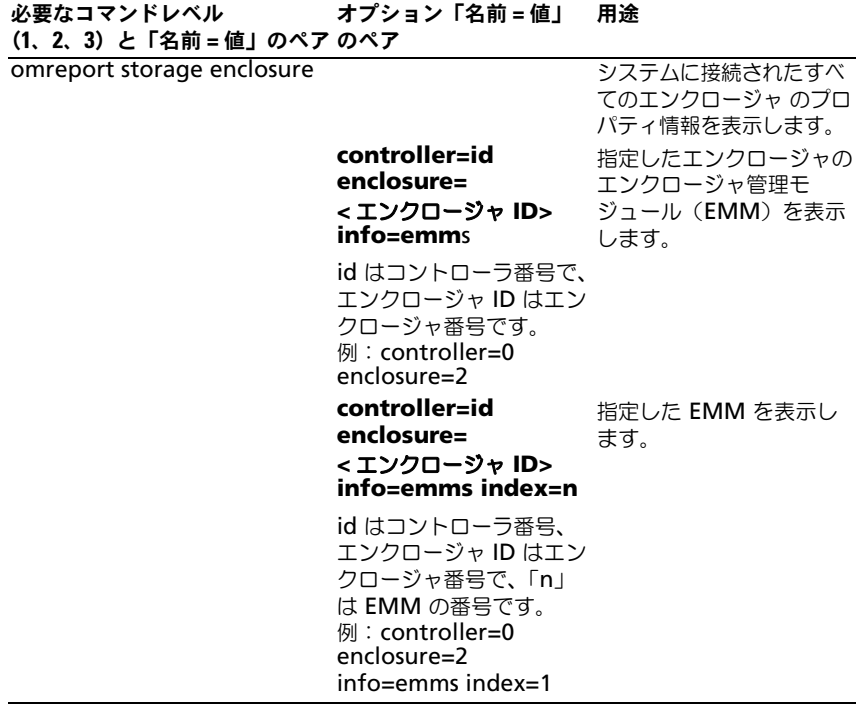
# omreport エンクロージャのスロット占有レポート

表 [7-10](#page-180-0) は、**omreport Enclosure Slot Occupancy Report** コマンドの構 文を説明します。

<span id="page-180-0"></span>表 7-10. omreport Enclosure Slot Occupancy Report コマンド

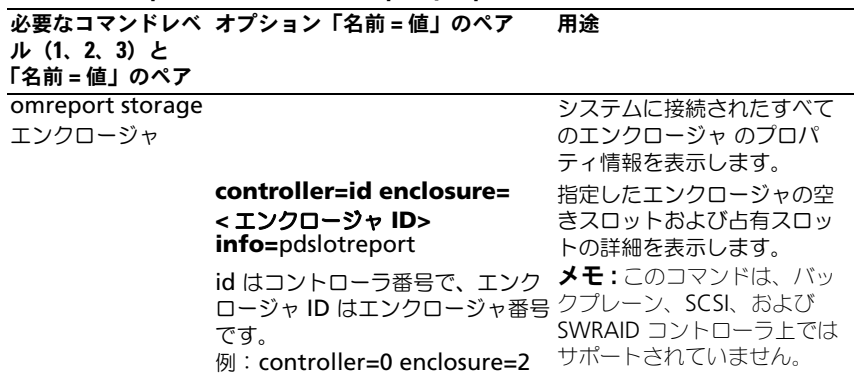

# omreport バッテリ状態

表 [7-11](#page-180-1) では、**omreport Battery** コマンドの構文について説明します。

<span id="page-180-1"></span>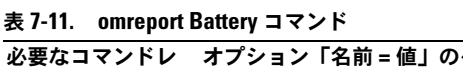

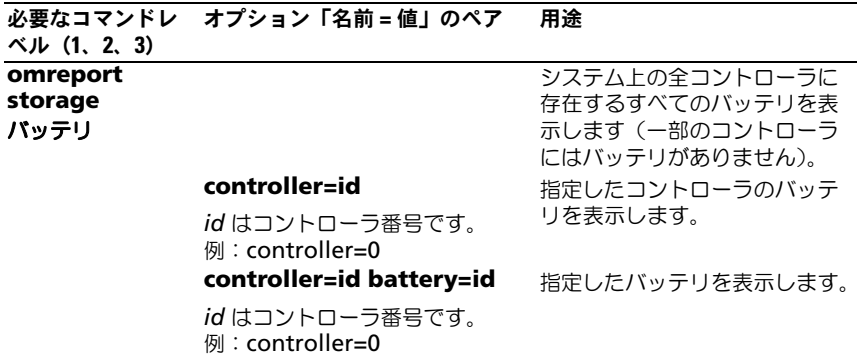

# omreport グローバル情報(Smart サーマル シャットダウンのステータス、ホットスペアプ ロテクションポリシー)

表 [7-12](#page-181-0) では、**omreport Global Information** コマンドの構文について説明 します。

<span id="page-181-0"></span>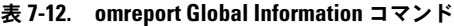

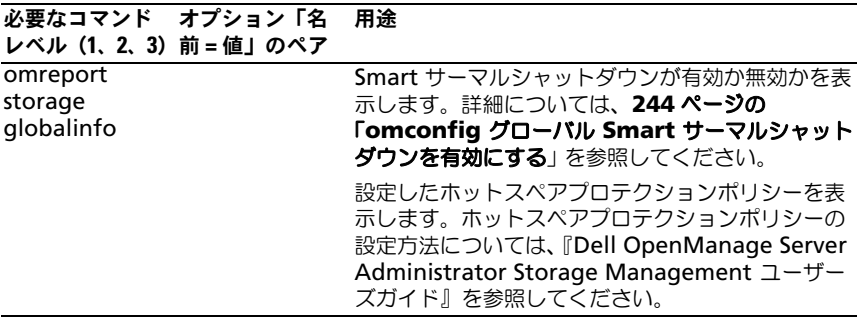

# omreport コネクタ状態

表 [7-13](#page-182-0) では、**omreport Connector** コマンドの構文について説明します。

<span id="page-182-0"></span>表 7-13. omreport Connector コマンド

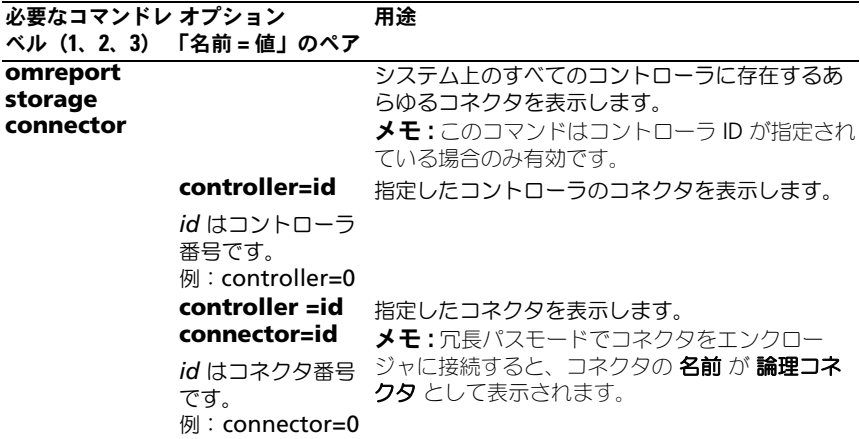

# omreport Cachecade ステータス

表 [7-14](#page-183-0) では、**omreport Cachecade** コマンドの構文について説明します。

#### <span id="page-183-0"></span>表 7-14. omreport Virtual Disk コマンド

必要なコマンドレベル オプション「名前 = 値」のペア 用途

(1、2、3)

omreport storage cachecade

#### **controller=id**

*id* はコントローラ番号です。 例: controller=0 **controller=id cachecade=id**

全コントローラ上のすべての CacheCade のプロパティ情報 を表示します。 指定されたコントローラのすべ ての CacheCade を表示します。

コントローラ上の指定された CacheCade を表示します。

*id* はコントローラ番号と CacheCade 番号です。 例: controller=0 cachecade=1

# omconfig storage コマンド

**omconfig** コマンドを使用すると、物理ディスク、仮想ディスク、コントロー ラ、エンクロージャ、バッテリ、グローバル情報、コネクタおよび、CacheCade を設定できます。

次の項では、各種ストレージコンポーネントのステータスを表示するために必要 な、**omconfig** コマンド構文について説明します。

**omconfig storage** の有効なコマンドのリストを表示するには、次のように入 力します。

omconfig storage -?

表 [8-1](#page-184-0) では、**omconfig storage** コマンド構文を説明します。

<span id="page-184-0"></span>表 8-1. omconfig storage ヘルプ

|          |         | コマンドレ コマンドレ コマンドレ | 用途                                            |
|----------|---------|-------------------|-----------------------------------------------|
| ベル1      | ベル2     | ベル3               |                                               |
| omconfig |         |                   |                                               |
|          | storage |                   | omconfig コマンドを使用できるストレージコン                    |
|          |         |                   | ポーネントのプロパティを設定します。                            |
|          |         | pdisk             | 物理ディスク設定のための omconfig storage                 |
|          |         |                   | pdisk パラメータのリストを表示します。                        |
|          |         | vdisk             | 仮想ディスク設定のための omconfig storage                 |
|          |         |                   | vdisk パラメータのリストを表示します。                        |
|          |         | contorller        | コントローラ設定のための omconfig storage                 |
|          |         |                   | controller パラメータのリストを表示します。                   |
|          |         | enclosure         | エンクロージャ設定のための omconfig                        |
|          |         |                   | storage enclosure パラメータのリストを表示                |
|          |         |                   | します。                                          |
|          |         | battery           | バッテリ設定のための omconfig storage                   |
|          |         |                   | <b>battery</b> パラメータのリストを表示します。               |
|          |         | globalinfo        | グローバルストレージプロパティ設定のための                         |
|          |         |                   | <b>omconfig storage globalinfo</b> パラメータの     |
|          |         |                   | リストを表示します。                                    |
|          |         | connector         | コネクタ設定のための omreport storage                   |
|          |         |                   | <b>connector</b> パラメータのリストを表示します。             |
|          |         |                   | cache c ade CacheCade 設定のための omconfig storage |
|          |         |                   | <b>cachecade</b> パラメータのリストを表示します。             |

# omconfig 物理ディスクのコマンド

次の項では、物理ディスクタスクを実行するために必要な **omconfig** コマンド について説明します。

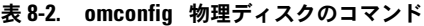

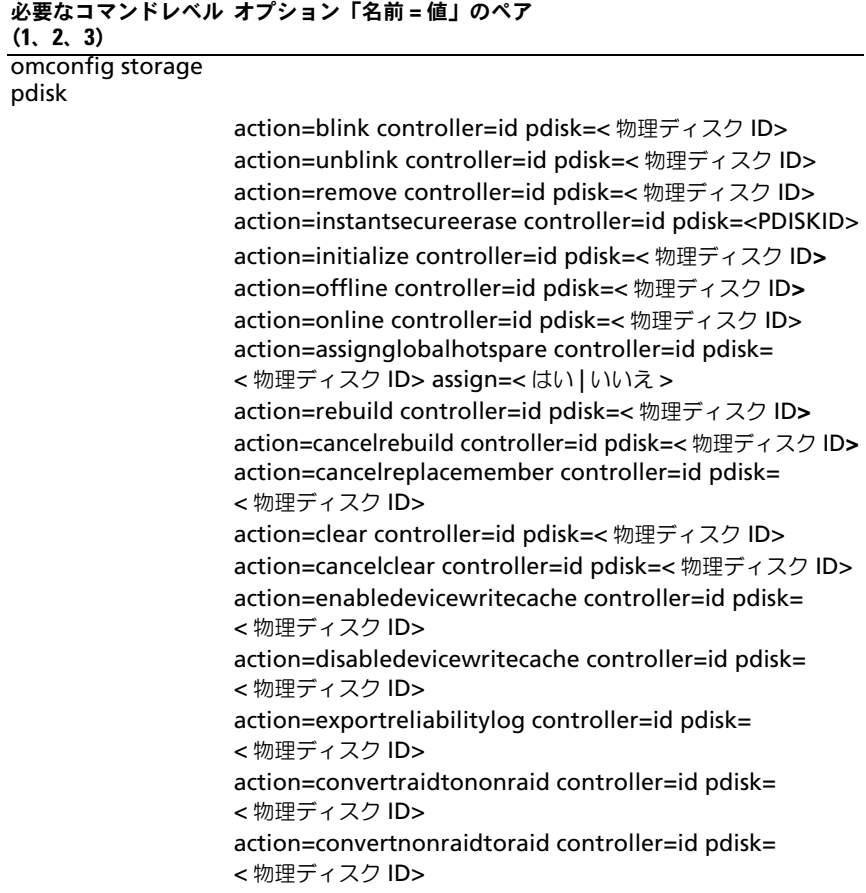

#### omconfig 物理ディスクの点滅

コントローラに接続している 1 つまたは複数の物理ディスクのライト(発光ダ イオード、すなわち LED ディスプレイ)を点滅させることができます。1 つま たは複数の物理ディスクを点滅させるには、次の **omconfig** コマンド構文を 使用します。

#### 完全な構文

omconfig storage pdisk action=blink controller=id pdisk=< 物理ディスク ID>

*id* はコントローラ ID です。**<** 物理ディスク **>** 変数は、物理ディスクを指定し ます。

これらの値を取得するには、**omreport storage controller** と入力してコン トローラ ID を表示してから、**omreport storage pdisk controller=ID** と 入力し、コントローラに接続している物理ディスクの ID を表示します。

#### 構文例

この例では、コントローラ 1 のコネクタ 0 にある物理ディスク 0 を点滅させます。 SAS コントローラでは、物理ディスクはエンクロージャ 2 に配置されています。

#### SCSI、SATA、および ATA コントローラの例

この例で説明した物理ディスクを点滅させるには、次のように入力します。 omconfig storage pdisk action=blink controller=1 pdisk=0:0

#### SAS コントローラの例

この例で説明した物理ディスクを点滅させるには、次のように入力します。 omconfig storage pdisk action=blink controller=1  $pdisk=0:2:0$ 

# omconfig 物理ディスクの点滅解除

コントローラに接続している 1 つまたは複数の物理ディスクのライト(発光ダイ オード、すなわち LED ディスプレイ)を点滅解除することができます。1 つまた は複数の物理ディスクを点滅解除するには、次の **omconfig** コマンド構文を使 用します。

#### 完全な構文

omconfig storage pdisk action=unblink controller=id pdisk=< 物理ディスク ID>

*id* はコントローラ ID です。**<** 物理ディスク **>** 変数は、物理ディスクを指定し ます.

これらの値を取得するには、**omreport storage controller** と入力してコ ントローラ ID を表示してから、**omreport storage pdisk controller=ID** と入力し、コントローラに接続している物理ディスクの ID を表示します。

#### 構文例

この例では、コントローラ 1 のコネクタ 0 にある物理ディスク 0 を点滅解除した いとします。SAS コントローラでは、物理ディスクはエンクロージャ 2 に配置さ れています。

#### SCSI、SATA、および ATA コントローラの例

この例で説明した物理ディスクの点滅を解除するには、次のように入力します。 omconfig storage pdisk action=unblink controller=1 pdisk=0:0

#### SAS コントローラの例

この例で説明した物理ディスクの点滅を解除するには、次のように入力します。 omconfig storage pdisk action=unblink controller=1  $pdisk=0:2:0$ 

#### omconfig 物理ディスクの削除の準備

物理ディスクの削除を準備するには、次の **omconfig** コマンド構文を使用し ます。

#### 完全な構文

omconfig storage pdisk action=remove controller=id pdisk=< 物理ディスク ID>

*id* はコントローラ ID です。**<** 物理ディスク **>** 変数は、物理ディスクを指定し ます。

これらの値を取得するには、**omreport storage controller** と入力してコ ントローラ ID を表示してから、**omreport storage pdisk controller=ID** と入力し、コントローラに接続している物理ディスクの ID を表示します。

#### 構文例

この例では、コントローラ 1 のコネクタ 0 にある物理ディスク 3 の削除の準備を したいとします。SAS コントローラでは、物理ディスクはエンクロージャ 2 に配 置されています。

#### SCSI、SATA、および ATA コントローラの例

この例で説明された物理ディスクの削除を準備するには、次のように入力します。 omconfig storage pdisk action=remove controller=1 pdisk=0:3

#### SAS コントローラの例

この例で説明された物理ディスクの削除を準備するには、次のように入力します。 omconfig storage pdisk action=remove controller=1 pdisk=0:2:3

# omconfig セキュアな物理ディスクのインスタント削除

暗号化された任意のディスクを削除するには、次の **omconfig** コマンド構文を 使用します。

#### 完全な構文

omconfig storage pdisk action=instantsecureerase controller=id pdisk=< 物理ディスク ID>

*id* はコントローラ ID です。**<** 物理ディスク **>** 変数は、物理ディスクを指定し ます。

これらの値を取得するには、**omreport storage controller** と入力してコン トローラ ID を表示してから、**omreport storage pdisk controller=ID** と 入力し、コントローラに接続している物理ディスクの ID を表示します。

#### 構文例

この例では、コントローラ 1 のコネクタ 0 にある物理ディスク 3 を削除します。 SAS コントローラでは、物理ディスクはエンクロージャ 2 に配置されています。

#### SCSI、SATA、および ATA コントローラの例

この例で説明した物理ディスクを削除するには、次のように入力します。 omconfig storage pdisk action=instantsecureerase controller=1 pdisk=0:3

#### SAS コントローラの例

この例で説明した物理ディスクを削除するには、次のように入力します。 omconfig storage pdisk action=remove controller=1 pdisk=0:2:3

# omconfig 物理ディスクの初期化

物理ディスクを初期化するには、次の **omconfig** コマンド構文を使用します。

#### 完全な構文

omconfig storage pdisk action=initialize controller=id pdisk=id

*id* は、**omreport** コマンドによって報告されるコントローラ ID と仮想ディス ク ID です。これらの値を取得するには、**omreport storage controller**  と入力してコントローラ ID を表示してから、**omreport storage vdisk controller=ID** と入力し、コントローラに接続している仮想ディスクの ID を 表示します。

#### 構文例

コントローラ 1 の物理ディスク 4 を初期化するには、次のように入力します。 omconfig storage pdisk action=initialize controller=1 pdisk=4

# omconfig 物理ディスクのオフライン化

物理ディスクをオフライン化するには、次の **omconfig** コマンド構文を使用 します。

#### 完全な構文

omconfig storage pdisk action=offline controller=id pdisk=< 物理ディスク ID>

*id* はコントローラ ID です。**<** 物理ディスク **>** 変数は、物理ディスクを指定し ます。

これらの値を取得するには、**omreport storage controller** と入力してコン トローラ ID を表示してから、**omreport storage pdisk controller=ID** と 入力し、コントローラに接続している物理ディスクの ID を表示します。

### 構文例

この例では、コントローラ 1 のコネクタ 0 にある物理ディスク 3 をオフライン化 したいとします。SAS コントローラでは、物理ディスクはエンクロージャ 2 に配 置されています。

#### SCSI、SATA、および ATA コントローラの例

この例で説明した物理ディスクをオフライン化するには、次のように入力します。 omconfig storage pdisk action=offline controller=1 pdisk=0:3

#### SAS コントローラの例

この例で説明した物理ディスクをオフライン化するには、次のように入力します。 omconfig storage pdisk action=offline controller=1 pdisk=0:2:3

#### omconfig 物理ディスクのオンライン化

オフラインの物理ディスクをオンラインに戻すには、次の **omconfig** コマンド 構文を使用します。

#### 完全な構文

omconfig storage pdisk action=online controller=id pdisk=< 物理ディスク ID>

*id* はコントローラ ID です。**<** 物理ディスク **>** 変数は、物理ディスクを指定し ます。

これらの値を取得するには、**omreport storage controller** と入力してコン トローラ ID を表示してから、**omreport storage pdisk controller=ID** と 入力し、コントローラに接続している物理ディスクの ID を表示します。

#### 構文例

この例では、コントローラ 1 のコネクタ 0 にある物理ディスク 3 をオンラインに 戻したいとします。SAS コントローラでは、物理ディスクはエンクロージャ 2 に 配置されています。

#### SCSI、SATA、および ATA コントローラの例

この例で説明された物理ディスクをオンラインに戻すには、次のように入力し ます。

omconfig storage pdisk action=online controller=1 pdisk=0:3

#### SAS コントローラの例

この例で説明された物理ディスクをオンラインに戻すには、次のように入力し ます。

```
omconfig storage pdisk action=online controller=1 
pdisk=0:2:3
```
# omconfig グローバルホットスペアの割り当て

物理ディスクをグローバルホットスペアに割り当てるには、次の **omconfig** コ マンド構文を使用します。

#### 完全な構文

omconfig storage pdisk action=assignglobalhotspare controller=id pdisk=< 物理ディスク ID> assign=yes

*id* はコントローラ ID です。**<** 物理ディスク **>** 変数は、物理ディスクを指定し ます.

これらの値を取得するには、**omreport storage controller** と入力してコン トローラ ID を表示してから、**omreport storage pdisk controller=ID** と 入力し、コントローラに接続している物理ディスクの ID を表示します。

#### 構文例

この例では、コントローラ 1 のコネクタ 0 の物理ディスク 3 をグローバルホット スペアとして割り当てたいとします。SAS コントローラでは、物理ディスクはエ ンクロージャ 2 に配置されています。

#### SCSI、SATA、および ATA コントローラの例

この例で説明された物理ディスクをグローバルホットスペアとして割り当てる には、次のように入力します。

omconfig storage pdisk action=assignglobalhotspare controller=1 pdisk=0:3 assign=yes

#### SAS コントローラの例

この例で説明された物理ディスクをグローバルホットスペアとして割り当てる には、次のように入力します。

omconfig storage pdisk action=assignglobalhotspare controller=1 pdisk=0:2:3 assign=yes

#### omconfig 物理ディスクの再構成

障害が発生した物理ディスクを再構成するには、次の **omconfig** コマンド構文 を使用します。ディスクの再構成には、数時間かかることがあります。再構成を キャンセルする必要がある場合は、再構成のキャンセル タスクを使用します。物 理ディスクの再構成の詳細については、『Dell OpenManage オンラインヘルプ』 を参照してください。

#### 完全な構文

omconfig storage pdisk action=rebuild controller=id pdisk=< 物理ディスク ID>

*id* はコントローラ ID です。**<** 物理ディスク **>** 変数は、物理ディスクを指定し ます。

これらの値を取得するには、**omreport storage controller** と入力してコン トローラ ID を表示してから、**omreport storage pdisk controller=ID** と 入力し、コントローラに接続している物理ディスクの ID を表示します。

#### 構文例

この例では、コントローラ 1 のコネクタ 0 にある物理ディスク 3 を再構成したい とします。SAS コントローラでは、物理ディスクはエンクロージャ 2 に配置され ています。

#### SCSI、SATA、および ATA コントローラの例

この例で説明した物理ディスクを再構成するには、次のように入力します。 omconfig storage pdisk action=rebuild controller=1 pdisk=0:3

#### SAS コントローラの例

この例で説明した物理ディスクを再構成するには、次のように入力します。 omconfig storage pdisk action=rebuild controller=1  $pdisk=0:2:3$ 

# omconfig 物理ディスク再構成のキャンセル

進行中の再構成をキャンセルするには、次の **omconfig** コマンドを使用します。 再構成をキャンセルした場合、仮想ディスクは状態が低下したままになります。 物理ディスクの再構成のキャンセルの詳細については、『Dell OpenManage オ ンラインヘルプ』を参照してください。

#### 完全な構文

omconfig storage pdisk action=cancelrebuild controller=id pdisk=< 物理ディスク ID>

*id* はコントローラ ID です。**<** 物理ディスク **>** 変数は、物理ディスクを指定し ます。

これらの値を取得するには、**omreport storage controller** と入力してコ ントローラ ID を表示してから、**omreport storage pdisk controller=ID** と入力し、コントローラに接続している物理ディスクの ID を表示します。

#### 構文例

この例では、コントローラ 1 のコネクタ 0 にある物理ディスク 3 の再構成を キャンセルしたいとします。SAS コントローラでは、物理ディスクはエンク ロージャ 2 に配置されています。

# SCSI、SATA、および ATA コントローラの例

この例で説明された物理ディスクの再構成をキャンセルするには、次のように入 力します。

omconfig storage pdisk action=cancelrebuild controller=1 pdisk=0:3

#### SAS コントローラの例

この例で説明された物理ディスクの再構成をキャンセルするには、次のように入 力します。

```
omconfig storage pdisk action=cancelrebuild 
controller=1 pdisk=0:2:3
```
# omconfig メンバー交換のキャンセル

メンバー交換操作をキャンセルするには、次の **omconfig** コマンドを使用し ます。

#### 完全な構文

omconfig storage pdisk action=cancelreplacemember controller=id pdisk=<PDISKID>

*id* は **omreport** コマンドで報告された物理ディスク ID です。

#### 構文例

コントローラ 0 に接続されているディスク 0:0:1 上でのメンバー交換操作を キャンセルするには、次のように入力します。

omconfig storage pdisk action=cancelreplacemember controller=0 pdisk=0:0:1

#### omconfig 物理ディスクのクリア

次の **omconfig** コマンドを使用すると、物理ディスクからデータまたは設定を クリアできます。

#### 完全な構文

omconfig storage pdisk action=clear controller=id pdisk=< 物理ディスク ID>

*id* はコントローラ ID です。**<** 物理ディスク **>** 変数は、物理ディスクを指定し ます。

これらの値を取得するには、**omreport storage controller** と入力してコン トローラ ID を表示してから、**omreport storage pdisk controller=ID** と 入力し、コントローラに接続している物理ディスクの ID を表示します。

#### 構文例

この例では、コントローラ 1 のコネクタ 0 にある物理ディスク 3 をクリアしたい とします。SAS コントローラでは、物理ディスクはエンクロージャ 2 に配置され ています。

#### SAS コントローラの例

この例で説明した物理ディスクをクリアするには、次のように入力します。 omconfig storage pdisk action=clear controller=1 pdisk=0:2:3

# omconfig 物理ディスククリアのキャンセル

次の **omconfig** コマンドを使用して、物理ディスクで進行中のクリア操作を キャンセルできます。

#### 完全な構文

omconfig storage pdisk action=cancelclear controller=id pdisk=< 物理ディスク ID>

*id* はコントローラ ID です。**<** 物理ディスク **>** 変数は、物理ディスクを指定し ます。

これらの値を取得するには、**omreport storage controller** と入力してコ ントローラ ID を表示してから、**omreport storage pdisk controller=ID** と入力し、コントローラに接続している物理ディスクの ID を表示します。

#### 構文例

この例では、コントローラ 1 のコネクタ 0 にある物理ディスク 3 のクリアを キャンセルしたいとします。SAS コントローラでは、物理ディスクはエンク ロージャ 2 に配置されています。

#### SAS コントローラの例

この例で説明された物理ディスクのクリアをキャンセルするには、次のように入 力します。

omconfig storage pdisk action=cancelclear controller=1 pdisk=0:2:3

# omconfig デバイスの書き込みキャッシュの有効化

次の **omconfig** コマンドを使用して、PCIe SSD コントローラの物理ディスクで 書き込みキャッシュを有効にします。

#### 完全な構文

omconfig storage pdisk action=cancelreplacemember controller=id pdisk=< 物理ディスク ID>

*id* はコントローラ ID です。**<** 物理ディスク **>** 変数は、物理ディスクを指定し ます。

これらの値を取得するには、**omreport storage controller** と入力してコン トローラ ID を表示してから、**omreport storage pdisk controller=ID** と 入力し、コントローラに接続している物理ディスクの ID を表示します。

#### 構文例

この例では、コントローラ 1 のコネクタ 0 にある物理ディスク 3 の書き込み キャッシュを有効化します。SAS コントローラでは、物理ディスクはエンクロー ジャ 2 に配置されています。

#### SAS コントローラの例

この例のとおりに物理ディスクの書き込みキャッシュを有効化するには、次のよ うに入力します。

omconfig storage pdisk action=enabledevicewritecache controller=1 pdisk=0:2:3

# omconfig デバイスの書き込みキャッシュの無効化

次の **omconfig** コマンドを使用して、PCIe SSD コントローラの物理ディスクで 書き込みキャッシュを無効にします。

#### 完全な構文

omconfig storage pdisk action=disabledevicewritecache controller=id pdisk=< 物理ディスク ID>

*id* はコントローラ ID です。**<** 物理ディスク **>** 変数は、物理ディスクを指定し ます。

これらの値を取得するには、**omreport storage controller** と入力してコ ントローラ ID を表示してから、**omreport storage pdisk controller=ID** と入力し、コントローラに接続している物理ディスクの ID を表示します。

#### 構文例

この例では、コントローラ 1 のコネクタ 0 にある物理ディスク 3 の書き込み キャッシュを無効化します。SAS コントローラでは、物理ディスクはエンクロー ジャ 2 に配置されています。

#### SAS コントローラの例

この例のとおりに物理ディスクの書き込みキャッシュを無効化するには、次のよ うに入力します。

omconfig storage pdisk action=disabledevicewritecache controller=1 pdisk=0:2:3

### omconfig 信頼性ログのエクスポート

次の **omconfig** コマンドを使用して、物理ディスク、または PCIe SSD コント ローラにログをエクスポートします。

#### 完全な構文

omconfig storage pdisk action=exportreliabilitylog controller=id pdisk=< 物理ディスク ID>

*id* はコントローラ ID です。**<** 物理ディスク **>** 変数は、物理ディスクを指定し ます。

これらの値を取得するには、**omreport storage controller** と入力してコ ントローラ ID を表示してから、**omreport storage pdisk controller=ID** と入力し、コントローラに接続している物理ディスクの ID を表示します。

#### 構文例

この例では、コントローラ 1 のコネクタ 0 にある物理ディスク 3 のログをエクス ポートします。SAS コントローラでは、物理ディスクはエンクロージャ 2 に配置 されています。

#### SAS コントローラの例

この例のとおりに物理ディスクのログをエクスポートするには、次のように入 力します。

omconfig storage pdisk action=exportreliabilitylog controller=1 pdisk=0:2:3

# omconfig RAID を非 RAID に変換

次の **omconfig** コマンドを使用して、物理ディスク上の RAID を非 RAID に 変換します。

#### 完全な構文

omconfig storage pdisk action=convertraidtononraid controller=id pdisk=< 物理ディスク ID>

*id* はコントローラ ID です。**<** 物理ディスク **>** 変数は、物理ディスクを指定し ます。

これらの値を取得するには、**omreport storage controller** と入力してコ ントローラ ID を表示してから、**omreport storage pdisk controller=ID** と入力し、コントローラに接続している物理ディスクの ID を表示します。

メモ : 所定のコントローラで複数の RAID を非 RAID に変換するには、**omconfig storage controller action=convertraidtononraid** コマンドを使用します。詳 細については、235 ページの「[omconfig](#page-234-0) 複数の RAID を非 RAID に変換」を参照 してください。

#### 構文例

この例では、コントローラ 1 のコネクタ 0 にある物理ディスク 3 で RAID を 非 RAID に変換します。SAS コントローラでは、物理ディスクはエンクロー ジャ 2 に配置されています。

#### SAS コントローラの例

この例のとおりに物理ディスクの RAID を非 RAID に変換するには、次のように 入力します。

omconfig storage pdisk action=raidtononraid controller=1 pdisk=0:2:3

# omconfig 非 RAID を RAID に変換

次の **omconfig** コマンドを使用して、物理ディスク上の非 RAID を RAID に変 換します。

# 完全な構文

omconfig storage pdisk action=convertnonraidtoraid controller=id pdisk=< 物理ディスク ID>

*id* はコントローラ ID です。**<** 物理ディスク **>** 変数は、物理ディスクを指定し ます。

これらの値を取得するには、**omreport storage controller** と入力してコ ントローラ ID を表示してから、**omreport storage pdisk controller=ID** と入力し、コントローラに接続している物理ディスクの ID を表示します。

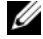

メモ : 所定のコントローラで複数の非 RAID を RAID に変換するには、**omconfig storage controller action=convertnonraidtoraid** コマンドを使用します。詳細 については、235 ページの「[omconfig](#page-234-1) 複数の非 RAID を RAID に変換」を参照して ください。

#### 構文例

この例では、コントローラ 1 のコネクタ 0 にある物理ディスク 3 で非 RAID を RAID に変換します。SAS コントローラでは、物理ディスクはエンクロージャ 2 に配置されています。

#### SAS コントローラの例

この例のとおりに物理ディスクの非 RAID を RAID に変換するには、次のように 入力します。

omconfig storage pdisk action=nonraidtoraid controller=1 pdisk=0:2:3

# omconfig 仮想ディスクのコマンド

次の項では、仮想ディスクタスクを実行するために必要な **omconfig** コマンドに ついて説明します。

注意: omconfig storage vdisk action=deletevdisk controller=id vdisk=idコマンドは 仮想ディスクを削除します。仮想ディスクを削除すると、仮想ディスク上のファイ ルシステムやボリュームをはじめ、すべての情報が破壊されます。

#### 表 8-3. omconfig 仮想ディスク管理のコマンド

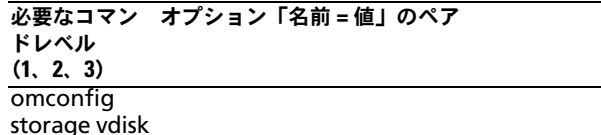

action=checkconsistency controller=id vdisk=id action=cancelcheckconsistency controller=id vdisk=id action=pausecheckconsistency controller=id vdisk=id action=resumecheckconsistency controller=id vdisk=id action=blink controller=id vdisk=id action=unblink controller=id vdisk=id action=initialize controller=id vdisk=id action=fastinit controller=id vdisk=id [force=yes] action=slowinit controller=id vdisk=id [force=yes] action=cancelinitialize controller=id vdisk=id action=cancelbginitialize controller=id vdisk=id action=assigndedicatedhotspare controller=id vdisk=id pdisk=<PDISKID> assign=< はい | いいえ > action=deletevdisk controller=id vdisk=id [force=yes] action=format controller=id vdisk=id action=reconfigure controller=id vdisk=id raid= <c | r0 | r1 | r1c | r5 | r10> pdisk=<PDISKID> [size=< サイズ > vdcapacityexpansion=yes sizeinpercent=<1  $\sim$  100>] action=securevd controller=id vdisk=id action=clearvdbadblocks controller=id vdisk=id action=changepolicy controller=id vdisk=id [readpolicy= <ra | nra | ara | rc | nrc> | writepolicy=<wb | wt | wc | nwc | fwb> | cachepolicy=<d | c> **diskcachepolicy=<** 有効 **|** 無効 **>**] action=replacememberdisk controller=id vdisk=id source=<*PDISKID*> destination=<*PDISKID*> action=rename controller=id vdisk=id

### omconfig 整合性チェック

仮想ディスクの整合性確認を開始するには、次の **omconfig** コマンド構文を使 用します。整合性確認タスクは、仮想ディスクの冗長データを確認します。

#### 完全な構文

omconfig storage vdisk action=checkconsistency controller=id vdisk=id

*id* は、**omreport** コマンドによって報告されるコントローラ ID と仮想ディスク ID です。これらの値を取得するには、**omreport storage controller** と入力 してコントローラ ID を表示してから、**omreport storage vdisk** 

**controller=ID** と入力し、コントローラに接続している仮想ディスクの ID を表 示します。

#### 構文例

コントローラ 1 の仮想ディスク 4 の整合性確認を実行するには、次のように入力 します。

omconfig storage vdisk action=checkconsistency controller=1 vdisk=4

# omconfig 整合性チェックのキャンセル

整合性チェックの処理中にキャンセルするには、次の **omconfig** コマンド構文を 使用します。

#### 完全な構文

omconfig storage vdisk action=cancelcheckconsistency controller=id vdisk=id

*id* は、**omreport** コマンドによって報告されるコントローラ ID と仮想ディスク ID です。これらの値を取得するには、**omreport storage controller** と入力 してコントローラ ID を表示してから、**omreport storage vdisk** 

**controller=ID** と入力し、コントローラに接続している仮想ディスクの ID を表 示します。

# 構文例

コントローラ 1 の仮想ディスク 4 の整合性確認をキャンセルするには、次のよう に入力します。

omconfig storage vdisk action=cancelcheckconsistency controller=1 vdisk=4

### omconfig 整合性チェックの一時停止

整合性チェックの処理中を一時停止するには、次の **omconfig** コマンド構文を使 用します。整合性チェックの一時停止 の詳細については、『Dell OpenManage オンラインヘルプ』を参照してください。

#### 完全な構文

omconfig storage vdisk action=pausecheckconsistency controller=id vdisk=id

*id* は、**omreport** コマンドによって報告されるコントローラ ID と仮想ディス ク ID です。これらの値を取得するには、**omreport storage controller** と入力してコントローラ ID を表示してから、**omreport storage vdisk controller=ID** と入力し、コントローラに接続している仮想ディスクの ID を表示します。

#### 構文例

コントローラ 1 の仮想ディスク 4 の整合性確認を一時停止するには、次のように 入力します。

omconfig storage vdisk action=pausecheckconsistency controller=1 vdisk=4

#### omconfig 整合性チェックの再開

整合性チェックを一時停止した後で再開するには、次の **omconfig** コマンド構 文を使用します。

#### 完全な構文

omconfig storage vdisk action=resumecheckconsistency controller=id vdisk=id

*id* は、**omreport** コマンドによって報告されるコントローラ ID と仮想ディス ク ID です。これらの値を取得するには、**omreport storage controller** と入力してコントローラ ID を表示してから、**omreport storage vdisk controller=ID** と入力し、コントローラに接続している仮想ディスクの ID を表示します。

#### 構文例

コントローラ 1 の仮想ディスク 4 の整合性確認を再開するには、次のように入力 します。

omconfig storage vdisk action=resumecheckconsistency controller=1 vdisk=4

#### omconfig 仮想ディスクの点滅

仮想ディスクに含まれる物理ディスクを点滅させるには、次の **omconfig** コマ ンド構文を使用します。

#### 完全な構文

omconfig storage vdisk action=blink controller=id vdisk=id

*id* は、omreport コマンドによって報告されるコントローラ ID と仮想ディス ク ID です。これらの値を取得するには、**omreport storage controller**  と入力してコントローラ ID を表示してから、**omreport storage vdisk controller=ID** と入力し、コントローラに接続している仮想ディスクの ID を表示します。

#### 構文例

たとえば、コントローラ 1 の仮想ディスク 4 の物理ディスクを点滅させるには、 次のように入力します。

omconfig storage vdisk action=blink controller=1 vdisk=4

# omconfig 仮想ディスクの点滅解除

仮想ディスクに含まれる物理ディスクを点滅解除するには、次の **omconfig** コ マンド構文を使用します。

#### 完全な構文

omconfig storage vdisk action=unblink controller=id vdisk=id

*id* は、**omreport** コマンドによって報告されるコントローラ ID と仮想ディス ク ID です。これらの値を取得するには、**omreport storage controller** と入力してコントローラ ID を表示してから、**omreport storage vdisk controller=ID** と入力し、コントローラに接続している仮想ディスクの ID を表示します。

#### 構文例

たとえば、コントローラ 1 の仮想ディスク 4 の物理ディスクを点滅させるには、 次のように入力します。

omconfig storage vdisk action=unblink controller=1 vdisk=4

# omconfig 仮想ディスクの初期化

仮想ディスクを初期化するには、次の **omconfig** コマンド構文を使用します。

#### 完全な構文

omconfig storage vdisk action=initialize controller=id vdisk=id

*id* は、**omreport** コマンドによって報告されるコントローラ ID と仮想ディス ク ID です。これらの値を取得するには、**omreport storage controller**  と入力してコントローラ ID を表示してから、**omreport storage vdisk controller=ID** と入力し、コントローラに接続している仮想ディスクの ID を表示します。

#### 構文例

コントローラ 1 の仮想ディスク 4 を初期化するには、次のように入力します。 omconfig storage vdisk action=initialize controller=1 vdisk=4

#### omconfig 仮想ディスクの高速初期化

仮想ディスクを高速初期化するには、次の **omconfig** コマンド構文を使用し ます。

注意 : システムまたはブートパーティションを削除しようとすると、警告メッセー ジが表示されることがあります。ただし、この警告メッセージは、常に生成される わけではありません。このコマンドを使用して、システム、ブートパーティション またはその他の重要なデータを削除しないようにしてください。

#### 完全な構文

omconfig storage vdisk action=fastinit controller=id vdisk=id

*id* は、**omreport** コマンドによって報告されるコントローラ ID と仮想ディス ク ID です。これらの値を取得するには、**omreport storage controller** と入力してコントローラ ID を表示してから、**omreport storage vdisk controller=ID** と入力し、コントローラに接続している仮想ディスクの ID を表示します。

このコマンドによってシステムまたはブートパーティションが削除される場合は、 警告メッセージが表示される場合があります。**force=yes** パラメータを使うと、 この警告をオーバーライドできます。この場合、構文は次のようになります。

omconfig storage vdisk action=fastinit controller=id vdisk=id force=yes

#### 構文例

コントローラ 1 の仮想ディスク 4 を高速初期化するには、次のように入力します。 omconfig storage vdisk action=fastinit controller=1 vdisk=4

# omconfig 仮想ディスクの低速初期化

仮想ディスクを低速初期化するには、次の **omconfig** コマンド構文を使用し ます。

注意 : システムまたはブートパーティションを削除しようとすると、警告メッセー ジが表示されることがあります。ただし、この警告メッセージは、常に生成される わけではありません。このコマンドを使用して、システム、ブートパーティション またはその他の重要なデータを削除しないようにしてください。

#### 完全な構文

omconfig storage vdisk action=slowinit controller=id vdisk=id

*id* は、**omreport** コマンドによって報告されるコントローラ ID と仮想ディス ク ID です。これらの値を取得するには、**omreport storage controller** と入力してコントローラ ID を表示してから、**omreport storage vdisk controller=ID** と入力し、コントローラに接続している仮想ディスクの ID を表示します。

このコマンドによってシステムまたはブートパーティションが削除される場合は、 警告メッセージが表示される場合があります。**force=yes** パラメータを使うと、 この警告をオーバーライドできます。この場合、構文は次のようになります。

omconfig storage vdisk action=slowinit controller=id vdisk=id force=yes

#### 構文例

コントローラ 1 の仮想ディスク 4 を低速初期化するには、次のように入力します。 omconfig storage vdisk action=slowinit controller=1 vdisk=4

# omconfig 仮想ディスクの初期化のキャンセル

仮想ディスクの初期化をキャンセルするには、次の **omconfig** コマンド構文を 使用します。

#### 完全な構文

omconfig storage vdisk action=cancelinitialize controller=id vdisk=id

*id* は、**omreport** コマンドによって報告されるコントローラ ID と仮想ディスク ID です。これらの値を取得するには、**omreport storage controller** と入力 してコントローラ ID を表示してから、**omreport storage vdisk controller=ID** と入力し、コントローラに接続している仮想ディスクの ID を 表示します。

#### 構文例

コントローラ 1 の仮想ディスク 4 の初期化をキャンセルするには、次のように入 力します。

omconfig storage vdisk action=cancelinitialize controller=1 vdisk=4

# omconfig バックグラウンドの初期化のキャンセル

仮想 ディスクのバックグラウンドの初期化処理をキャンセルするには、次の **omconfig** コマンド構文を使用します。

#### 完全な構文

omconfig storage vdisk action=cancelbginitialize controller=id vdisk=id

*id* は、**omreport** コマンドによって報告されるコントローラ ID と仮想ディス ク ID です。これらの値を取得するには、**omreport storage controller** と入力してコントローラ ID を表示してから、**omreport storage vdisk controller=ID** と入力し、コントローラに接続している仮想ディスクの ID を表示します。

#### 構文例

コントローラ 1 の仮想ディスク 4 のバックグラウンドの初期化をキャンセルする には、次のように入力します。

omconfig storage vdisk action=cancelbginitialize controller=1 vdisk=4

### omconfig 専用ホットスペアの割り当て

1 つまたは複数の物理ディスクを専用ホットスペアとして仮想ディスクに割り当 てるには、次の **omconfig** コマンド構文を使用します。

#### 完全な構文

omconfig storage vdisk action=assigndedicatedhotspare controller=id vdisk=id pdisk=< 物理ディスク ID> assign=yes

*id* はコントローラ ID と仮想ディスク ID です。**<** 物理ディスク **>** 変数は、物理 ディスクを指定します。

コントローラ、仮想ディスク、および物理ディスクの値を取得するには、 **omreport storage controller** と入力してコントローラ ID を表示してから、 **omreport storage vdisk controller=ID** そして **omreport storage pdisk controller=ID** と入力し、コントローラに接続している仮想ディスクと 物理ディスクの ID を表示します。

#### 構文例

この例では、コントローラ 1 のコネクタ 0 上の物理ディスク 3 を、仮想ディスク 4 の専用ホットスペアとして割り当てています。シリアルアタッチド SCSI(SAS) コントローラでは、物理ディスクはエンクロージャ 2 にあります

#### SCSI、SATA、および ATA コントローラの例

この例で説明された専用ホットスペアを割り当てるには、次のように入力します。 omconfig storage vdisk action=assigndedicatedhotspare controller=1 vdisk=4 pdisk=0:3 assign=yes

#### SAS コントローラの例

この例で説明された専用ホットスペアを割り当てるには、次のように入力します。 omconfig storage vdisk action=assigndedicatedhotspare controller=1 vdisk=4 pdisk=0:2:3 assign=yes

# omconfig 仮想ディスクの削除

仮想ディスクを削除するには、次の **omconfig** コマンド構文を使用します。

注意 : 仮想ディスクを削除すると、仮想ディスク上のファイルシステムやボリュー ムをはじめ、すべての情報が破壊されます。システムまたはブートパーティション を削除しようとすると、警告メッセージが表示されることがあります。ただし、こ の警告メッセージは、常に生成されるわけではありません。このコマンドを使用し て、システム、ブートパーティションまたはその他の重要なデータを削除しないよ うにしてください。

#### 完全な構文

omconfig storage vdisk action=deletevdisk controller=id vdisk=id

*id* は、**omreport** コマンドによって報告されるコントローラ ID と仮想ディス ク ID です。これらの値を取得するには、**omreport storage controller** と入力してコントローラ ID を表示してから、**omreport storage vdisk controller=ID** と入力し、コントローラに接続している仮想ディスクの ID を表示します。

このコマンドによってシステムまたはブートパーティションが削除される場合は、 警告メッセージが表示される場合があります。**force=yes** パラメータを使うと、 この警告をオーバーライドできます。この場合、構文は次のようになります。

omconfig storage vdisk action=deletevdisk controller=id vdisk=id force=yes

#### 構文例

コントローラ 1 の仮想ディスク 4 を削除するには、次のように入力します。 omconfig storage vdisk action=deletevdisk controller=1 vdisk=4

# omconfig 仮想ディスクのフォーマット

仮想ディスクをフォーマットするには、次の **omconfig** コマンド構文を使用 します。

#### 完全な構文

omconfig storage vdisk action=format controller=id vdisk=id

ここで、*id* は、**omreport** コマンドによって報告されるコントローラ ID と仮想 ディスク ID です。これらの値を取得するには、**omreport storage controller** と入力してコントローラ ID を表示してから、**omreport storage vdisk controller=ID** と入力し、コントローラに接続している仮想ディスクの ID を表示します。

#### 構文例

コントローラ 1 の仮想ディスク 4 をフォーマットするには、次のように入力し ます。

omconfig storage vdisk action=format controller=1 vdisk=4

### omconfig 仮想ディスクの再設定

仮想ディスクの RAID レベルを変更したり、物理ディスクの追加または空き容量 を使用することでディスクのサイズを増やしたりと、仮想ディスクを再設定でき ます。コントローラによっては、物理ディスクを削除することもできます。

#### 完全な構文

omconfig storage vdisk action=reconfigure controller=id vdisk=id raid=<c| r0| r1| r1c| r5| r6| r10> pdisk=<PDISK> [size=< サイズ > vdcapacityexpansion=yes sizeinpercent=<1  $\sim$  100>]

#### 再設定の構文例

仮想ディスク 4 を 800 MB のサイズに再設定するには、コントローラ 1 のコネク タ 0 にある RAID 5 と物理ディスク 0 から 3 を使用します。SAS コントローラで は、物理ディスクはエンクロージャ 2 に配置されています。

#### SCSI、SATA、および ATA コントローラの例

この例では、次のように入力します。

omconfig storage vdisk action=reconfigure controller=1 vdisk=4 raid=r5 size=800m pdisk=0:0,0:1,0:2,0:3

#### SAS コントローラの例

この例では、次のように入力します。

omconfig storage vdisk action=reconfigure controller=1 vdisk=4 raid=r5 pdisk=0:2:0,0:2:1,0:2:2,0:2:3

#### サイズ変更の構文例

空き容量を使用して仮想ディスクのサイズを 20% 増加するには、RAID-5 とコン トローラ 1 のコネクタ 0 上の物理ディスク 0 ~ 3 を使用します。SAS コント ローラでは、物理ディスクはエンクロージャ 2 に配置されています。

この例では、次のように入力します。

omconfig storage vdisk action=reconfigure controller=1 vdisk=4 raid=r5 pdisk=0:2:0,0:2:1,0:2:2,0:2:3 vdcapacityexpansion=yes sizeinpercent=20

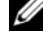

**メモ: vdcapacityexpansion** パラメータは、PERC H700 および PERC H800 コ ントローラでのみ、サポートされています。**vdcapacityexpansion=yes** と設定 する場合、**sizeinpercent** を指定します。**vdcapacityexpansion** を設定しない場 合、**size** を指定します。

# omconfig 仮想ディスクのセキュア化

仮想ディスクを暗号化するには、次の **omconfig** コマンド構文を使用します。

#### 完全な構文

omconfig storage vdisk action=securevd controller=id vdisk=id

ここで、*id* は、**omreport** コマンドによって報告されるコントローラ ID と仮想 ディスク ID です。これらの値を取得するには、**omreport storage controller** と入力してコントローラ ID を表示してから、**omreport storage vdisk controller=ID** と入力し、コントローラに接続している仮想ディスクの ID を表示します。

# 構文例

コントローラ 1 の物理ディスク 4 を暗号化するには、次のように入力します。 omconfig storage vdisk action=securevd controller=1 vdisk=4

# omconfig による仮想ディスクの不良ブロックのクリア

仮想ディスクの不良ブロックをクリアするには、**omconfig** コマンド構文を使 用します。

#### 完全な構文

omconfig storage vdisk action=clearvdbadblocks controller=id vdisk=id

*id* は、**omreport** コマンドによって報告されるコントローラ ID と仮想ディ スク ID です。コントローラ ID と仮想ディスク ID の値を取得するには、 **omreport storage controller** と入力してコントローラ ID を表示してか ら、**omreport storage vdisk controller=ID** と入力し、コントローラに 接続している仮想ディスクの ID を表示します。

# 構文例

たとえば、コントローラ 1 の仮想ディスク 4 の不良ブロックをクリアするには、 次のように入力します。

omconfig storage vdisk action=clearvdbadblocks controller=1 vdisk=4

# omconfig 仮想ディスクポリシーの変更

仮想ディスクの読み取り、書き込み、またはキャッシュのポリシーを変更するに は、次の **omconfig** コマンド構文を使用します。

# 完全な構文

```
omconfig storage vdisk action=changepolicy 
controller=id vdisk=id [diskcachepolicy=< 有効 | 無効 > | 
readpolicy=<ra| nra| ara| rc|nrc> | writepolicy=
<wb| wt| wc| nwc> | fwb> cachepolicy=<d | c>]
```
*id* は、**omreport** コマンドによって報告されるコントローラ ID と仮想ディスク ID です。これらの値を取得するには、**omreport storage controller** と入力 してコントローラ ID を表示してから、**omreport storage vdisk controller=ID** と入力し、コントローラに接続している仮想ディスクの ID を表 示します。

コントローラ固有のディスクキャッシュ、読み取り、書き込み、キャッシュポリ シーの詳細については、『Dell OpenManage オンラインヘルプ』を参照してく ださい。**omconfig** コマンドを使ってこれらのパラメータを指定する方法につい ては、次を参照してください 。

- **[readpolicy=<ra| nra| ara| rc| nrc>]** パラメータ (オプション)
- [writepolicy=<wb| wt| wc| nwc | fwb>] パラメータ (オプション)
- **[cachepolicy=<d | c>]** パラメータ(オプション)
- **[diskcachepolicy=<** 有効 **|** 無効 **>]** パラメータ(オプション)

# 構文例

コントローラ 1 の仮想ディスク 4 の読み取りポリシーを先読みなしに変更するに は、次のように入力します。

omconfig storage vdisk action=changepolicy controller=1 vdisk=4 readpolicy=nra

# omconfig メンバー仮想ディスクの交換

任意の仮想ディスクのメンバーを宛先ディスクと交換するには、次の **omconfig** コマンド構文を使用します。

# 完全な構文

omconfig storage vdisk action=replacememberdisk controller=id vdisk=id source=<PDISKID> destination= <PDISKID>

*id* はコントローラ ID と仮想ディスク ID です。**<** 物理ディスク **>** 変数は、物理 ディスクを指定します。

コントローラ、仮想ディスク、および物理ディスクの値を取得するには、 **omreport storage controller** と入力してコントローラ ID を表示してから、 **omreport storage vdisk controller=ID** そして **omreport storage pdisk controller=ID** と入力し、コントローラに接続している仮想ディスクと 物理ディスクの ID を表示します。

#### 構文例

この例では、仮想ディスク 4 のコントローラ 1 のコネクタ 0 にある物理ディスク 3 を、物理ディスク 5 と交換します。シリアルアタッチド SCSI(SAS)コント ローラでは、物理ディスクはエンクロージャ 2 にあります

#### SCSI、SATA、および ATA コントローラの例

この例で説明したメンバーディスクを交換するには、次のように入力します。 omconfig storage vdisk action=replacememberdisk controller=1 vdisk=4 source=0:3 destination=0:5

#### SAS コントローラの例

この例で説明したメンバーディスクを交換するには、次のように入力します。 omconfig storage vdisk action=replacememberdisk controller=1 vdisk=4 source=0:2:3 destination=0:2:5

# omconfig 仮想ディスクの名前の変更

仮想ディスクの名前を変更するには、次の **omconfig** コマンド構文を使用し ます。

#### 完全な構文

omconfig storage vdisk action=rename controller=id vdisk=id name=< 文字列 >

ここで、*id* は **omreport** コマンドによって報告されるコントローラ ID と仮想 ディスク ID、< 文字列 > は 仮想ディスクの新しい名前です。コントローラ ID と仮想ディスク ID の値を取得するには、**omreport storage controller** と入力してコントローラ ID を表示してから、**omreport storage vdisk controller=ID** と入力し、コントローラに接続している仮想ディスクの ID を表示します。

#### 構文例

コントローラ 1 の仮想ディスク 4 の名前を vd4 に変更するには、次のように入 力します。

omconfig storage vdisk action=rename controller=1 vdisk=4 name=vd4

# omconfig コントローラのコマンド

次の項では、コントローラタスクを実行するために必要な **omconfig** コマンド について説明します。

、注意:*omconfig storage controller action=resetconfig controller=id* は、コントロー ラの設定をリセットします。コントローラの設定をリセットすると、コントローラに 接続している仮想ディスク上のすべてのデータが完全に破壊されます。これらの仮想 ディスクに存在するシステムまたはブート可能なパーティションは破壊されます。

表 8-4. omconfig コントローラのコマンド 必要なコマンドレ オプション「名前 = 値」のペア ベル(1、2、3) omconfig storage enclosure action=rescan controller=id action=enablealarm controller=id action=disablealarm controller=id action=quietalarm controller=id action=testalarm controller=id action=resetconfig controller=id [force=yes] action=createvdisk controller=id raid=<cl r0l r1l r1cl r5lr6l r10| r50|r60> size=< 数値 | b | m |g | 最大 | 最小 > pdisk= < 物理ディスク ID> [stripesize=< 2kb| 4kb| 8kb| 16kb| 32kb| 64kb| 128kb | 256kb | 512kb | 1mb >] [cachepolicy=<d | c>] [readpolicy=<ra| nra| ara| rc| nrc>] [writepolicy=<wb | wt | wc | nwc | fwb>] [diskcachepolicy=< 無効 | 有効 >] [name=< 文字列 >] [spanlength=< 数値 >] | [secureflag=yes] メモ : ファームウェアバージョン 6.1 以降を持つ SAS コントローラ 上の RAID 10 では、spanlength はオプションパラメータです(デ フォルト =2)。 action=setrebuildrate controller=id rate=<0  $\sim$  100> action=setchangecontrollerproperties controller=<ID> [bgirate=< 率 >][reconstructrate=< 率 >] [checkconsistencyrate=< 率 >][rebuildrate=< 率 >] [clearredundantpath=clear][abortcheckconsistencyonerror= < 有効 / 無効 >][loadbalance=< 自動 / 無効 >] [allowrevertibilehotspareandreplacemember= enabled/disabled] [autoreplacememberonpredictivefailure= < 有効 / 無効 >][persistenthotspare=enabled/disabled] rate=< $0 \sim 100$ > action=discardpreservedcache controller=id force= < 有効 / 無効 >

#### 表 8-4. omconfig コントローラのコマンド (続き)

action=createsecuritykey controller=id keyid=< キー ID> passphrase=< パスフレーズ文字列 > [escrow=yes] [filepath=< エスクローファイルへの絶対パス >] メモ : **escrow=yes** と設定する場合、エスクローファイルへのパス を指定します。 action=changesecuritykey controller=id keyid=< キー ID> passphrase=< パスフレーズ文字列 > oldpassphrase=< 古いパス フレーズ文字列 > [escrow=yes] [filepath=< エスクローファイル への絶対パス >1 メモ : **escrow=yes** と設定する場合、エスクローファイルへのパス を指定します。 action=deletesecuritykey controller=id action=setbgirate controller=id rate= $<$ 0  $\sim$  100 $>$ action=setreconstructrate controller=id rate= $<$ 0  $\sim$  100 $>$ action=setcheckconsistencyrate controller=id rate= $<$ 0  $\sim$  100 $>$ action=exportlog controller=id action=importsecureforeignconfig controller=id passphrase=< インポート済み外部設定へのパスフレーズ > action=importforeignconfig controller=id action=importrecoverforeignconfig controller=id action=clearforeignconfig controller=id action=setpdiskpwrmanagement controller=id spindownunconfigureddrives=< 自動 / 無効 > spindownhotspares=< 自動 / 無効 > spindownconfigureddrives=< 自動 / 無効 > idlec=< 自動 / 無効 > spindowntimeinterval=<30  $\sim$  1440> (minutes) spinupstarttime=<HH: MM: AM/PM> spinuptimeinterval =  $<$  1  $\sim$  24 $>$ (hours) メモ : spindownconfigureddrives=enabled と設定する場合にの み、spinupstarttime および spinuptimeinterval を指定します。 action=setpatrolreadmode controller=id mode=< 手動 | 自動 | 無効 > action=startpatrolread controller=id action=stoppatrolread controller=id action=createcachecade controller=id pdisk= < 物理ディスク ID> [name=< 文字列 >] 必要なコマンドレ ベル(1、2、3) オプション「名前 = 値」のペア

#### 表 8-4. omconfig コントローラのコマンド (続き)

必要なコマンドレ オプション「名前 = 値」のペア ベル(1、2、3)

> action=createsecuritykey controller=id keyid=< キー ID> passphrase=< パスフレーズ文字列 > [escrow=yes] [filepath=< エスクローファイルへの絶対パス >] メモ : **escrow=yes** と設定する場合、エスクローファイルへのパス を指定します。 action=switchtolkm controller=id keyid=< キー ID> passphrase=< パスフレーズ文字列 > [escrow=yes] [filepath=< エスクローファイルへの絶対パス >] メモ : **escrow=yes** と設定する場合、エスクローファイルへのパス を指定します。 action=rekeylkm controller=id action=convertraidtononraid controller=id pdisk= < 物理ディスク ID> action=convertnonraidtoraid controller=id pdisk= < 物理ディスク ID>

# omconfig コントローラの再スキャン

コントローラを再スキャンするには、次の **omconfig** コマンド構文を使用しま す。コントローラの再スキャンの詳細については、Dell OpenManage オンライ ンヘルプを参照してください。

#### 完全な構文

omconfig storage controller action=rescan controller=id

*id* は、**omreport storage controller** コマンドによって報告されるコント ローラ ID です。

#### 構文例

コントローラ 1 を再スキャンするには、次のように入力します。

omconfig storage controller action=rescan controller=1

■ メモ : 再スキャンコントローラは、非 RAID SCSI および SAS コントローラではサ ポートされていません。非 RAID SCSI コントローラで設定の変更内容が表示される ようにシステムを再起動します。

# omconfig コントローラ警告を有効にする

コントローラ警告を有効にするには、次の **omconfig** コマンド構文を使用しま す。コントローラ警告を有効にする情報については、『Dell OpenManage オン ラインヘルプ』を参照してください。

#### 完全な構文

omconfig storage controller action=enablealarm controller=id

*id* は、**omreport storage controller** コマンドによって報告されるコント ローラ ID です。

#### 構文例

コントローラ 1 の警告を有効にするには、次のように入力します。 omconfig storage controller action=enablealarm controller=1

# omconfig コントローラ警告を無効にする

コントローラ警告を無効にするには、次の **omconfig** コマンド構文を使用しま す。コントローラ警告を無効にする情報については、『Dell OpenManage オン ラインヘルプ』を参照してください。

#### 完全な構文

omconfig storage controller action=disablealarm controller=id

*id* は、**omreport storage controller** コマンドによって報告されるコント ローラ ID です。

#### 構文例

コントローラ 1 の警告を無効にするには、次のように入力します。 omconfig storage controller action=disablealarm controller=1

# omconfig コントローラ警告の静止

アクティブなコントローラ警告を静止にするには、次の **omconfig** コマンド構 文を使用します。コントローラ警告を停止する情報については、『Dell OpenManage オンラインヘルプ』を参照してください。
omconfig storage controller action=quietalarm controller=id

#### *id* は、**omreport storage controller** コマンドによって報告されるコント ローラ ID です。

#### 構文例

コントローラ 1 の警告を静止するには、次のように入力します。 omconfig storage controller action=quietalarm controller=1

# omconfig コントローラ警告のテスト

コントローラ警告の機能性をテストするには、次の **omconfig** コマンド構文を 使用します。アラームが約 2 秒間鳴ります。コントローラ警告のテストの詳細に ついては、『Dell OpenManage オンラインヘルプ』を参照してください。

## 完全な構文

omconfig storage controller action=testalarm controller=id

### *id* は、**omreport storage controller** コマンドによって報告されるコント ローラ ID です。

#### 構文例

コントローラ 1 の警告をテストするには、次のように入力します。 omconfig storage controller action=testalarm

controller=1

#### omconfig コントローラ設定のリセット

コントローラの設定をリセットするには、次の **omconfig** コマンド構文を使用 します。

注意 : 設定をリセットすると、コントローラに接続している仮想ディスク上のすべ てのデータが完全に破壊されます。これらの仮想ディスクに存在するシステムまた はブート可能なパーティションは破壊されます。このコマンドによってシステムま たはブートパーティションが削除される場合は、警告メッセージが表示されること があります。ただし、この警告メッセージは、常に生成されるわけではありませ ん。このコマンドを使用して、システム、ブートパーティションまたはその他の重 要なデータを削除しないようにしてください。

omconfig storage controller action=resetconfig controller=id

*id* は、**omreport storage controller** コマンドによって報告されるコント ローラ ID です。

このコマンドによってシステムまたはブートパーティションが削除される場合は、 警告メッセージが表示される場合があります。**force=yes** パラメータを使うと、 この警告をオーバーライドできます。この場合、構文は次のようになります。

omconfig storage controller action=resetconfig controller=id force=yes

## 構文例

コントローラ 1 の設定をリセットにするには、次のように入力します。 omconfig storage controller action=resetconfig controller=1

## omconfig 仮想ディスクの作成

『Dell OpenManage オンラインヘルプ』には、仮想ディスクの作成の詳細が含 まれています。

仮想ディスクを作成するための **omconfig** 構文には複数のパラメータがありま す。 次のパラメータを指定する必要があります 。

- コントローラ(**controller=id**)
- **RAID** レベル(**raid=<c| r0| r1| r1c| r5|r6| r10| r50|r60>**)
- サイズ(**size=<** 数値 **|** 最大 **|** 最小 **>**)

物理ディスクは次のどちらかの方法で指定されます。

## SCSI、SATA、および ATA コントローラ **pdisk=connector**:**enclosureID**:**targetID**

ここで、*connector*:*enclosureID*:*targetID* は コネクタ番号、エンクロー ジャ番号およびスロット番号です。 例、*pdisk=0*:*1*:*2*

SAS コントローラ

# **pdisk=connector**:ターゲット **ID**

ここで、*connectorID*:*targetID* は コネクタ番号とスロット番号です。たとえ ば、pdisk=0:2

その他のパラメータについては、指定しなければ Storage Management によっ てデフォルト値が 設定されます。

暗号化された仮想ディスクを作成するには、**secureflag=yes** を指定します。 暗号化済み仮想ディスクは、SED ドライブでしか作成できません。

## 完全な構文

omconfig storage controller action=createvdisk controller=id raid=<c| r0| r1| r1c| r5| r6| r10| r50 |r60> size=< 数値 | 最大 | 最小 > pdisk=<PDISKID> [stripesize=< 2kb| 4kb| 8kb| 16kb| 32kb| 64kb| 128kb>] [cachepolicy=<d | c>] [diskcachepolicy= < 無効 | 有効 >][readpolicy=<ra | nra | ara | rc| nrc>] [writepolicy=<wb| wt| wc| nwc | fwb>] [name=<文字列>] [spanlength=<n>] | [secureflag=yes]

**■ メモ :** ファームウェアバージョン 6.1 以降を持つ SAS コントローラに RAID を設定 している場合、**spanlength** はオプションパラメーターです(default=2)。 **Spanlength** は偶数で **size** で指定されている物理ディスク数の半数より少ないか 同数です。

## 仮想ディスクの作成と再設定のためのパラメータ指定

次の項では、**omconfig storage controller action=createvdisk** パラメータを指定する方法について説明します。

**controller=id パラメータ**(必須)

**raid=<c| r0| r1| r1c| r5| r6| r10| r50| r60>** パラメータ (必須)

**size=<** 数値 **|** 最大 **|** 最小 **>** パラメータ(必須)

**pdisk=<connector**:**targetID,connector**:**targetID,.....>**  パラメータ(必須)

**stripesize=< 2kb| 4kb| 8kb| 16kb| 32kb| 64kb| 128kb>]**  パラメータ(オプション)

**[cachepolicy=<d | c>]** パラメータ (オプション)

**[readpolicy=<ra| nra| ara| rc| nrc>]** パラメータ (オプション)

**[writepolicy=<wb| wt| wc| nwc | fwb>]** パラメータ(オプション)

**[name=<** 文字列 **>]** パラメータ(オプション)

**[spanlength=<n>]** パラメータ(オプション)

#### controller=id パラメータ(必須)

**omreport storage controller** コマンドによって報告されるコントローラ ID を指定します。例:

controller=2

#### raid=<c| r0| r1| r1c| r5| r6| r10| r50| r60> パラメータ(必須)

仮想ディスクの RAID レベルまたは連結を指定するには、**raid=<c| r0| r1| r1c| r5| r6 | r10| r50| r60>** パラメータを使用します。サポートされる RAID レベル はコントローラによって異なります。コントローラがサポートしている RAID レ ベルと、RAID レベルおよび連結の一般的な情報については、

『Dell OpenManage オンラインヘルプ』を参照してください[。表](#page-219-0) 8-5 次の表 に、各 RAID レベルおよび連結についての raid=n パラメータの指定方法を示し ます。

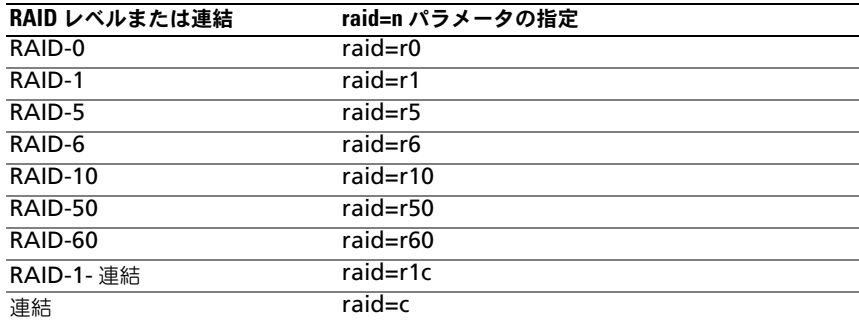

#### <span id="page-219-0"></span>表 8-5. RAID レベルと連結

size=< 数値 | 最大 | 最小 > パラメータ (必須)

表 [8-6](#page-219-1) では、**size=<** 数値 **|** 最大 **|** 最小 **>** パラメータを指定する方法については 説明します。

#### <span id="page-219-1"></span>表 8-6. Size パラメータ

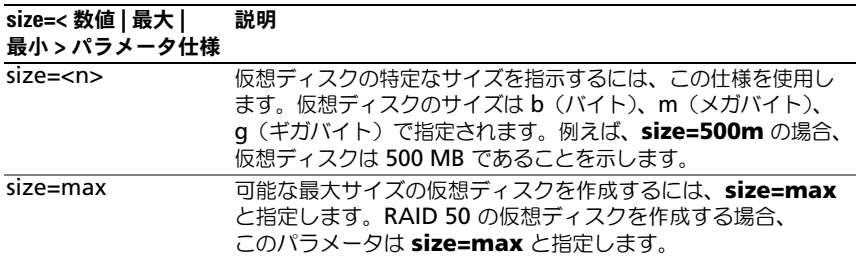

#### 表 8-6. Size パラメータ

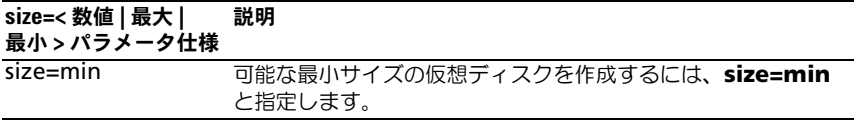

PDISKID=< コネクタ:エンクロージャ ID:ターゲット ID | コネクタ:ターゲット ID>

仮想ディスクに含める物理ディスクを指定するには、このパラメータを使用し ます。

仮想ディスクを再構成する場合は、再構成後の仮想ディスクに含める物理ディス クすべてを指定する必要があります。物理ディスクの仕様は、元の仮想ディスク からそのまま再構成後の仮想ディスクに残る物理ディスクと、再構成後の仮想 ディスクに新しく追加された新しい物理ディスクすべてに適用されます。コント ローラによっては、仮想ディスクから物理ディスクを削除できます。この場合、 物理ディスクの削除は指定しないでください。

**pdisk=<** 物理ディスク **ID>** パラメーターは、**connector**:**enclosureID**: **targetID** または **connector**:**targetID** のどちらかを指定することによって 物理ディスクを示します。

stripesize=< 2kb| 4kb| 8kb| 16kb| 32kb| 64kb| 128kb>] パラメータ(オプション)

サポートされるストライプサイズはコントローラによって異なります。 コントローラでサポートされるストライプサイズの詳細については、『Dell OpenManage オンラインヘルプ』を参照してください。ストライプサイズは すべてキロバイトで指定します。たとえば、ストライプサイズに 128KB を指 定する場合は、次のように入力します。

stripesize=128kb

## [cachepolicv=<d | c>] パラメータ (オプション)

サポートされるキャッシュポリシーはコントローラによって異なります[。表](#page-220-0) 8-7 では、各キャッシュ ポリシーの **[cachepolicy=d | c]** パラメータの指定方法を 示します。

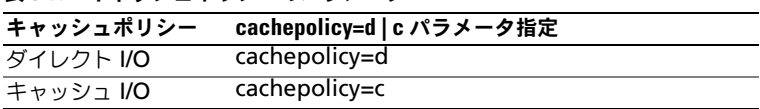

#### <span id="page-220-0"></span>表 8-7. キャッシュポリシーのパラメータ

## [diskcachepolicy=< 無効 | 有効 >] パラメータ(オプション)

サポートされるキャッシュポリシーはコントローラによって異なります。次の表 に、各キャッシュポリシーの **[diskcachepolicy=<** 無効 **|** 有効 **>]** パラメータ の指定方法を示します。

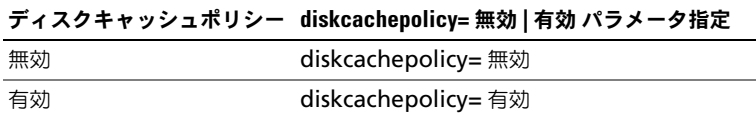

## [readpolicy=<ra| nra| ara| rc| nrc>] パラメータ(オプション)

サポートされる読み取りポリシーはコントローラによって異なります[。表](#page-221-0) 8-8 では、各読み取りポリシーの **[readpolicy=ra| nra| ara| rc| nrc]** パラメー タの指定方法を示します。

### <span id="page-221-0"></span>表 8-8. 読み取りポリシーのパラメータ

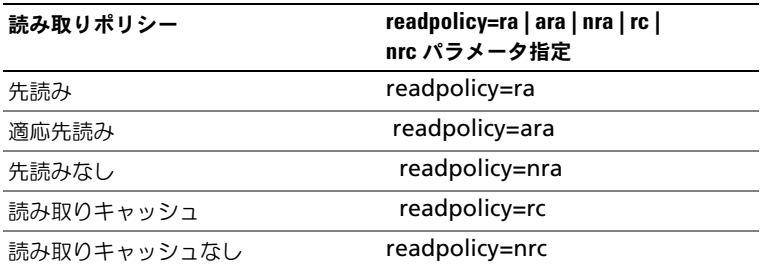

## [writepolicy=<wb| wt| wc| nwc>] パラメータ(オプション)

サポートされる書き込みポリシーはコントローラによって異なります[。表](#page-221-1) 8-9 で は、各書き込みポリシーの **[writepolicy=<wb| wt| wc| nwc | fwb>]** パラ メータの指定方法を示します。

## <span id="page-221-1"></span>表 8-9. 書き込み ポリシーのパラメータ

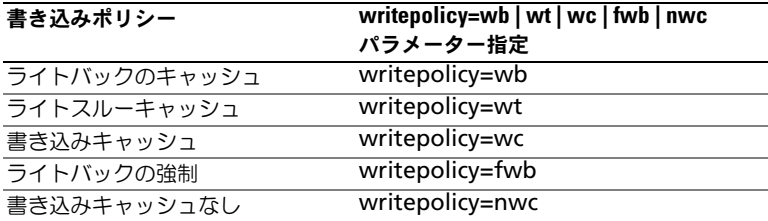

#### [name=< 文字列 >] パラメータ(オプション)

仮想ディスクの名前を指定するには、このパラメータを使用します。たとえば、 次のとおりです。

name=VirtualDisk1

## [spanlength=<n>] パラメータ(RAID 50 と RAID 60 では必須、 RAID 10 では任意選択)

各ストライプに含まれる物理ディスクの数を指定するには、このパラメータ を使 用します。このパラメータは RAID 50 の仮想ディスクのみに適用します。 RAID 50 の仮想ディスクを作成していない場合は、このパラメータを指定しない でください。たとえば、次のとおりです。

spanlength=3

ファームウェアバージョン 6.1 以降を持つ SAS コントローラ上の RAID 10 では、 spanlength は任意選択です。また、spanlength をそれぞれ 32 台の物理ディ スクを持つ最大 8 スパンまでの偶数で指定できるようになりました。たとえば、 次のとおりです。

omconfig storage controller action=createvdisk controller=1 raid=r10 size=min pdisk=1:1:0,1:1:1,1: 1:3,1:1:4,1:1:6,1:1:7,1:1:8,1:1:9 spanlength=4

#### 構文例

たとえば、PERC 3/QC コントローラに RAID 5 仮想ディスクを作成したいとし ます。このコントローラでサポートされる読み取り、書き込み、キャッシュポ リシーの詳細については、『Dell OpenManage オンラインヘルプ』を参照して ください。たとえば、次の読み取り、書き取りおよびキャッシュポリシーでの 仮想ディスクの作成はこのようになります。

- 先読み
- ライトスルーキャッシング
- キャッシュ I/O

仮想ディスクは 500MB (ストライプサイズは 16KB) です。仮想ディスクの名 前は **vd1** で、コントローラ 1 のコネクタ 0 に置かれます。仮想ディスクが RAID 5 であることから、少なくとも 3 台の物理ディスクが必要です。この例で は、4 台の物理ディスクを指定します。これらは物理ディスク 0 から 3 です。 この例で説明した仮想ディスクを作成するには、次のように入力します。

omconfig storage controller action=createvdisk controller=1 raid=r5 size=500m  $pdisk=0:0,0:1,0:2,0:3$ stripesize=16kb cachepolicy=c readpolicy=ra writepolicy=wt

コントローラ、RAID レベル、仮想ディスクのサイズ、物理ディスクの選択の ためのパラメータのみ指定する必要があります。その他の指定していないパラ メータについては、Storage Management によってデフォルト値をが設定さ れます。

## omconfig コントローラ再構成率の設定

コントローラ再構成率を設定するには、次の **omconfig** コマンド構文を使用 します。

#### 完全な構文

omconfig storage controller action=setrebuildrate controller=id rate=<0  $\sim$  100>

*id* は、**omreport storage controller** コマンドによって報告されるコント ローラ ID です。

#### 構文例

コントローラ 1 で再構成率を 50 に設定するには、次のように入力します。 omconfig storage controller action=setrebuildrate controller=1 rate=50

### omconfig コントローラプロパティの変更

次の **omconfig** コマンドを使って、次のコントローラプロパティをすべてまた は個々に変更できます。

### 完全な構文

omconfig storage controller action=setchangecontrollerproperties controller=<id> bgirate=< 率 > reconstructrate=< 率 > checkconsistencyrate=< 率 > rebuildrate=< 率 > clearredundantpath=clear abortcheckconsistencyonerror= < 有効 / 無効 > loadbalance=< 自動 / 無効 > allowrevertiblehotspareandreplacemember=< 有効 / 無効 > autoreplacememberonpredictivefailure=< 有効 / 無効 > persistenthotspare=< 有効 / 無効 >

#### 構文例

ホットスペアの復帰を有効にし、メンバー交換操作を行うには、次のように入力 します。

omconfig storage controller action= setchangecontrollerproperties allowrevertiblehotspare andreplacemember=enabled controller=1

## omconfig 保存キャッシュの破棄

次の **omconfig storage** コマンド構文を使って、コントローラ上の保存キャッ シュを破棄できます。

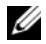

**ノモ:**コントローラに保存キャッシュがあるかどうか確認するには、omreport storage controller controller=id と入力します。システムで Preserved Cache=yes と表示される場合、保存キャッシュが存在していることを示 します。

## 完全な構文

omconfig storage controller action= discardpreservedcache controller=id force= enabled/disabled

force=enabled に設定すると、コントローラが外部またはオフラインの仮想 ディスクを検出するかどうかにかかわらず、キャッシュが破棄されます。

## 構文例

保存キャッシュを破棄するには、次のように入力します。

omconfig storage controller action= discardpreservedcache controller=1 force=enabled

## 注意 : 保存キャッシュを破棄するとデータが失われる可能性があります。このコマ ンドは force=disabledオプションを使用して実行することをお勧めします。

**グメモ:** 外部設定が検知された場合、前記の force=disabled オプションを使用した コマンドは失敗します。データロスを防ぐためには、外部設定の内容をインポート し、保存キャッシュをディスクにフラッシュします。保存キャッシュを強制的に破 棄するには、外部設定の内容をクリアしてコマンドを実行するか、**force=enabled** オプションを使用してコマンドを実行します。

# omconfig 暗号化キーの作成

コントローラの暗号化キーを作成するには、次の **omconfig storage** コマンド 構文を使用します。

### 完全な構文

omconfig storage controller action=createsecuritykey controller=id keyid=< キー ID 文字列 > passphrase=< パスフレーズ文字列 > [escrow=yes] [filepath=< エスクローファイルへの絶対パス >]

#### 構文例

コントローラに暗号化キーを作成するには、次のように入力します。

omconfig storage controller action=createsecuritykey controller=1 keyid=Dell\_123 passphrase=Dell\_123 escrow= yes filepath=C:/escrow.xml

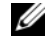

メモ : **escrow=yes** と設定する場合、エスクローファイルへのパスを指定します。

### omconfig 暗号化キーの変更

パスフレーズが提供されている場合、コントローラの暗号化キーを変更するには、 次の **omconfig storage** コマンド構文を使用します。

#### 完全な構文

omconfig storage controller action=changesecuritykey controller=id keyid=< キー ID 文字列 > passphrase= < パスフレーズ文字列 > oldpassphrase=< 古いパスフレーズ文字列 > [escrow=ves] [filepath=<エスクローファイルへの絶対パス >]

## 構文例

```
コントローラの暗号化キーを変更するには、次のように入力します。
```
omconfig storage controller action=changesecuritykey controller=1 keyid=Dell\_123 passphrase=Dell\_123 oldpassphrase=Dell\_321 escrow= yes filepath= C:/escrow.xml

**ノメモ: escrow=yes** と設定する場合、エスクローファイルへのパスを指定します。

### omconfig 暗号化キーの削除

コントローラの暗号化キーを削除するには、次の **omconfig** storage コマンド 構文を使用します。

## 完全な構文

omconfig storage controller action=deletesecuritykey controller=id

*id* は、**omreport storage controller** コマンドによって報告されるコント ローラ ID です。

#### 構文例

コントローラ 1 のセキュリティキーを削除するには、次のように入力します。 omconfig storage controller action=deletesecuritykey controller=1

## omconfig バックグラウンドの初期化率の設定

バックグラウンドの初期化率を設定するには、次の **omconfig** コマンド構文を 使用します。

## 完全な構文

omconfig storage controller action=setbgirate controller=id rate=<0  $\sim$  100>

*id* は、**omreport storage controller** コマンドによって報告されるコント ローラ ID です。

## 構文例

コントローラ 1 でバックグラウンドの初期化率を 50 に設定するには、次のよう に入力します。

```
omconfig storage controller action=setbgirate 
controller=1 rate=50
```
## omconfig 再構築率の設定

再構築率を設定するには、次の **omconfig** コマンド構文を使用します。

### 完全な構文

omconfig storage controller action=setreconstructrate controller=id rate=< $0 \sim 100$ >

*id* は、**omreport storage controller** コマンドによって報告されるコント ローラ ID です。

## 構文例

コントローラ 1 で再構築率を 50 に設定するには、次のように入力します。 omconfig storage controller action=setreconstructrate controller=1 rate=50

## omconfig 整合性チェック率の設定

整合性チェック率を設定するには、次の **omconfig** コマンド構文を使用します。

## 完全な構文

omconfig storage controller action= setcheckconsistencyrate controller=id rate=<0  $\sim$  100>

*id* は、**omreport storage controller** コマンドによって報告されるコント ローラ ID です。

## 構文例

コントローラ 1 で整合性チェック率を 50 に設定するには、次のように入力し ます。

omconfig storage controller action= setcheckconsistencyrate controller=1 rate=50

# omconfig コントローラログのエクスポート

コントローラのログをテキストファイルにエクスポートするには、次の **omconfig** コマンド構文を使用します。エクスポートされたログファイル の詳 細については、『Dell OpenManage オンラインヘルプ』を参照してください。

## 完全な構文

omconfig storage controller action=exportlog controller=id

*id* は、**omreport storage controller** コマンドによって報告されるコント ローラ ID です。

## 構文例

コントローラ 1 のログをエクスポートするには、次のように入力します。 omconfig storage controller action=exportlog controller=1

デフォルトでは、ログファイルは、Microsoft Windows システム(使用されて いる Windows バージョンに基づく)の場合には **C:\WINNT** または **C:\Windows** へ、またすべての Linux システムでは **/var/log** へエクスポート されます。

コントローラに応じて、ログファイル名は **afa\_<***mmdd***>.log** または **lsi\_<***mmdd***>.log** となります。ここで、<*mmdd*> は 月と日です。コントロー ラログファイルの詳細については、『Dell OpenManage オンラインヘルプ』を 参照してください。

 $\mathscr{A}$  メモ:ログファイルのエクスポートコマンドは、4/IM、CERC ATA、および 100/4ch コントローラではサポートされていません。

# omconfig セキュアな外部設定のインポート

暗号化された Local Key Management (LKM)外部構成ドライブをアンロッ クするには、次の **omconfig** コマンド構文を使用します。

omconfig storage controller action=

importsecureforeignconfig controller=id passphrase=< 外 部構成用のパスフレーズ文字列 >

*id* は、**omreport storage controller** コマンドによって報告されるコント ローラ ID です。

## 構文例

コントローラ 1 で暗号化された LKM 構成ドライブをアンロックするには、次の ように入力します。

omconfig storage controller action= importsecureforeignconfig controller=1 passphrase=Dell\_123

# omconfig 外部設定のインポート

次の **omconfig** コマンド構文を使用すると、コントローラに新たに連結された 物理ディスク上に存在するすべての仮想ディスクをインポートできます。

## 完全な構文

omconfig storage controller action=importforeignconfig controller=id

*id* は、**omreport storage controller** コマンドによって報告されるコント ローラ ID です。

メモ : このコマンドはファームウェアバージョン 5.0*.x* のみにサポートされています。

### 構文例

コントローラ 1 の外部設定をインポートにするには、次のように入力します。 omconfig storage controller action=importforeignconfig controller=1

# omconfig 外部設定のインポート / 回復

次の **omconfig** コマンド構文を使用すると、コントローラに新たに連結され た物理ディスク上に存在するすべての仮想ディスクをインポートおよび回復で きます。

omconfig storage controller action= importrecoverforeignconfig controller=id

### *id* は、**omreport storage controller** コマンドによって報告されるコント ローラ ID です。

■ メモ: このコマンドはファームウェアバージョン 5.1.1. でのみサポートされています。

#### 構文例

コントローラ 1 の外部設定をインポートおよび回復するには、次のように入力し ます。

omconfig storage controller action= importrecoverforeignconfig controller=1

## omconfig 外部設定のクリア

次の **omconfig** コマンド構文を使用すると、コントローラに新たに連結された 物理ディスク上に存在するすべての仮想ディスをクリアまたは削除できます。

#### 完全な構文

omconfig storage controller action=clearforeignconfig controller=id

*id* は、**omreport storage controller** コマンドによって報告されるコント ローラ ID です。

## 構文例

コントローラ 1 の外部設定をクリアにするには、次のように入力します。 omconfig storage controller action=clearforeignconfig controller=1

## omconfig 物理ディスク電源管理

ホットスペア、設定済みドライブ、および未設定ドライブをスピンダウンして、 コントローラ内の物理ディスクの電源を管理するには、次の **omconfig** コマン ド構文を使用します。

omconfig storage controller action= setpdiskpwrmanagement spindownunconfigureddrives= < 有効 / 無効 > spindownhotspares=< 有効 / 無効 > spindownconfigureddrives=< 有効 / 無効 > idlec=< 有効 / 無効 > spindowntimeinterval=<30  $\sim$  1440>(minutes) spinupstarttime=<HH:MM:AM/PM> spinuptimeinterval=  $\langle 1 \sim 24 \rangle$  (hours)

*id* は、**omreport storage controller** コマンドによって報告されるコント ローラ ID です。

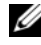

メモ : PERC 7 コントローラでは、**spindownunconfigureddrives**、 **spindownhotspares**、および **spindowntimeinterval** パラメーターのみがサ ポートされます。

**クメモ: spindownconfigureddrives=enabled** と設定する場合にのみ、 **spinupstarttime** および **spinuptimeinterval** を指定できます。

## 構文例

構成されていないドライブ、または 30 分間も使用されていないホットスペアを スピンダウンするには、次のように入力します。

omconfig storage controller action= setpdiskpwrmanagement spindownunconfigureddrives= enabled spindownhotspares=enabled spindowntimeinterval= 30 controller=1

# omconfig 巡回読み取りモードの設定

次の **omconfig** コマンド構文を使用すると、コントローラに巡回読み取りモー ドを設定できます。

#### 完全な構文

omconfig storage controller action=setpatrolreadmode controller=id mode=manual|auto|disable

*id* は、**omreport storage controller** コマンドによって報告されるコント ローラ ID です。

### 構文例

コントローラ 1 で巡回読み取りを手動モードに設定するには、次のように入力し ます。

omconfig storage controller action=setpatrolreadmode controller=1 mode=manual

# omconfig 巡回読み取りの開始

次の **omconfig** コマンド構文を使用すると、コントローラで巡回読み取りタス クを開始できます。

## 完全な構文

omconfig storage controller action=startpatrolread controller=id

*id* は、**omreport storage controller** コマンドによって報告されるコント ローラ ID です。

## 構文例

コントローラ 1 で巡回読み取りタスクを開始するには、次のように入力します。 omconfig storage controller action=startpatrolread controller=1

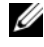

■ メモ: 巡回読み取りを開始するには、現在の巡回読み取りモードは手動に設定して おきます。

# omconfig 巡回読み取りの停止

次の **omconfig** コマンド構文を使用すると、コントローラで巡回読み取りタス クを停止できます。

## 完全な構文

omconfig storage controller action=stoppatrolread controller=id

*id* は、**omreport storage controller** コマンドによって報告されるコント ローラ ID です。

# 構文例

コントローラ 1 で巡回読み取りタスクを停止するには、次のように入力します。

omconfig storage controller action=stoppatrolread controller=1

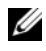

■ メモ: 巡回読み取りを停止するには、現在の巡回読み取りモードは手動に設定して おきます。

# omconfig CacheCade の作成

任意のコントローラに CacheCade を作成するには、次の **omconfig storage** コマンド構文を使用します。

omconfig storage controller action=createcachecade controller=id pdisk=< 物理ディスク ID> [name=< 文字列 >]

ここで、*id* は **omreport storage controller** コマンドによって報告される コントローラ ID で、物理ディスク **ID** は、次のように指定されます。

pdisk=connector:enclosureID:targetID | connector: targetID

## 構文例

コントローラ 0 で CacheCade を作成するには、次のように入力します。 omconfig storage controller action=createcachecade controller=0 pdisk=0:2:3 name=Cachecade1

## omconfig LKM コントローラを有効にする

LKM モードを有効にし、コントローラの暗号化キーを作成するには、次の **omconfig storage** コマンド構文を使用します。

#### 完全な構文

omconfig storage controller action=enablelkm controller=id keyid=< キー ID 文字列 > passphrase=< パスフレーズ文字列 > [escrow=yes] [filepath=< エスクローファイルへの絶対パス >]

*id* は、**omreport storage controller** コマンドによって報告されるコント ローラ ID です。

## 構文例

コントローラに暗号化キーを作成するには、次のように入力します。 omconfig storage controller action=enablelkm controller=1 keyid=Dell\_123 passphrase=Dell\_123 escrow= yes filepath=C:/escrow.xml

**メモ: escrow=yes** と設定する場合、エスクローファイルへのパスを指定します。

# omconfig LKM コントローラの再キー

コントローラの LKM モードの暗号化キーを再キーするには、次の **omconfig storage** コマンド構文を使用します。

omconfig storage controller action=rekeylkm controller=id

### *id* は、**omreport storage controller** コマンドによって報告されるコント ローラ ID です。

#### 構文例

コントローラの暗号化キーを再キーするには、次のように入力します。 omconfig storage controller action=rekeylkm controller=1

#### omconfig 複数の RAID を非 RAID に変換

次の **omconfig storage** コマンド構文を使用して、所定のコントローラで複数 の RAID を非 RAID に変換します。

#### 完全な構文

omconfig storage controller action=convertraidtononraid controller=id pdisk=< 物理ディスク ID>

ここで、*id* は **omreport storage controller** コマンドによって報告される コントローラ ID で、物理ディスク **ID** は、次のように指定されます。

```
pdisk=connector:enclosureID:targetID | connector:
targetID
```
## 構文例

コントローラ 0 で複数の RAID を非 RAID に変換するには、次のように入力し ます。

omconfig storage controller action=convertraidtononraid controller=0 pdisk=0:2:3

## omconfig 複数の非 RAID を RAID に変換

次の **omconfig storage** コマンド構文を使用して、所定のコントローラで複数 の非 RAID を RAID に変換します。

#### 完全な構文

omconfig storage controller action=convertnonraidtoraid controller=id pdisk=< 物理ディスク ID>

ここで、*id* は **omreport storage controller** コマンドによって報告される コントローラ ID で、物理ディスク **ID** は、次のように指定されます。

```
pdisk=connector:enclosureID:targetID | connector:
targetID
```
#### 構文例

コントローラ 0 で複数の非 RAID を RAID に変換するには、次のように入力し ます。

omconfig storage controller action=convertnonraidtoraid controller=0 pdisk=0:2:3

# omconfig エンクロージャのコマンド

次の項では、エンクロージャタスクを実行するために必要な **omconfig** コマン ドについて説明します。

#### 表 8-10. omconfig エンクロージャのコマンド

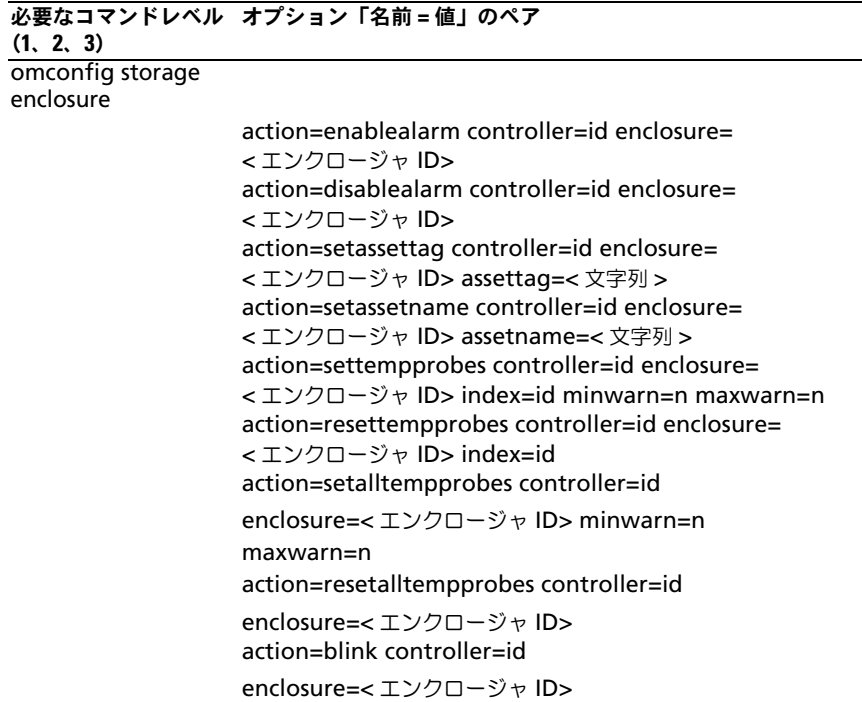

## omconfig エンクロージャ警告を有効にする

エンクロージャ警告を有効にするには、次の **omconfig** コマンド構文を使用し ます。

#### 完全な構文

omconfig storage enclosure action=enablealarm controller=id enclosure=< エンクロージャ ID>

*id* はコントローラ ID です。**<** エンクロージャ **ID>** 変数は、エンクロージャを指 定します。

#### SCSI、SATA、および ATA コントローラの例

コントローラ 1 のコネクタ 2 に接続されているエンクロージャのアラームを有効 にするには、次のように入力します。

omconfig storage enclosure action=enablealarm controller=1 enclosure=2

# SAS コントローラの例

コントローラ 1 のコネクタ 1 に接続されているエンクロージャ 2 のアラームを有 効にするには、次のように入力します。

omconfig storage enclosure action=enablealarm controller=1 enclosure=1:2

## omconfig エンクロージャ警告を無効にする

エンクロージャ警告を無効にするには、次の **omconfig** コマンド構文を使用し ます。

## 完全な構文

omconfig storage enclosure action=disablealarm controller=id enclosure=< エンクロージャ ID>

*id* はコントローラ ID です。**<** エンクロージャ **ID>** 変数は、エンクロージャを指 定します。

#### SCSI、SATA、および ATA コントローラの例

コントローラ 1 のコネクタ 2 に接続されているエンクロージャのアラームを無効 にするには、次のように入力します。

omconfig storage enclosure action=disablealarm controller=1 enclosure=2

## SAS コントローラの例

コントローラ 1 のコネクタ 1 に接続されているエンクロージャ 2 のアラームを無 効にするには、次のように入力します。

omconfig storage enclosure action=disablealarm controller=1 enclosure=1:2

## omconfig エンクロージャ管理タグの設定

エンクロージャの管理タグを指定するには、次の **omconfig** コマンド構文を使 用します。

#### 完全な構文

omconfig storage enclosure action=setassettag controller=id enclosure=< エンクロージャ ID> assettag=< 文字列 >

*id* はコントローラ ID です。**<** エンクロージャ **ID>** 変数は、エンクロージャを指 定します。

この構文では、< 文字列 > はユーザー指定の英数字の文字列です。

## SCSI、SATA、および ATA コントローラの例

コントローラ 1 のコネクタ 2 に接続しているエンクロージャの資産タグを encl20 に指定するには、次のように入力します。

omconfig storage enclosure action=setassettag controller=1 enclosure=2 assettag=encl20

## SAS コントローラの例

コントローラ 1 のコネクタ 1 に接続しているエンクロージャ 2 の資産タグを encl20 に指定するには、次のように入力します。

omconfig storage enclosure action=setassettag controller=1 enclosure=1:2 assettag=encl20

## omconfig エンクロージャ資産名の設定

エンクロージャの資産名を指定するには、次の **omconfig** コマンド構文を使用 します。

#### 完全な構文

omconfig storage enclosure action=setassetname controller=id enclosure=< エンクロージャ ID> assetname=< 文字列 >

*id* はコントローラ ID です。**<** エンクロージャ **ID>** 変数は、エンクロージャを指 定します。

この構文では、< 文字列 > はユーザー指定の英数字の文字列です。

## SCSI、SATA、および ATA コントローラの例

コントローラ 1 のコネクタ 2 に接続しているエンクロージャの資産タグを encl43 に指定するには、次のように入力します。

omconfig storage enclosure action=setassetname controller=1 enclosure=2 assetname=encl43

## SAS コントローラの例

コントローラ 1 のコネクタ 1 に接続しているエンクロージャ 2 の資産タグを encl43 に指定するには、次のように入力します。

omconfig storage enclosure action=setassetname controller=1 enclosure=1:2 assetname=encl43

## omconfig 温度プローブの設定しきい値の設定

指定した温度プローブの最小および最大の警告温度しきい値を設定するには、 次の **omconfig** コマンド構文を使用します。

**■ メモ** : このコマンドは SAS コントローラではサポートされていません。

## 完全な構文

omconfig storage enclosure action=settempprobes controller=id enclosure=< エンクロージャ ID> index=id minwarn=n maxwarn=n

*id* はコントローラ ID と温度プローブ ID です。**<** エンクロージャ **ID>** 変数は、 エンクロージャを指定します。

この構文では、*n* はユーザー指定の温度の値(摂氏)です。

#### 構文例

 $\textsf{M}$ えば、温度プローブ 3 の最小および最大の警告しきい値を、摂氏 10° と 40° に設定したいとします。

#### SCSI、SATA、および ATA コントローラの例

この例では、温度プローブ 3 はコントローラ 1 のコネクタ 2 に接続されたエンク ロージャにあります。温度プローブのしきい値を摂氏 10°および 40°に設定す るには、次のように入力します。

omconfig storage enclosure action=settempprobes controller=1 enclosure=2 index=3 minwarn=10 maxwarn=40

## omconfig 温度プローブしきい値のリセット

最小および最大の警告温度しきい値をデフォルトの値にリセットするには、次の **omconfig** コマンド構文を使用します。

■ メモ: このコマンドは SAS コントローラではサポートされていません。

#### 完全な構文

omconfig storage enclosure action=resettempprobes controller=id enclosure=< エンクロージャ ID> index=id

*id* はコントローラ ID と温度プローブ ID です。**<** エンクロージャ **ID>** 変数は、 エンクロージャを指定します。

#### 構文例

たとえば、温度プローブ 3 のしきい値をデフォルト値にリセットしたいとします。

#### SCSI、SATA、および ATA コントローラの例

この例では、温度プローブ 3 はコントローラ 1 のコネクタ 2 に接続されたエンク ロージャにあります。温度プローブ 3 のしきい値をデフォルト値に リセットする には、次のように入力します。

omconfig storage enclosure action=resettempprobes controller=1 enclosure=2 index=3

## omconfig すべての温度プローブの設定しきい値の設定

エンクロージャ内のすべての温度プローブの最小および最大の警告温度しきい値 を設定するには、次の **omconfig** コマンド構文を使用します。

 $\mathscr{A}$  メモ : このコマンドは SCSI RAID コントローラではサポートされていません。

omconfig storage enclosure action=setalltempprobes controller=id enclosure=< エンクロージャ ID> minwarn=n maxwarn=n

*id* はコントローラ ID です。**<** エンクロージャ **ID>** 変数は、エンクロージャを指 定します。

#### 構文例

例えば、すべての温度プローブ の最小および最大の警告しきい値を、摂氏 10° と 40°に設定したいとします。

#### SAS コントローラの例

この例では、温度プローブはコントローラ 1 のコネクタ 2 に接続されたエンク ロージャ 3 にあります。すべての温度プローブのしきい値を摂氏 10°および 40°に設定するには、次のように入力します。

omconfig storage enclosure action=setalltempprobes controller=1 enclosure=2:3 minwarn=10 maxwarn=40

## omconfig すべての温度プローブしきい値のリセット

エンクロージャ内のすべての温度プローブの最小および最大の警告温度しきい 値をデフォルト値にリセットするには、次の **omconfig** コマンド構文を使用 します。

■ メモ:このコマンドは SCSI RAID コントローラではサポートされていません。

#### 完全な構文

omconfig storage enclosure action=resetalltempprobes controller=id enclosure=< エンクロージャ ID>

*id* はコントローラ ID です。**<** エンクロージャ **ID>** 変数は、エンクロージャを指 定します。

#### 構文例

たとえば、コントローラ 1 のエンクロージャ 2 のすべての温度プローブのしきい 値をリセットしたいとします。

#### SAS コントローラの例

この例では、温度プローブはコントローラ 1 のコネクタ 2 に接続されたエンク ロージャ 3 にあります。すべての温度プローブのしきい値 を リセットするには、 次のように入力します。

omconfig storage enclosure action=resetalltempprobes controller=1 enclosure=2:3

## omconfig 点滅

次の omconfig コマンドを使用すると、エンクロージャの 発光ダイオード (LED)を点滅できます。

#### 完全な構文

omconfig storage enclosure action=blink controller=id enclosure=< エンクロージャ ID>

*id* はコントローラ ID です。**<** エンクロージャ **ID>** 変数は、エンクロージャを指 定します。

## SCSI、SATA、および ATA コントローラの例

コントローラ 1 のコネクタ 2 に接続されているエンクロージャの LED を点滅さ せるには、次のように入力します。

omconfig storage enclosure action=blink controller=1 enclosure=2

## SAS コントローラの例

コントローラ 1 のコネクタ 2 に接続されているエンクロージャ 3 の LED を点滅 させるには、次のように入力します。

omconfig storage enclosure action=blink controller=1 enclosure=2:3

# omconfig バッテリのコマンド

次の項では、バッテリのタスクを実行するために必要な **omconfig** コマンド構 文について説明します。

#### 表 8-11. omconfig バッテリのコマンド

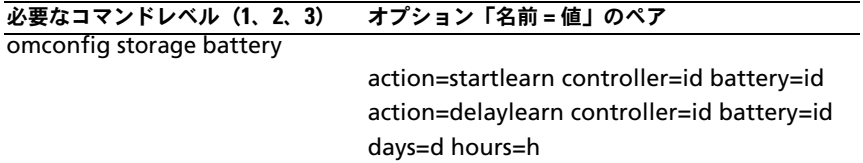

## omconfig バッテリ学習サイクルの開始

次の **omconfig** コマンドを使用して、バッテリ学習サイクルを開始できます。

## 完全な構文

omconfig storage battery action=startlearn controller=id battery=id

*id* は、**omreport** コマンドによって報告されるコントローラ ID およびバッテリ ID です。この値を取得するには、**omreport storage controller** と入力して コントローラの ID を表示してから、**omreport storage battery controller=id** と入力し、コントローラのバッテリの ID を表示します。

## 構文例

コントローラ 1 で学習サイクルを開始するには、次のように入力します。 omconfig storage battery action=startlearn controller=1 battery=0

# omconfig バッテリ学習サイクルの遅延

次の **omconfig** コマンドを使用して、指定された期間、バッテリ学習サイクル を遅延できます。バッテリ学習サイクルは、最高 7 日間、つまり 168 時間遅延で きます。

### 完全な構文

omconfig storage battery action=delaylearn controller=id battery=id days=d hours=h

*id* は、**omreport** コマンドによって報告されるコントローラ ID およびバッテリ ID です。この値を取得するには、**omreport storage controller** と入力して コントローラの ID を表示してから、**omreport storage battery controller=id** と入力し、コントローラのバッテリの ID を表示します。

## 構文例

コントローラ 1 で学習サイクルを 3 日と 12 時間遅延させるには、次のように入 力します。

omconfig storage battery action=delaylearn controller=1 battery=0 days=3 hours=12

# omconfig グローバルのコマンド

次の項では、グローバルコマンドを実行するために必要な **omconfig** コマンド 構文について説明します。実行すると、これらのコマンドはすべてのコントロー ラに適用されます。また、これらのグローバルコマンドは、Storage ツリー ビューオブジェクトの 情報 **/** 設定 サブタブ に表示されるグローバルタスクにも 対応しています。

## 表 8-12. omconfig グローバルのコマンド

#### 必要なコマンドレベル (1、2、3) オプション「名前 = 値」のペア

omconfig storage globalinfo

action=enablests

action=disablests

action=globalrescan

action=setprotectionpolicies type=ghs または dhs

## omconfig グローバル Smart サーマルシャットダウンを有効にする

デフォルトでは、PV220S と PV221S エンクロージャが摂氏 0°または 50°の臨 界温度に達すると、オペレーティングシステムおよびサーバーがシャットダウン します。ただし、PV220S および PV221S エンクロージャに コネクタ の冗長性 を実装している場合は、エンクロージャが摂氏 0°または 50°の臨界温度に達し たときにエンクロージャだけをシャットダウンし、オペレーティングシステムと サーバーはシャットダウンしないように指定できます。過剰温度でエンクロー ジャだけをシャットダウンするように指定する操作は、Smart サーマルシャット ダウンと呼ばれています。Smart サーマルシャットダウンの詳細については、 『Dell OpenManage オンラインヘルプ』を参照してください。

Smart サーマルシャットダウンを有効にするには、次の **omconfig** コマンド構 文を使用します。

#### 完全な構文

omconfig storage globalinfo action=enablests

#### 構文例

サーマルシャットダウンを有効にするため、**omconfig** コマンド構文では、コ ントローラやエンクロージャの ID を指定する必要はありません。サーマルシャッ トダウンを有効にするには、次のように入力します。

omconfig storage globalinfo action=enablests

メモ : **omreport storage globalinfo** コマンドを使用すると、現在 Smart サーマ ルシャットダウンが有効か無効かを確認できます。Smart サーマルシャットダウン のステータスは Server Administrator のグラフィカルユーザーインタフェース (GUI)でも表示できます。ステータスを表示するには、**Storage** オブジェクトを 選択して、情報 **/** 設定 タブを選択します。

omconfig Smart サーマルシャットダウンをグローバルに無効にする

**omconfig** コマンドを使って Samrt サーマルシャットダウンを有効にしている 場合、Smart サーマルシャットダウンを無効にしてシステムをデフォルト設定に 戻すことができます。Smart サーマルシャットダウンを無効にすると、PV220S および PV221S エンクロージャが臨界温度の摂氏 0°または 50°に達したときに オペレーティングシステムとサーバーがシャットダウンします。

Smart サーマルシャットダウンを無効にするには、次の **omconfig** コマンド構 文を使用します。

#### 完全な構文

omconfig storage globalinfo action=disablests

#### 構文例

サーマルシャットダウンを無効にする **omconfig** コマンド構文では、コント ローラやエンクロージャの ID を指定する必要はありません。サーマルシャットダ ウンを無効にするには、次のように入力します。

omconfig storage globalinfo action=disablests

**《 メモ : omreport storage globalinfo** コマンドを使用すると、現在 Smart サーマ ルシャットダウンが有効か無効かを確認できます。Smart サーマルシャットダウン の状態は、Server Administrator の GUI 内にも表示します。この状態を見つけるに は、**Storage** オブジェクトと 情報 **/** 設定 タブ選択します。

## omconfig グローバルコントローラの再スキャン

次の **omconfig** コマンド構文を使用すると、システムのすべてのコントロール が再スキャンされます。グローバル再スキャンコントローラの詳細については、 『Dell OpenManage オンラインヘルプ』を参照してください。

#### 完全な構文

omconfig storage globalinfo action=globalrescan

## 構文例

システムのすべてのコントローラを再スキャンする **omconfig** コマンド構文で は、コントローラ ID を指定する必要はありません。すべてのコントローラをグ ローバルに再スキャンするには、次のコマンドを入力します。

omconfig storage globalinfo action=globalrescan

■ メモ : グローバル再スキャンは、非 RAID SCSI および SAS コントローラではサ ポートされていません。非 RAID SCSI コントローラで設定の変更内容が表示される ようにシステムを再起動します。

# omconfig ホットスペアプロテクションポリシーの設定

専用またはグローバルホットスペア用にホットスペアプロテクションポリシー を設定するには、次の **omconfig** コマンド構文を使用します。ホットスペア プロテクションポリシーの設定方法については、『Dell OpenManage Server Administrator Storage Management ユーザーズガイド』を参照してくだ さい。

## 完全な構文

専用のホットスペアプロテクションポリシーの場合、次のように入力します。

omconfig storage globalinfo action= setprotectionpolicies type=dhs raid=<r1 | r5 | r6 | r10 | r50 | r60 | すべて > hscount=<1  $\sim$  16> warnlevel=  $\leq 0 \sim 3$ 

ここで、hscount は仮想ディスクに割り当てられるホットスペア数であり、 warnlevel はこのポリシーに対する違反が発生した場合、生成される警告に割り 当てられる重要度レベルとなります。RAID レベルの専用ホットスペアプロテク ションポリシーをリセットするには、hscount=0 warnlevel=0 を使用します。 グローバルホットスペアプロテクションポリシーの場合、次のように入力します。

omconfig storage globalinfo action= setprotectionpolicies type=qhs hscount=<1  $\sim$  16> warnlevel=<0  $\sim$  3> includeghsinvdstate=< $|J_{\nu}\rangle$  |  $|J_{\nu}\rangle$  |  $|J_{\nu}\rangle$  >

ここで、hscount は、仮想ディスクに割り当てられるホットスペア数です。

そして、warnlevel は、このポリシーの違反があった場合に、生成する警告に割 り当てたい重要度レベルです。RAID レベルのグローバルホットスペアプロテク ションポリシーをリセットするには、hscount=0 warnlevel=0 を使用します。

# omconfig コネクタコマンド

次の項では、コネクタのタスクを実行するために必要な **omconfig** コマンド構 文について説明します。

#### 表 8-13. omconfig コネクタコマンド

必要なコマンドレベル(1、2、3) オプション「名前 = 値」のペア

omconfig storage コネクタ

action=rescan controller=id connector=id

# omconfig コネクタの再スキャン

コントローラコネクタを再スキャンするには、次の **omconfig** コマンドを使用 します。このコマンドは、コントローラのすべてのコネクタを再スキャンするの で、コントローラの再スキャンを実行するのと同じです。

■ メモ : このコマンドは SAS コントローラではサポートされていません。

#### 完全な構文

omconfig storage connector action=rescan controller=id connector=id

*id* は、**omreport** コマンドによって報告されるコントローラ ID とコネクタ ID です。これらの値を取得するには、**omreport storage controller** と入 力してコントローラ ID を表示してから、**omreport storage connector controller=ID** と入力し、コントローラに接続しているコネクタの ID を表示 します。

## 構文例

コントローラ 1 のコネクタ 2 を再スキャンするには、次のように入力します。 omconfig storage connector action=rescan controller=1 connector=2

# omconfig CacheCade コマンド

次の項では、CacheCade のタスクを実行するために必要な **omconfig** コマン ド構文について説明します。

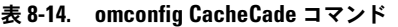

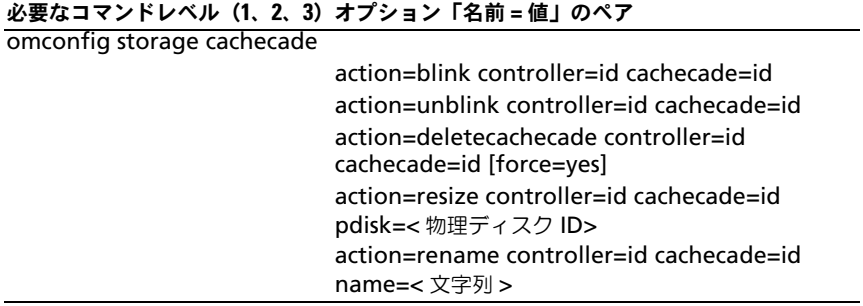

# omconfig CacheCade の点滅

cachecade に含まれる物理ディスクを点滅させるには、次の **omconfig** コマン ド構文を使用します。

## 完全な構文

omconfig storage cachecade action=blink controller=id cachecade=id

*id* は、omreport コマンドによって報告されるとおりのコントローラ ID および CacheCade ID です。これらの値を取得するには、o**mreport storage controller** と入力して コントローラ ID を表示 してから、**omreport storage cachecade controller=ID** と入力し、コントローラの cachecade の ID を表示します。

## 構文例

コントローラ 1 の CacheCade 4 にある物理ディスクを点滅させるには、次のよ うに入力します。

omconfig storage cachecade action=blink controller=1 cachecade=4

# omconfig CacheCade の点滅解除

CacheCade に含まれる物理ディスクの点滅を解除するには、次の **omconfig** コマンド構文を使用します。

omconfig storage cachecade action=unblink controller=id cachecade=id

*id* は、**omreport** コマンドによって報告されるとおりのコントローラ ID および CacheCade ID です。これらの値を取得するには、**omreport storage controller** と入力して コントローラ ID を表示 してから、**omreport storage cachecade controller=ID** と入力し、コントローラの CacheCade ID を表示します。

## 構文例

コントローラ 1 の CacheCade 4 にある物理ディスクの点滅を解除するには、次 のように入力します。

omconfig storage cachecade action=unblink controller=1 cachecade=4

## omconfig CacheCade の削除

CacheCade を削除するには、次の **omconfig** コマンド構文を使用します。

#### 完全な構文

omconfig storage cachecade action=deletecachecade controller=id cachecade=id

*id* は、**omreport** コマンドによって報告されるとおりのコントローラ ID および CacheCade ID です。これらの値を取得するには、**omreport storage controller** と入力して コントローラ ID を表示 してから、**omreport storage cachecade controller=ID** と入力し、コントローラの CacheCade ID を表示します。

状況によっては、警告メッセージが表示される場合があります。**force=yes** パ ラメータを使うと、この警告をオーバーライドできます。この場合、構文は次の ようになります。

omconfig storage cachecade action=deletecachecade controller=id cachecade=id force=yes

#### 構文例

コントローラ 1 の CacheCade 4 を削除するには、次のように入力します。

omconfig storage cachecade action=deletecachecade controller=1 cachecade=4

# omconfig CacheCade のサイズ変更

物理ディスクの追加または削除によって CacheCade のサイズを変更するには、 次の **omconfig** コマンド構文を使用します。

## 完全な構文

omconfig storage cachecade action=resize controller=id cachecade=id pdisk=< 物理ディスク ID>

*id* は、**omreport** コマンドによって報告されるとおりのコントローラ ID および CacheCade ID です。これらの値を取得するには、**omreport storage controller** と入力して コントローラ ID を表示 してから、**omreport storage cachecade controller=ID** と入力し、コントローラの CacheCade ID を表示します。

## 構文例

CacheCade 4 のサイズを変更するには、コントローラ 1 のコネクタ 0 にある物 理ディスク 0 ~ 3 を使用します。SAS コントローラでは、物理ディスクはエンク ロージャ 2 に配置されています。

## SCSI、SATA、および ATA コントローラの例

この例では、次のように入力します。

omconfig storage cachecade action=resize controller=1  $cache = 4$   $pdisk = 0:0,0:1,0:2,0:3$ 

## SAS コントローラの例

この例では、次のように入力します。

omconfig storage cachecade action=resize controller=1 cachecade=4 pdisk=0:2:0,0:2:1,0:2:2,0:2:3

# omconfig CacheCade の名前変更

CacheCade の名前を変更するには、次の **omconfig** コマンド構文を使用し ます。

## 完全な構文

omconfig storage cachecade action=rename controller=id cachecade=id name=< 文字列 >

*id* は、**omreport** コマンドによって報告されるとおりのコントローラ ID および CacheCade ID です。これらの値を取得するには、**omreport storage controller** と入力して コントローラ ID を表示 してから、**omreport storage cachecade controller=ID** と入力し、コントローラの CacheCade ID を表示します。

## 構文例

コントローラ 1 の CacheCade 4 を cc4 に名前変更するには、次のように入力 します。

omconfig storage cachecade action=rename controller=1 cachecade=4 name=cc4
# CLI コマンド結果の使用方法

Server Administrator コマンドラインインタフェース (CLI) のユーザーはさま ざまな方法でコマンド出力を利用できます。本項では、コマンド出力をファイル に保存する方法と、コマンド結果のフォーマットを異なる目的に合わせて選択す る方法について説明します。

表 9-1. omreport コマンドに対するシステム可用性

| コマンドレベル1 | コマンドレベル2         | 該当アプリケーション            |
|----------|------------------|-----------------------|
| omreport | modularenclosure | ブレードシステム              |
|          | servermodule     | ブレードシステム              |
|          | mainsystem       | ブレードシステム              |
|          | system           | ラック型システムとタ<br>ワー型システム |
|          | chasis           | ラック型システムとタ<br>ワー型システム |

# コマンド結果の出力オプション

<span id="page-252-0"></span>CLI コマンド出力は、お使いのオペレーティングシステムのタイプに応じて、コ マンドウィンドウ、X- ターミナル、または画面上といったシステムの標準出力に 表示されます。

コマンド結果を標準出力に表示する代わりに、ファイルにリダイレクトすること ができます。コマンド出力をファイルに保存するとあとで分析または比較に使用す ることができます。

コマンド結果を標準出力に表示する場合もファイルに書き込む場合も、結果を フォーマットできます。選択するフォーマットによって、コマンド出力の表示形 式やファイルへの書き込み方法が決まります。

# <span id="page-253-3"></span><span id="page-253-2"></span>管理コマンド 出力の表示

各オペレーティングシステムには、コマンド結果の標準出力表示方法を管理す る手段が備わっています。次のコマンドは、コマンド結果を確認する前に、 スクロールして消えてしまわないようにする場合に使用します。Microsoft Windows コマンドプロンプト、Red Hat Enterprise Linux ターミナル、お よび SUSELinux Enterprise Server ターミナルで、同じコマンド構文を使用 できます。スクロール制御機能を備えたコマンド出力を表示するには、CLI コ マンドを入力してパイプ記号の後に more を付加します。たとえば、次のよう に入力します。

<span id="page-253-0"></span>omreport system summary | more または omreport servermodule summary | more

マルチスクリーンシステムの概要では、最初の画面が表示されます。コマンド出 力の次の画面を表示するには、スペースバーを押します。

# 書き込み コマンド 出力のファイルへの書き込み

コマンド結果をファイルにリダイレクトする場合は、コマンド結果の書き込み 先のファイル名と、必要に応じてディレクトリパスを指定できます。ファイル の書き込み先のパスを指定するときは、オペレーティングシステムに適切な構 文を使用してください。

コマンド結果の保存には2つの方法があります。指定する出力ファイルと同じ 名前の任意のファイルを上書きするか、コマンド結果を同じ名前のファイルに 追加し続けることができます。

#### <span id="page-253-1"></span>上書きされるファイルへのコマンド結果の保存

**-outc** オプションは、以前に書き込まれたファイルに保存されているデータを上 書きする場合に使います。例えば、午前 11:00 時に システム上のファンプロー ブ 0 のファンプローブ RPM 読み取り値をキャプチャして **fans.txt** というファ イルに結果を書き込みます。この場合、次のように入力します。

omreport chassis fans index=0 -outc fans.txt または omreport chassis fans index=0 -outc fans.txt 次は、ファイルに書き込まれた結果の一部です。

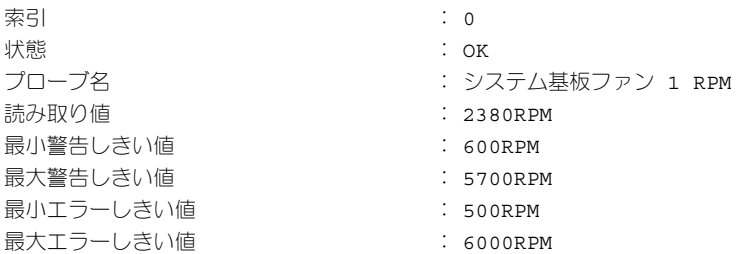

4 時間後、コマンドを繰り返します。午前 11:00 時の **fans.txt** に書き込まれた スナップショットは必要ないとします。同じコマンドを次のように入力します。

omreport chassis fans index=0 -outc fans.txt または omreport chassis fans index=0 -outc fans.txt

午後 3:00 時 のデータによって午前 11:00 時のデータが上書きされます。 **fans.txt** ファイルのデータ

**Fans.txt** の内容が今度は次のようになります。

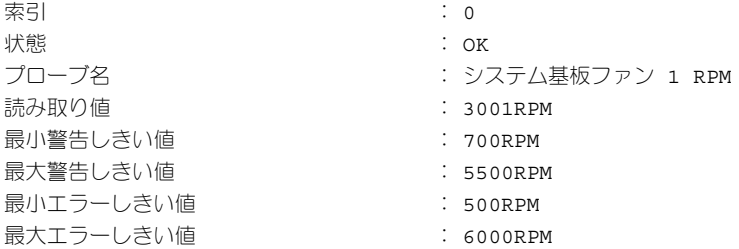

前のコマンド結果を参照して、前のファンプローブ 0 出力を現在の出力と比較す ることはできません。**-outc** オプションを使って **fans.txt** ファイルを上書きし たからです。

#### <span id="page-254-0"></span>既存のファイルへのコマンド結果の追加

**-outa** オプションは、以前に書き込まれたファイルに保存されているデータに新 しいコマンド結果を追加する場合に使います。例えば、午前 11:00 時に システ ム上のファンプローブ 0 のファンプローブ RPM 読み取り値をキャプチャして **fans.txt** というファイルに結果を書き込みます。これらの結果を 4 時間後に得 た同じプローブの出力と比較するには、**-outa** コマンドを使って新しい出力を **fans.txt** に追加できます。

次のように入力します。

omreport chassis fans index=0 -outa fans.txt または omreport mainsystem fans index=0 -outa fans.txt

**Fans.txt** の内容が今度は次のようになります。

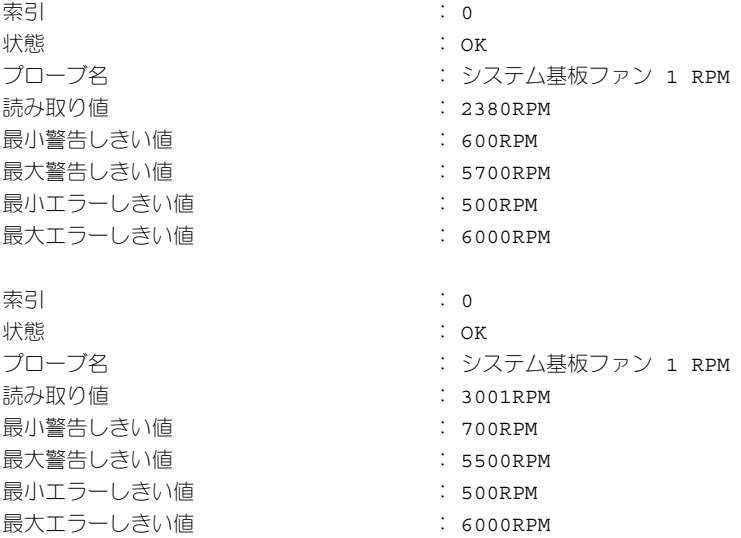

テキストエディタを使用すると、各データブロックがキャプチャされた時間を挿 入できます。ファンプローブ 0 の 2 つのスナップショットを比較すると、2 回目 の報告で数か所に変更があります。ファン RPM の 読み取り値は 621 RPM 増加 しましたが、まだ標準範囲内にあります。最小警告しきい値が 200 RPM に上げ られ、最大警告しきい値が 2000 RPM に下げられました。

# <span id="page-256-1"></span><span id="page-256-0"></span>CLI コマンド出力のフォーマットの選択

CLI コマンド結果のフォーマットを指定できます。フォーマットはコマンド出力 の表示形式を決定します。コマンド結果がファイルに転送されると、コマンド結 果の書き込み先ファイルによってフォーマットがキャプチャされます。

次のようなフォーマットを使用できます。

- リスト(lst)
- セミコロン区切りの値(ssv)
- テーブル (tbl)
- カスタム区切りの形式 (cdv)

フォーマットオプションの構文は次のようになります。

< コマンド > -fmt < フォーマットオプション >

たとえば、次のように入力します。

omreport system summary -fmt tbl または omreport servermodule summary -fmt tbl

**-fmt tbl** はテーブル形式を指定します。

フォーマットオプションを、出力をファイルに転送するオプションと組み合わせ ることができます。たとえば、次のように入力します。

omreport system summary -fmt tbl -outa summary.txt または omreport servermodule summary -fmt tbl -outa summary.txt

**-fmt tbl** はテーブル形式を指定し、**-outa** はコマンド結果を **summary.txt** という名前ファイルに追加することを指定します。

#### リスト (lst)

デフォルトのフォーマットは **lst**(リスト形式)です。出力の読みやすさを最適化 する場合に、この形式を使います。**lst** 以外のフォーマットが必要であれば、コマ ンド出力のフォーマットを指定する必要があります。

次のコマンド出力例を **lst** 形式で表示するには、次のように入力します。

omreport system summary または omreport servermodule summary

リスト形式はデフォルトの表示形式なので、特別なフォーマットオプションは 不要です。システム概要例のネットーワークデータ部分は、次のように表示さ れます。

--------------

ネットワークデータ

--------------

ネットワークインタフェース 0 IP アドレス: 143.166.152.108 サブネットマスク: 255.255.255.0 デフォルトゲートウェイ: 143.166.152.1 MAC アドレス: 00-02-b3-23-d2-ca

#### <span id="page-257-1"></span><span id="page-257-0"></span>テーブル(tbl)

**tbl** テーブルフォーマットオプションを使用すると、データがテーブルの行と列 でフォーマットされます。次のコマンド出力例をテーブル形式で表示するには、 次のように入力します。

omreport system summary -fmt tbl または omreport servermodule summary -fmt tbl

出力例は次のように表示されます。

------------------------------ ネットワークインタフェース 0 ------------------------------

| 属性 | 値 | IP アドレス | 143.166.152.108 | サブネットマスク | 255.255.255.0 | デフォルトゲートウェイ | 143.166.152.1 | MAC アドレス | 00-02-b3-23-d2-ca

#### セミコロン区切りの値(ssv)

**ssv** フォーマットオプションを使うと、出力がセミコロンで区切った値の形式に フォーマットされます。この 形式は、コマンド出力結果を Microsoft Excel など の表計算プログラムやデータベースプログラムにインポートすることもできます。 次のコマンド出力例をセミコロンで区切った値の形式で表示するには、次のよう に入力します。

omreport system summary -fmt ssv または omreport servermodule summary -fmt ssv 出力例は次のように表示されます。

------------------------------ ネットワークデータ  $-$ ネットワークインタフェース 0 IP アドレス ;143.166.152.108 サブネットマスク ;255.255.255.0 デフォルトゲートウェイ ;143.166.152.1 MAC アドレス ;00-02-b3-23-d2-ca

#### カスタム区切りの形式 (cdv)

**cdv** フォーマットオプションを使うと、エクスポートされたデータがカスタム区 切りの形式でレポートされます。このオプションは他の **omreport** コマンドと 一緒に指定できます。たとえば、カスタム区切り形式でシステム概要を生成する には、次のように入力します。

omreport system summary -fmt cdv または omreport servermodule summary -fmt cdv

**omconfig** コマンドを使うと、カスタム区切り形式のプリファランスを設定 できます。デリミタのための有効値は、感嘆符、セミコロン、アット、ハッ シュ、ドル、パーセント、キャレット、アスタリスク、ティルド、疑問符、 コロン、コンマ、およびパイプです。

アスタリスクを使ってデータフィールドを分けるデリミタの設定の例は次のと おりです。

omconfig preferences cdvformat delimiter=asterisk

#### 260 | CLI コマンド結果の使用方法

# 索引

# 記号

# A

about omconfig[, 83](#page-82-0) acswitch omreport chassis[, 35](#page-34-0) omreport コマンドレベル 3[, 35](#page-34-0) alertaction omconfig system[, 136](#page-135-0) omreport system[, 60](#page-59-0) alertlog omconfig system[, 21,](#page-20-0) [79](#page-78-0) omreport system[, 59](#page-58-0) ログをクリア [, 141](#page-140-0) assetinfo omreport system[, 62](#page-61-0) 取得 [, 62](#page-61-1)

# B

bios omreport chassis[, 36](#page-35-0) biossetup omconfig chassis[, 84](#page-83-0) omreport chassis[, 36](#page-35-1) bmc omconfig chassis[, 115](#page-114-0) omreport chassis[, 56](#page-55-0)

### C

cdvformat

omconfig preferences[, 131](#page-130-0) chassis omconfig[, 84](#page-83-1) CLI エラーメッセージ、エラー チェック [, 17](#page-16-0) ログをクリア [, 141](#page-140-0) CLI command levels 1, 2, and 3 defined[, 22](#page-21-0) CLI commands ?[, 21](#page-20-1) CLI コマンド Windows コマンドプロンプト [, 16](#page-15-0) プライマリコマンド [, 16](#page-15-1) CLI コマンド出力 [, 253](#page-252-0) テーブル形式 [, 258](#page-257-0) ファイルへのコマンド出力の 追加 [, 255](#page-254-0) ファイルへの書き込み [, 254](#page-253-0) 出力のフォーマット [, 257](#page-256-0) 上書き可能なファイルへの 保存 [, 254](#page-253-1) 表示の制御 [, 254](#page-253-2) CLI コマンド出力の制御 [, 254](#page-253-3) CLI コマンド出力のテーブル 形式 [, 258](#page-257-1) CLI コマンド出力の フォーマット [, 257](#page-256-1) CLI コマンドのヘルプの レベル [, 22](#page-21-1) CLI を使ったスクリプト [, 19](#page-18-0)

cmdlog omconfig system[, 141](#page-140-1) omreport system[, 59](#page-58-1)

components omreport[, 25-](#page-24-0)[26](#page-25-0)

currents omconfig chassis[, 105](#page-104-0) omreport chassis[, 41](#page-40-0)

# D

dirservice omconfig preferences[, 131](#page-130-1)

# E

ESM[, 60](#page-59-1) ESM ログの全般的な正常性 ステータス [, 60](#page-59-1) esmlog omconfig system[, 141](#page-140-2) omreport system[, 59](#page-58-2)

extwarranty omconfig system[, 157](#page-156-0)

# F

fans omconfig chassis[, 105](#page-104-1) omreport chassis[, 42](#page-41-0) firmware

omreport chassis[, 42](#page-41-1)

frontpanel omconfig chassis[, 107](#page-106-0) omreport chassis[, 43](#page-42-0)

G

globalinfo omconfig storage[, 244](#page-243-0) omreport storage[, 182](#page-181-0)

### I

ID の表示 [, 170-](#page-169-0)[171](#page-170-0) info omconfig chassis[, 109](#page-108-0) omreport chassis[, 44](#page-43-0) intrusion omreport chassis[, 45](#page-44-0)

IP アドレス 警告先 [, 141](#page-140-3)

IRQ レベル omreport chassis ports[, 49](#page-48-0)

# L

leds omconfig chassis[, 110](#page-109-0) omreport chassis[, 46](#page-45-0)

#### M

memory omreport chassis[, 46](#page-45-1) memorymode omconfig chassis[, 110](#page-109-1)

#### N

nics omreport chassis[, 48](#page-47-0) NMI ボタン [, 43](#page-42-1)

### $\bf{0}$

omconfg 仮想ディスク初期化の キャンセル [, 206](#page-205-0) omconfig about[, 83](#page-82-1) chassis[, 84](#page-83-1) system[, 136](#page-135-1) エンクロージャ警告を 無効にする [, 237](#page-236-0) エンクロージャ警告を 有効にする [, 237](#page-236-1) エンクロージャ資産タグの 設定 [, 238](#page-237-0) エンクロージャ資産名の 設定 [, 239](#page-238-0) グローバル Smart サーマル シャットダウンを 無効にする [, 245](#page-244-0) グローバル Smart サーマル シャットダウンを 有効にする [, 244](#page-243-1) グローバルホットスペアの 割り当て [, 192](#page-191-0) グローバル再スキャン コントローラ [, 245](#page-244-1) コネクタの再スキャン [, 247](#page-246-0) コマンドパラメータ表の 規則 [, 78](#page-77-0) コマンドレベル 1、2 および 3[, 78](#page-77-1) コマンド概要 [, 78](#page-77-2) コントローラの暗号化キーの 作成 [, 226](#page-225-0) コントローラの暗号化キーの 削除 [, 227](#page-226-0) コントローラの暗号化キーの 変更 [, 227](#page-226-1) コントローラプロパティの変更 [,](#page-223-0)  [224](#page-223-0) コントローラ警告の テスト [, 217](#page-216-0)

コントローラ警告の静止 [, 216](#page-215-0) コントローラ警告を 無効にする [, 216](#page-215-1) コントローラ警告を 有効にする [, 216](#page-215-2) コントローラ再構築率の 設定 [, 224](#page-223-1) コントローラ上に保存された キャッシュの廃棄 [, 226](#page-225-1) コントローラ設定の リセット [, 217](#page-216-1) バックグラウンド初期化の キャンセル [, 206](#page-205-1) バックグラウンド 初期化率 [, 228](#page-227-0) ヘルプの表示 [, 82](#page-81-0) メンバー仮想ディスクの 交換 [, 211](#page-210-0) 暗号化キーの作成 [, 226](#page-225-0) 温度プローブしきい値の リセット [, 240-](#page-239-0)[241](#page-240-0) 温度プローブしきい値の 設定 [, 239](#page-238-1) 仮想ディスクの セキュア化 [, 210](#page-209-0) 仮想ディスクの フォーマット [, 208](#page-207-0) 仮想ディスクの再設定 [, 209](#page-208-0) 仮想ディスクの作成 [, 218](#page-217-0) 仮想ディスクの削除 [, 207,](#page-206-0)  [249-](#page-248-0)[251](#page-250-0) 仮想ディスクの 初期化 [, 190,](#page-189-0) [204](#page-203-0) 仮想ディスクの点滅 [, 203,](#page-202-0) [248](#page-247-0) 仮想ディスクの点滅解除 [, 203,](#page-202-1)  [248](#page-247-1) 仮想ディスクの不良ブロックの クリア [, 210](#page-209-1) 仮想ディスクの名前変更 [, 212](#page-211-0) 仮想ディスクポリシーの変更 [, 211](#page-210-1) 再スキャンコントローラ [, 215](#page-214-0) 整合性チェック [, 201](#page-200-0)

整合性チェックのキャンセル [, 201](#page-200-1) 整合性チェックの一時停止 [, 202](#page-201-0) 整合性チェックの再開 [, 202](#page-201-1) 専用ホットスペアの割り当て [, 207](#page-206-1) 物理ディスクのオフライン [, 190](#page-189-1) 物理ディスクのオンライン [, 191](#page-190-0) 物理ディスクの再構築 [, 192](#page-191-1) 物理ディスクの再構築の キャンセル [, 193](#page-192-0) 物理ディスクの削除準備 [,](#page-187-0)  [188-](#page-187-0)[189](#page-188-0) 物理ディスクの点滅 [, 187](#page-186-0) 物理ディスクの点滅解除 [, 187](#page-186-1) omconfig about details=true[, 83](#page-82-2) omconfig CacheCade の作成 [,](#page-232-0)  [233,](#page-232-0) [235](#page-234-0) omconfig chassis[, 84](#page-83-1) -?[, 84](#page-83-2) biossetup[, 84](#page-83-3) bmc[, 115](#page-114-0) currents[, 105](#page-104-0) fancontrol[, 107](#page-106-1) fans[, 105](#page-104-2) frontpanel[, 107](#page-106-2) info[, 109](#page-108-1) leds[, 110](#page-109-2) memorymode[, 110](#page-109-1) temps[, 129](#page-128-0) volts[, 130](#page-129-0) omconfig chassis biossetup 名前 = 価値ペア [, 85](#page-84-0) omconfig chassis bmc 名前 = 価値ペア [, 116](#page-115-0) omconfig chassis fans 名前 = 価値ペア、パラメータ [,](#page-105-0)  [106,](#page-105-0) [110,](#page-109-3) [130](#page-129-1) omconfig chassis frontpanel 名前 = 価値ペア、パラメータ [,](#page-107-0)  [108](#page-107-0)

omconfig chassis info 名前 = 価値ペア、パラメータ [,](#page-108-2)  [109](#page-108-2) omconfig chassis memorymode 名前 = 価値ペア、パラメータ [,](#page-110-0)  [111](#page-110-0) omconfig chassis temps 名前 = 価値ペア、パラメータ [,](#page-128-1)  [129](#page-128-1) omconfig LKM コントローラの 再キー [, 234](#page-233-0) omconfig LKM コントローラへの 切り替え [, 234](#page-233-0) omconfig LKM コントローラを 有効にする [, 234](#page-233-1) omconfig preferences[, 131](#page-130-2) cdvformat[, 131](#page-130-0) dirservice[, 131](#page-130-1) snmp[, 132-](#page-131-0)[133](#page-132-0) useraccess[, 134](#page-133-0) webserver[, 134](#page-133-1) omconfig preferences dirservice 名前 = 価値ペア、パラメータ [,](#page-131-1)  [132](#page-131-1) omconfig preferences snmp 名前 = 価値ペア、パラメータ [,](#page-132-1)  [133](#page-132-1) omconfig storage globalinfo[, 244](#page-243-0) pdisk[, 169,](#page-168-0) [186](#page-185-0) vdisk[, 200](#page-199-0) エンクロージャ [, 248](#page-247-2) コネクタ [, 247](#page-246-1) コントローラ [, 213](#page-212-0) バッテリ [, 242](#page-241-0)

```
omconfig system
 alertaction, 136
 alertlog, 21, 79, 141
 assetinfo, 153
 cmdlog, 141
 esmlog, 141
 events, 145
 extwarranty, 157
 pedestinations, 141
 platformevents, 142
 recovery, 148
 shutdown, 149
 thrmshutdown, 150
 webserver, 148
 名前 = 価値ペア、パラメータ ,
       146
omconfig system assetinfo
 info=acquisition, 154-155
 info=depreciation, 155
 info=lease, 159
 info=outsource, 161
 info=owner, 162
 info=service, 163
 info = support, 164info=system, 166
 info=warranty, 167
omconfig system assetinfo 
   info=extwarranty, 157
omconfig system events, 145
omconfig system 
   extwarranty, 157
omconfig system 
   pedestinations
 名前 = 価値ペア、パラメータ ,
       142
omconfig system recovery
 名前 = 価値ペア、パラメータ ,
       148
omconfig system 
   warranty, 166
```
omconfig system webserver 名前 = 価値ペア、パラメータ [,](#page-147-3)  [148-](#page-147-3)[149](#page-148-1) omconfig エンクロージャの コマンド [, 248](#page-247-3) omconfig グローバルのコマンド [,](#page-243-2)  [244](#page-243-2) omconfig コマンド [, 77](#page-76-0) omconfig コントローラの コマンド [, 213](#page-212-1) omconfig チャネルのコマンド [,](#page-246-2)  [247](#page-246-2) omconfig バッテリのコマンド [,](#page-241-1)  [242](#page-241-1) omconfig ホットスペア プロテクション ポリシーの設定 [, 246](#page-245-0) omconfig 仮想ディスクの コマンド [, 199](#page-198-0) omconfig 巡回読み取りの開始 [,](#page-232-1)  [233](#page-232-1) omconfig 巡回読み取りの停止 [,](#page-232-2)  [233](#page-232-2) omconfig 巡回読み取りモードの 設定 [, 232](#page-231-0) omconfig 物理ディスクの コマンド [, 186](#page-185-1) omconfig 物理ディスク電源管理 [,](#page-230-0)  [231](#page-230-0) omhelp[, 16,](#page-15-2) [21](#page-20-2)

omreport about[, 33](#page-32-0) chassis[, 34](#page-33-0) command summary[, 26](#page-25-1) EMM のステータス [, 180-](#page-179-0)[181](#page-180-0) エンクロージャのステータス [,](#page-175-0)  [176,](#page-175-0) [184](#page-183-0) グローバル情報 [, 182](#page-181-1) コネクタのステータス [, 182](#page-181-2) コマンドレベル 1、2、3[, 27](#page-26-0) コントローラのステータス [, 175](#page-174-0) システム [, 58](#page-57-0) バッテリのステータス [, 181](#page-180-1) ファンのステータス [, 178](#page-177-0) ヘルプの表示 [, 32](#page-31-0) 温度プローブのステータス [, 177](#page-176-0) 仮想ディスクのステータス [, 175](#page-174-1) 電源供給ステータス[, 179](#page-178-0) 物理ディスクのステータス [, 174,](#page-173-0)  [184](#page-183-0) omreport chassis acswitch[, 35](#page-34-1) bios[, 36](#page-35-2) biossetup[, 36,](#page-35-3) [41](#page-40-1) currents[, 41](#page-40-1) fancontrol[, 42](#page-41-2) fans[, 42](#page-41-3) firmware[, 42](#page-41-2) frontpanel[, 43](#page-42-2) fru[, 43](#page-42-3) intrusion[, 45](#page-44-1) leds[, 46](#page-45-2) memory[, 46](#page-45-3) nics[, 48](#page-47-1) pwrsupplies[, 54](#page-53-0) slots[, 57](#page-56-0) プロセッサ [, 49](#page-48-1) 温度 [, 58](#page-57-1) 電圧 [, 58](#page-57-2) omreport chassis bmc 名前 = 値のペア、パラメータ [, 57](#page-56-1)

#### omreport chassis ports IRQ レベル [, 49](#page-48-2) コネクタタイプ [, 49](#page-48-3) ベース I/O アドレス [, 49](#page-48-4) ポートタイプ [, 49](#page-48-5) 外部名 [, 49](#page-48-6) 最大速度 [, 49](#page-48-7) omreport chassis processors キャッシュプロパティ [, 50](#page-49-0) コアカウント [, 50](#page-49-1) コネクタ名[, 49](#page-48-8) プロセッサのバージョン [, 50](#page-49-2) プロセッサシリーズ [, 49](#page-48-9) 外部クロックの速度 [, 50](#page-49-3) 現在の速度 [, 50](#page-49-4) 状況 [, 50](#page-49-5) 製造メーカー[, 49](#page-48-9) omreport chassis slots アダプタ [, 57](#page-56-2) スロット ID[, 57](#page-56-3) データバス幅 [, 57](#page-56-4) 索引 [, 57](#page-56-5) omreport modularchassis[, 32](#page-31-1) omreport preferences のコマン ド [,](#page-75-0) 76 [omreport preferences](#page-75-0)  webserver[, 76](#page-75-1) omreport storage globalinfo[, 182](#page-181-0) pdisk[, 174](#page-173-1) vdisk[, 175,](#page-174-2) [184](#page-183-1) エンクロージャ [, 176-](#page-175-1)[181](#page-180-2) コントローラ [, 175](#page-174-3) バッテリ [, 181,](#page-180-3) [183](#page-182-0)

```
omreport system
 alertaction, 60
 alertlog, 59
 assetinfo, 62
 cmdlog, 59
 esmlog, 59
 operatingsystem, 65
 pedestinations, 65
 platformevents, 67
 thrmshutdown, 74
 イベント , 62
  シャットダウン , 67
 バージョン , 74
 回復 , 67
 概要 , 67
omreport system assetinfo, 62
omreport system events
 名前 = 値のペア , 63
```
omreport system のコマンド [, 58](#page-57-3)

omrpeort system コンポーネント [, 58](#page-57-4)

# P

pdisk[, 186](#page-185-0) omconfig storage[, 169-](#page-168-1)[170](#page-169-1) omconfig 仮想ディスク [, 218-](#page-217-1)[219](#page-218-0) omreport physical disk[, 174](#page-173-2) omreport storage[, 174](#page-173-1) pedestinations omconfig system[, 141](#page-140-5) omreport system[, 65](#page-64-2) platformevents omconfig system[, 142](#page-141-0) omreport system[, 67](#page-66-4) ports omreport chassis[, 49](#page-48-10)

pwrmanagement[, 52](#page-51-0) pwrsupplies omreport chassis[, 56](#page-55-1)

# R

recovery omconfig system[, 148](#page-147-0)

# S

Server Administrator への ユーザーアクセス パワーユーザーと 管理者のみ [, 134](#page-133-2) 管理者のみ [, 134](#page-133-3) 決定 [, 134](#page-133-4) 最も制限の少ない [, 134](#page-133-5) 最も制限の多い [, 134](#page-133-6) shutdown omconfig system[, 149](#page-148-0) snmp omconfig preferences[, 132](#page-131-0) SNMP トラップ [, 146](#page-145-1) 無効 [, 145](#page-144-2) 有効 [, 145](#page-144-2) system[, 153](#page-152-1)

# T

temps omconfig chassis[, 129](#page-128-0) thrmshutdown omconfig system[, 150](#page-149-0) omreport system[, 74](#page-73-2)

# U

useraccess omconfig preferences[, 134](#page-133-0)

# V

vdisk omconfig storage[, 200](#page-199-0) omreport storage[, 175,](#page-174-2) [184](#page-183-1) volts omconfig chassis[, 130](#page-129-0)

#### W

webserver omconfig system[, 148](#page-147-1) 開始と停止 [, 148](#page-147-4) Windows コマンドプロンプト CLI[, 16](#page-15-0)

#### あ

アウトソース情報 [, 160](#page-159-0) アダプタ omreport chassis slots[, 57](#page-56-2) アレイ メモリ [, 28,](#page-27-0) [73](#page-72-0) イベント omconfig system[, 145](#page-144-0) omreport system[, 62](#page-61-4) SNMP[, 30,](#page-29-0) [79,](#page-78-1) [145](#page-144-3) コンポーネントのタイプ別に 分類 [, 63](#page-62-1) 警告処置 [, 137](#page-136-0) イベント通知 ソース [, 146](#page-145-1) タイプ [, 146](#page-145-2)

索引 [, 147](#page-146-0) 重大度 [, 146](#page-145-3) 設定 [, 145](#page-144-1) イベント名 omconfig system platformevents[, 143](#page-142-0) 警告処置 [, 137](#page-136-1) エラーチェックとエラー メッセージ、CLI[, 17](#page-16-0) エラーメッセージ [, 17-](#page-16-0)[18](#page-17-0) エンクロージャ omconfig storage[, 248](#page-247-2) omreport storage[, 176-](#page-175-1)[181](#page-180-2) エンクロージャ警告を無効にする omconfig[, 237](#page-236-0) エンクロージャ警告を有効にする omconfig[, 237](#page-236-1) エンクロージャ資産タグの設定 omconfig[, 238](#page-237-0) エンクロージャ資産名の設定 omconfig[, 239](#page-238-0) オペレーティングシステム omreport system[, 65](#page-64-3) 温度 omreport chassis[, 58](#page-57-5) 温度プローブ警告しきい値 [, 129](#page-128-2) 温度プローブしきい値の設定 omconfig[, 239-](#page-238-1)[241](#page-240-0) 温度プローブしきい値のリセット omconfig[, 241](#page-240-0) か

回復 omreport system[, 67](#page-66-5)

書き込みポリシーのパラメータ [,](#page-221-0)  [222](#page-221-0) 仮想ディスクの再設定 omconfig[, 209](#page-208-0) 仮想ディスクの削除 omconfig[, 207,](#page-206-0) [249-](#page-248-0)[251](#page-250-0) 仮想ディスクの初期化 omconfig[, 190,](#page-189-0) [204](#page-203-0) 仮想ディスクのセキュア化 [, 210](#page-209-0) 仮想ディスクのフォーマット [, 208](#page-207-0) 仮想ディスクポリシーの変更 omconfig[, 211-](#page-210-1)[212](#page-211-0) 外部構成のインポート omconfig[, 230](#page-229-0) 外部構成のクリア omconfig[, 231](#page-230-1) 外部名 omreport chassis ports[, 49](#page-48-6) 概要 omreport system[, 67](#page-66-6) 各ストライプの物理ディスク [, 223](#page-222-0) キャッシュプロパティ omreport chassis processors[, 50](#page-49-0) キャッシュポリシーの パラメータ [, 221](#page-220-0) 区切り文字 データフィールド [, 131](#page-130-3) グローバルホットスペアの 割り当て omconfig[, 192](#page-191-0) 警告処置 イベントの設定 [, 137](#page-136-2) 設定 [, 136](#page-135-3) 定義 [, 136](#page-135-4) 有効なコマンド例 [, 140](#page-139-0)

警告処置の定義 [, 136](#page-135-4) 減価償却情報 使い方 [, 155](#page-154-2) 追加 [, 155](#page-154-3) コアカウント omreport chassis processors[, 50](#page-49-6) 構文概要 CLI コマンド [, 20](#page-19-1) コネクタ [, 183](#page-182-1) omconfig storage[, 247](#page-246-1) コネクタのコマンド omconfig[, 247](#page-246-2) コネクタの再スキャン omconfig[, 247](#page-246-0) コネクタのステータス omreport[, 182](#page-181-2) コネクタ名 omreport chassis processors[, 49](#page-48-11) コマンド構文の概要 [, 20](#page-19-0) コマンドパラメータ表の規則 [, 26](#page-25-2) コマンドレベル 1、2 および 3 omconfig[, 78](#page-77-1) コマンドレベル 1、2、3 omreport[, 27](#page-26-0) コントローラ BMC[, 56,](#page-55-2) [66,](#page-65-0) [81](#page-80-0) ID の表示 [, 170-](#page-169-2)[171](#page-170-1) omconfig storage[, 213](#page-212-0) omreport storage[, 175](#page-174-3) SATA[, 94](#page-93-0) バッテリ [, 181,](#page-180-4) [183](#page-182-2) コントローラの再スキャン [, 245](#page-244-2)

コンポーネント omreport system[, 58](#page-57-4) omreport system summary[, 31](#page-30-0) omreport system version[, 31](#page-30-1) SNMP トラップ [, 145](#page-144-3) イベント [, 62-](#page-61-5)[63](#page-62-2) エラーメッセージ [, 18](#page-17-1) ストレージ [, 173,](#page-172-0) [185](#page-184-0) 概要 [, 67](#page-66-7) 計測サービス [, 77](#page-76-1) 警告とエラーしきい値 [, 105](#page-104-3) 警告処置 [, 137](#page-136-0) 更新 [, 17](#page-16-1)

# さ

サービス契約情報 [, 162](#page-161-1) 追加 [, 162](#page-161-2) サーマルシャットダウン コマンド例[, 151](#page-150-0) 使い方 [, 74](#page-73-3) 設定 [, 150](#page-149-1) 再構築率 omconfig[, 228](#page-227-1) 最小警告しきい値 [, 129](#page-128-3) 最大警告しきい値 [, 129](#page-128-4) 索引 omreport chassis slots[, 57](#page-56-5) サポート情報 追加 [, 163](#page-162-1) 資産情報 [, 153](#page-152-0) システム温度プローブの プロパティの表示 [, 58](#page-57-7) システム情報 追加 [, 165](#page-164-0) システムスロットのプロパティの 表示 [, 57](#page-56-6)

システム電圧プローブの プロパティの表示 [, 58](#page-57-6) システム電源装置のプロパティの 表示 [, 56](#page-55-3) シャーシ識別 LED[, 110](#page-109-4) シャーシ障害 LED[, 110](#page-109-5) シャーシ情報の概要 [, 44](#page-43-1) シャットダウン omreport system[, 67](#page-66-8) シャットダウン措置 omconfig system platformevents[, 142](#page-141-2) 取得 オプションパラメータ [, 23](#page-22-0) 情報 [, 154](#page-153-1) 取得情報 追加 [, 154](#page-153-2) 主要な CLI コマンド [, 16](#page-15-3) 使用できる警告処置 [, 137](#page-136-3) 所有者情報 [, 161](#page-160-1) 状況 omreport chassis processors[, 50](#page-49-7) 新機能 [, 14](#page-13-0) スクリプト [, 19](#page-18-1) ストレージ管理 CLI[, 169](#page-168-2) スマートサーマルシャットダウン 状態 [, 182](#page-181-1) スロット omreport chassis[, 57](#page-56-7) スロット ID omreport chassis slots[, 57](#page-56-8) 成功したコマンド [, 17](#page-16-2) 整合性チェック omconfig[, 201](#page-200-0)

整合性チェックの一時停止 omconfig[, 202](#page-201-0) 整合性チェックのキャンセル omconfig[, 201](#page-200-1) 整合性チェックの再開 omconfig[, 202](#page-201-1) 整合率のチェック omconfig[, 228](#page-227-2) セキュアな外部構成のインポート omconfig[, 229](#page-228-0) 設定 Active Directory サービス [, 131](#page-130-4) システムイベント [, 145](#page-144-2) 専用ホットスペアの割り当て omconfig[, 207](#page-206-1)

#### た

点滅 omconfig[, 242](#page-241-2) データバス幅 omreport chassis slots[, 57](#page-56-4) ディスク初期化のキャンセル omconfig[, 206](#page-205-0) デフォルトの最小警告しきい値 [,](#page-105-1)  [106](#page-105-1) デフォルトの最大警告しきい値 [,](#page-105-2)  [106](#page-105-2) 電圧 omreport chassis[, 58](#page-57-8) 電圧警告しきい値 [, 130](#page-129-2) 電源ボタンや NMI ボタンの 設定 [, 107](#page-106-0) 特定のコンポーネントとイベント の警告処置の表示 [, 60](#page-59-3)

# な

名前 = 価値ペア omconfig chassis biossetup[, 85](#page-84-0) omconfig chassis bmc[, 116](#page-115-0)

# は

はじめに [, 13](#page-12-0) ハング状態にあるオペレー ティングシステムからの 回復 [, 67](#page-66-9) バージョン omreport system[, 74](#page-73-4) バックグラウンド初期化の キャンセル omconfig[, 206](#page-205-1) バッテリ ID[, 171](#page-170-2) omconfig storage[, 242](#page-241-0) omreport storage[, 181,](#page-180-3) [183](#page-182-0) ステータス [, 181](#page-180-1) バッテリ学習サイクルの開始 omconfig[, 243](#page-242-0) バッテリ学習サイクルの遅延 omconfig[, 243](#page-242-1) ファン警告しきい値の パラメータ [, 106](#page-105-3) ファンのステータス omreport[, 178](#page-177-1) 物理ディスクのオンライン omconfig[, 191](#page-190-0) 物理ディスクのクリアを キャンセル omconfig[, 195-](#page-194-0)[199](#page-198-1) 物理ディスクの再構築 omconfig[, 192](#page-191-1)

物理ディスクの再構築の キャンセル omconfig[, 193](#page-192-0) 物理ディスクの削除準備 [, 188-](#page-187-0)[189](#page-188-0) 物理ディスクの点滅 omconfig[, 187](#page-186-0) 物理ディスクの点滅解除 omconfig[, 187](#page-186-1) 物理ディスクをクリア omconfig[, 194](#page-193-0) プライマリ CLI コマンド omconfig[, 16](#page-15-4) omhelp[, 16,](#page-15-5) [21](#page-20-2) omreport[, 16](#page-15-6) プロセッサ omreport chassis[, 49](#page-48-12) プロセッサのバージョン omreport chassis processors[, 50](#page-49-8) プロセッサシリーズ omreport chassis processors[, 49](#page-48-13) ヘルプコマンドの例 [, 21](#page-20-3) ヘルプのレベル [, 22](#page-21-2) ベース I/O アドレス omreport chassis ports[, 49](#page-48-14) 保証 omconfig system[, 166](#page-165-1) コンポーネント [, 157,](#page-156-2) [166](#page-165-2) 追加 [, 166](#page-165-3) 保証延長情報 [, 157](#page-156-3) ホットスペア [, 207](#page-206-2) ポートタイプ omreport chassis ports[, 49](#page-48-5)

#### ま

メモリ アレイ [, 28,](#page-27-0) [73](#page-72-0) メンテナンス情報 [, 159](#page-158-1) 追加 [, 159](#page-158-2) メンバー仮想ディスクの交換 omconfig[, 211](#page-210-0)

# や

読み取りポリシーのパラメータ [,](#page-221-1)  [222](#page-221-1)

# ら

リース情報 [, 158](#page-157-0) ログ表示のコマンド [, 59](#page-58-6) ログをクリアするコマンド [, 141](#page-140-4)